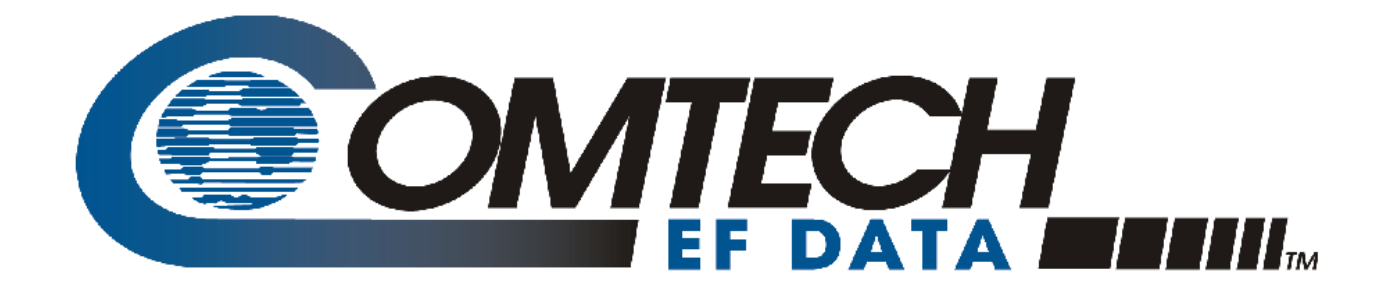

# *CRS-311*

### **1:1 Redundancy Switch Installation and Operation Manual**

Accessory Product for use only with Comtech EF Data CDM-Qx/QxL *and* SLM-5650/5650A Modems (Modem Firmware and Hardware Requirements Apply)

**IMPORTANT NOTE: The information contained in this document supersedes all previously published information regarding this product. Product specifications are subject to change without prior notice.**

**Part Number MN/CRS311.IOM Revision 7**

Copyright © Comtech EF Data, 2012. All rights reserved. Printed in the USA. Comtech EF Data, 2114 West 7th Street, Tempe, Arizona 85281 USA, 480.333.2200, FAX: 480.333.2161

# **TABLE OF CONTENTS**

<span id="page-2-0"></span>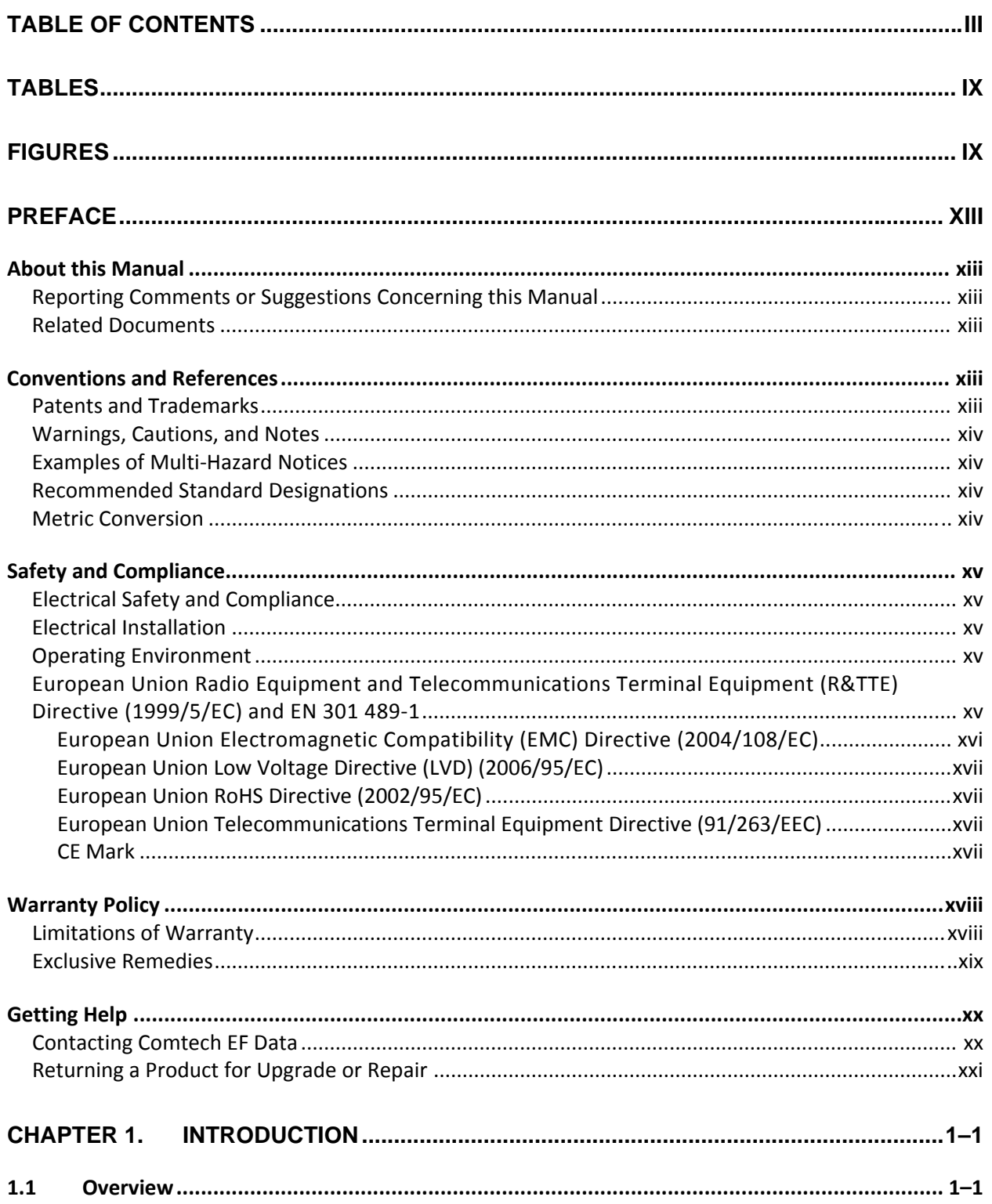

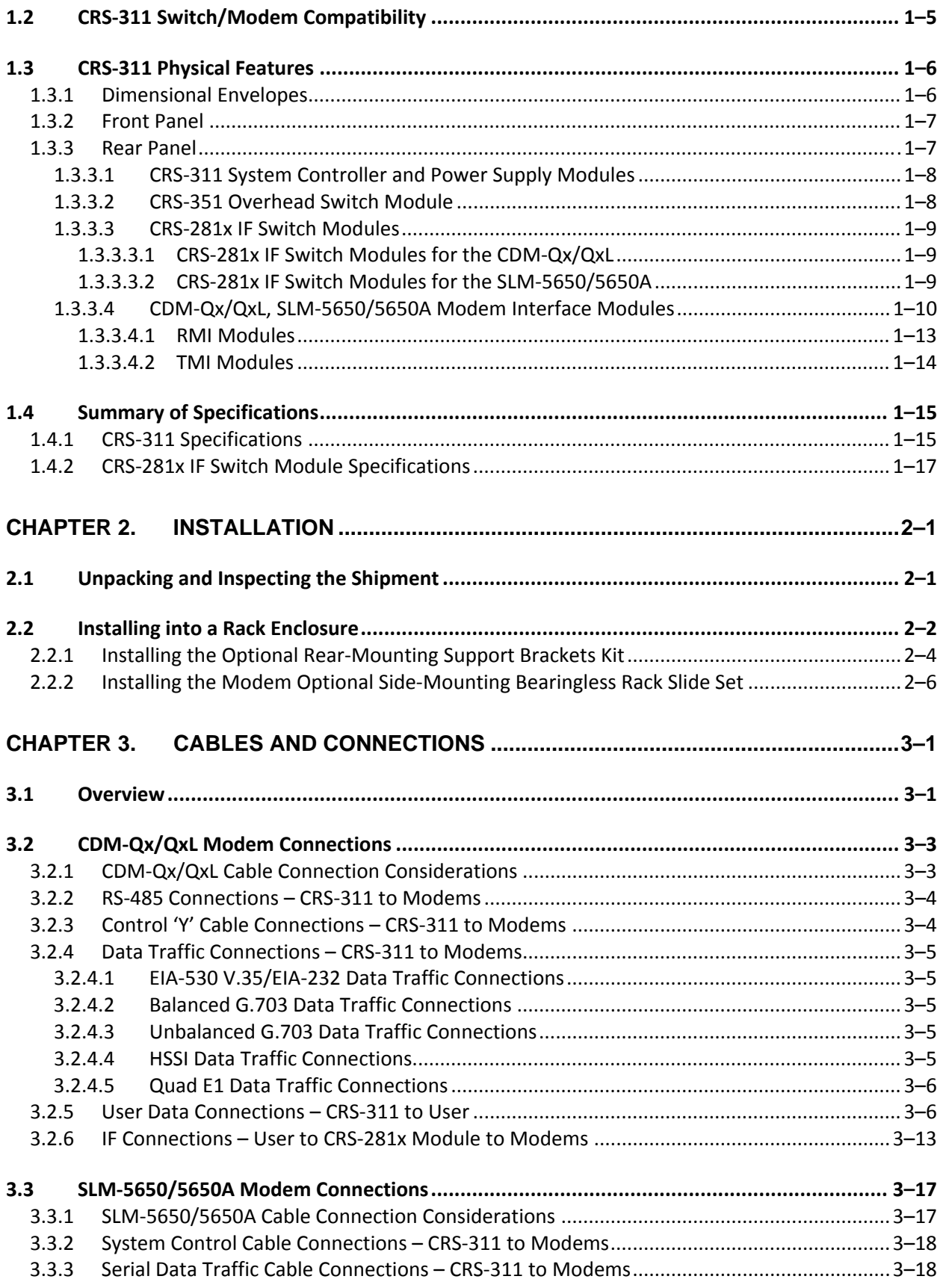

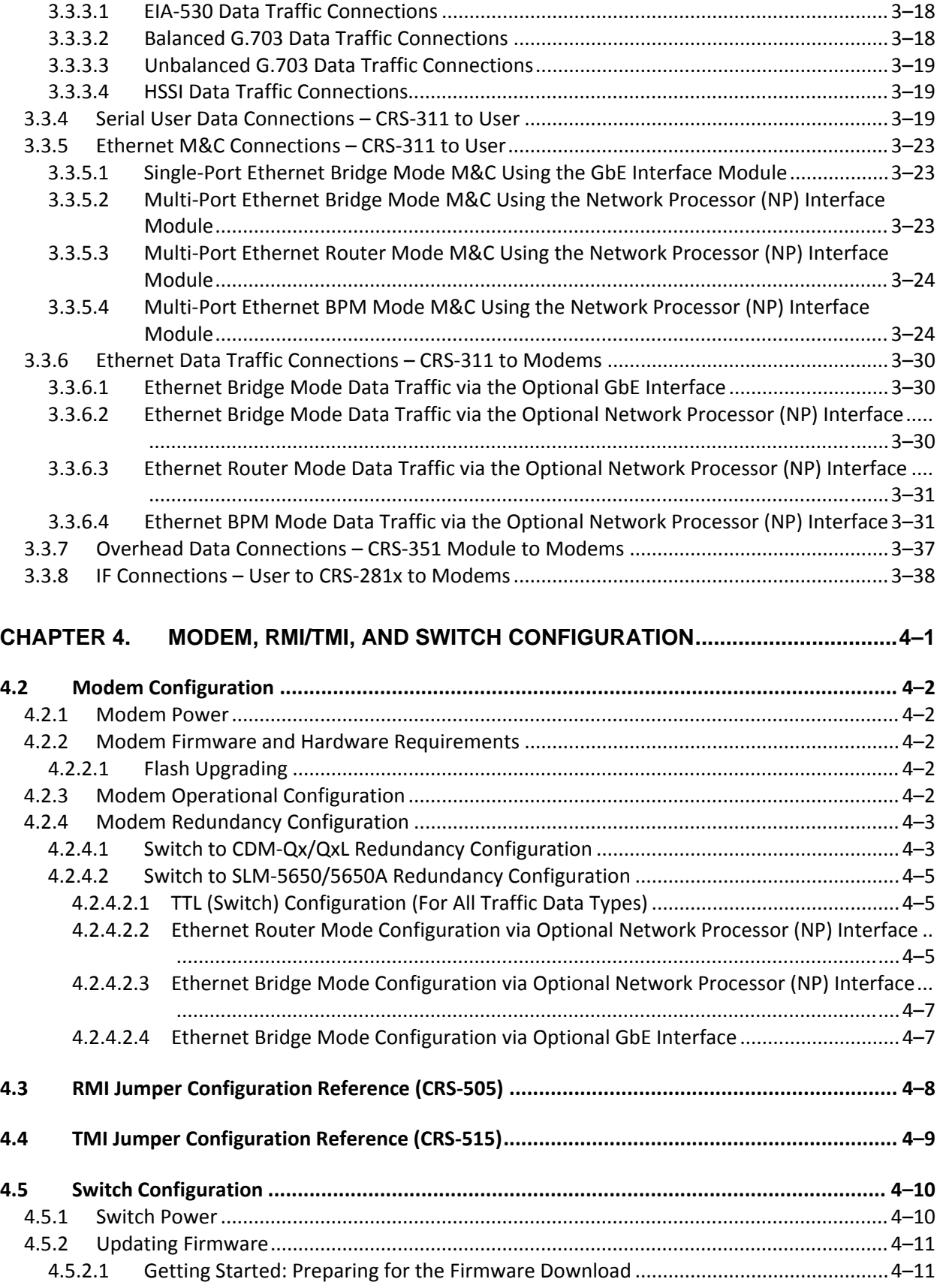

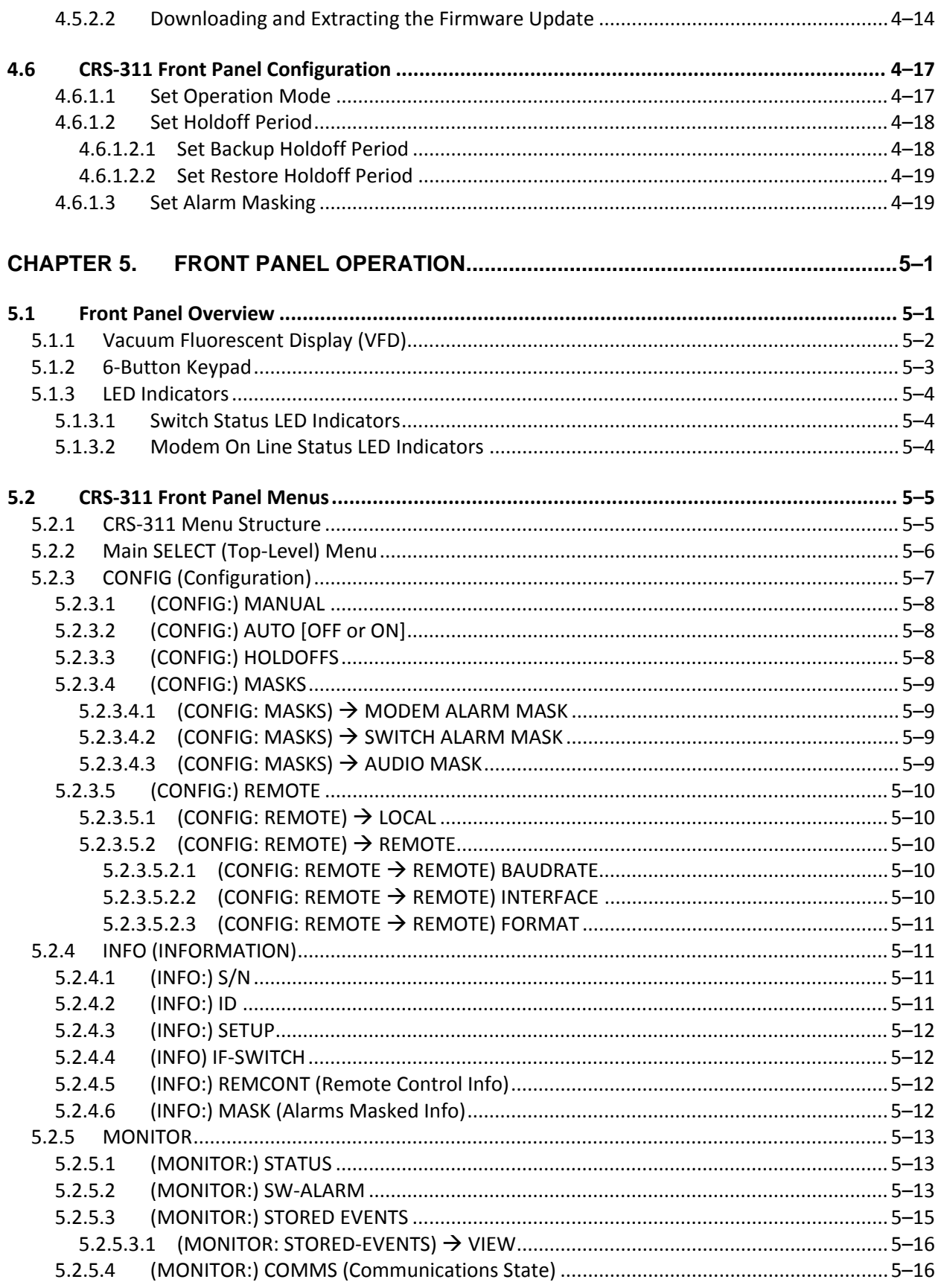

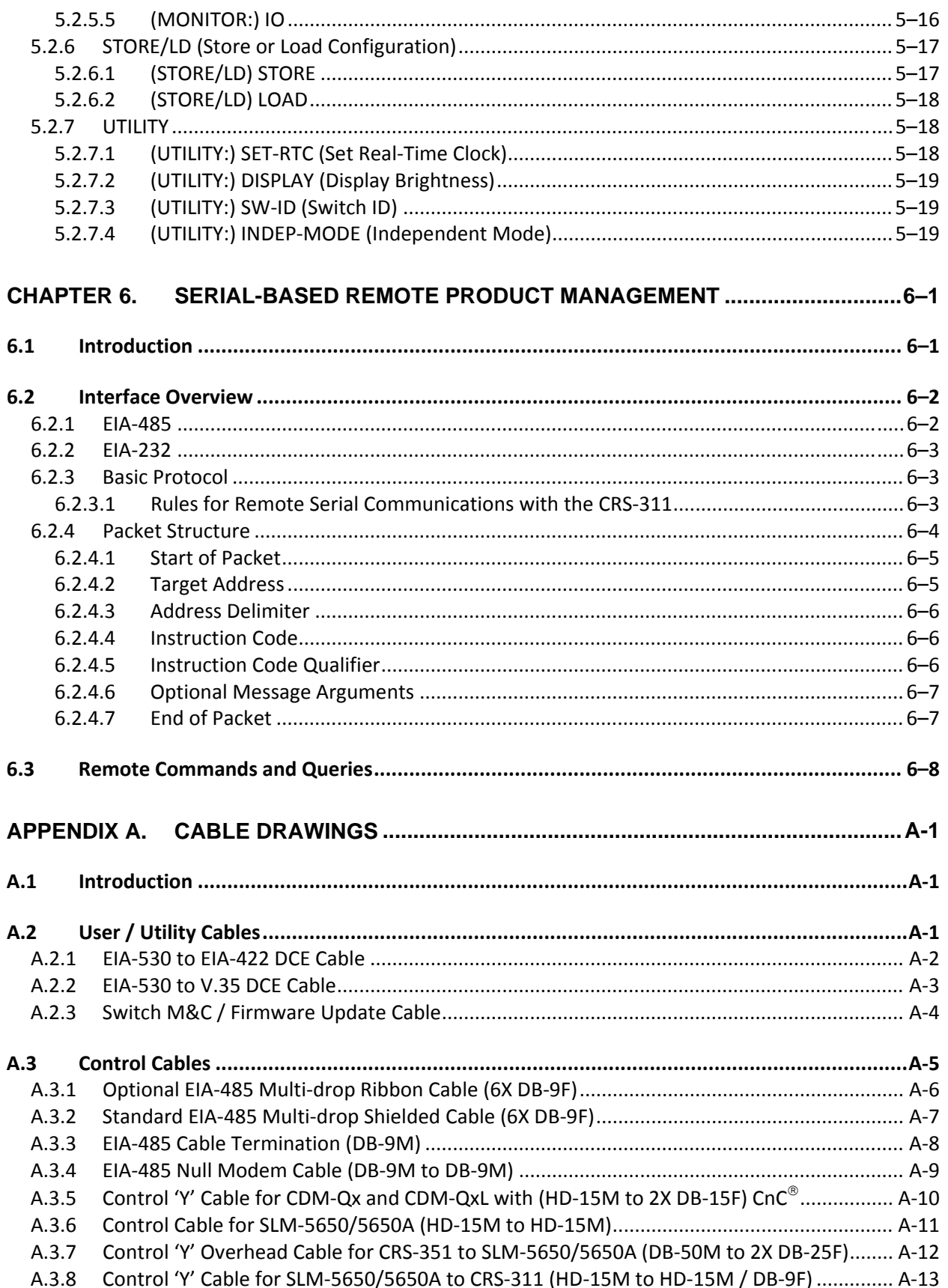

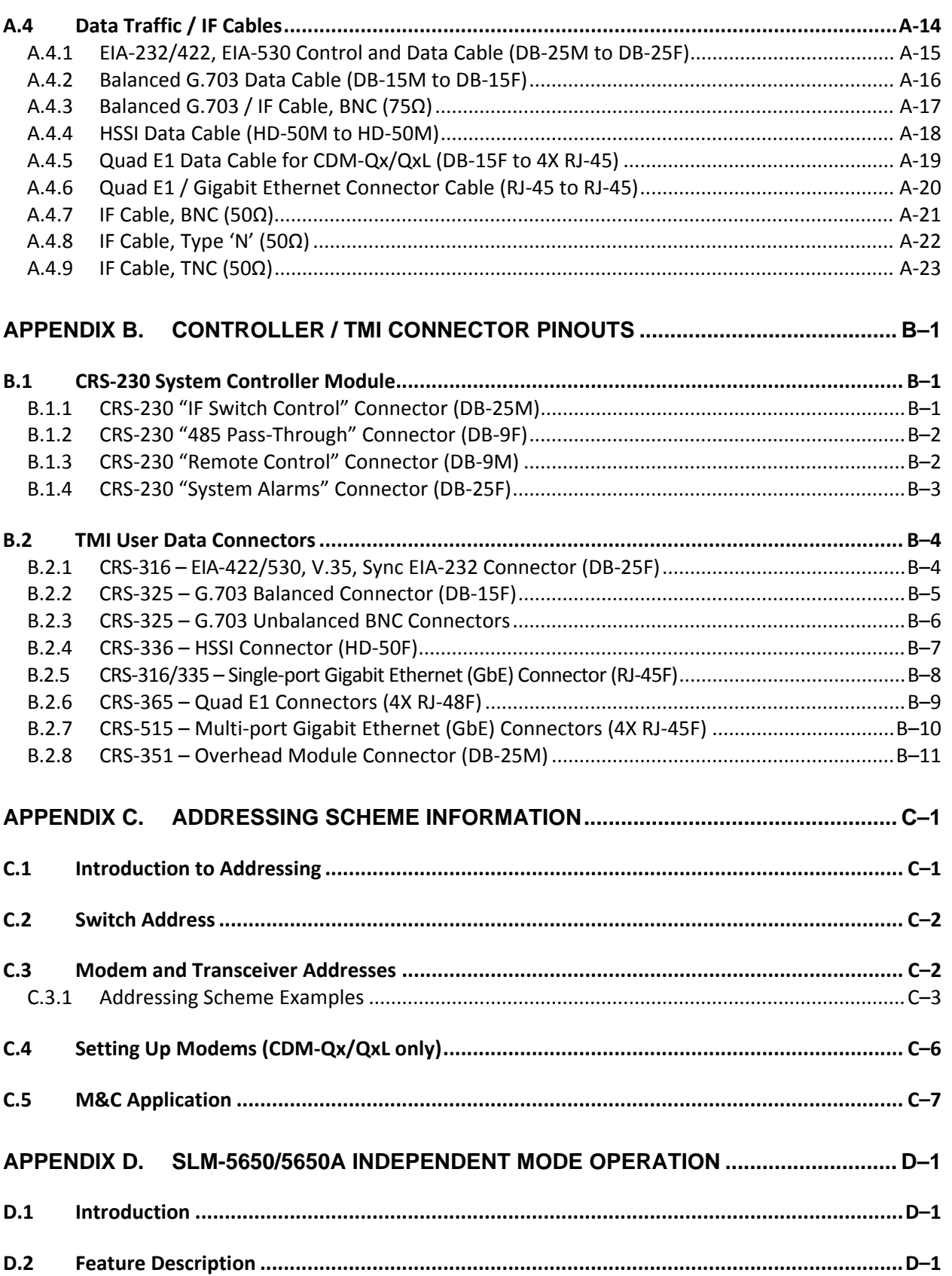

#### **APPENDIX E. CRS-311 RETROFIT FOR SLM-5650/5650A NP INTERFACE OPERATION .... E–1**

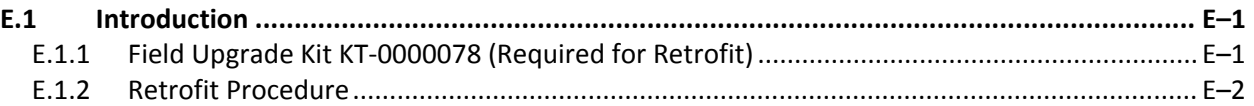

## **TABLES**

<span id="page-8-0"></span>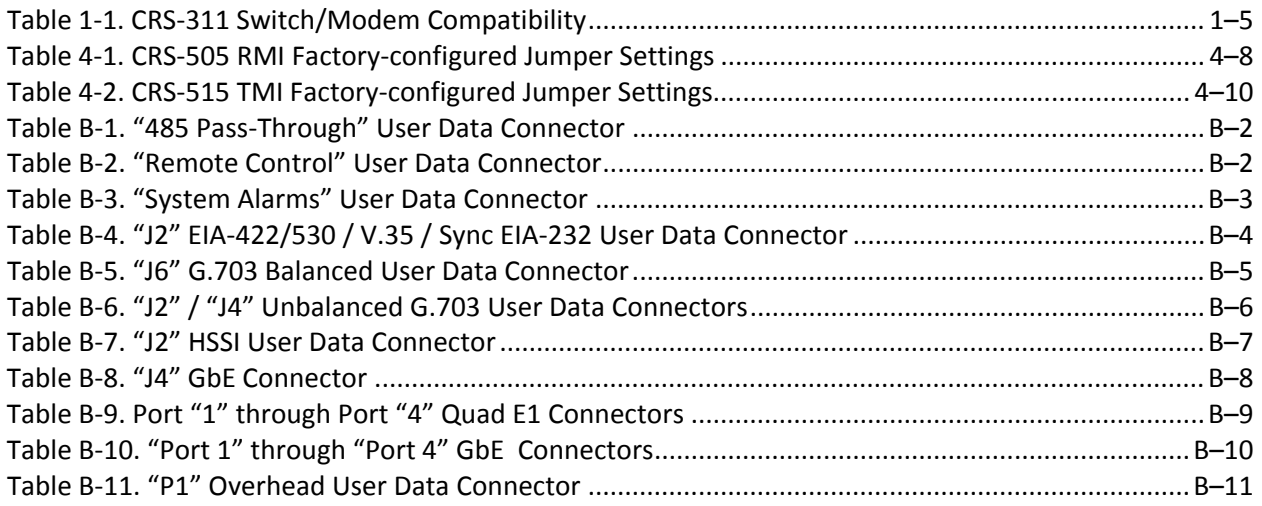

## **FIGURES**

<span id="page-8-1"></span>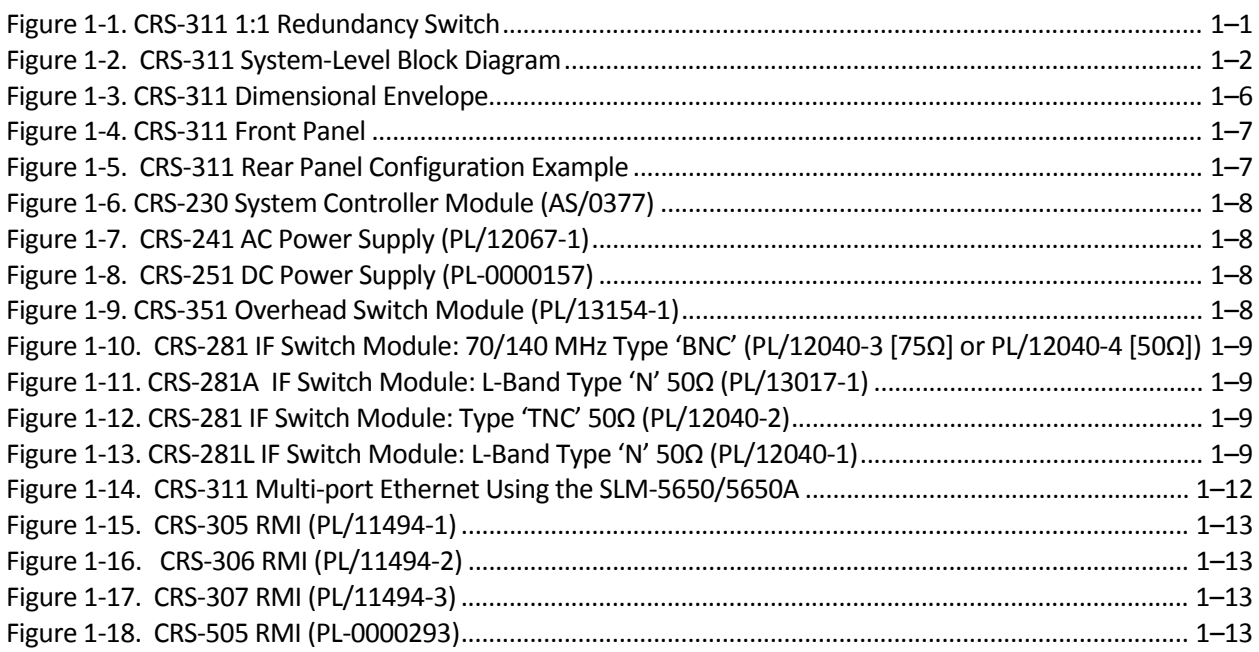

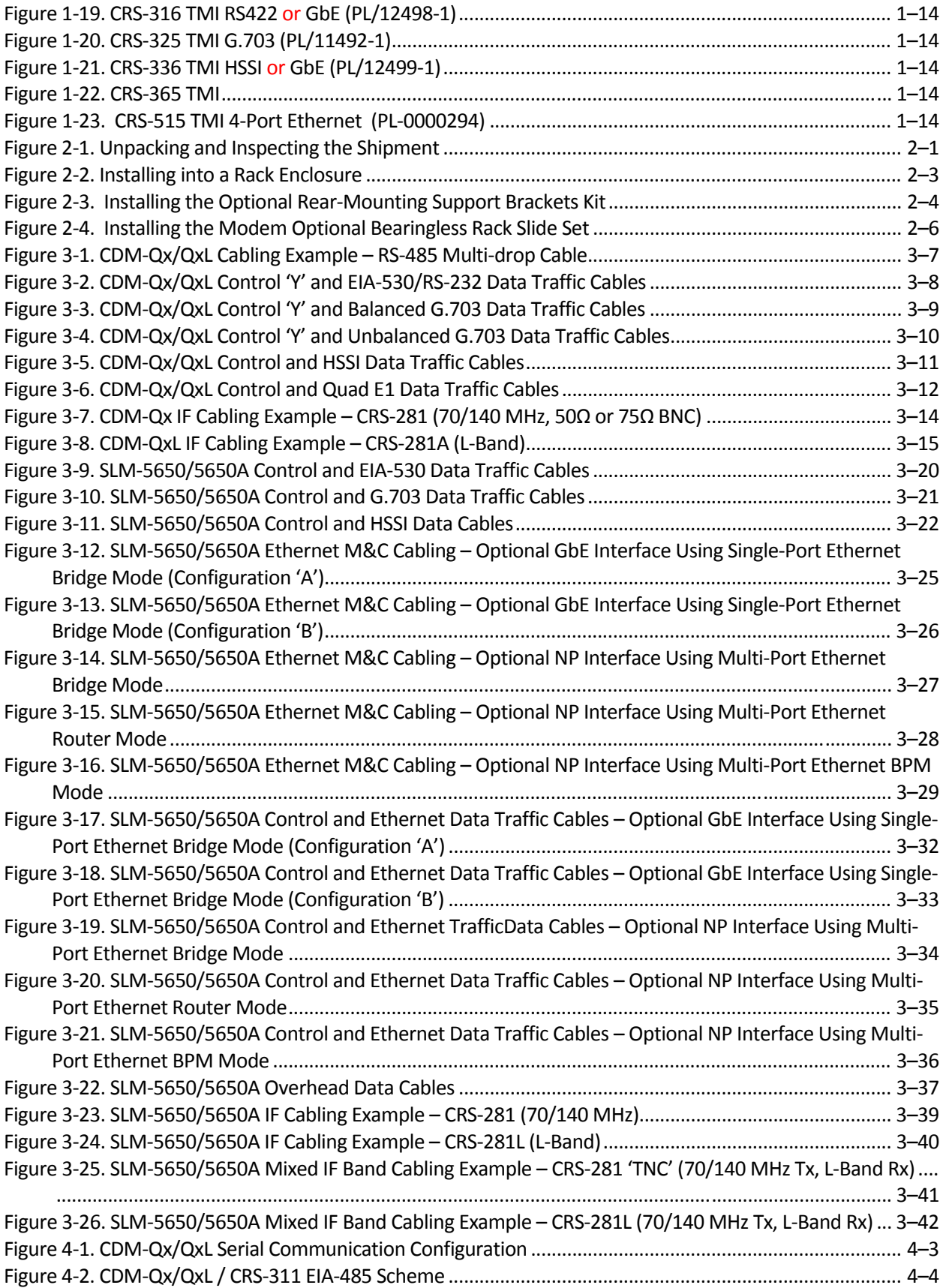

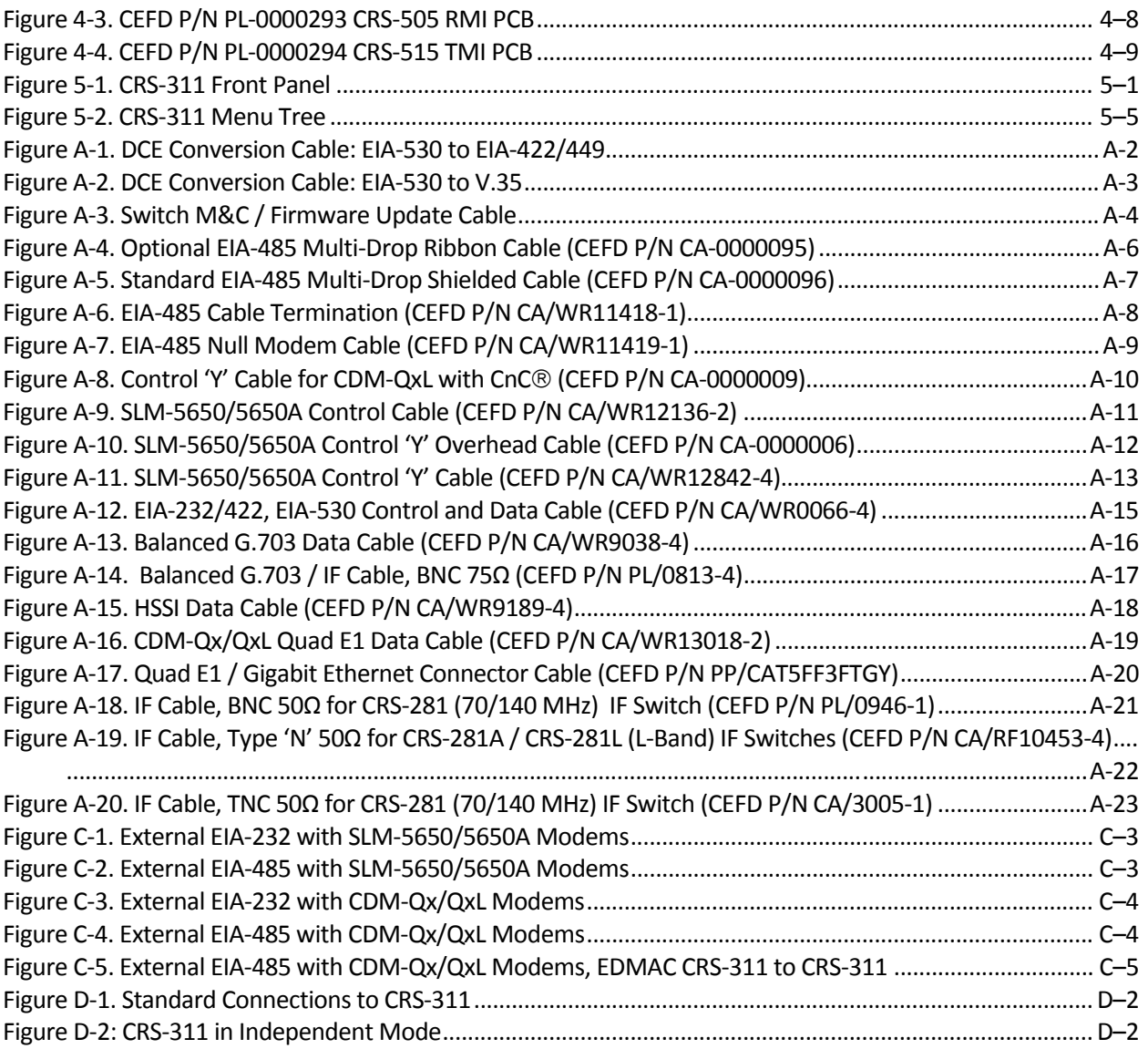

This page is intentionally blank

# **PREFACE**

#### **About this Manual**

This manual provides installation and operation information for the Comtech EF Data CRS‐311 1:1 Redundancy Switch. This is an informational document intended for the persons responsible for the operation and maintenance of the CRS‐311.

#### **Reporting Comments or Suggestions Concerning this Manual**

Comments and suggestions regarding the content and design of this manual are appreciated. To submit comments, please contact the Comtech EF Data Technical Publications Department:

#### **TechnicalPublications@comtechefdata.com**

#### **Related Documents**

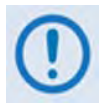

*This manual assumes user familiarity with the Comtech EF Data products listed here. The information presented in this manual does not serve as replacement documentation for these products.*

- *Comtech EF Data CDM‐Qx Multi‐Channel Satellite Modem Installation and Operation Manual (CEFD P/N MN/CDMQX.IOM)*
- *Comtech EF Data SLM‐5650 Satellite Modem Installation and Operation Manual (CEFD P/N MN/SLM5650.IOM)*
- *Comtech EF Data SLM‐5650A Satellite Modem Installation and Operation Manual (CEFD P/N MN‐SLM5650A)*

#### **Conventions and References**

#### **Patents and Trademarks**

See all of Comtech EF Data's Patents and Patents Pending at http://patents.comtechefdata.com.

Comtech EF Data acknowledges that all trademarks are the property of the trademark owners.

#### **Warnings, Cautions, and Notes**

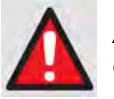

*A* **WARNING** *gives information about a possible hazard that MAY CAUSE DEATH or SERIOUS INJURY.* 

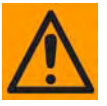

*A* **CAUTION** *gives information about a possible hazard that MAY CAUSE INJURY or PROPERTY DAMAGE.* 

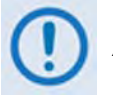

*A* **NOTE** *gives important information about a task or the equipment.* 

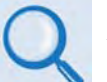

*A* **REFERENCE** *directs the user to additional information about a task or the equipment.* 

#### **Examples of Multi-Hazard Notices**

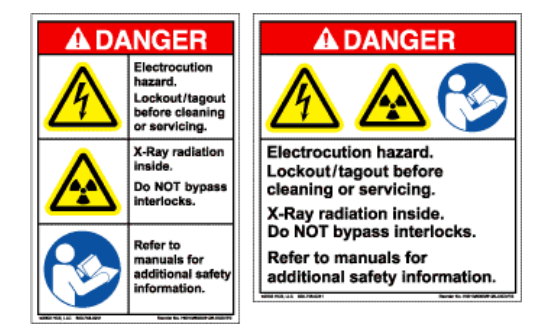

#### **Recommended Standard Designations**

Electronic Industries Association (EIA) designations supersede Recommended Standard (RS) designations. Reference to the old RS designations (e.g., RS‐232) may appear where it might concern actual text displayed on the unit's rear panel, Serial Interface, or Web Server Interface pages. All other references in the manual use the EIA designations.

#### **Metric Conversion**

Metric conversion information is provided on the inside back cover of this manual. Comtech EF Data provides this information to assist the user in cross-referencing non-Metric to Metric conversions.

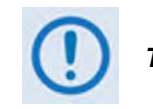

*The user should carefully review the following information:*

#### **Safety and Compliance**

#### **Electrical Safety and Compliance**

The unit complies with the **EN 60950 Safety of Information Technology Equipment (Including Electrical Business Machines)** safety standard.

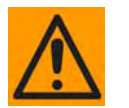

*IF THE UNIT IS OPERATED IN A VEHICLE OR MOVABLE INSTALLATION, MAKE SURE THE UNIT IS STABLE. OTHERWISE, EN 60950 SAFETY IS NOT GUARANTEED.*

#### **Electrical Installation**

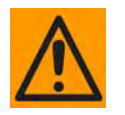

*CONNECT THE UNIT TO A POWER SYSTEM THAT HAS SEPARATE GROUND, LINE AND NEUTRAL CONDUCTORS. DO NOT CONNECT THE UNIT WITHOUT A DIRECT CONNECTION TO GROUND.*

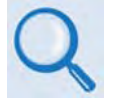

- *Sect 3.2.2 CTOG‐250 Power and Ground Connections*
- *Sect 3.3.2 CDM‐800 Power and Ground Connections*

#### **Operating Environment**

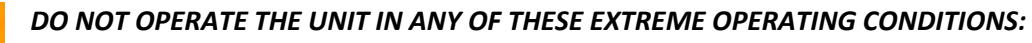

- *AMBIENT TEMPERATURES LESS THAN 10° C (50° F) OR MORE THAN 35° C (95° F).*
- *PRECIPITATION, CONDENSATION, OR HUMID ATMOSPHERES OF MORE THAN 95% RELATIVE HUMIDITY.*
- *UNPRESSURIZED ALTITUDES OF MORE THAN 2000 METRES (6561.7 FEET).*
- *EXCESSIVE DUST.*
- *FLAMMABLE GASES.*
- *CORROSIVE OR EXPLOSIVE ATMOSPHERES.*

#### **European Union Radio Equipment and Telecommunications Terminal Equipment (R&TTE) Directive (1999/5/EC) and EN 301 489-1**

Independent testing verifies that the unit complies with the European Union R&TTE Directive, its reference to EN 301 489‐1 (*Electromagnetic compatibility and Radio spectrum Matters [ERM]; ElectroMagnetic Compatibility [EMC] standard for radio equipment and services, Part 1:* *Common technical requirements)*, and the Declarations of Conformity for the applicable directives, standards, and practices that follow:

#### **European Union Electromagnetic Compatibility (EMC) Directive (2004/108/EC)**

- **Emissions: EN 55022 Class A** Limits and Methods of Measurement of Radio Interference Characteristics of Information Technology Equipment.
- **Immunity: EN 55024** Information Technology Equipment: Immunity Characteristics, Limits, and Methods of Measurement.
- **EN 61000‐3‐2** Harmonic Currents Emission
- **EN 61000‐3‐3** Voltage Fluctuations and Flicker.
- **Federal Communications Commission Federal Code of Regulation FCC Part 15, Subpart B.**

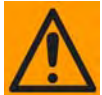

#### *TO ENSURE THAT THE UNIT COMPLIES WITH THESE STANDARDS, OBEY THESE INSTRUCTIONS:*

- Use coaxial cable that is of good quality for connections to L-Band Type 'N' Rx (receive) female connectors.
- Use Type 'D' connectors that have back‐shells with continuous metallic shielding.

Type 'D' cabling must have a continuous outer shield (either foil or braid, or both). The shield must be bonded to the back‐shell.

• Operate all units with their covers on at all times.

#### **European Union Low Voltage Directive (LVD) (2006/95/EC)**

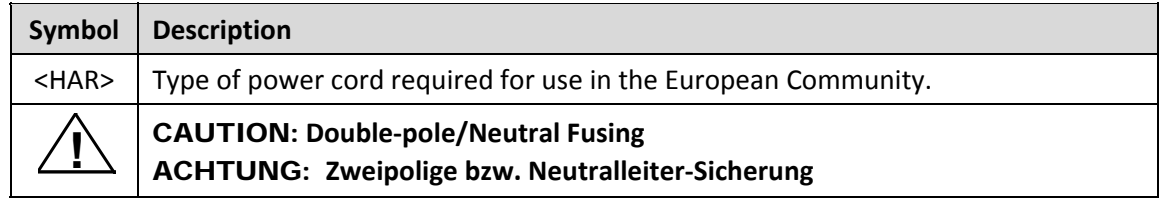

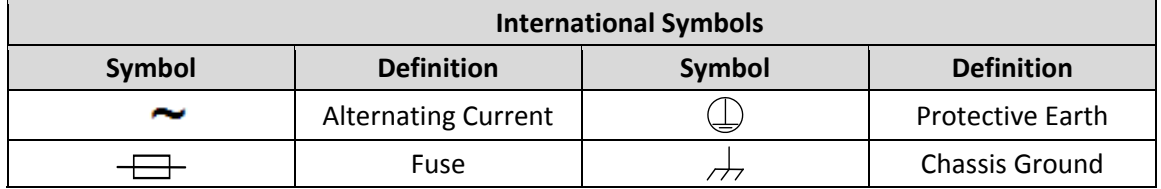

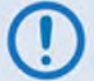

*For additional symbols, refer to Warnings, Cautions and Notes listed earlier in this Preface.*

#### **European Union RoHS Directive (2002/95/EC)**

This unit satisfies (with exemptions) the requirements specified in the European Union Directive on the Restriction of Hazardous Substances in Electrical and Electronic Equipment (EU RoHS, Directive 2002/95/EC).

#### **European Union Telecommunications Terminal Equipment Directive (91/263/EEC)**

In accordance with the European Union Telecommunications Terminal Equipment Directive 91/263/EEC, the unit should not be directly connected to the Public Telecommunications Network.

#### **CE Mark**

Comtech EF Data declares that the unit meets the necessary requirements for the CE Mark.

#### **Warranty Policy**

Comtech EF Data products are warranted against defects in material and workmanship for a specific period from the date of shipment, and this period varies by product. In most cases, the warranty period is two years. During the warranty period, Comtech EF Data will, at its option, repair or replace products that prove to be defective. Repairs are warranted for the remainder of the original warranty or a 90 day extended warranty, whichever is longer. Contact Comtech EF Data for the warranty period specific to the product purchased.

For equipment under warranty, the owner is responsible for freight to Comtech EF Data and all related customs, taxes, tariffs, insurance, etc. Comtech EF Data is responsible for the freight charges only for return of the equipment from the factory to the owner. Comtech EF Data will return the equipment by the same method (i.e., Air, Express, Surface) as the equipment was sent to Comtech EF Data.

All equipment returned for warranty repair must have a valid RMA number issued prior to return and be marked clearly on the return packaging. Comtech EF Data strongly recommends all equipment be returned in its original packaging.

Comtech EF Data Corporation's obligations under this warranty are limited to repair or replacement of failed parts, and the return shipment to the buyer of the repaired or replaced parts.

#### **Limitations of Warranty**

The warranty does not apply to any part of a product that has been installed, altered, repaired, or misused in any way that, in the opinion of Comtech EF Data Corporation, would affect the reliability or detracts from the performance of any part of the product, or is damaged as the result of use in a way or with equipment that had not been previously approved by Comtech EF Data Corporation.

The warranty does not apply to any product or parts thereof where the serial number or the serial number of any of its parts has been altered, defaced, or removed.

The warranty does not cover damage or loss incurred in transportation of the product. The warranty does not cover replacement or repair necessitated by loss or damage from any cause beyond the control of Comtech EF Data Corporation, such as lightning or other natural and weather related events or wartime environments.

The warranty does not cover any labor involved in the removal and or reinstallation of warranted equipment or parts on site, or any labor required to diagnose the necessity for repair or replacement.

The warranty excludes any responsibility by Comtech EF Data Corporation for incidental or consequential damages arising from the use of the equipment or products, or for any inability to use them either separate from or in combination with any other equipment or products.

A fixed charge established for each product will be imposed for all equipment returned for warranty repair where Comtech EF Data Corporation cannot identify the cause of the reported failure.

#### **Exclusive Remedies**

Comtech EF Data Corporation's warranty, as stated is in lieu of all other warranties, expressed, implied, or statutory, including those of merchantability and fitness for a particular purpose. The buyer shall pass on to any purchaser, lessee, or other user of Comtech EF Data Corporation's products, the aforementioned warranty, and shall indemnify and hold harmless Comtech EF Data Corporation from any claims or liability of such purchaser, lessee, or user based upon allegations that the buyer, its agents, or employees have made additional warranties or representations as to product preference or use.

The remedies provided herein are the buyer's sole and exclusive remedies. Comtech EF Data shall not be liable for any direct, indirect, special, incidental, or consequential damages, whether based on contract, tort, or any other legal theory.

#### **Getting Help**

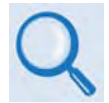

*Review the Warranty Policy before contacting Comtech EF Data Technical Support or Customer Service.* 

#### **Contacting Comtech EF Data**

**Contact Comtech EF Data for:**

- *Technical Support –* Product support or training.
- *Customer Service –* Information on returning an in‐warranty or out‐of‐warranty product for upgrade or repair. **Be prepared to provide the product model number and its serial number.**

Contact Comtech EF Data Customer & Technical Support during normal business hours (Monday through Friday, 8 A.M. to 5 P.M Mountain Standard Time (MST)):

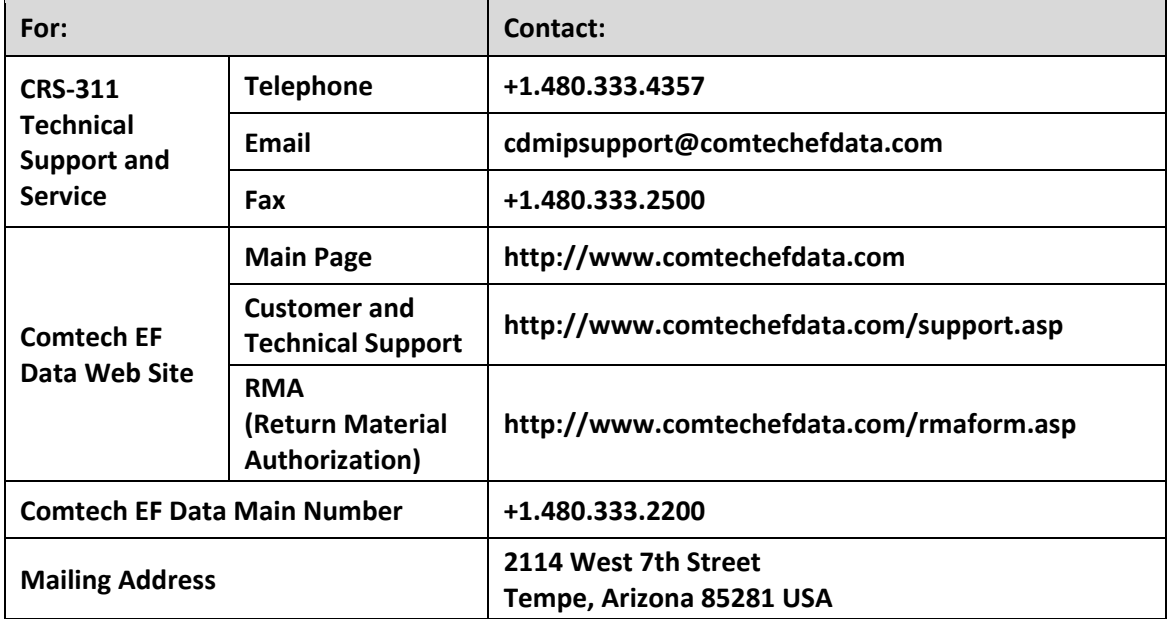

#### **Returning a Product for Upgrade or Repair**

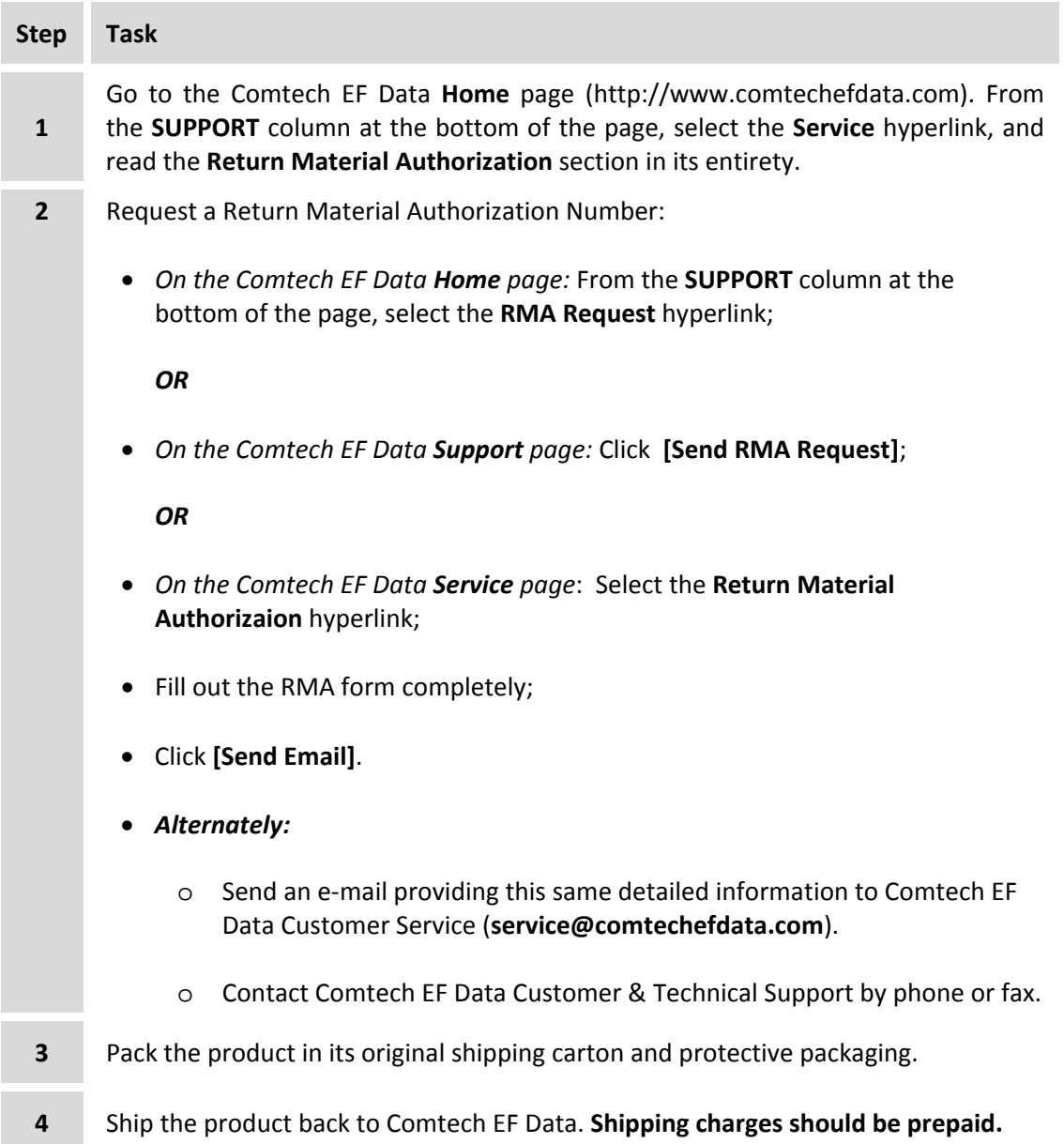

# **Chapter 1. INTRODUCTION**

#### **1.1 Overview**

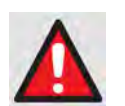

*The CRS‐311 1:1 Redundancy Switch is an accessory product designed specifically for the Comtech EF Data CDM‐Qx/QxL or SLM‐5650/5650A modems. Do not use this product with any other equipment.*

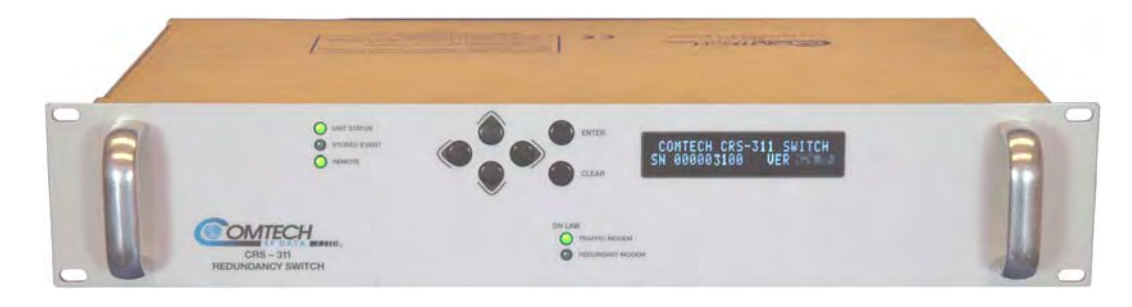

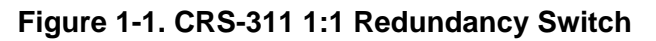

<span id="page-22-0"></span>The Comtech EF Data CRS‐311 1:1 Redundancy Switch (**[Figure](#page-22-0) 1‐1**) – also referred to throughout this manual as "the Switch" – is a companion product for use with the Comtech EF Data CDM‐Qx/QxL or SLM‐5650/5650A Satellite Modems.

The CRS‐311 is designed to continuously monitor a pair of modems in a 1:1 redundant configuration. A 1:1 system comprises a Traffic Modem, a Redundant Modem, and the CRS‐311 1:1 Redundancy Switch. The CRS‐311 automatically switches data and IF signals from a failed Traffic Modem to the Redundant Modem in the event of an equipment failure or undesired traffic condition – traffic paths are fully protected, ensuring that such failures do not adversely affect system availability.

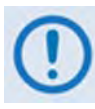

*For the CRS‐311 to operate correctly, the Traffic Modem and the Redundant Modem must be of the same model, equipped with the same hardware options and modules, the same firmware versions, and the same FAST features.* **Chapter 4. MODEM, RMI/TMI, AND SWITCH CONFIGURATION** *addresses permitted firmware version combinations.*

**[Figure](#page-23-0) 1‐2** shows the system‐level block diagram of the CRS‐311 1:1 Redundancy Switch, including the CRS‐281 IF Switch. A key feature of the CRS‐311 architecture is its ability to allow

the Redundant Modem to 'bridge' the Traffic Modem. The Switch automatically configures the Redundant Modem to match the configuration of the Traffic Modem. The Switch also copies the Traffic Modem's terrestrial transmit clock/data and routes it to the Redundant Modem, along with the Traffic's Modem's Rx IF, via use of the CRS‐281x IF Switch Module – see **Sect. 1.3.6 CRS‐281x IF Switch Modules**. Because of this, no external test equipment is needed to determine the health of the Redundant Modem – live traffic is used at all times to verify performance.

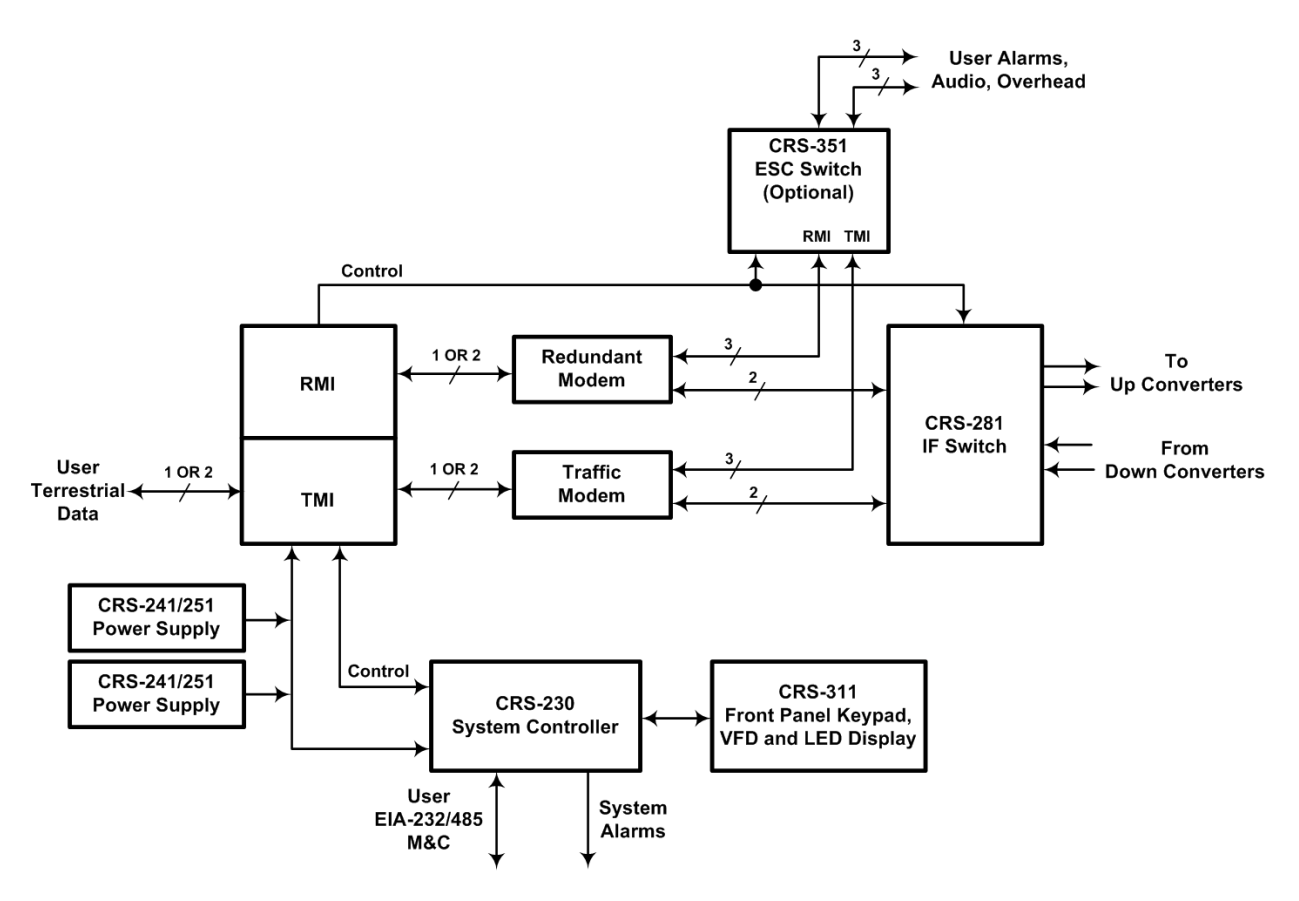

**Figure 1-2. CRS-311 System-Level Block Diagram** 

<span id="page-23-0"></span>**Construction Features:** The CRS‐311 is modular in construction. All replaceable modules are installed into slots provided at the rear panel – this includes the CRS‐230 System Controller; Traffic Modem Interface (TMI); Redundant Modem Interface (RMI); Overhead Module; IF Modules; and Power Supply Units (PSUs).

Power consumption is below 25 watts for a fully populated Switch; no fan cooling is required.

#### **CRS‐311 Key Reliability Features:**

- Twin, independent, AC or DC power supplies.
- Primary traffic paths are maintained, error‐free, when power is removed.

• The TMI can be completely removed from the CRS-311, with cables still attached, and traffic is not interrupted or affected.

**Ease of Connection:** Connection to the Traffic and Redundant Modems is simple. One cable connected to the HD-15 port on the TMI or RMI carries the Switch-to-Modem communications, fault indications, and remote control.

- *For the CDM‐Qx/QxL:* These modems require an additional EIA‐485 multi‐drop cable from the Switch to all modems to provide remote control interface capability.
- *For EIA‐232/485 M&C User connections:* A direct user‐to‐modem serial EIA‐232/485 communication connection is not permissible when connected to the CRS‐311. You must instead connect to the DB‐9 "Remote" connector on the CRS‐230 System Controller (installed on the CRS‐311). For detailed information on remote addressing schemes, see **Appendix C. ADDRESSING SCHEME INFORMATION**.

**TMI Monitoring:** Terrestrial user clock and data signals to and from a Traffic Modem are routed through the TMI via a set of relays. This is arranged so that the de‐energized (unpowered) state connects the data signals directly through to the Traffic Modem. If the power supplies to the system are lost or if the TMI carrying traffic is removed, no interruption of the traffic occurs. Note also that, in normal circumstances where the Redundant Modem is not in service, no data is carried through the CRS‐311 backplane – all data is routed via the TMI.

**Data Interfaces:** The CRS‐311 supports all of the standard and optional data interface types available on the CDM‐Qx/QxL or the SLM‐5650/5650A modems, via the following TMIs:

- CRS‐316 EIA‐530 or Ethernet (via Ethernet Bridge Mode)
- CRS‐325 G.703 (Balanced or Unbalanced)
- CRS‐336 HSSI or Ethernet (via Ethernet Bridge Mode)
- $CRS-365 Quad E1$
- CRS‐515 4‐Port Ethernet (via Ethernet Bridge Mode, Ethernet Router Mode, or Ethernet BPM (Bridge Point‐to‐Multipoint) Mode)

See **Sect. 1.3.4.2 TMI Modules** and **Sect. 1.4.1 CRS‐311 Specifications** for more information on these interface modules and their specifications.

**CRS‐281x Selection:** The CRS‐281x switch module connects the online modulator's Tx IF signal to the RF Up Converter. It also passively splits the Rx IF signal to provide both demodulators with the same IF signal coming from the LNB, thus reducing switching time.

Three CRS‐281x switch modules are compatible for use with the CDM‐Qx/QxL modem:

• CRS‐281 (70/140 MHz IF) with Type 'BNC' (50Ω) connectors

- CRS‐281 (70/140 MHz IF) with Type 'BNC' (75Ω) connectors
- CRS‐281L (L‐Band IF) with Type 'N' (50Ω) connectors

Two CRS‐281x switch modules are compatible for use with the SLM‐5650/5650A modem:

- CRS‐281 (70/140 MHz IF) with Type 'TNC' (50Ω) connectors.
- CRS‐281L (L‐Band IF) with Type 'N' (50Ω) connectors.

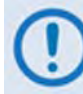

*The SLM‐5650/5650A modem permits simultaneous operation of the Tx IF and Rx IF bands at 70/140 MHz and L‐Band frequencies, independent of one another. If you want the Tx and Rx to be of different IF bands, the CRS‐281x module must be selected based on the* **Tx IF band.** *An external splitter is then used for the Rx IF band* when that side differs from the Tx IF band  $-$  see Figure 3-19 and Figure 3-20 in Sect. **3.3.6 IF Connections – User to CRS‐281x to Modems** *for configuration examples.*

See **Sect. 1.3.6 CRS‐281x IF Switch Modules** and **Sect. 1.4.2 CRS‐281x IF Switch Module Specifications** for more information on these switch modules and their specifications.

**CRS‐351 Option:** Where protection of the overhead signals (backward alarms, audio ESC, data ESC, etc.) is desired, the CRS‐351 Overhead Module may be added.

#### **1.2 CRS-311 Switch/Modem Compatibility**

**Table 1‐1** shows the Comtech EF Data modems that are compatible for use with the CRS‐311 1:1 Redundancy Switch:

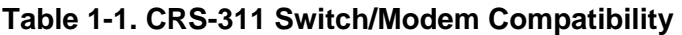

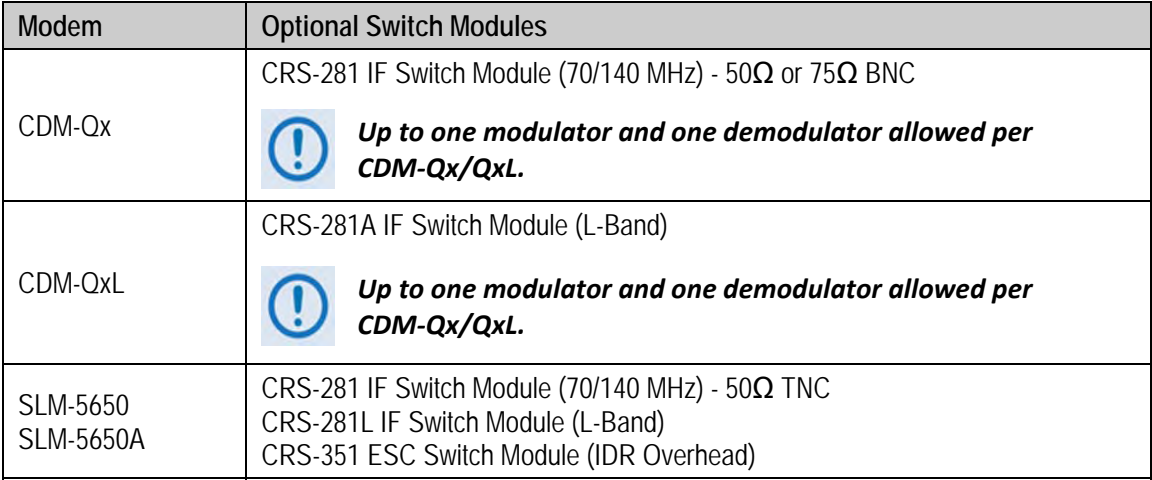

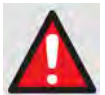

*COMPATIBILITY NOTE: The CiM‐25, Comtech EF Data's low‐cost Internet Protocol (IP) Monitor & Control (M&C) interface for existing CEFD modems, is not compatible for use on modems operating within a CRS‐311 1:1 redundancy system. Taking this prohibition of use under further consideration, the CiM‐25 should not,* **under any circumstances***, be connected to the "Remote Control" port on the CRS‐311's CRS‐230 System Controller module for control of the Switch and modems.*

#### **1.3 CRS-311 Physical Features**

#### **1.3.1 Dimensional Envelopes**

**[Figure](#page-27-0) 1‐3** shows the dimensional envelope for the CRS‐311 1:1 Redundancy Switch.

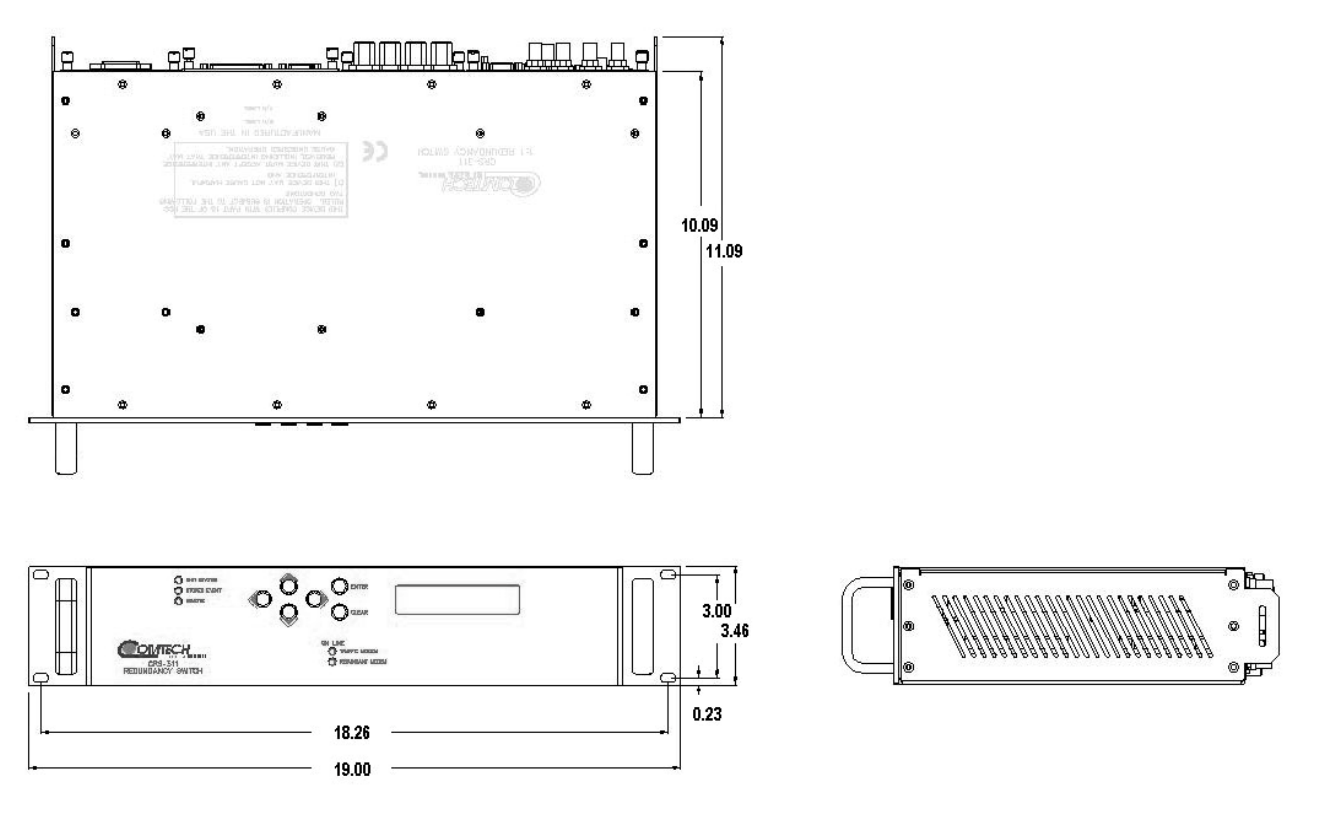

<span id="page-27-0"></span>**Figure 1-3. CRS-311 Dimensional Envelope** 

#### **1.3.2 Front Panel**

**[Figure](#page-28-0) 1‐4** shows the CRS‐311 front panel. The CRS‐311 is constructed as a 2RU‐high, rack‐ mounting chassis that can be freestanding if desired. Handles afford easy placement into and removal from a rack.

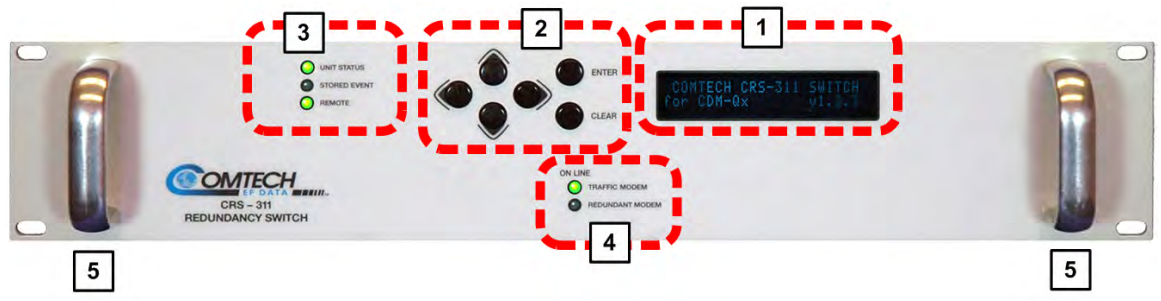

| Feature       | <b>Description</b>               | <b>Function</b>                         |  |
|---------------|----------------------------------|-----------------------------------------|--|
|               | Vacuum Fluorescent Display (VFD) | Displays menus, prompts, and messages   |  |
| $\mathcal{L}$ | 6-button keypad                  | Menu navigation                         |  |
| 3             | (3) Light-Emitting Diodes (LEDs) | Switch status monitoring                |  |
| 4             | (2) Light-Emitting Diodes (LEDs) | Modem status monitoring                 |  |
| 5             | <b>Rack Handles</b>              | Installation into / removal from a rack |  |

**Figure 1-4. CRS-311 Front Panel** 

#### <span id="page-28-0"></span>**1.3.3 Rear Panel**

**[Figure](#page-28-1) 1‐5** shows the rear panel of a typical CRS‐311 operational configuration.

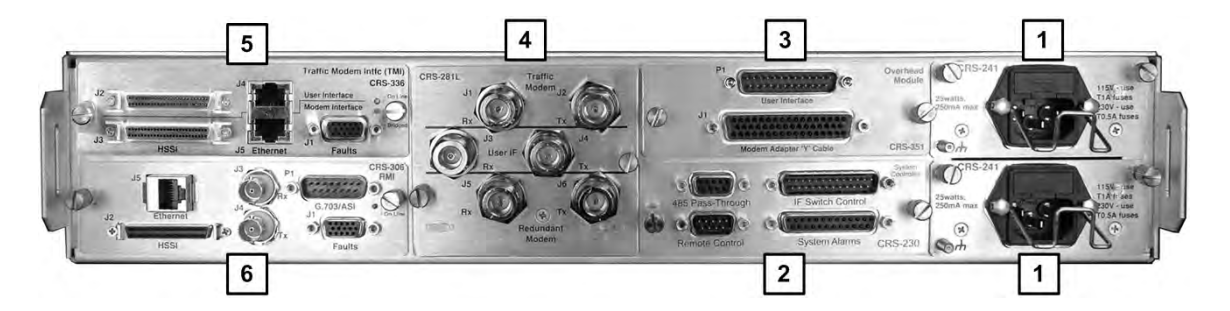

<span id="page-28-1"></span>

| Feature | <b>Description</b>        | Feature | Description               |
|---------|---------------------------|---------|---------------------------|
|         | CRS-241 AC Power Supply   | 4       | CRS-281L IF Switch Module |
| 2       | CRS-230 System Controller | 5       | CRS-336 TMI               |
| ર       | CRS-351 Overhead Module   | h       | CRS-306 RMI               |

**Figure 1-5. CRS-311 Rear Panel Configuration Example** 

#### **1.3.4 CDM-Qx/QxL, SLM-5650/5650A Modem Interface Modules**

The following tables indicate which TMI (Traffic Modem Interface) and RMI (Redundant Modem Interface) should be used with each modem and data interface type:

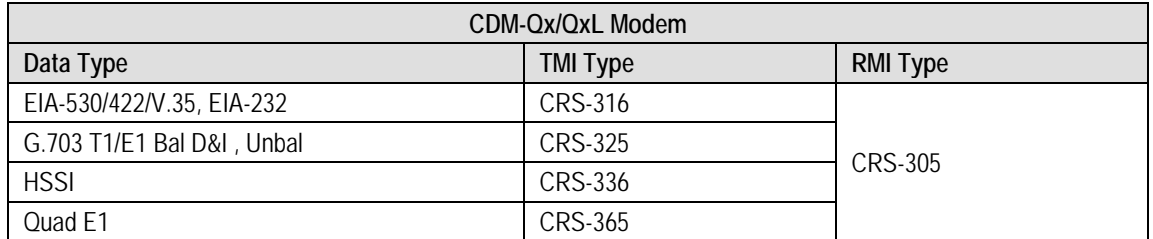

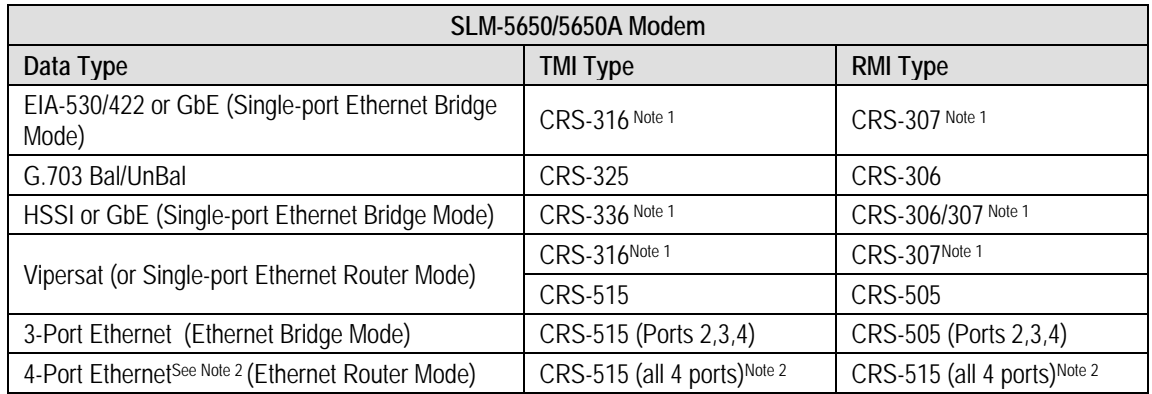

#### **Important Notes:**

- 1. Gigabit Ethernet (referred to as either GbE or GigE), when associated with the CRS‐316/336 TMI modules can mean either:
	- (a) The Gigabit Ethernet interface provided by the optional single‐port 10/100/1000 Base‐T (GbE) Interface Module, or
	- (b) A single port ("**Port 1**") of the 4‐port Network Processor (NP) Interface Module, configured for Ethernet Bridge Mode (*not* Ethernet Router Mode) operation. The 4‐ port Ethernet data type is always associated with the Network Processor module in the SLM‐5650/5650A, and can be configured in either Ethernet Bridge Mode or Ethernet Router Mode.

1:1 Redundancy is supported for Vipersat remote terminals, without the need for hardware upgrades to the CRS‐505 RMI and CRS‐515 TMI modules, by using the CRS‐307 RMI and CRS‐316 TMI modules.

For the CRS‐307 RMI and CRS‐316 TMI modules to work, it is required to connect the primary and backup Network Processor Modules via Ethernet. This can be accomplished by connecting the primary and backup NPs via a crossover Ethernet cable, or via a separate external Ethernet Switch.

When configuring the overall system using the CRS‐305 RMI and CRS‐316 TMI modules, however, you must be careful to avoid networking loops. For example, either of the following configurations is supported:

#### • **Configuration #1:**

- o Connect port "1" of each Network Processor to the appropriate RMI/TMI Modem side "Ethernet" port.
- o Connect the traffic data to the CRS‐316 User side "Ethernet" port. Connect port "2" of the primary NP to port "2" of the backup NP via a crossover cable.
- o No other connections are required for NP ports "3" and "4".

#### • **Configuration #2:**

- o Connect port "1" of each Network Processor to the appropriate RMI/TMI Modem side "Ethernet" port.
- o Connect the traffic data to the CRS‐316 User side "Ethernet" port, as per Configuration #1.
- o Connect port "2" of the primary NP and port "2" of the backup NP to a common Ethernet switch, which in turn shares a connection to an external network management device.
- o Use the external network management device to monitor both modems and to make configuration changes to the primary modem.

Other variations of the above configurations are possible. However, a configuration that is not allowed is the connection between the two NPs via a crossover cable while also connecting both NPs to a common external switch. This would result in a networking loop.

2. **CRS‐311 with 4‐Port (Multi‐port) Ethernet:** The CRS‐311, using SLM‐5650/5650A modems equipped with the optional Network Processor (NP) Interface Module, may be configured with the CRS‐505 RMI and CRS‐515 TMI for multi‐port (1 to 4 ports) Ethernet traffic. **[Figure](#page-31-0) 1‐[6](#page-31-0)** shows the block diagram for this configuration.

Note the following restrictions, depending on the Ethernet traffic mode employed:

- In **Ethernet Router Mode**, Ethernet "Port 1" on the CRS‐311 **must be used** as a minimum. This is a mandatory requirement, since "Port 1" on the CRS‐311 RMI/TMI allows the modems to share parameters. Optionally, "Port 2" through "Port 4" can be used, as needed, for additional user traffic connections.
- In **Ethernet Bridge Mode**, Ethernet "Port 2" through "Port 4" on the CRS‐311 can be used. However, "Port 1" **MUST NOT** be used, since "Port 1" is designated specifically for Ethernet Router Mode.
- In **Ethernet BPM (Bridge Point‐to‐Multipoint) Mode**, the CRS‐311 uses Ethernet "Port 1" for *Ethernet Router Mode* traffic, while Ethernet "Port 2" through "Port 4" on the CRS‐311 are used for *Ethernet Bridge Mode* traffic.
- 3. For detailed information about cabling the CRS‐311 1:1 Redundancy Switch for multi‐port Ethernet traffic – as well for *single‐port* Ethernet traffic (when the SLM‐5650/5650A modems are equipped with the optional 10/100/1000 Base‐T (GbE) Interface), see **Chapter 3. CABLES AND CONNECTIONS**.

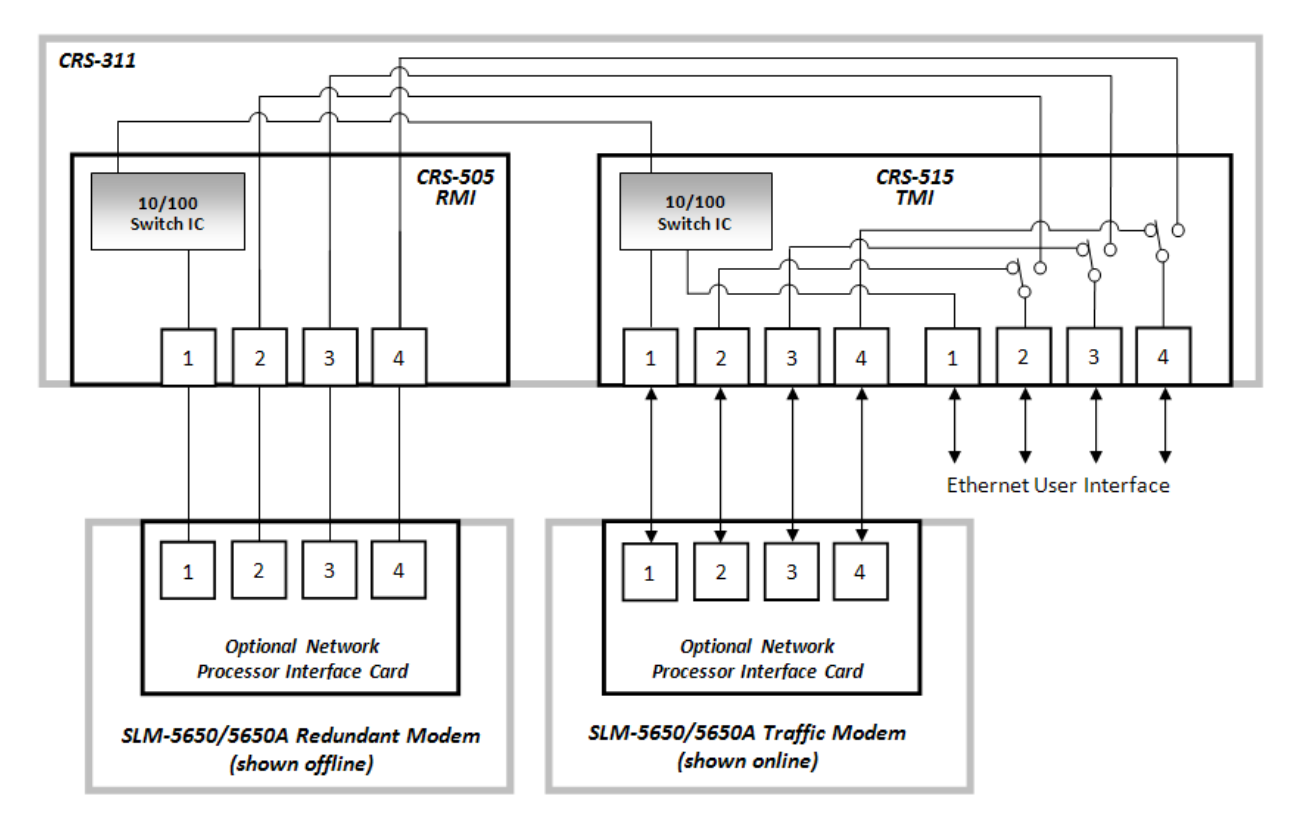

<span id="page-31-0"></span>**Figure 1-6. CRS-311 Multi-port Ethernet Using the SLM-5650/5650A**

#### **1.3.4.1 RMI Modules**

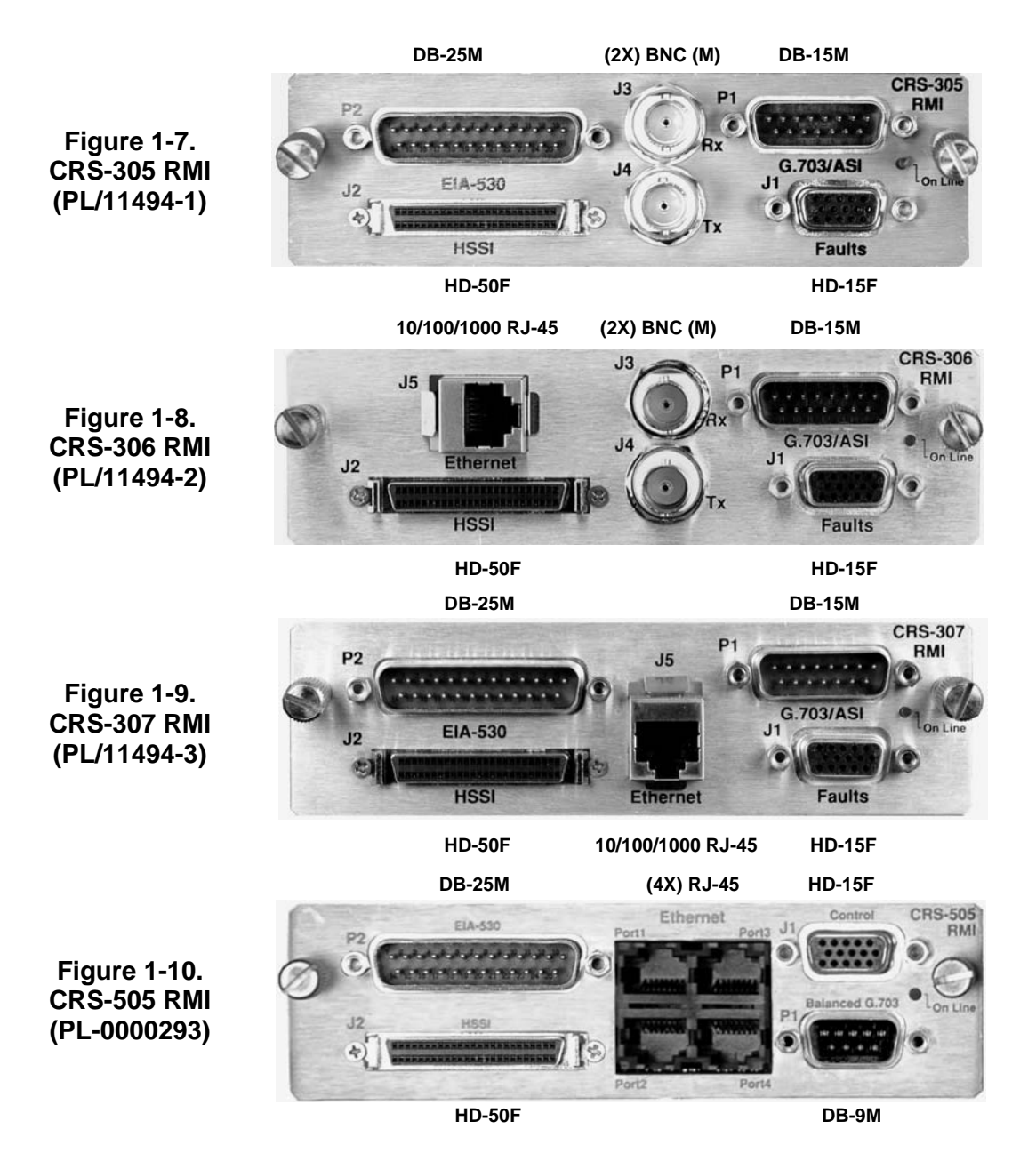

#### **1.3.4.2 TMI Modules**

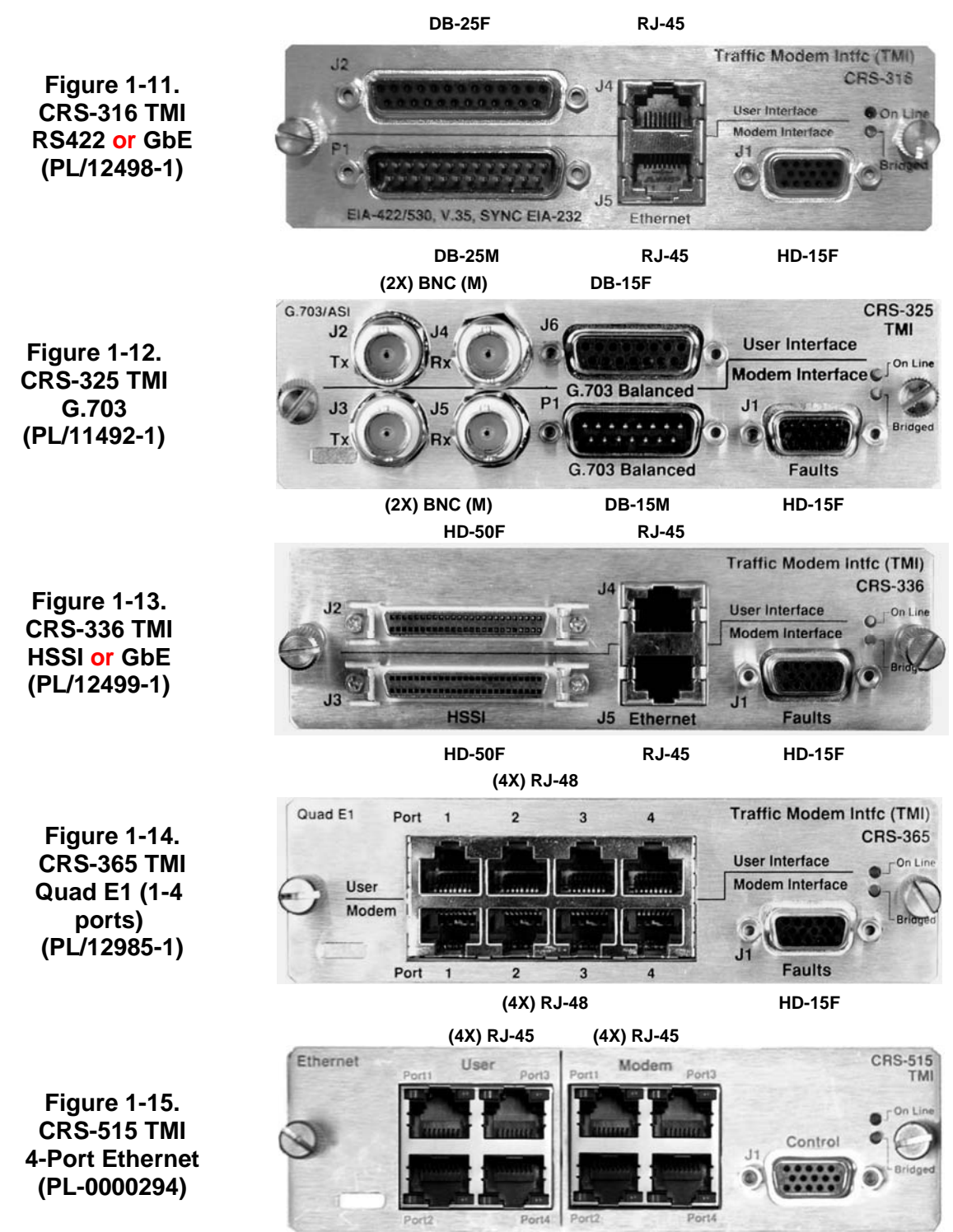

 **HD-15F**

#### **1.3.5 CRS-311 System Controller and Power Supply Modules**

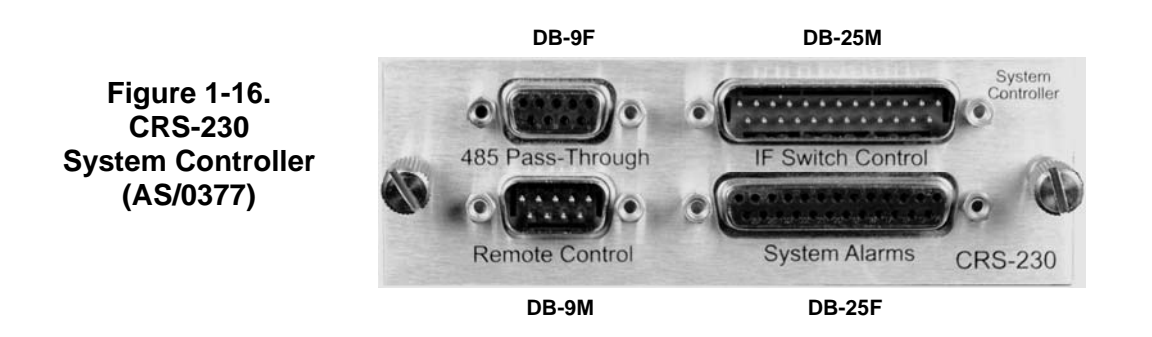

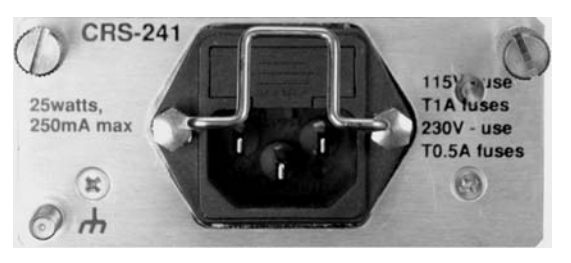

**Figure 1-17. CRS-241 AC Power Supply (PL/12067-1)** 

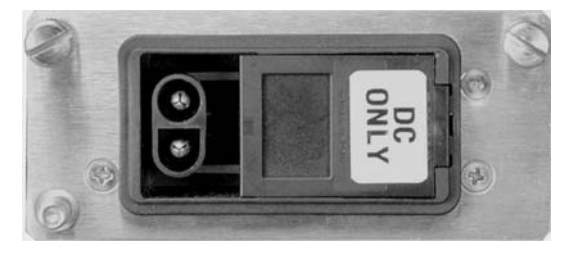

**Figure 1-18. CRS-251 DC Power Supply (PL-0000157)** 

#### **1.3.6 CRS-281x IF Switch Modules**

Each CRS‐281/281x IF Switch Module connects the Tx IF signal on the Up Converter to the appropriate online modulator, and passively splits the Rx IF signal to provide both demodulators with the same IF signal from the LNB, thus reducing switching time.

Additionally, the CRS‐281A IF Switch Module switches all of the BUC and LNB interface signals that are multiplexed onto the Tx and Rx coaxial cables:

- 
- Tx and Rx L-Band signals **•** 10 MHz reference to BUC and LNB
- DC Power to BUC and LNB FSK signaling to the BUC
- 

#### **1.3.6.1 CRS-281x IF Switch Modules for the CDM-Qx/QxL**

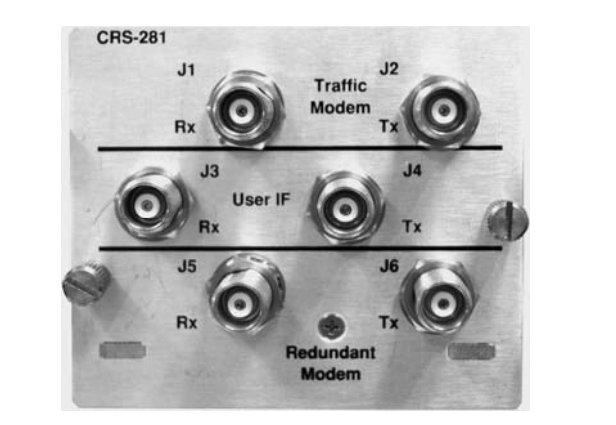

**Figure 1-19. CRS-281 IF Switch Module: 70/140 MHz Type 'BNC' (PL/12040-3 [75Ω] or PL/12040-4 [50Ω])** 

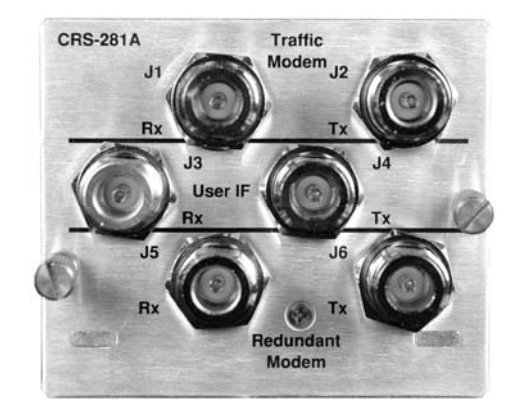

**Figure 1-20. CRS-281A IF Switch Module: L-Band Type 'N' 50Ω (PL/13017-1)** 

#### **1.3.6.2 CRS-281x IF Switch Modules for the SLM-5650/5650A**

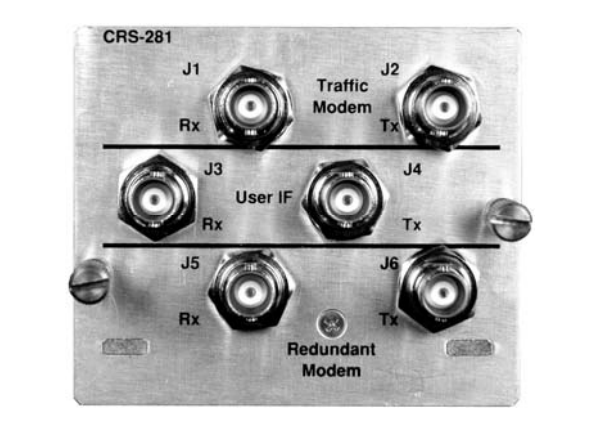

**Type 'TNC' 50Ω (PL/12040-2)** 

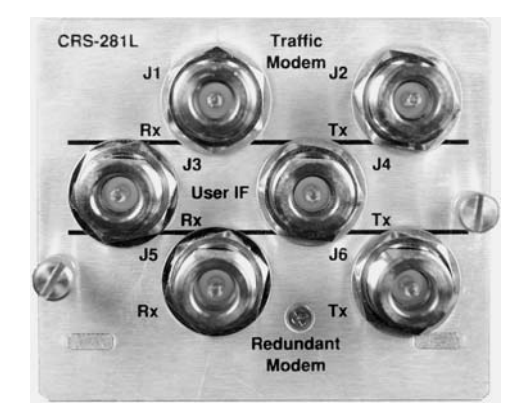

**Figure 1-21. CRS-281 IF Switch Module: Figure 1-22. CRS-281L IF Switch Module: L-Band Type 'N' 50Ω (PL/12040-1)**
## **1.3.7 CRS-351 Overhead Switch Module**

The CRS‐351 Overhead Switch Module (**[Figure](#page-36-0) 1‐23**) allows for connection of EIA‐422, EIA‐485 and EIA‐232 data interfaces for use with **Overhead Framing**. It also supports signaling for tactical applications.

As explained in detail in the pertinent modem sections of **Chapter 3. CABLES AND CONNECTIONS**, your equipment should be connected directly to the module "P1 User Interface" port instead of connecting directly to the SLM‐5650/5650A Traffic Modem's "P1 Overhead Data" port.

<span id="page-36-0"></span>**Figure 1-23. CRS-351 Overhead Switch Module (PL/13154-1)** 

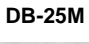

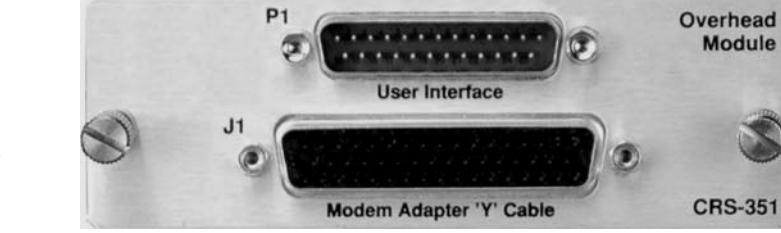

**DB-50F**

# **1.4 Summary of Specifications**

## **1.4.1 CRS-311 Specifications**

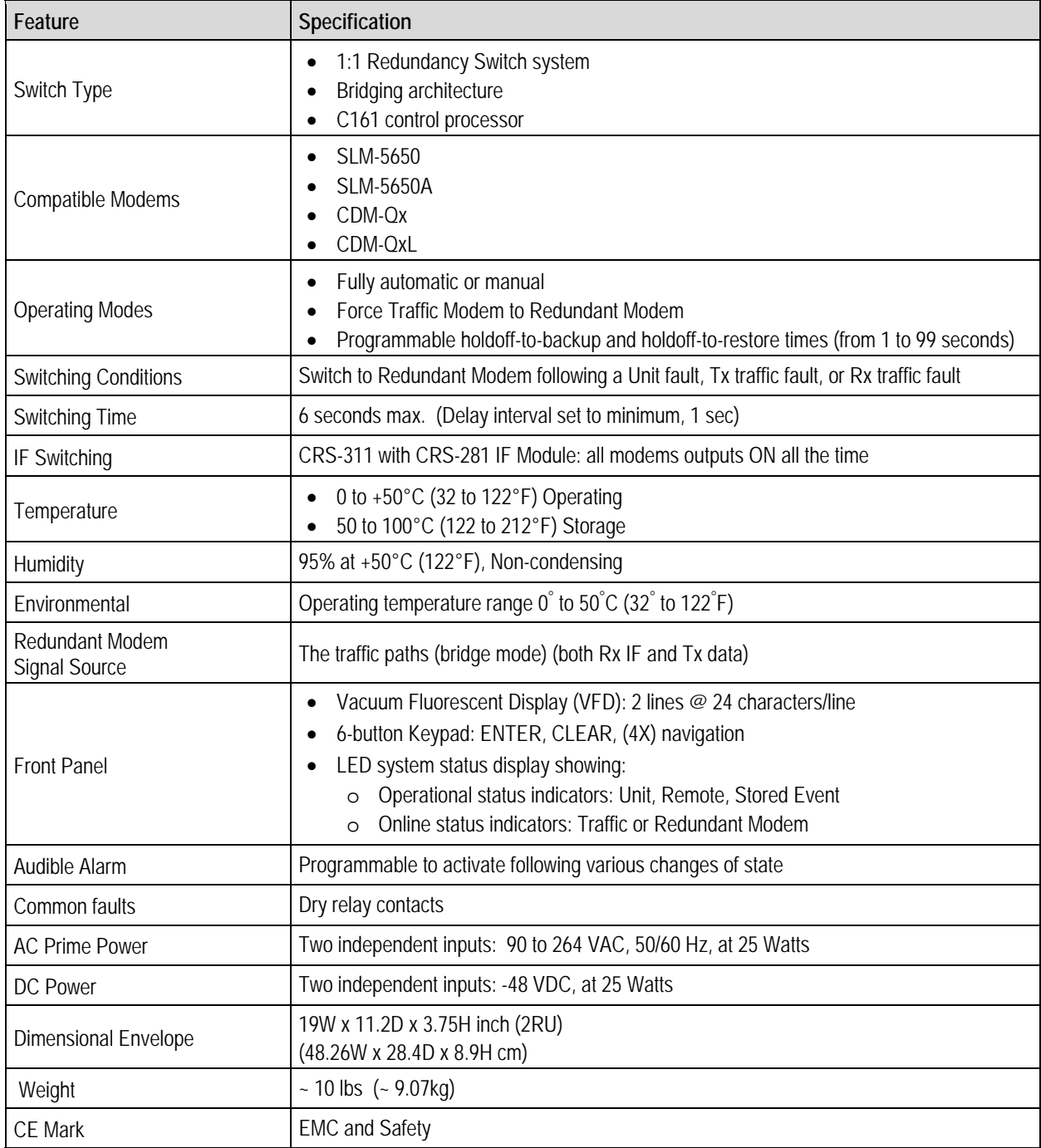

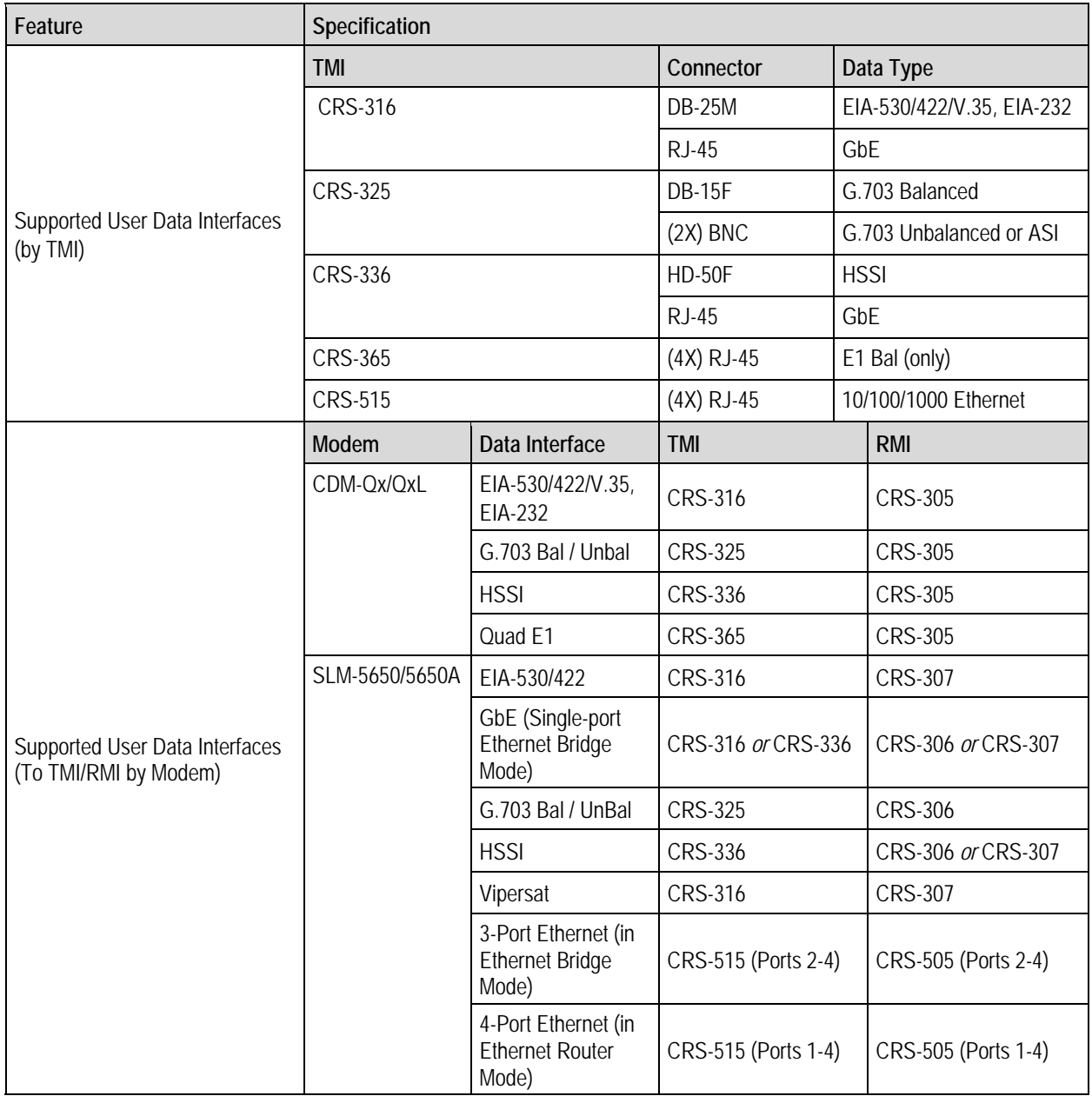

## **1.4.2 CRS-281x IF Switch Module Specifications**

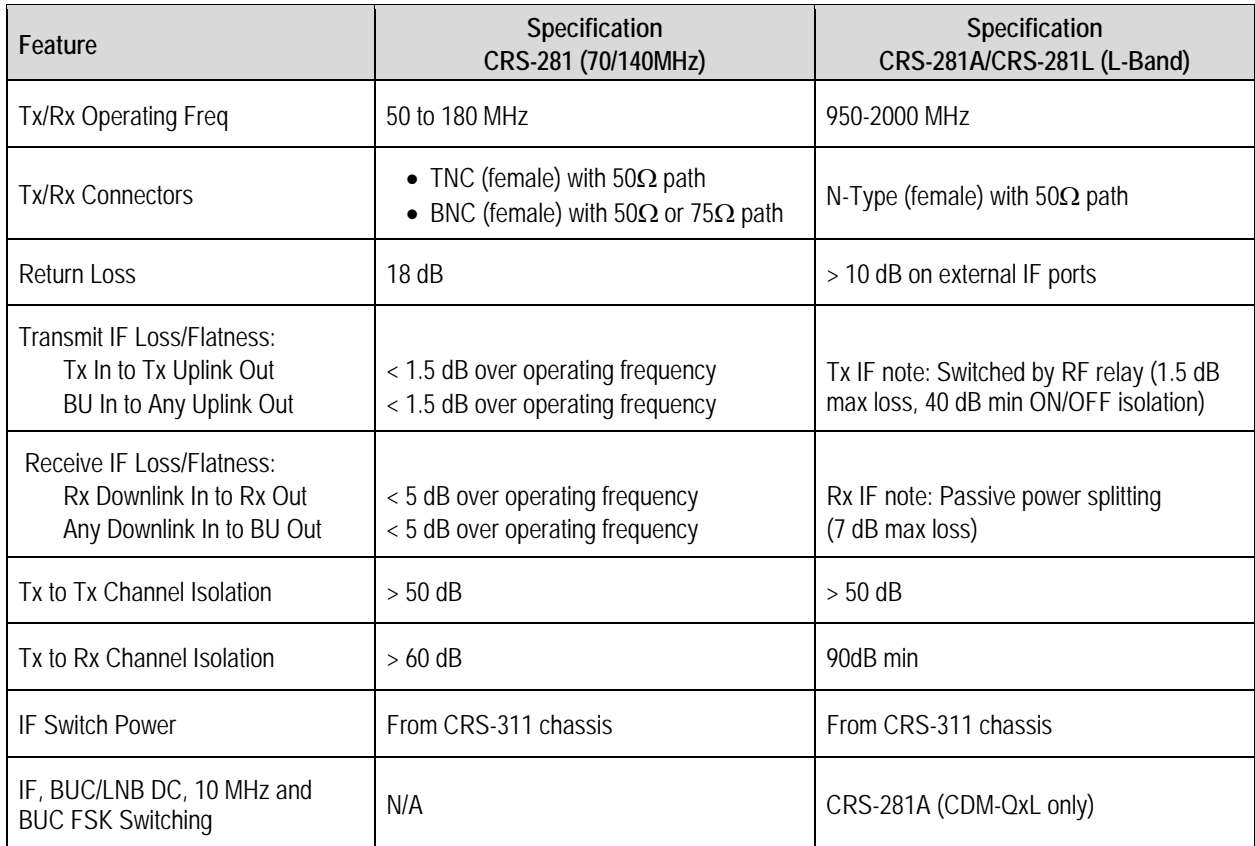

# **Chapter 2. INSTALLATION**

## **2.1 Unpacking and Inspecting the Shipment**

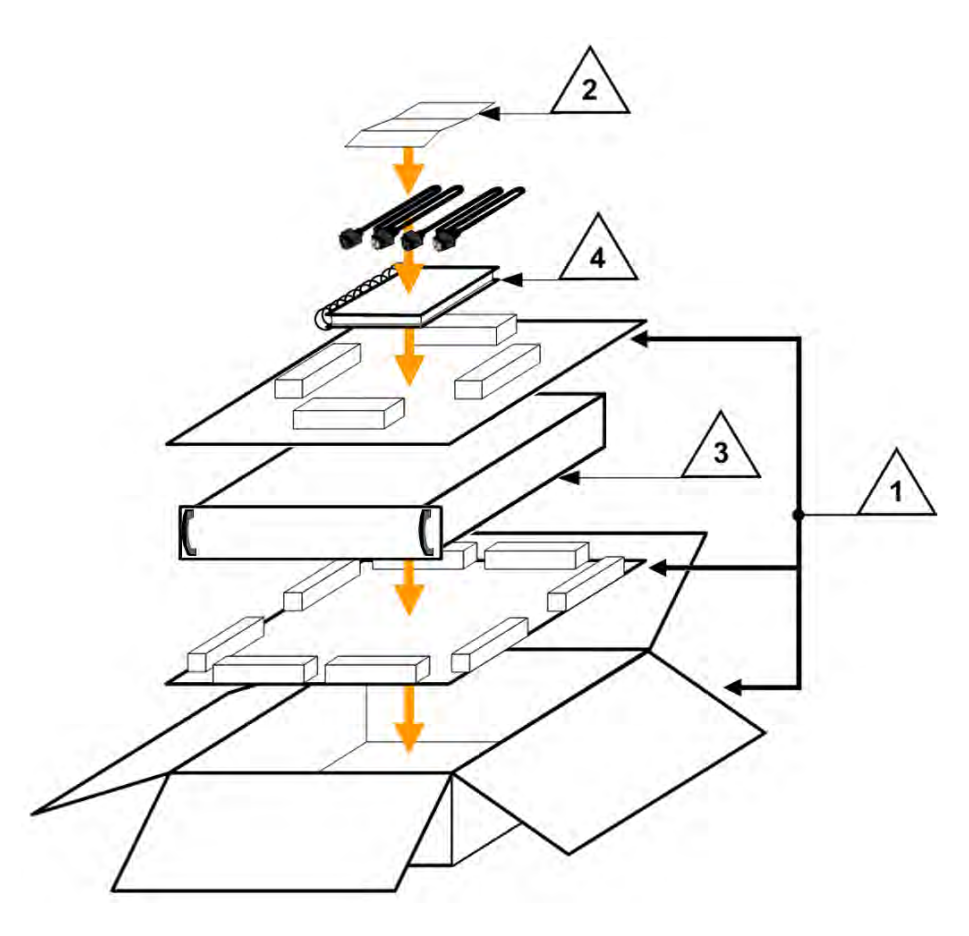

**Figure 2-1. Unpacking and Inspecting the Shipment** 

<span id="page-40-0"></span>The CRS‐311 1:1 Redundancy Switch is packaged and shipped, along with its Installation and Operation Manual and power cords, in a reusable cardboard carton containing protective foam spacing.

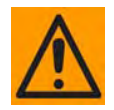

*This equipment contains parts and assemblies sensitive to damage by Electrostatic Discharge (ESD). Use ESD precautionary procedures when handling the equipment.*

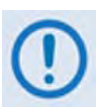

*Once opened, inspect the shipment ([Figure](#page-40-0) 2‐1):* 

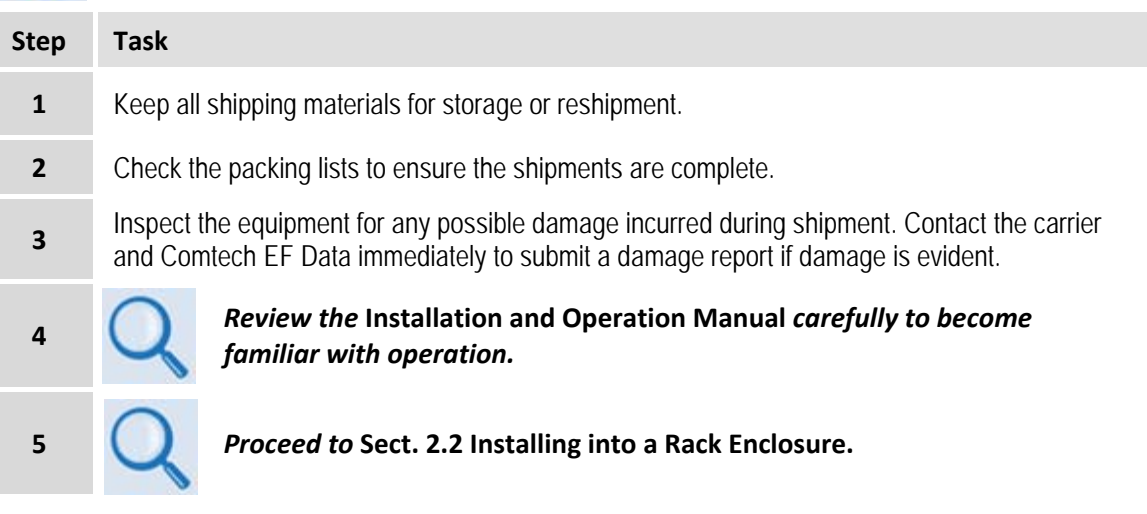

## **2.2 Installing into a Rack Enclosure**

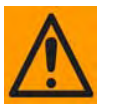

*The CRS‐311 is constructed as a 2RU‐high, rack‐mounting chassis. Rack handles are provided to facilitate removal and placement into a rack. When mounting the CRS‐311 into a rack enclosure [\(Figure](#page-42-0) 2‐2):*

- *PROPER GROUNDING PROTECTION IS REQUIRED. The equipment must be connected to the protective earth connection at all times. It is therefore imperative that the setup is properly grounded – e.g., use the ground studs provided on the modem rear panels – during installation, configuration, and operation.*
- *PROPER AIR VENTILATION IS REQUIRED. The CRS‐311 CANNOT have rack slides mounted to the sides of the chassis – air flow must not be impeded. In a rack system where there is high heat discharge, provide forced‐air cooling with top‐ or bottom‐mounted fans or blowers.*
	- o *Make sure there is adequate clearance inside the enclosure, especially at the sides for air ventilation.*
	- o *Air temperature inside the rack enclosure should never exceed 50*°*C (122*°*F).*

*For information about custom rack enclosures, contact Comtech EF Data Customer Support during normal business hours or visit Comtech EF Data's Web site (www.comtechefdata.com/support.asp).*

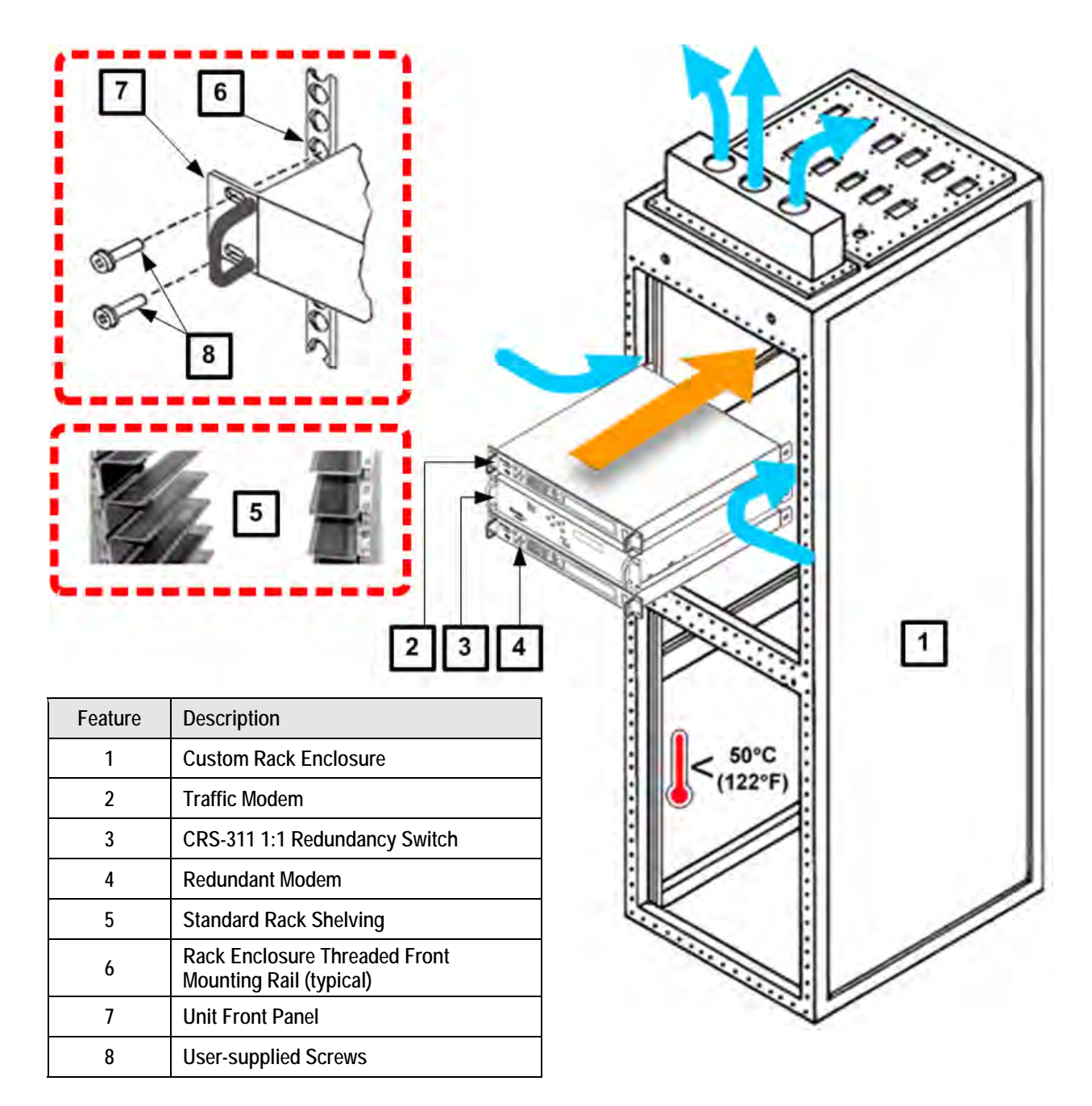

## **Figure 2-2. Installing into a Rack Enclosure**

<span id="page-42-0"></span>Mount the CRS‐311, Traffic and Redundant Modems into their assigned positions in the rack enclosure. Use, as required:

- Standard rack shelving
- User‐supplied screws to secure the unit front panels to the rack enclosure threaded front mounting rails
- Comtech EF Data's optional KT/6228‐2 (4") or KT/6228‐3 (10") Rear‐Mounting Support Brackets Kit (**[Figure](#page-43-0) 2‐3**), typical for use with the CRS‐311 and the CDM‐Qx/QxL or SLM‐5650/A modems
- Comtech EF Data's optional FP/SL0006 Side‐Mounting Bearingless Rack Slide Set (**[Figure](#page-45-0) 2‐[4](#page-45-0)**), typical for use with the CDM‐Qx/QxL or SLM‐5650/A modems

## **2.2.1 Installing the Optional Rear-Mounting Support Brackets Kit**

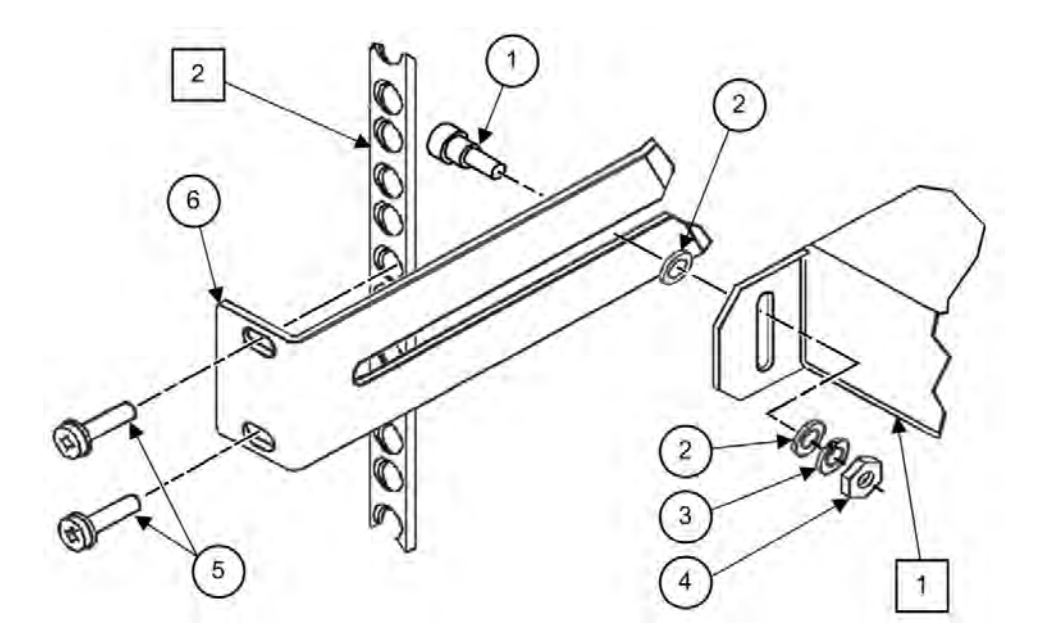

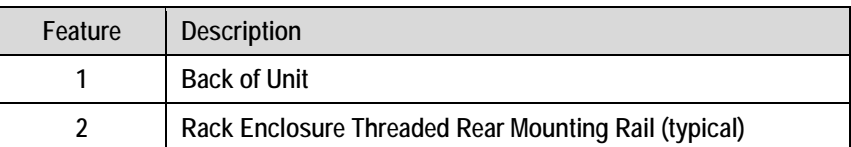

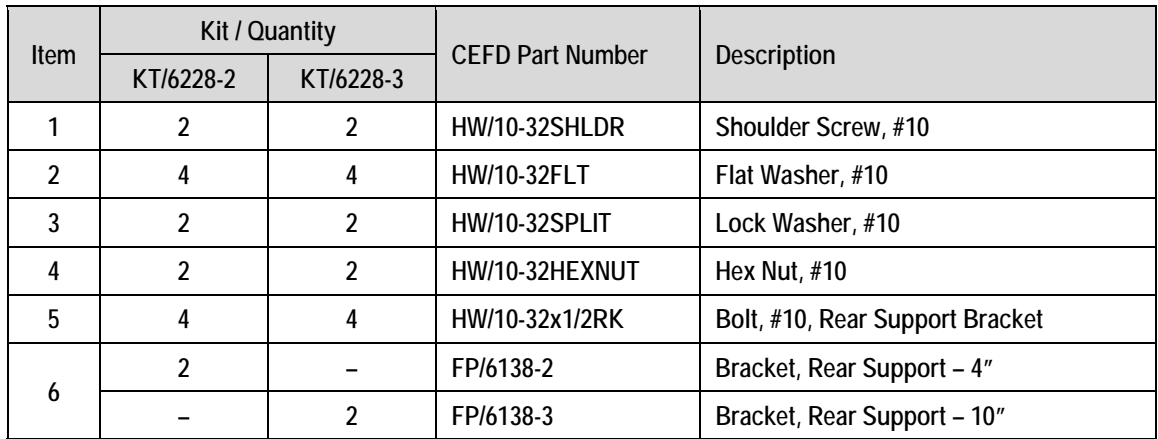

<span id="page-43-0"></span>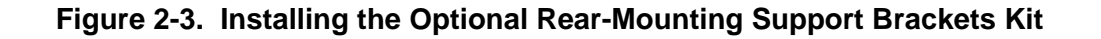

#### Tools needed to install the KT/6228-2 (4") or KT/6228-3 (10") Bracket Kit [\(Figure](#page-43-0) 2-3):

- A medium Phillips™ screwdriver
- A 5/32‐inch SAE Allen™ Wrench
- An adjustable Crescent™ wrench

Typical for all products, follow these steps to install the Rear‐Mounting Support Brackets Kit:

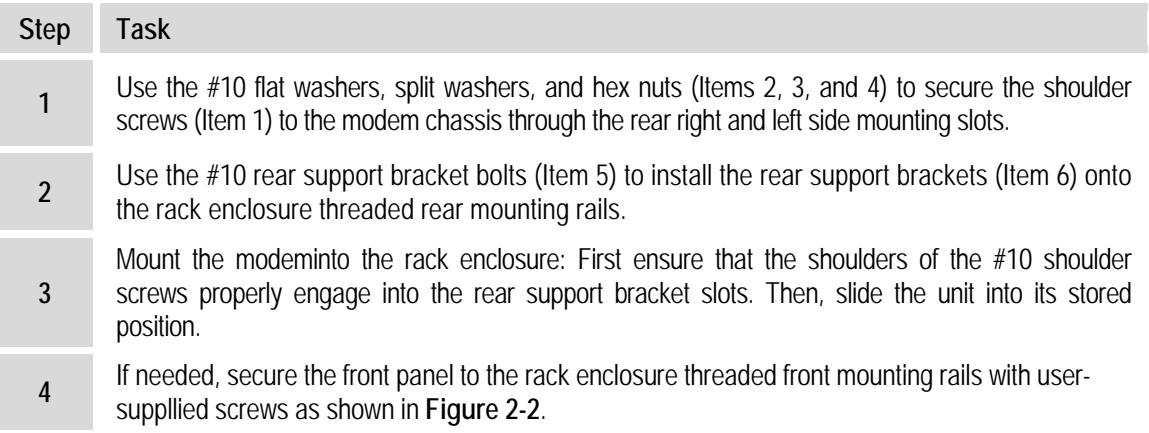

## **2.2.2 Installing the Modem Optional Side-Mounting Bearingless Rack Slide Set**

The optional FP/SL0006 Bearingless Rack Slide Set may be installed into the equipment rack cabinet and onto the sides of each CDM‐Qx/QxL or SLM‐5650/A as shown in **[Figure](#page-45-0) 2‐4** and per the following procedure:

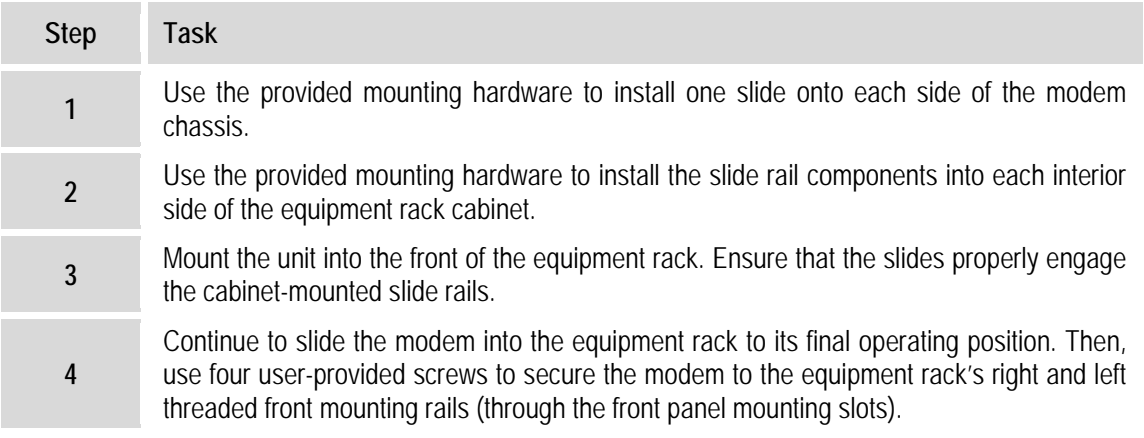

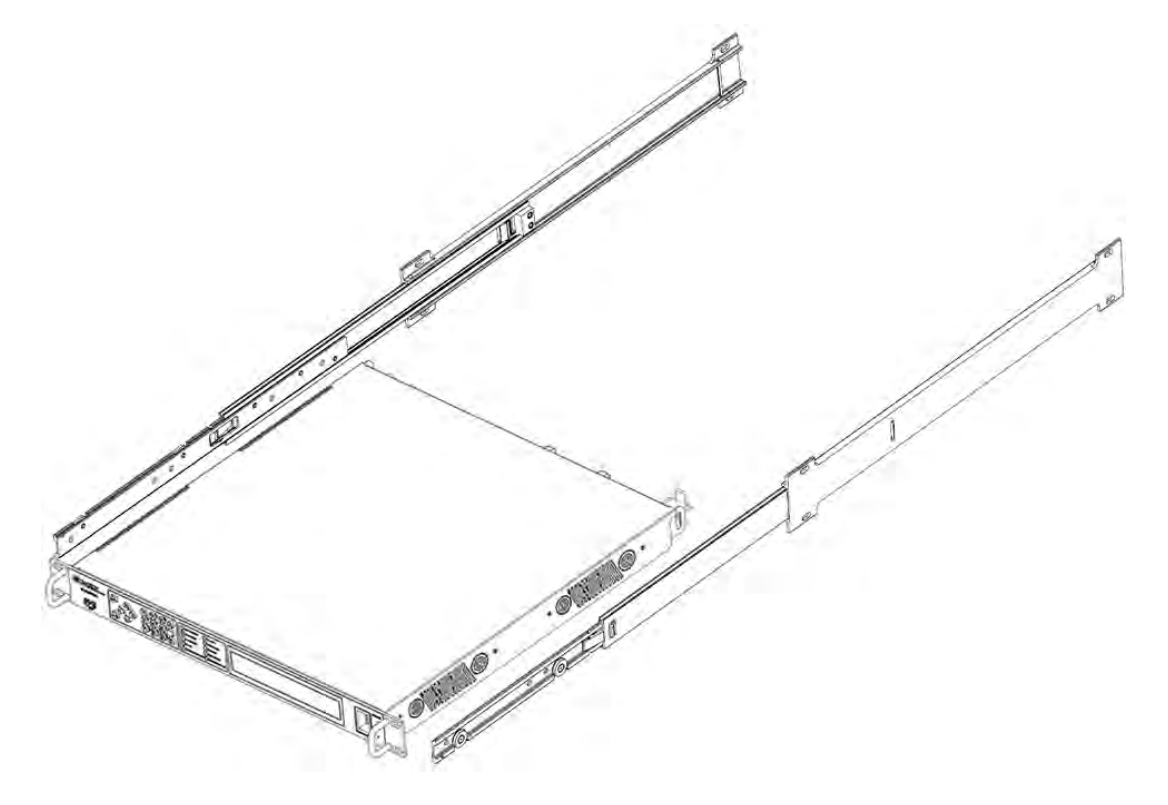

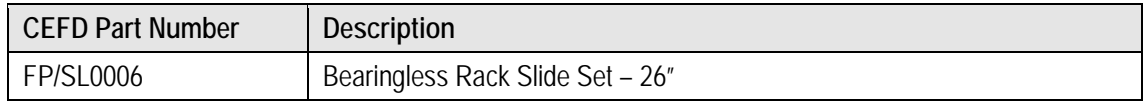

<span id="page-45-0"></span>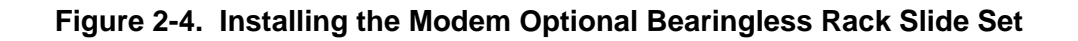

# **Chapter 3. CABLES AND CONNECTIONS**

## **3.1 Overview**

All cables for connecting the CRS‐311 1:1 Redundancy Switch within the system or to the CDM‐Qx/QxL and SLM‐5650/5650A modems are available from Comtech EF Data. These cables can be ordered at the same time the order is placed for the CRS‐311.

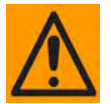

*Leave the CRS‐311 and all modems powered off until all connections are ready.*

The illustrations featured throughout this chapter provide cabling configuration examples for RMI or TMI interfaces – i.e., the interconnection of a Redundant Modem to a Switch RMI module, or the interconnection between a Switch TMI module and a Traffic Modem. This chapter also outlines the step‐by‐step process for connecting a variety of CRS‐311 and modem control, M&C, or data traffic configurations.

You must properly attach all required cabling once the CRS-311 and all the modems are mounted. In most cases the modem accepts the male end of the cable, while connectors on the RMI or TMI module accepts the female end of the cable in the module section labeled "Modem Interface." See the subsections in **Sect. 1.3 CRS‐311 Physical Features** for detailed information on these interfaces.

When fabricated by the user, the cables required between each modem and CRS‐311 RMI or TMI plug‐in module should be of shielded, twisted‐pair construction, with the grounded shield bonded to the back shell. Use the pinout and connection information specified in **Appendix A. CABLE DRAWINGS** to correctly wire all control or data cables.

**Notes:**

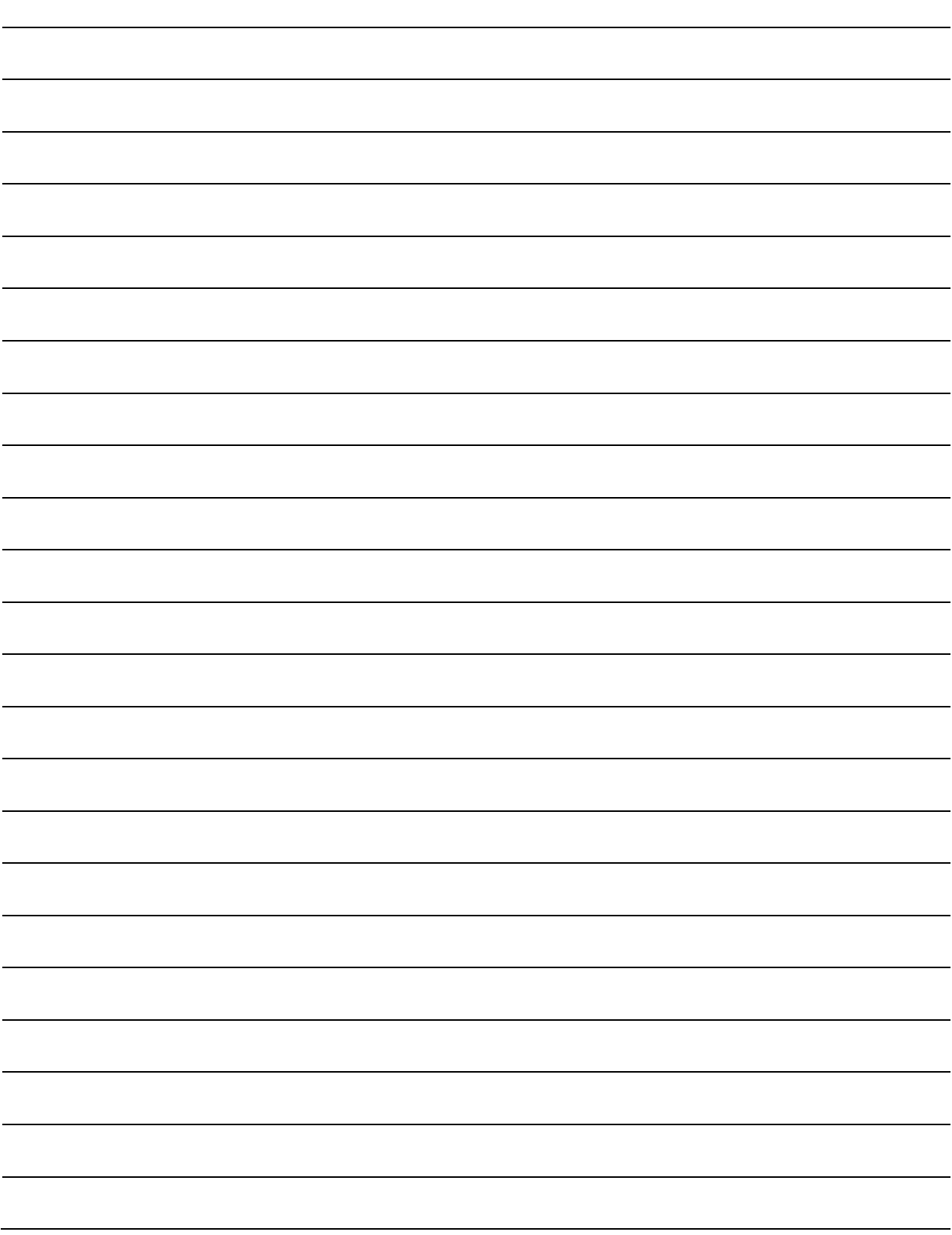

## **3.2 CDM-Qx/QxL Modem Connections**

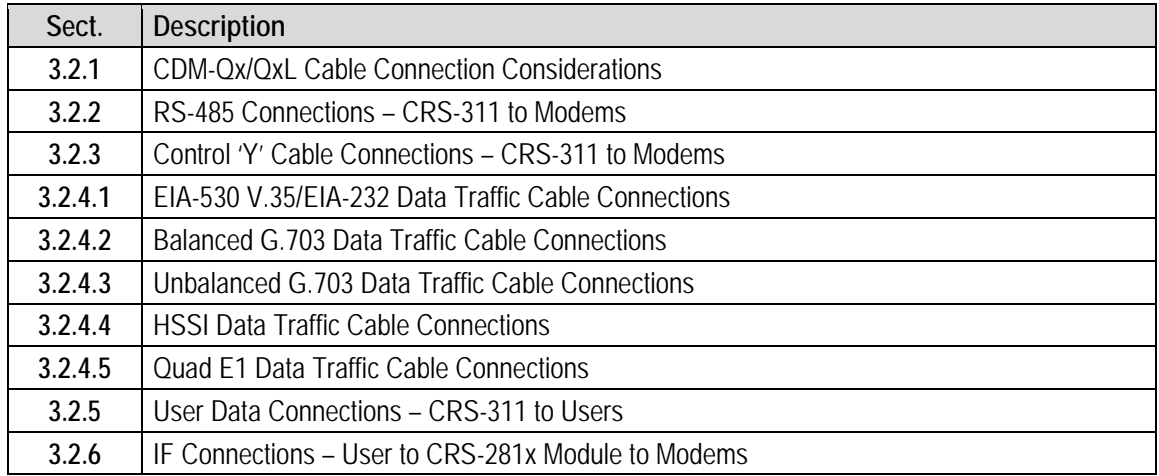

## **3.2.1 CDM-Qx/QxL Cable Connection Considerations**

- If adding a new CDM‐Qx/QxL Multi‐Channel Satellite Modem to an *operating* 1:1 system, make sure that the new modem does not interfere with existing traffic.
- Make sure the cabling is correct. The following types of cable connections may be used to connect the CRS‐311 to the CDM‐Qx/QxL modems and/or the user:
	- o RS‐485 Comms
	- o Control
		- The CA-0000009 Control 'Y' Cable provides fault information from the modem and IF‐Mute to the modem, and is therefore always required.
	- o Data Traffic
	- o User Data
	- o IF
- Perform the power-up sequence correctly.
- Make sure there is no system contention from the modem Tx carrier.

## **3.2.2 RS-485 Connections – CRS-311 to Modems**

The DB‐9 RS‐485 Multi‐drop Cable provides the communication path between the CRS‐311 and the CDM‐Qx/QxL modems. There are two RS‐485 cables – both are available from Comtech EF Data:

- The standard CA‐0000096 shielded cable to guard against EMC (Electromagnetic Compatibility) concern, or
- The optional CA-0000095 ribbon cable..

*Referring to [Figure](#page-52-0) 3‐1,* connect and secure the standard CA‐0000096 or optional CA‐0000095 RS‐485 Multi‐drop Cable between the CRS‐311 and each CDM‐Qx/QxL as follows:

- Connect and secure a CA/WR11418‐1 RS‐485 Terminator to the RS‐485 Multi‐drop Cable far‐end connector.
- Connect and secure one end of the CA/WR11419-1 9-pin Null Modem Cable to the DB-9F connector labeled "485 Pass-Through" on the CRS-311 CRS-230 System Controller module.
- Connect and secure the appropriate RS‐485 Multi‐drop Cable to the CDM‐Qx/QxL and to the Null Modem Cable DB‐9M connector.

## **3.2.3 Control 'Y' Cable Connections – CRS-311 to Modems**

All Data Traffic configurations require that the CA‐0000009 Control 'Y' Cable must be connected between the CRS‐311 and to each CDM‐Qx/QxL as follows:

#### *Referring to [Figure](#page-53-0) 3‐2 through [Figure](#page-57-0) 3‐6:*

- From the HD‐15F connector labeled "J1" on the RMI or TMI, to
- The DB‐15M connectors labeled "Alarms" on the CDM‐Qx/QxL modulator and demodulator modules (located on the modem chassis rear panel).

#### *Further:*

- From the Control 'Y' Cable connector labeled "J1" to
- The modulator "Alarms" connector.

*‐and‐* 

- From the Control 'Y' Cable connector labeled "J2" to
- The demodulator "Alarms" connector.

## **3.2.4 Data Traffic Connections – CRS-311 to Modems**

## **3.2.4.1 EIA-530 V.35/EIA-232 Data Traffic Connections**

*Referring to [Figure](#page-53-0) 3‐2*, connect and secure the CA/WR0066‐4 25‐pin Control and Data Cable between the CRS‐311 and each CDM‐Qx/QxL as follows:

- From the DB‐25M connector labeled "P2" on the RMI or "P1" on the TMI, to
- The DB‐25F connector labeled "EIA‐530" on the demodulator.

## **3.2.4.2 Balanced G.703 Data Traffic Connections**

*Referring to [Figure](#page-54-0) 3‐3***,** connect and secure the CA/WR9038‐4 15‐pin Data Cable between the CRS‐311 and each CDM‐Qx/QxL as follows:

- From the DB‐15M connector labeled "P1" on the RMI or TMI, to
- The DB‐15F connector labeled "G.703" on the demodulator.

## **3.2.4.3 Unbalanced G.703 Data Traffic Connections**

#### *Referring to [Figure](#page-55-0) 3‐4:*

- **First,** connect and secure the CA/WR0813‐4 BNC Tx Cable between the CRS‐311 and each CDM‐Qx/QxL as follows:
	- o From the BNC connector labeled "J4" on the RMI or "J3" on the TMI, to
	- o The BNC connector labeled "Tx" on the demodulator.
- **Next,** connect and secure the CA/WR0813‐4 BNC Rx Cable between the CRS‐311 and each CDM‐Qx/QxL as follows:
	- o From the BNC connector labeled "J3" on the RMI or "J5" on the TMI, to
	- o The BNC connector labeled "Rx" on the demodulator.

## **3.2.4.4 HSSI Data Traffic Connections**

*Referring to [Figure](#page-56-0) 3‐5***,** connect and secure the CA/WR9189‐4 HSSI Data Cable between the CRS‐311 and each CDM‐Qx/QxL as follows:

- From the HSSI connector labeled "J2" on the RMI or "J3" on the TMI, to
- The HSSI connector labeled "HSSI" on the demodulator.

## **3.2.4.5 Quad E1 Data Traffic Connections**

#### *Referring to [Figure](#page-57-0) 3‐6:*

- **First**, connect and secure the CA/WR13018‐2 Quad E1 RMI Data Cable between the CRS‐311 and each CDM‐Qx/QxL as follows:
	- o From the DB‐15M connector labeled "P1" on the RMI, to
	- o The <4X> RJ‐48 connectors labeled "Port 1" through "Port 4" on the Redundant Modem.
- **Next,** connect and secure the <4X> PP/CAT5FF3FTGY Quad E1 TMI Data Cables between the CRS‐311 and each CDM‐Qx/QxL as follows:
	- o From the RJ‐48 connectors labeled "Port 1" through "Port 4" on the TMI, to
	- o The RJ‐48 connectors labeled "Port 1" through "Port 4" on the Traffic Modem.

## **3.2.5 User Data Connections – CRS-311 to User**

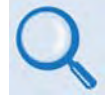

*See Sect. 1.3.4 CDM‐Qx/QxL, SLM‐5650/5650A Modem Interface Modules for detailed information on the RMI and TMI modules available for use with the CDM‐Qx/QxL modems.*

The Data Traffic from your multiplexing equipment or test data generator should connect to the connectors on the TMI labeled "User Data Interface". This interface replaces the direct connection to the Traffic Modem's "Data Interface" connectors.

Because the Redundant Modem's function is to replace a faulted terrestrial modem, the RMI does not have a User Data Interface.

#### **CDM-Qx/QxL Traffic Modem**

<span id="page-52-0"></span>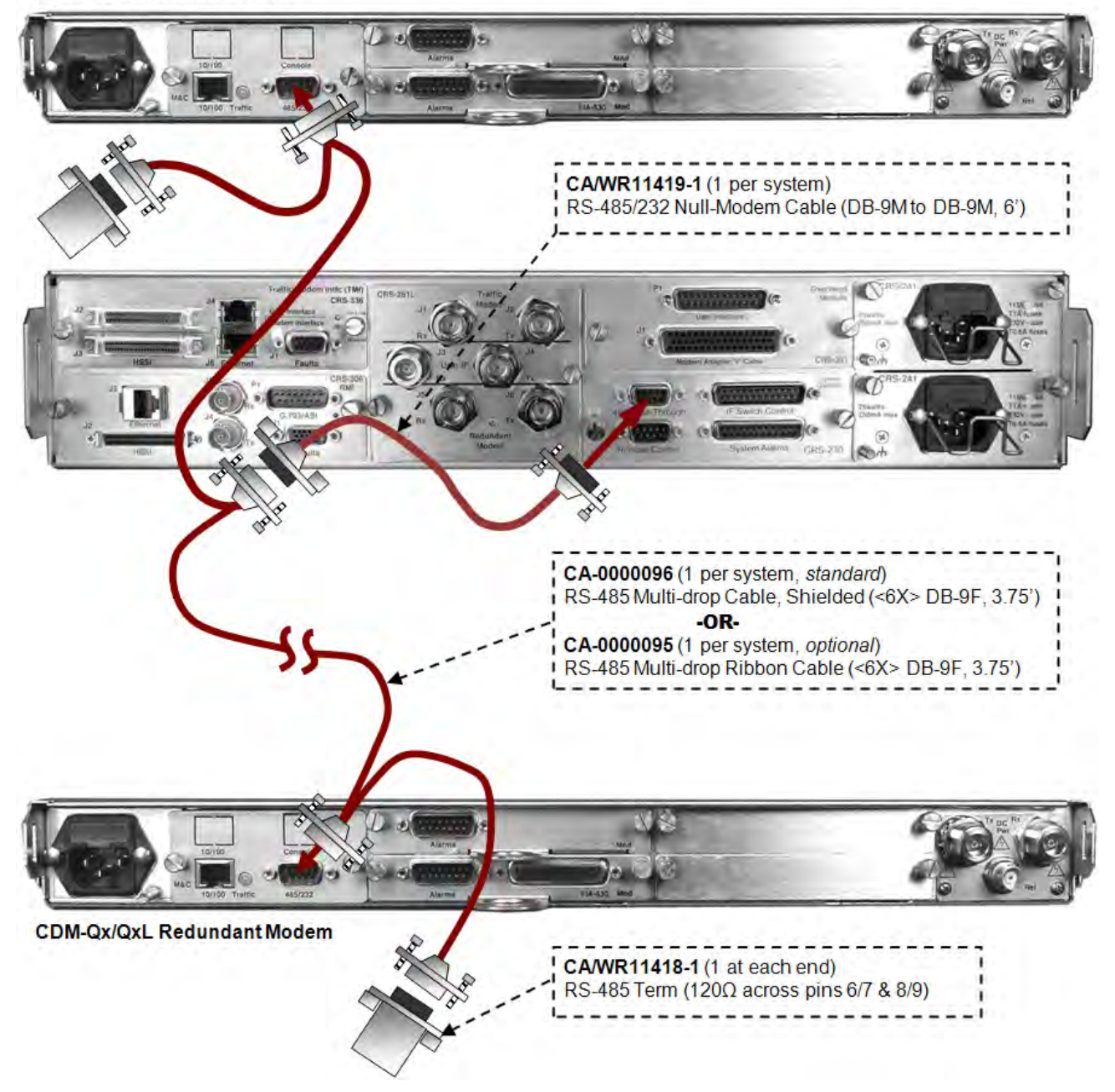

**Figure 3-1. CDM-Qx/QxL Cabling Example – RS-485 Multi-drop Cable** 

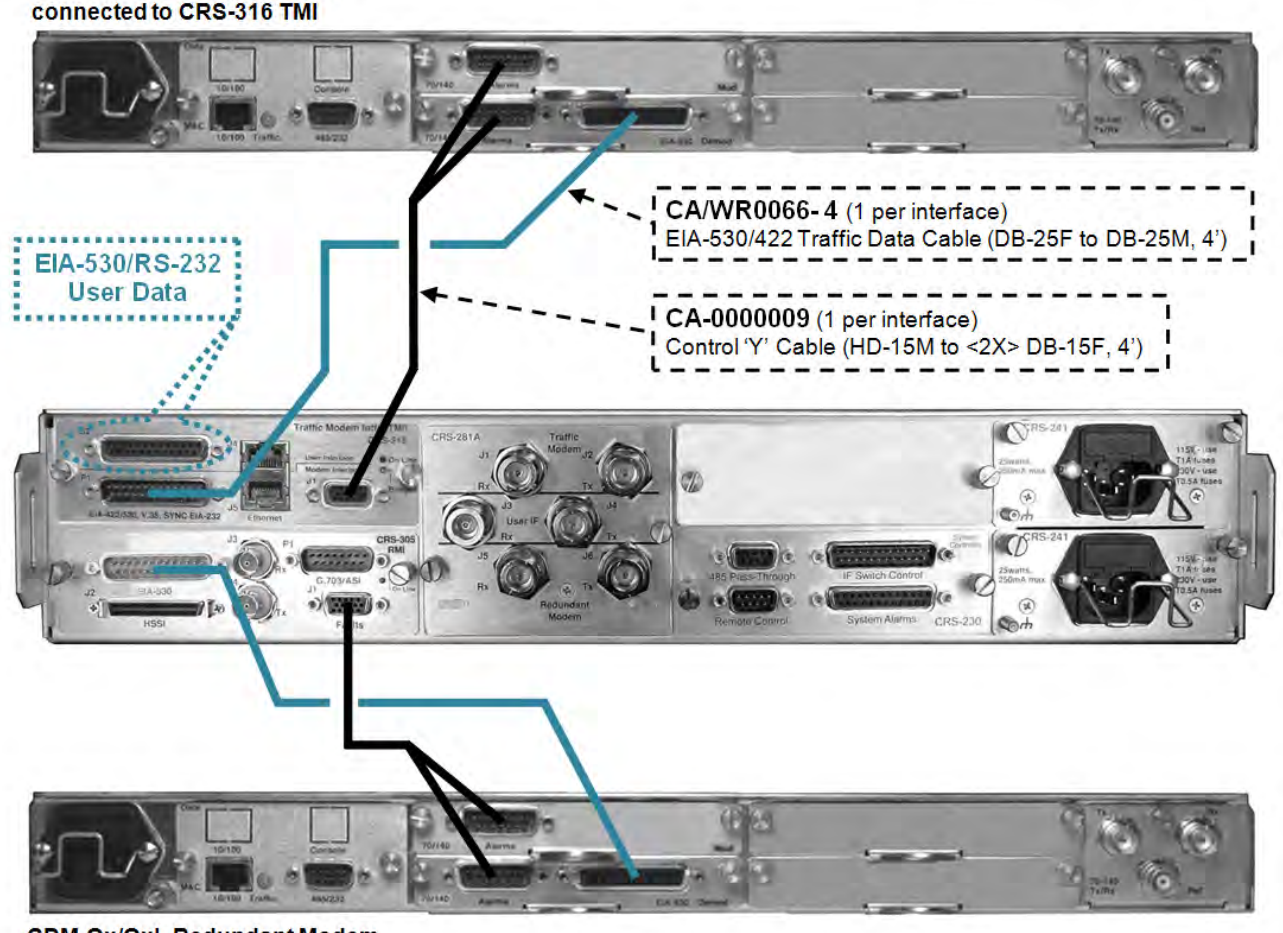

#### **CDM-Qx/QxL Traffic Modem** connected to CRS-316 TMI

<span id="page-53-0"></span>**CDM-Qx/QxL Redundant Modem** connected to CRS-305 RMI

**Figure 3-2. CDM-Qx/QxL Control 'Y' and EIA-530/RS-232 Data Traffic Cables** 

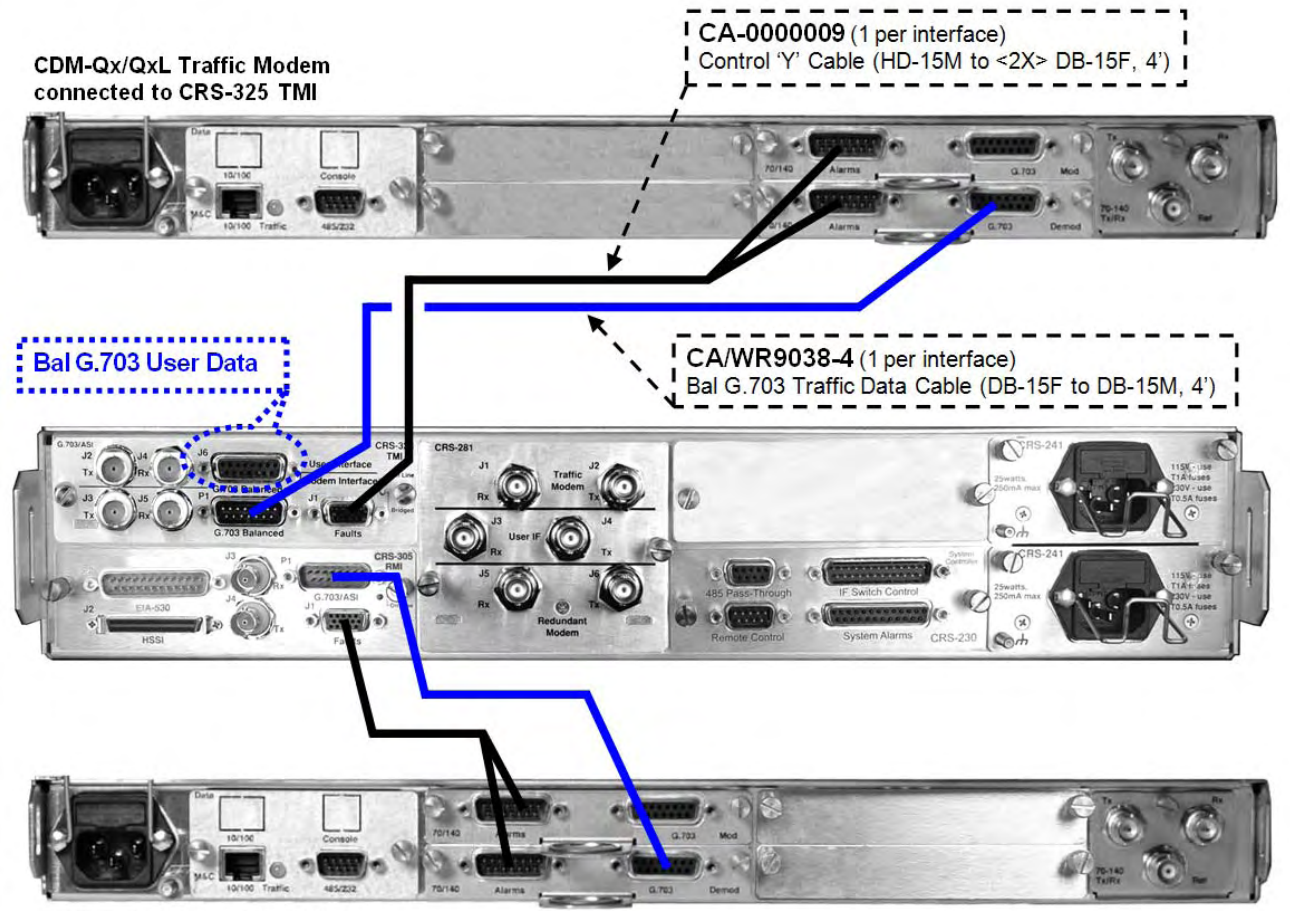

**CDM-Qx/QxL Redundant Modem** connected to CRS-305 RMI

<span id="page-54-0"></span>**Figure 3-3. CDM-Qx/QxL Control 'Y' and Balanced G.703 Data Traffic Cables** 

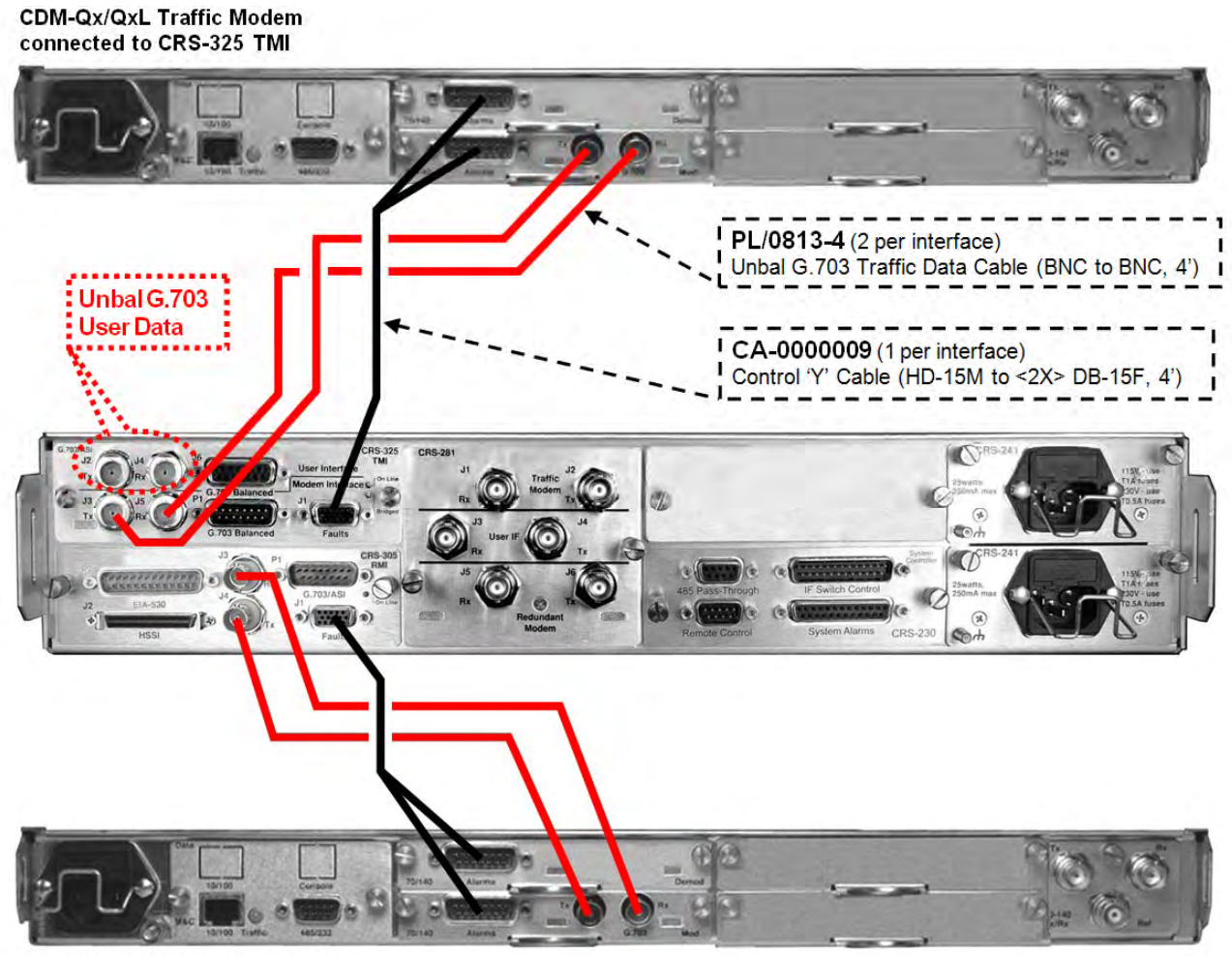

**CDM-Qx/QxL Redundant Modem** connected to CRS-305 RMI

<span id="page-55-0"></span>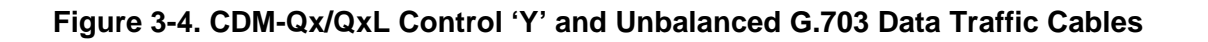

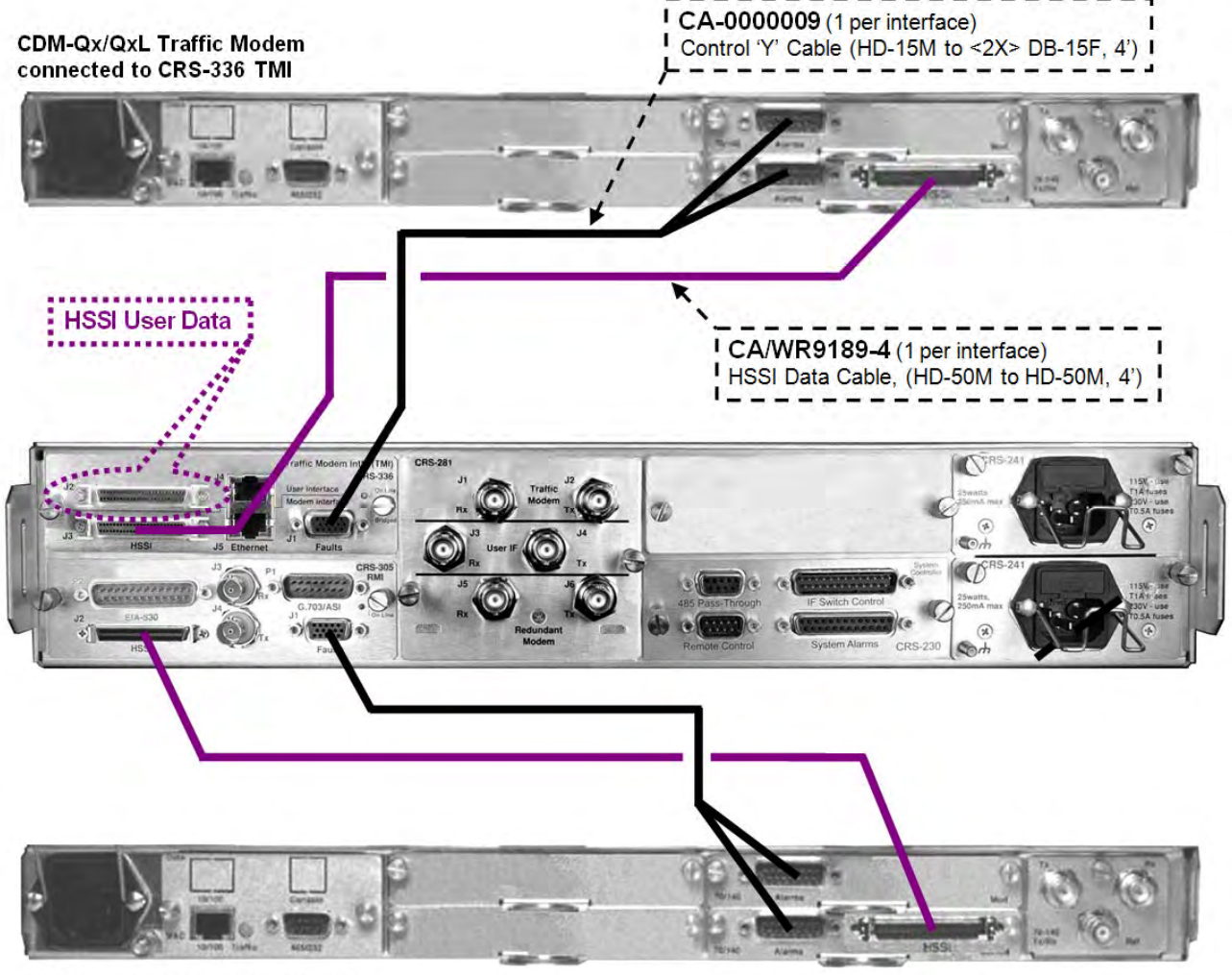

<span id="page-56-0"></span>**CDM-Qx/QxL Redundant Modem** connected to CRS-305 RMI

**Figure 3-5. CDM-Qx/QxL Control and HSSI Data Traffic Cables** 

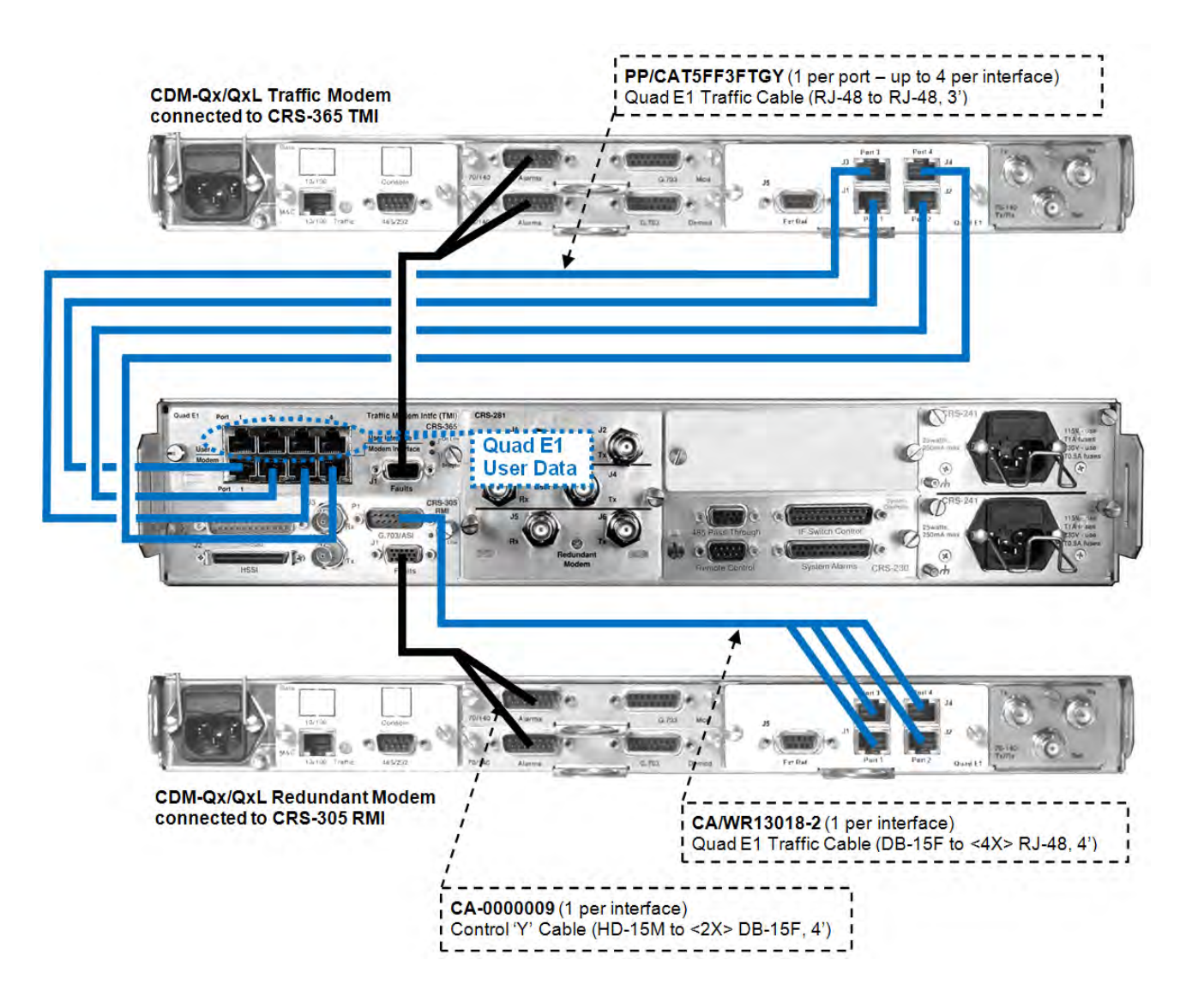

<span id="page-57-0"></span>**Figure 3-6. CDM-Qx/QxL Control and Quad E1 Data Traffic Cables** 

## **3.2.6 IF Connections – User to CRS-281x Module to Modems**

The CRS‐281x module connects the online modulator's Tx IF signal to your RF Up Converter. It also passively splits the receive IF signal to provide both demodulators with the same IF signal coming from the LNB, thus reducing switching time.

For 70/140MHz IF switching, the CDM‐Qx uses the CRS‐281 IF Switch Module with either 50Ω or 75Ω BNC connectors

The CRS-281A IF Switch Module is intended for use with the CDM-QxL for L-Band with Type 'N' connectors. This model also switches all of the BUC and LNB interface signals that are multiplexed onto the transmit and receive coaxial cables, including:

- Tx and Rx L‐Band signals
- 10 MHz reference to BUC and LNB
- DC Power to BUC and LNB
- FSK signaling to the BUC

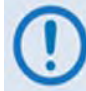

*To prevent problems resulting from an impedance mismatch, ensure that the impedance for the modem's cables and combiner are the same.*

*Referring to [Figure](#page-59-0) 3‐7 and [Figure](#page-60-0) 3‐8*, connect and secure the IF cable pairs – PL/0946‐1 50Ω or PL/0813‐4 75Ω Type 'BNC' or CA/RF10453‐4 Type 'N' – between your Up/Down Converters, CRS‐311, and CDM‐Qx/QxL modems as follows:

#### **Traffic Modem Connections:**

- From the CDM‐Qx/QxL connector labeled "Rx", to the CRS‐281x Switch Module connector labeled "J1 Rx", and
- From the CDM‐Qx/QxL connector labeled "Tx", to the CRS‐281x Switch Module connector labeled "J2 Tx".

#### **User Connections:**

- From your Down Converter, to the CRS-281x Switch Module connector labeled "J3 Rx", and
- From your Up Converter, to the CRS‐281x Switch Module connector labeled "J4 Tx".

#### **Redundant Modem Connections:**

- From the CDM‐Qx/QxL connector labeled "Rx". to the CRS‐281x Switch Module connector labeled "J5 Rx", and
- From the CDM‐Qx/QxL connector labeled "Tx", to the CRS‐281x Switch Module connector labeled "J6 Tx".

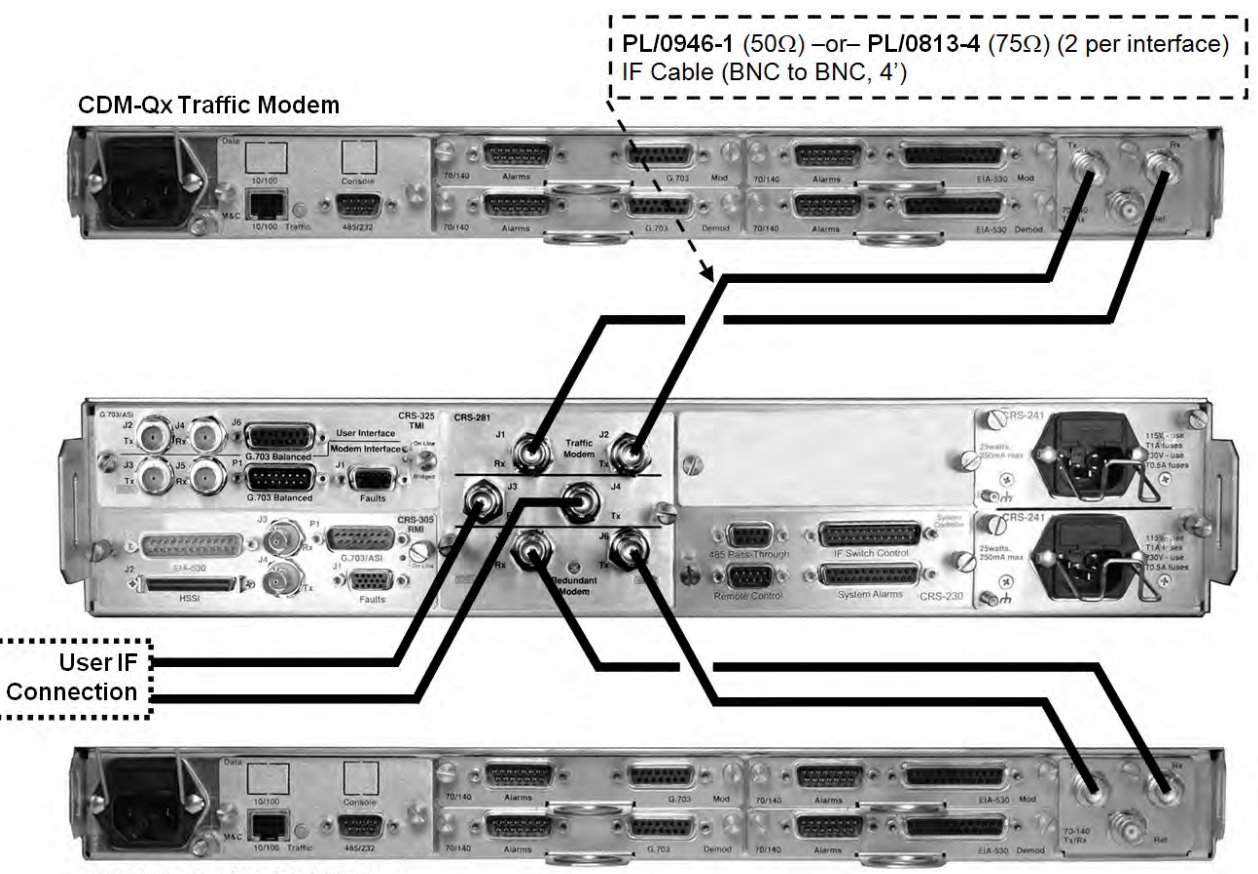

**CDM-Qx Redundant Modem** 

<span id="page-59-0"></span>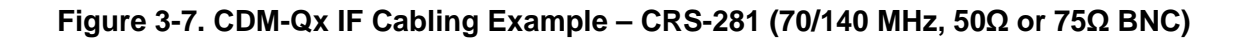

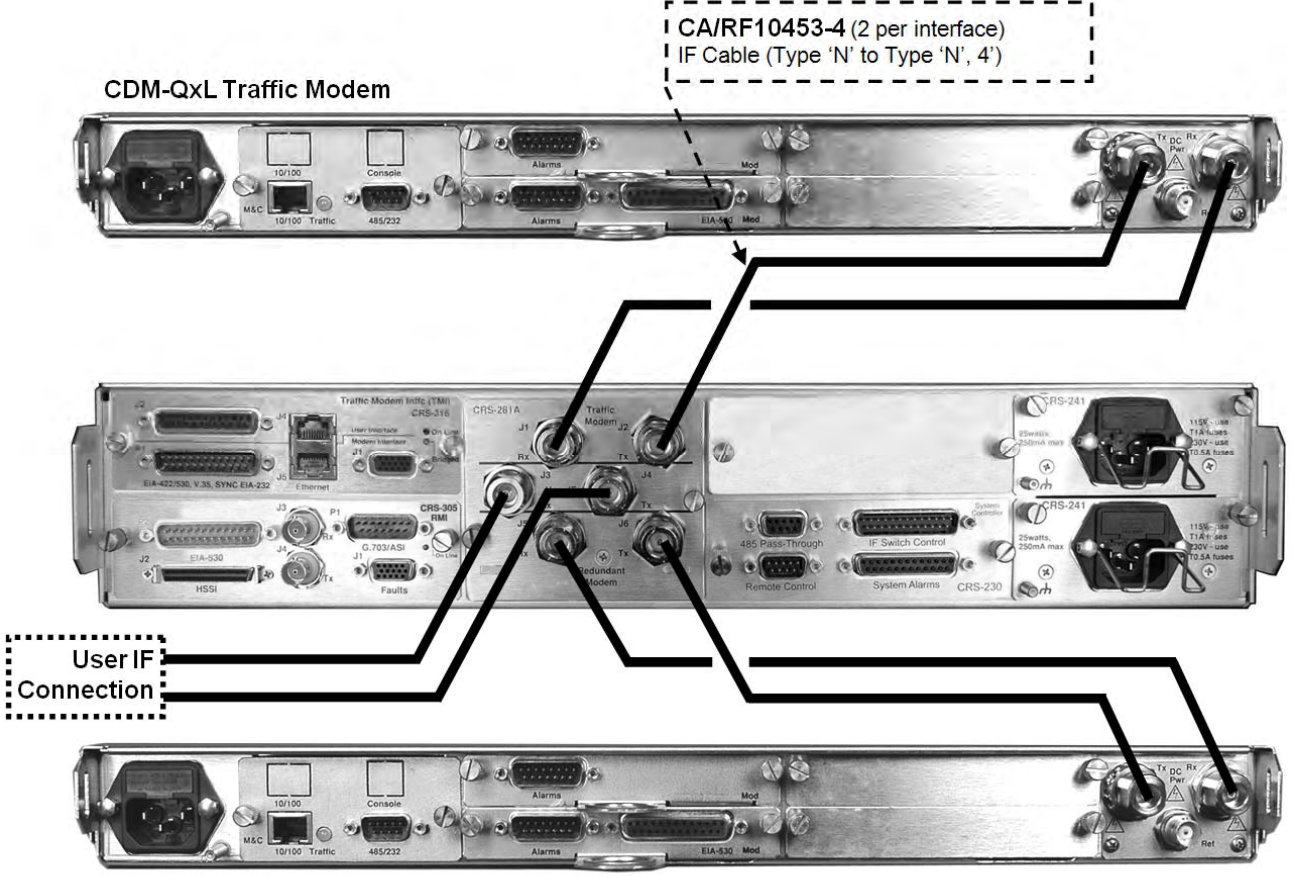

<span id="page-60-0"></span>**CDM-QxL Redundant Modem** 

**Figure 3-8. CDM-QxL IF Cabling Example – CRS-281A (L-Band)** 

**Notes:**

L,

## **3.3 SLM-5650/5650A Modem Connections**

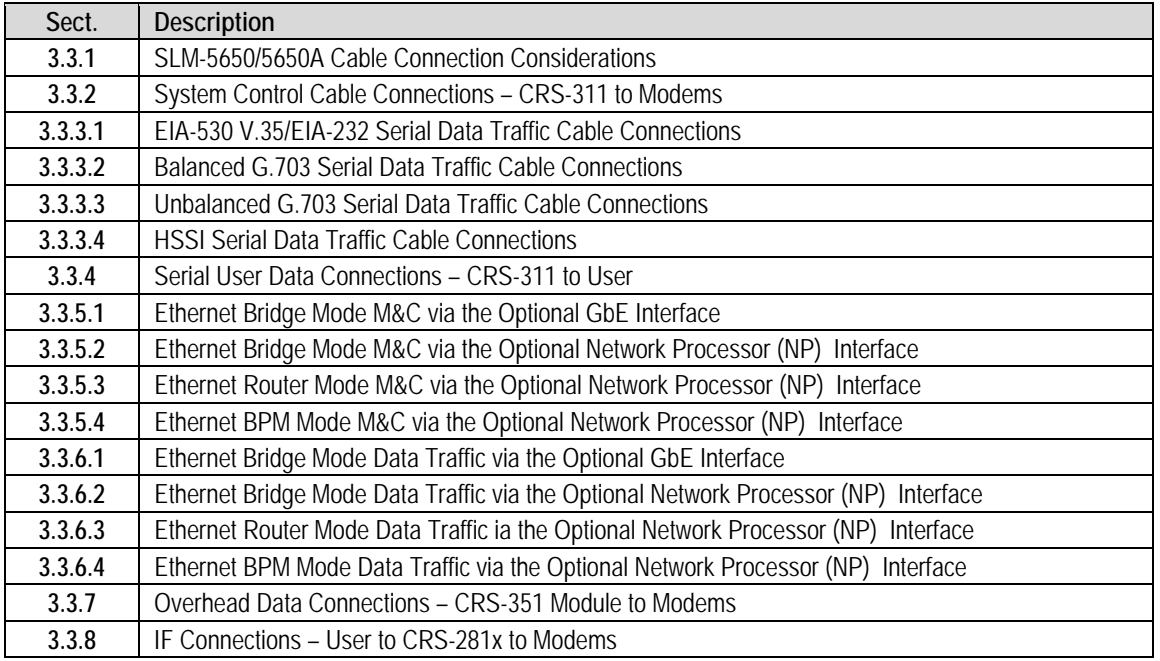

## **3.3.1 SLM-5650/5650A Cable Connection Considerations**

- If adding a new SLM-5650/5650A Satellite Modem to an **operating** 1:1 system, make sure the new modem does not interfere with existing traffic.
- Make sure the cabling is correct. The following types of cable connections may be used to connect the CRS‐311 to the SLM‐5650/5650A modems and/or the user:
	- o System Control
		- The CA/WR12136-2 Control Cable provides the serial communication path between the CRS‐311 and the modems and controls the modem's external Tx IF‐mute control line, and is therefore always required.
	- o Serial Data Traffic
	- o Serial User Data
	- o Ethernet M&C
	- o Ethernet Data Traffic
	- o IF
- Perform the power-up sequence correctly.

• Make sure there is no system contention from the modem Tx carrier.

## **3.3.2 System Control Cable Connections – CRS-311 to Modems**

The CA/WR12136‐2 Control Cable provides the serial communication path between the CRS‐311 and the modems and controls the modem's external Tx IF‐mute control line, and is therefore always required.

In order to provide user access to the AGC and I&Q outputs of the modem, the CA/WR12842‐4 (4' length) and CA/WR12842‐6 (6' length) Control 'Y' Cables, sold separately, are available for use in place of the CA/WR12136‐2 Control Cable.

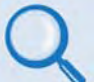

*See* **Appendix A. CABLE DRAWING***S for detailed information about these optional cable assemblies.*

#### *Referring to [Figure](#page-65-0) 3‐9 through [Figure](#page-81-0) 3‐21:*

Connect and secure the CA/WR12136‐2 Control Cable (or the CA/WR12842‐4 Control 'Y' Cables, if used) between the CRS‐311 and each SLM‐5650/5650A as follows:

- From the HD‐15F connector labeled "J1" on the RMI or TMI, to
- The HD‐15F connector labeled "J9 Auxiliary" on the SLM‐5650/5650A.

## **3.3.3 Serial Data Traffic Cable Connections – CRS-311 to Modems**

## **3.3.3.1 EIA-530 Data Traffic Connections**

#### *Referring to [Figure](#page-65-0) 3‐9:*

Connect and secure the CA/WR0066‐4 Data Cable between the CRS‐311 and each SLM‐5650/5650A as follows:

- From the DB‐25M connector labeled "P2" on the RMI or "P1" on the TMI, to
- The DB‐25F connector labeled "J6 EIA530" on the SLM‐5650/5650A.

## **3.3.3.2 Balanced G.703 Data Traffic Connections**

#### *Referring to [Figure](#page-66-0) 3‐10*

Connect and secure the CA/WR9038‐4 Balanced G.703 Data Cable between the CRS‐311 and each SLM‐5650/5650A (via the optional G.703 Interface Module) as follows:

• From the DB‐15M connector labeled "P1" on the RMI or TMI, to the DB‐15F connector labeled "J1 Bal Data" on the SLM‐5650/5650A.

## **3.3.3.3 Unbalanced G.703 Data Traffic Connections**

#### *Referring to [Figure](#page-66-0) 3‐10:*

Connect and secure the pair of PL/0813‐4 Data Cables between the CRS‐311 and each SLM‐5650/5650A (via the optional G.703 Interface Module) as follows:

- From the BNC connectors labeled "J4 Tx" on the RMI or "J3 Tx"on the TMI, to
- The SLM-5650/5650A BNC connectors labeled "J3 Rx".

*‐and‐* 

- From the BNC connectors labeled "J3 Rx" on the RMI or "J5 Rx" on the TMI, to
- The SLM-5650/5650A BNC connectors labeled "J2 Tx".

## **3.3.3.4 HSSI Data Traffic Connections**

#### **Referring to [Figure](#page-55-0) 3-11:**

Connect and secure the CA/WR9189‐4 HSSI Data Cable between the CRS‐311 and each SLM‐5650/5650A as follows:

• From the HD‐50F HSSI connector labeled "J2" on the RMI or "J3" on the TMI, to the HD‐50F HSSI connector labeled "J7 HSSI" on the SLM‐5650/5650A.

## **3.3.4 Serial User Data Connections – CRS-311 to User**

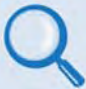

*See Sect. 1.3.4 CDM‐Qx/QxL, SLM‐5650/5650A Modem Interface Modules for detailed information on the RMI and TMI modules available for use with the SLM‐5650/5650A modems.*

Your Data Traffic from an external router, multiplexing equipment or test data generator should connect to the connectors on the TMI labeled "User Data Interface". This interface replaces the direct connection to the Traffic Modem's "Data Interface" connectors.

Because the Redundant Modem's function is to replace a faulted Traffic Modem, the RMI does not have a User Data Interface.

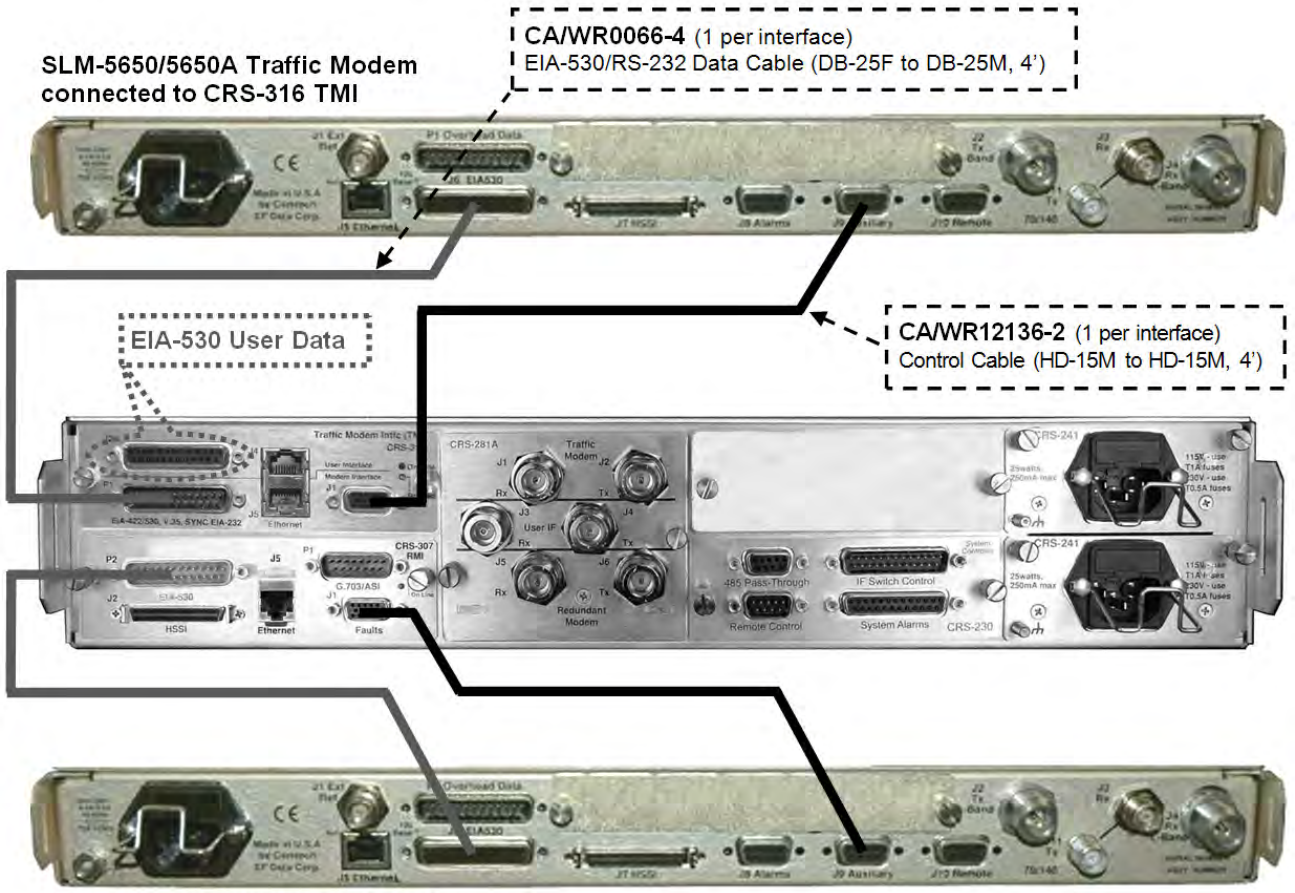

<span id="page-65-0"></span>SLM-5650/5650A Redundant Modem connected to CRS-307 RMI

#### **Figure 3-9. SLM-5650/5650A Control and EIA-530 Data Traffic Cables**

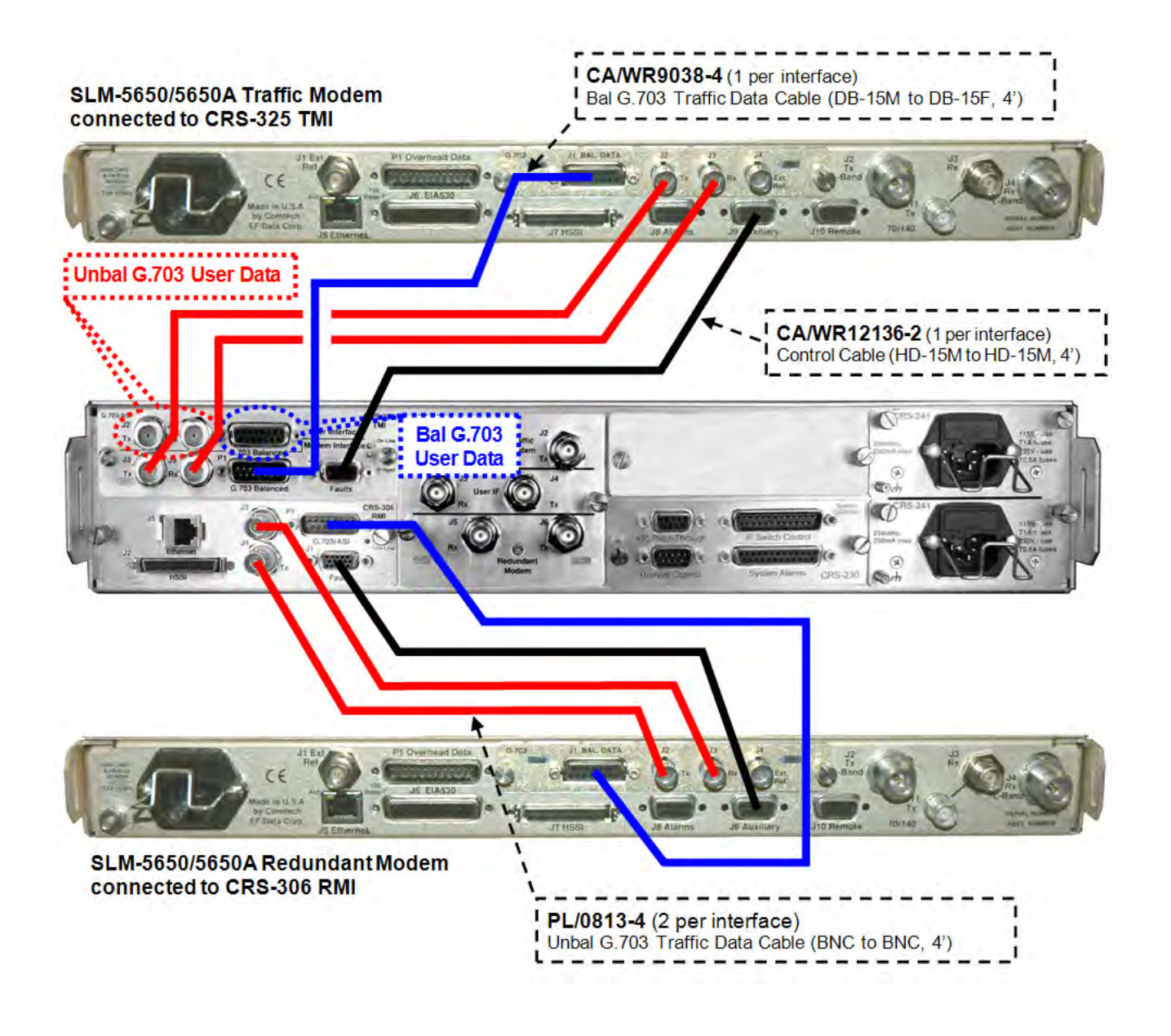

<span id="page-66-0"></span>**Figure 3-10. SLM-5650/5650A Control and G.703 Data Traffic Cables** 

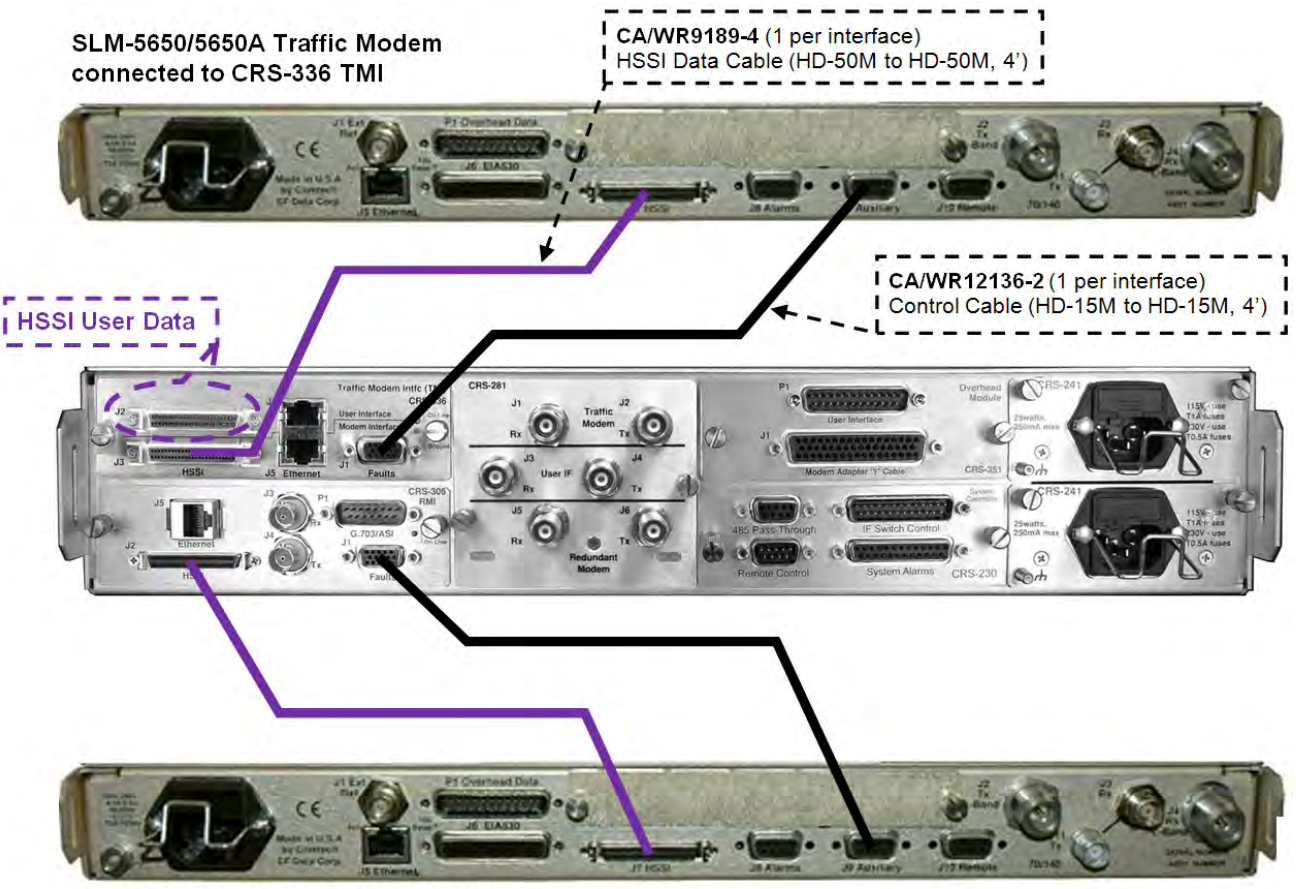

SLM-5650/5650A Redundant Modem connected to CRS-306 RMI

**Figure 3-11. SLM-5650/5650A Control and HSSI Data Cables** 

## **3.3.5 Ethernet M&C Connections – CRS-311 to User**

The Ethernet Monitor and Control (M&C) Connection differs depending on which optional Ethernet Interface Module and Ethernet Traffic Mode is used with the SLM‐5650/5650A:

- *The single‐port 10/100/1000 BaseT (GbE) Interface Module, or*
- *The multi‐port Network Processor (NP) Interface Module.*

## **3.3.5.1 Single-Port Ethernet Bridge Mode M&C Using the GbE Interface Module**

#### *Referring to* **[Figure](#page-70-0) 3‐12***:*

If the **single‐port 10/100/1000 BaseT (GbE) Interface Module** is installed for use in **Single‐Port Ethernet Bridge Mode** (see **Sect. [3.3.6.1](#page-75-0)**) and the CRS‐311 is configured with the CRS‐306 or CRS‐307 RMI, and CRS‐316 or CRS‐336 TMI, you must connect **only** to the "J5 Ethernet" port on the Redundant and Traffic modems.

You can have a single-point connection via use of user-provided CAT5 cables and a userprovided Layer 2 Ethernet switch.

#### *Referring to* **[Figure](#page-71-0) 3‐13***:*

If the **single‐port 10/100/1000 BaseT (GbE) Interface Module** is installed for use in **Single‐Port Ethernet Bridge Mode** (see **Sect. [3.3.6.1](#page-75-0)**) and the CRS‐311 is configured with the CRS‐505 RMI and CRS‐515 TMI, you must connect **only** to the "J5 Ethernet" port on the Redundant and Traffic modems. Be sure to use the *same port number* that was used for all corresponding interfaces (User Data/RMI/TMI) – in the example shown, "Port 3" is used.

You can have a single-point connection via use of user-provided CAT5 cables and a userprovided Layer 2 Ethernet switch.

## **3.3.5.2 Multi-Port Ethernet Bridge Mode M&C Using the Network Processor (NP) Interface Module**

#### *Referring to* **[Figure](#page-72-0) 3‐14***:*

If the **multi‐port Network Processor (NP) Interface Module** is installed for use in **Multi‐Port Ethernet Bridge Mode** (see **Sect. [3.3.6.2](#page-75-1)**), you must connect **only** to the "J5 Ethernet" port on the Redundant and Traffic modems. You can have a single-point connection via use of userprovided CAT5 cables and a user‐provided Layer 2 Ethernet switch.

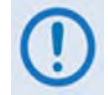

*Because "Port 1" on the TMI/RMI incorporates a Gigabit Ethernet switch, it is important* not *to use this port.*

## **3.3.5.3 Multi-Port Ethernet Router Mode M&C Using the Network Processor (NP) Interface Module**

*Referring to* **[Figure](#page-73-0) 3‐15***:*

If the **multi‐port Network Processor (NP) Interface Module** is installed for use in **Multi‐Port Ethernet Router Mode** (see **Sect. [3.3.6.3](#page-76-0)**), you must **only** connect to any one of the NP Interface Module's four Ethernet ports on the Redundant and Traffic modems. *The "J5 Ethernet" port is not used with this configuration*.

 You can have a single‐point connection for both Ethernet M&C and Ethernet Data via use of user‐provided CAT5 cables and a user‐provided Layer 2 Ethernet switch.

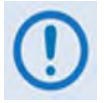

*Because "Port 1" on the TMI/RMI incorporates a Gigabit Ethernet switch, it is* important *to use this port for the Ethernet M&C connection.*

## **3.3.5.4 Multi-Port Ethernet BPM Mode M&C Using the Network Processor (NP) Interface Module**

*Referring to* **[Figure](#page-74-0) 3‐16:**

If the **multi‐port Network Processor (NP) Interface Module** is installed for use in **Multi‐Port Ethernet BPM (Bridge Point‐to‐Multipoint) Mode** (see **Sect. [3.3.6.4](#page-76-1)**), you can have a single‐ point connection for both Ethernet M&C and Ethernet Data via use of user-provided CAT5 cables and a user‐provided Layer 2 Ethernet switch.

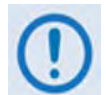

*Because "Port 1" on the TMI/RMI incorporates a Gigabit Ethernet switch, it is* important *to use this port for the Ethernet M&C connection.*

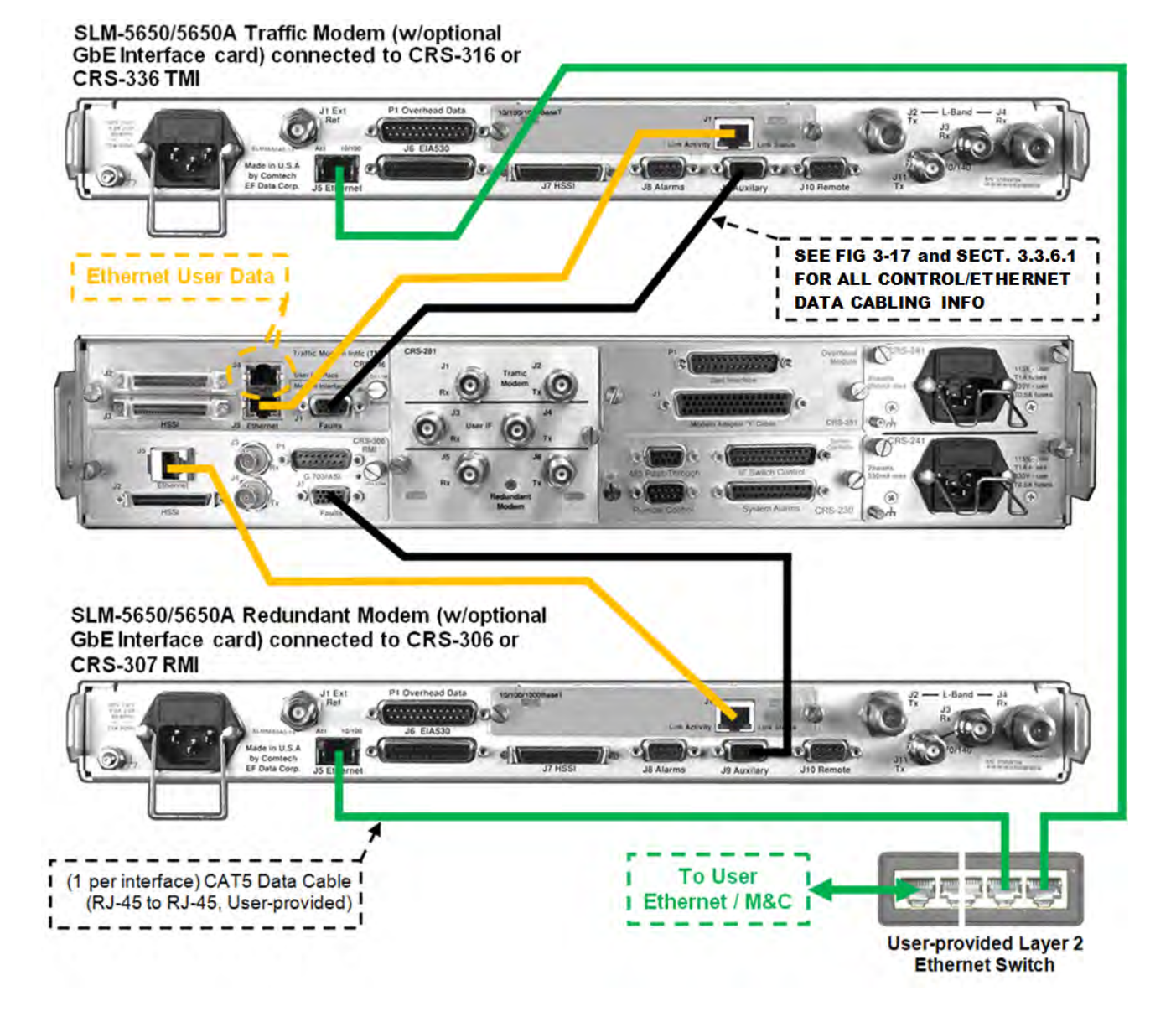

<span id="page-70-0"></span>**Figure 3-12. SLM-5650/5650A Ethernet M&C Cabling – Optional GbE Interface Using Single-Port Ethernet Bridge Mode (Configuration 'A')** 

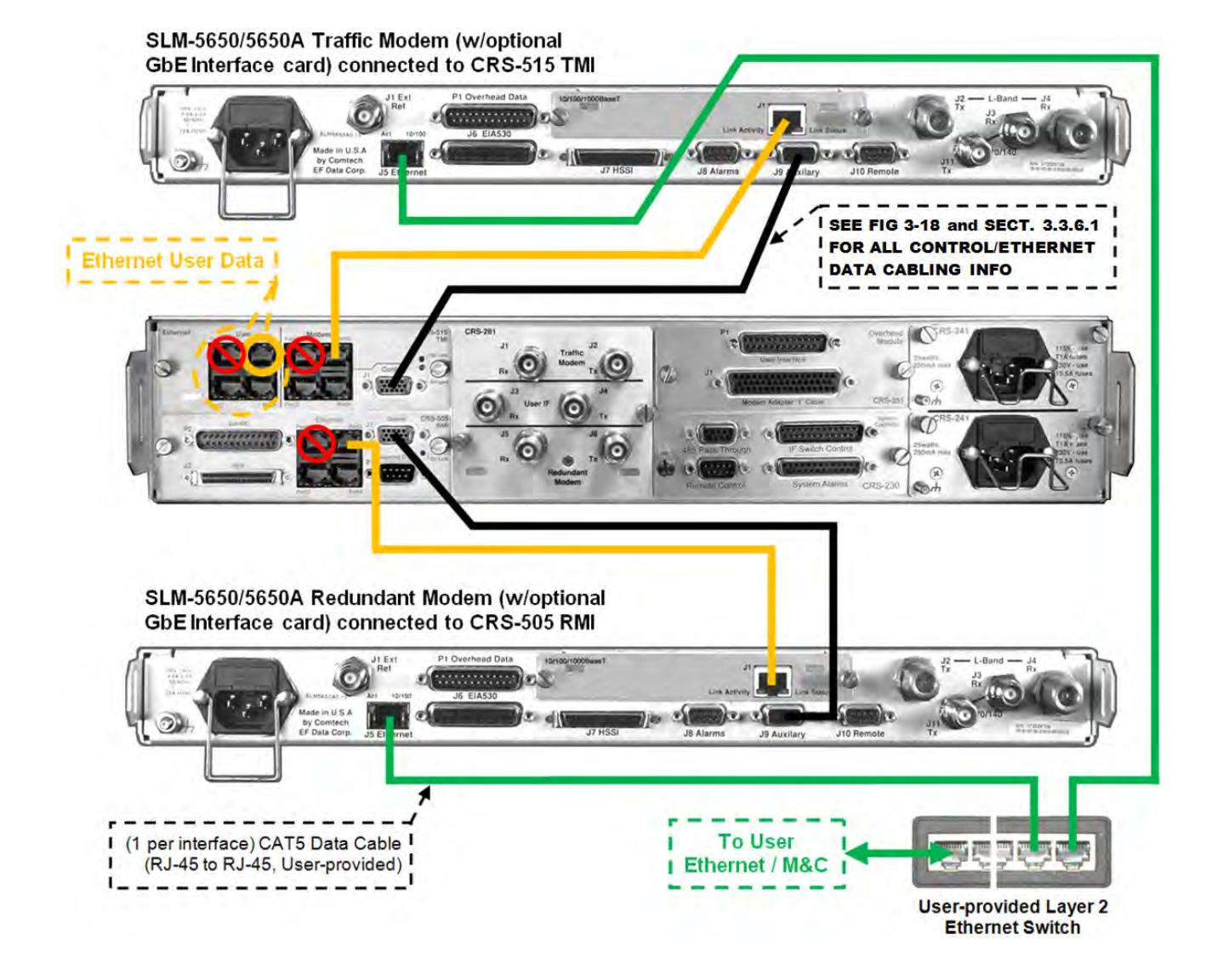

<span id="page-71-0"></span>**Figure 3-13. SLM-5650/5650A Ethernet M&C Cabling – Optional GbE Interface Using Single-Port Ethernet Bridge Mode (Configuration 'B')**
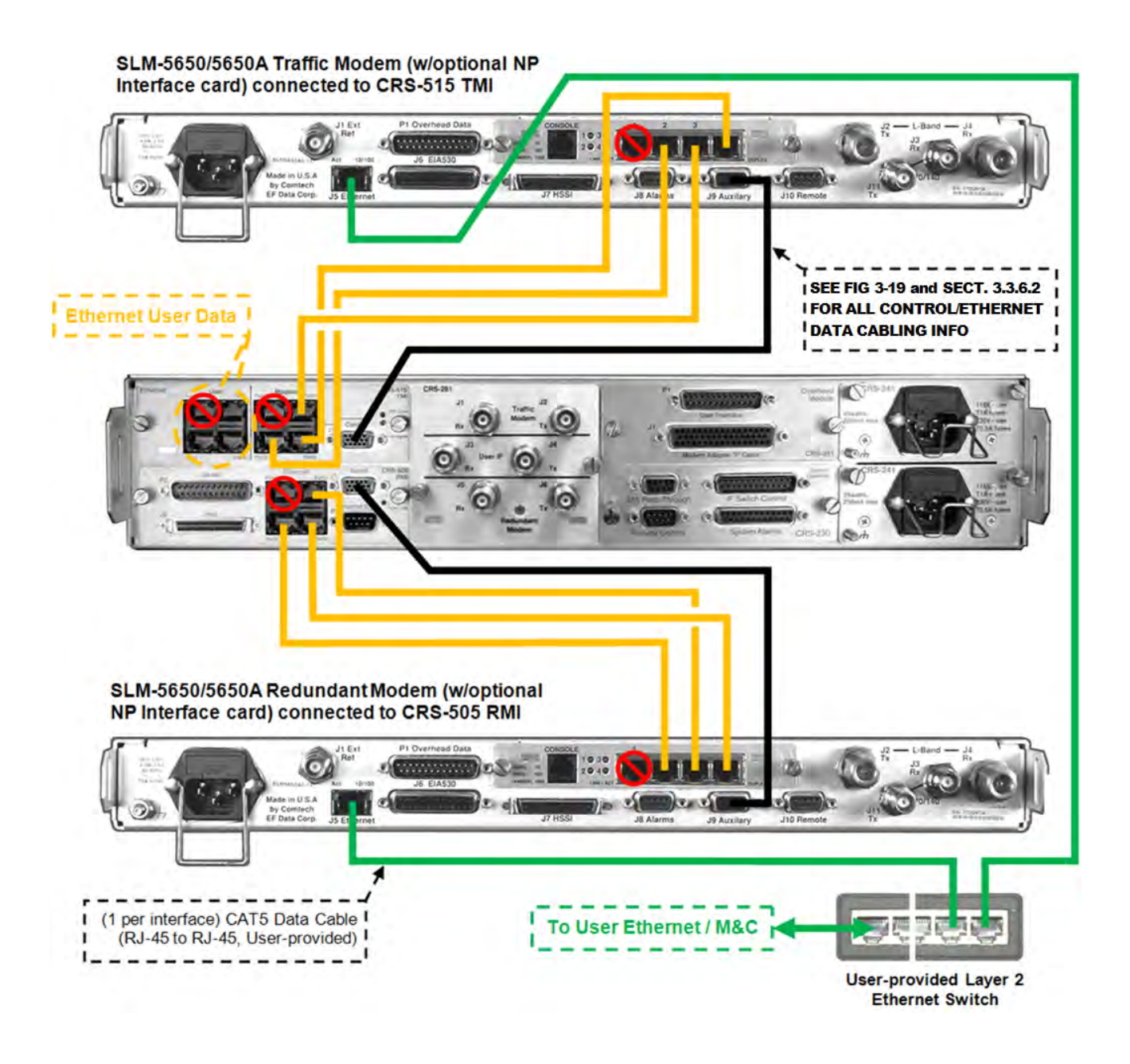

**Figure 3-14. SLM-5650/5650A Ethernet M&C Cabling – Optional NP Interface Using Multi-Port Ethernet Bridge Mode** 

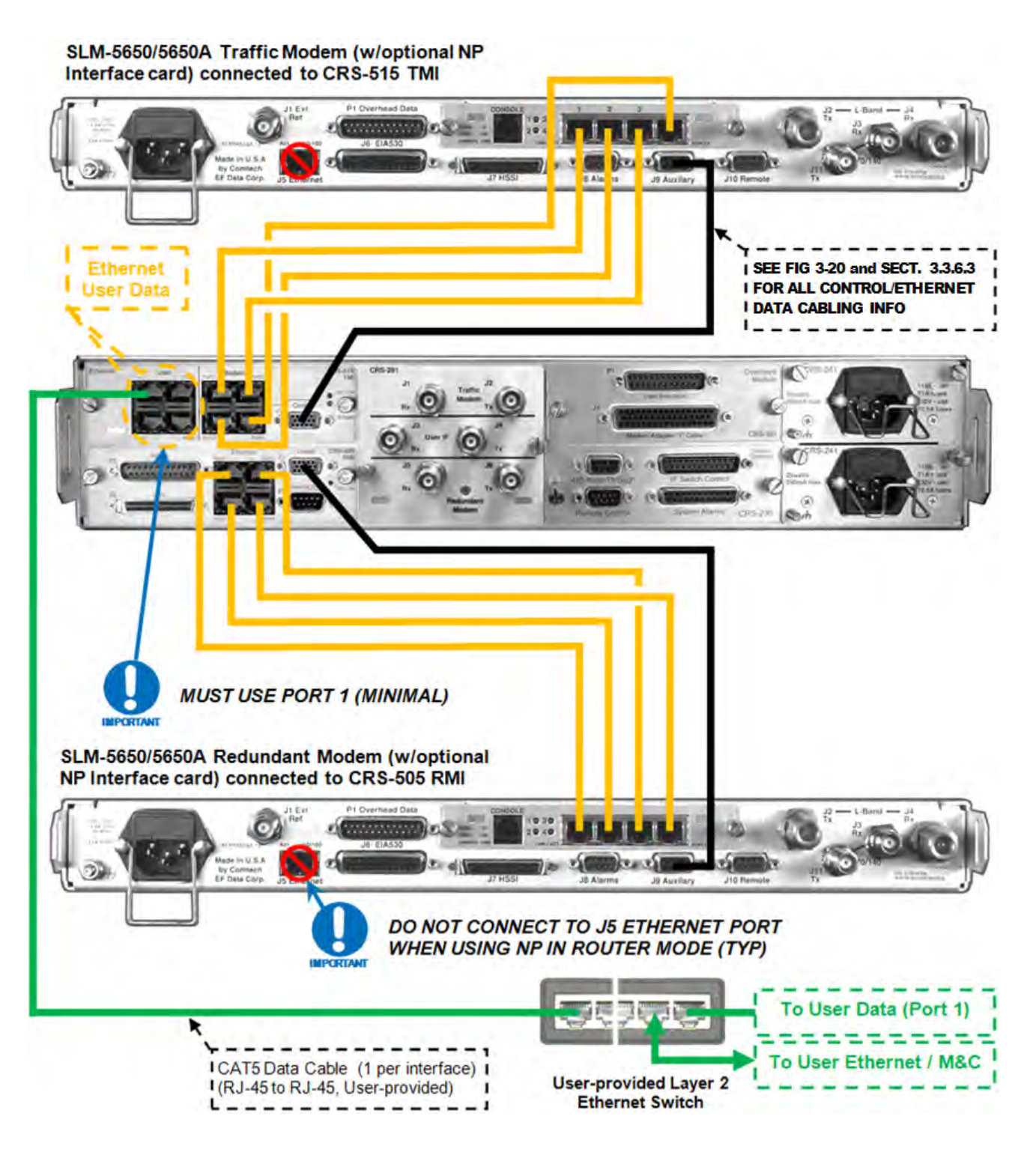

**Figure 3-15. SLM-5650/5650A Ethernet M&C Cabling – Optional NP Interface Using Multi-Port Ethernet Router Mode** 

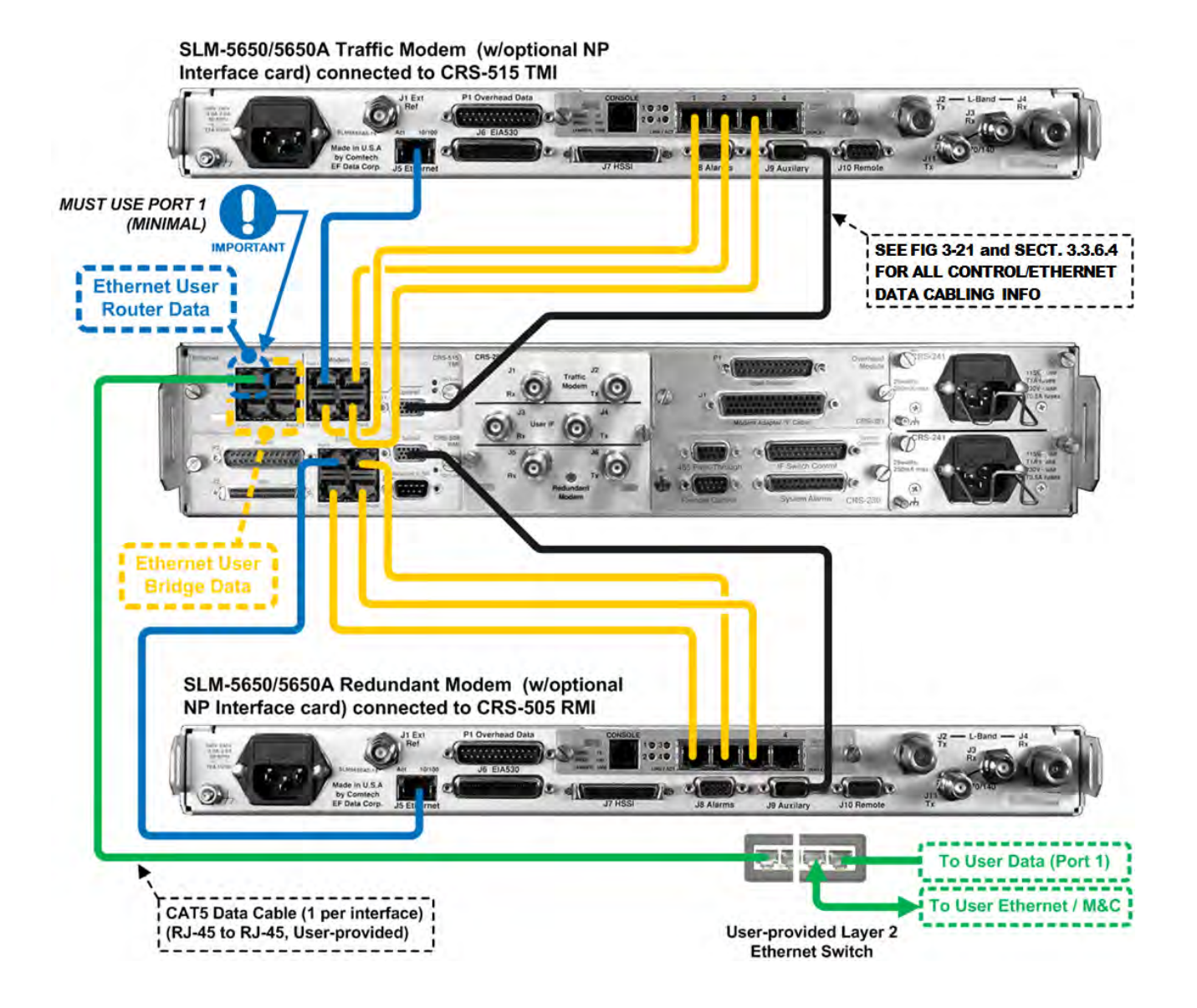

**Figure 3-16. SLM-5650/5650A Ethernet M&C Cabling – Optional NP Interface Using Multi-Port Ethernet BPM Mode** 

# **3.3.6 Ethernet Data Traffic Connections – CRS-311 to Modems**

#### **3.3.6.1 Ethernet Bridge Mode Data Traffic via the Optional GbE Interface**

When the SLM‐5650/5605A modems are equipped with the optional single‐port 10/100/1000 BaseT (GbE) Interface Module, **Single‐Port Ethernet Bridge Mode** is possible:

- **Configuration 'A'** Referring to **[Figure](#page-77-0) 3‐17**, when the CRS‐311 is configured with the CRS‐306 or CRS‐307 RMI and CRS‐316 or CRS‐336 TMI, connect and secure all PP/CAT5FF3FTGY CAT5 Data Cables as follows:
	- o From the RJ‐45 connector labeled "J5" on the RMI or TMI, to the RJ‐45 connector labeled "J1" on the Redundant or Traffic Modem optional GbE Interface Module.
- **Configuration 'B'** Referring to **[Figure](#page-78-0) 3‐18**, when the CRS‐311 is configured with the CRS‐505 RMI and CRS‐515 TMI, connect and secure all PP/CAT5FF3FTGY CAT5 Data Cables as follows:
	- o From the RJ‐45 connector labeled "Port 2" on the RMI or TMI to the RJ‐45 connector labeled "J1" on the Redundant or Traffic Modem optional GbE Interface Module.

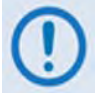

*Do not connect to Port 1 on the RMI or TMI when operating in Single‐Port Ethernet Bridge Mode.*

#### **3.3.6.2 Ethernet Bridge Mode Data Traffic via the Optional Network Processor (NP) Interface**

When the SLM‐5650/5605A modems are equipped with the optional multi‐port Network Processor (NP) Interface Module, **Multi‐Port Ethernet Bridge Mode** is possible.

Referring to **[Figure](#page-79-0) 3‐19**, connect and secure all PP/CAT5FF3FTGY CAT5 Data Cables as follows:

• From the RJ‐45 connectors labeled "Port 2" through "Port 4" on the RMI or TMI, to the RJ‐45 connectors labeled "Port 2" through "Port 4" on the Redundant or Traffic Modem optional Network Processor (NP) Interface Module.

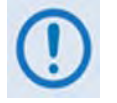

*Do not connect to "Port 1" on the RMI, TMI, or to Port "1" on the optional Network Processor (NP) Interface when operating in Multi‐Port Ethernet Bridge Mode.*

#### **3.3.6.3 Ethernet Router Mode Data Traffic via the Optional Network Processor (NP) Interface**

When the SLM‐5650/5605A modems are equipped with the optional multi‐port Network Processor (NP) Interface Module, **Multi‐Port Ethernet Router Mode** is possible.

Referring to **[Figure](#page-80-0) 3‐20**, connect and secure all PP/CAT5FF3FTGY CAT5 Data Cables as follows:

• From the RJ‐45 connectors labeled "Port 1" through "Port 4" on the RMI or TMI, to the RJ-45 connectors ports labeled "1" through "4" on the Redundant or Traffic Modem optional Network Processor (NP) Interface Module.

#### **3.3.6.4 Ethernet BPM Mode Data Traffic via the Optional Network Processor (NP) Interface**

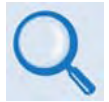

**Appendix E, Sect. E.3 Network Processor (NP) Interface BPM (Bridge Point‐to‐ Multipoint) Mode** *in the* **SLM‐5650A Satellite Modem Installation and Operation Manual** *(CEFD P/N MN‐SLM5650A)*

When the SLM‐5650/5605A modems are equipped with the optional multi‐port Network Processor (NP) Interface Module, **Ethernet BPM Mode** is possible.

Referring to **[Figure](#page-81-0) 3‐21** , connect and secure all PP/CAT5FF3FTGY CAT5 Data Cables as follows:

- From the RJ‐45 connector labeled "Port 1" on the RMI or TMI, to the RJ‐45 connector labeled "J5 Ethernet" port on the Redundant or Traffic Modem.
- From the RJ‐45 connectors labeled "Port 2", "Port 3", and "Port 4" on the RMI or TMI, to the RJ‐45 connectors ports labeled "1", "2", and "3" on the Redundant or Traffic Modem optional Network Processor (NP) Interface Module.

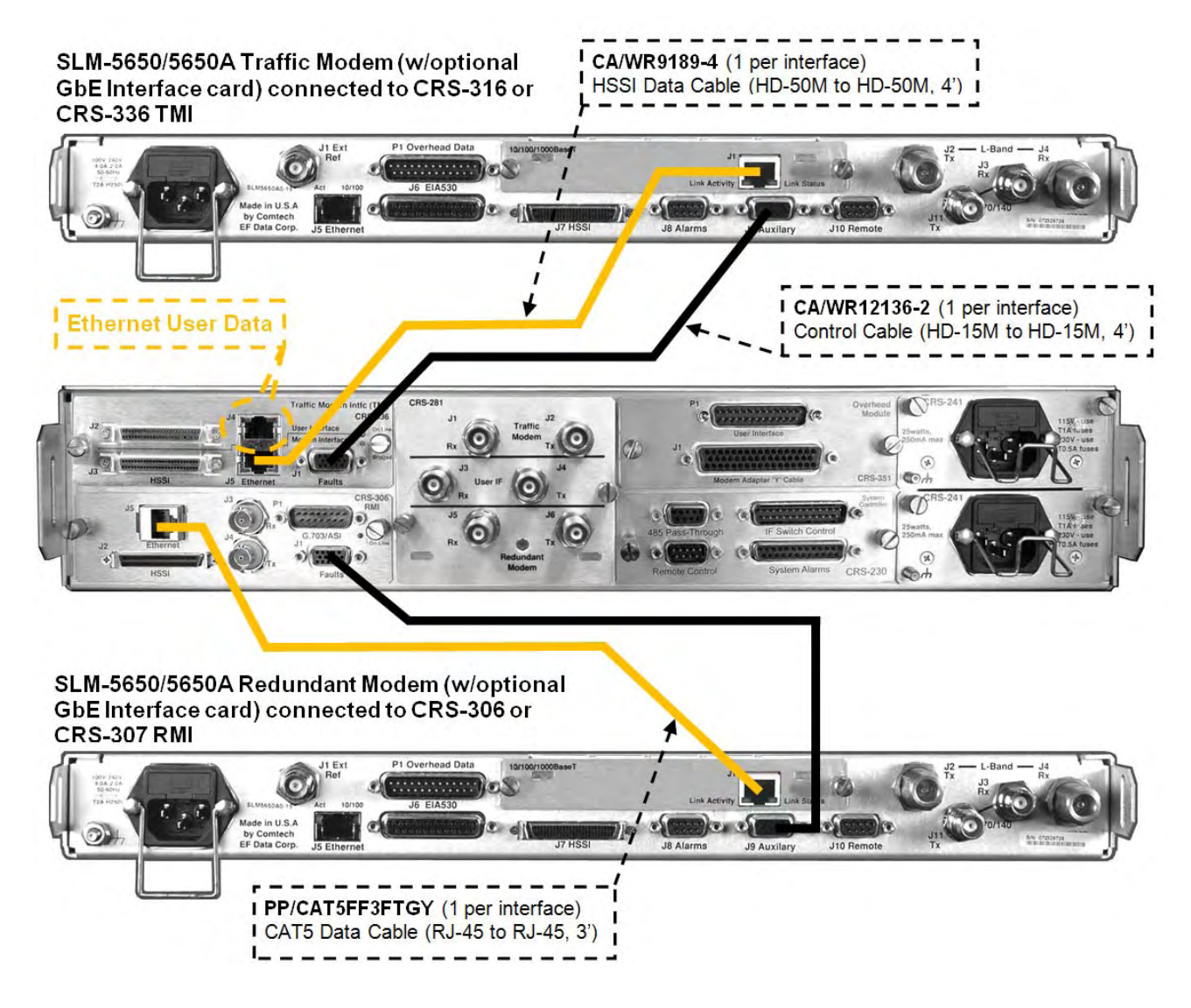

<span id="page-77-0"></span>**Figure 3-17. SLM-5650/5650A Control and Ethernet Data Traffic Cables – Optional GbE Interface Using Single-Port Ethernet Bridge Mode (Configuration 'A')** 

# GbE Interface card) connected to CRS-515 TMI **County** ke e I CA/WR12136-2 (1 per interface) **Ethernet User Data** Control Cable (HD-15M to HD-15M, 4') | **DO NOT USE PORT 1 (TYP ALL INTERFACES) FOR ETHERNET USER DATA, USE SAME PORT # FOR** ALL (3) CORRESPONDING INTERFACES (USER/RMI/TMI) **IMPORTANT** (PORT 3 USE SHOWN AS EXAMPLE ONLY) SLM-5650/5650A Redundant Modem (w/optional GbE Interface card) connected to CRS-505 RMI I PP/CAT5FF3FTGY (1 per interface) ш CAT5 Data Cable (RJ-45 to RJ-45, 3')

SLM-5650/5650A Traffic Modem (w/optional

<span id="page-78-0"></span>**Figure 3-18. SLM-5650/5650A Control and Ethernet Data Traffic Cables – Optional GbE Interface Using Single-Port Ethernet Bridge Mode (Configuration 'B')** 

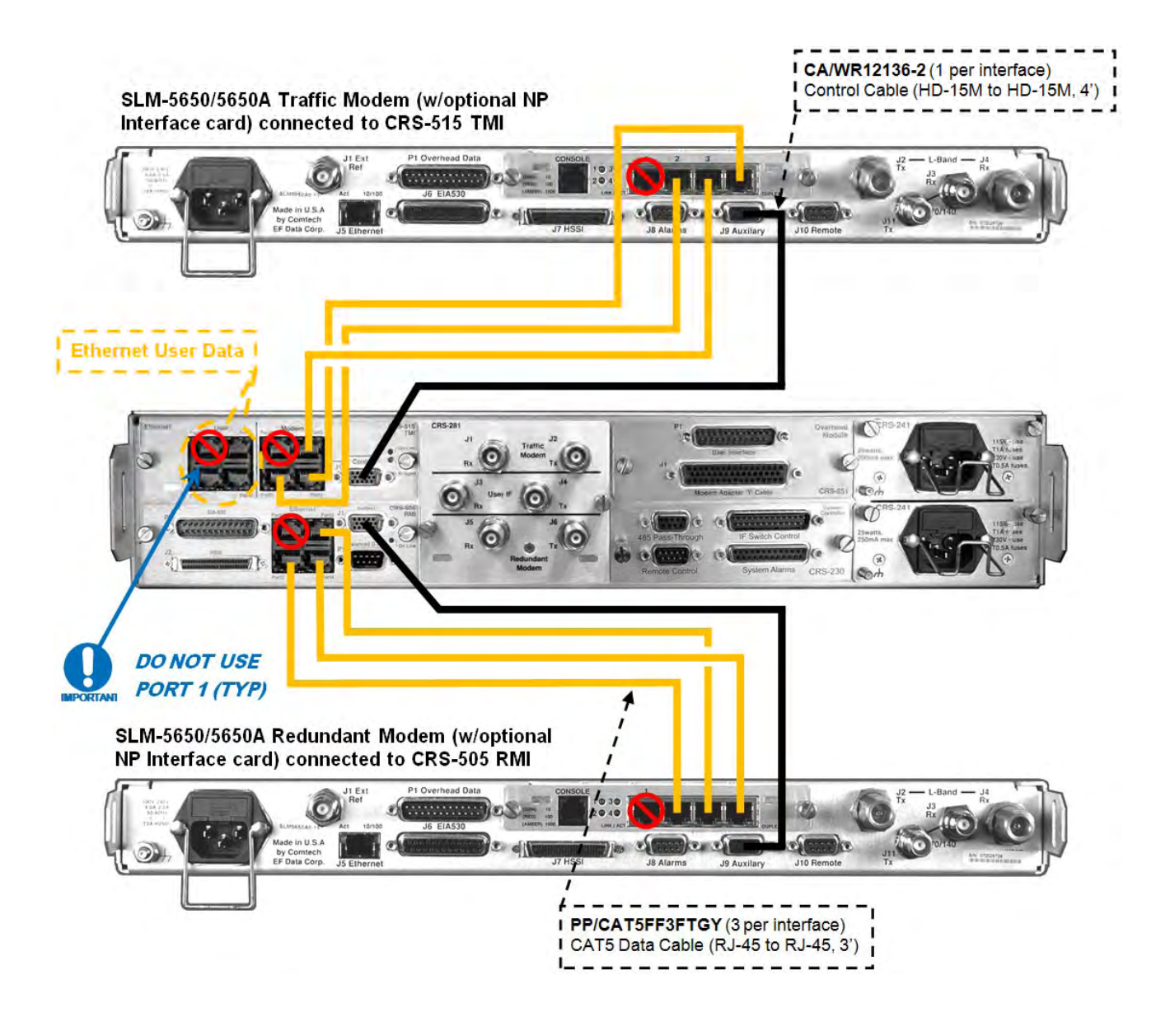

<span id="page-79-0"></span>**Figure 3-19. SLM-5650/5650A Control and Ethernet TrafficData Cables – Optional NP Interface Using Multi-Port Ethernet Bridge Mode** 

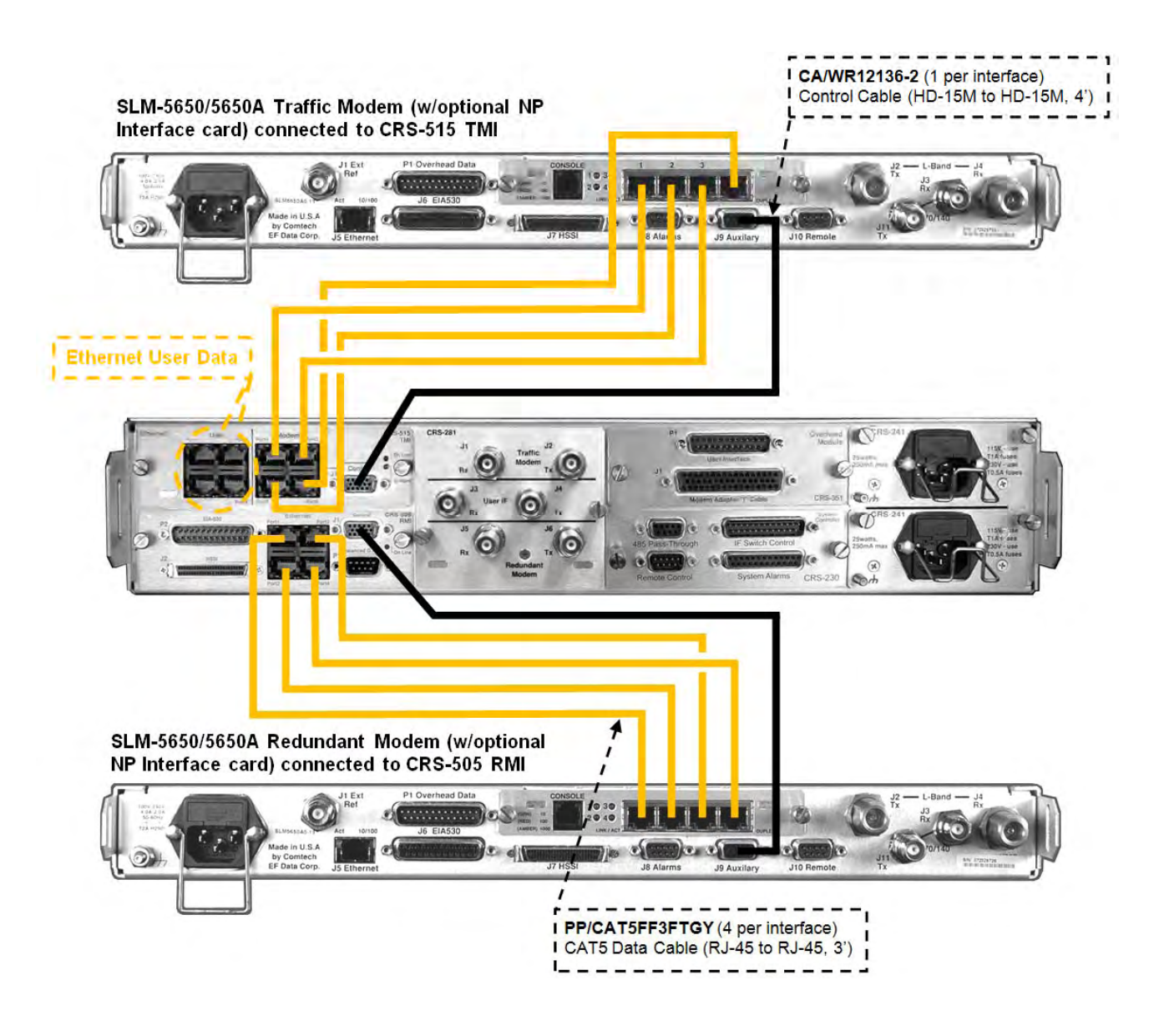

<span id="page-80-0"></span>**Figure 3-20. SLM-5650/5650A Control and Ethernet Data Traffic Cables – Optional NP Interface Using Multi-Port Ethernet Router Mode** 

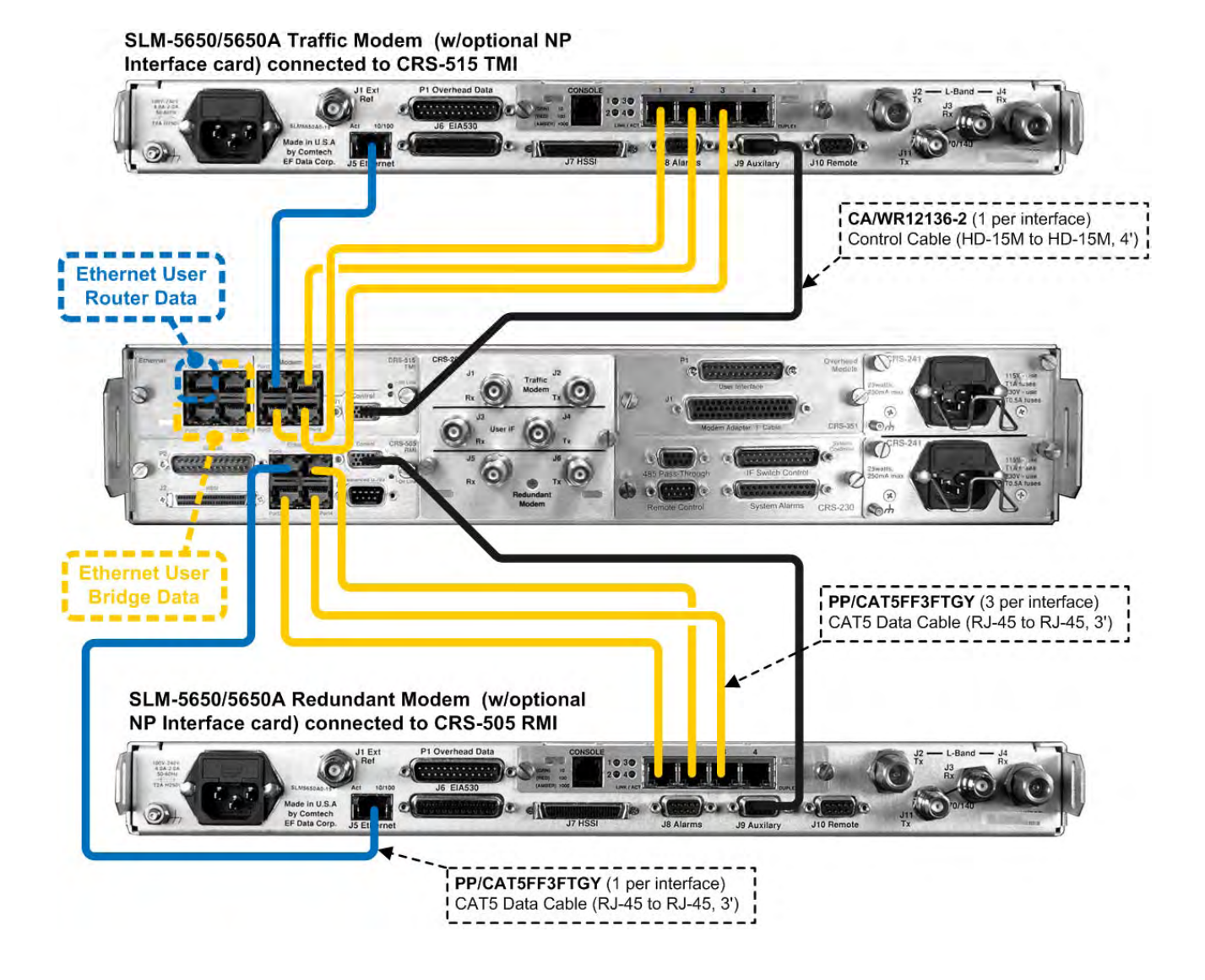

<span id="page-81-0"></span>**Figure 3-21. SLM-5650/5650A Control and Ethernet Data Traffic Cables – Optional NP Interface Using Multi-Port Ethernet BPM Mode** 

# **3.3.7 Overhead Data Connections – CRS-351 Module to Modems**

Your equipment should be connected to the "P1 User Interface" port on the CRS-351 Overhead Switch Module. This replaces the direct connection to the Traffic Modem's "P1 Overhead Data" port.

#### *Referring to* **[Figure](#page-82-0) 3‐22***:*

Connect and secure the CA‐0000006 Control 'Y' Cable between the CRS‐351 module and the SLM‐5650/5650A modems as follows:

- DB‐50F connector labeled "J1 Modem Adapter 'Y' Cable" on the CRS‐351 module, and
- DB‐25M "P1 Overhead Data" connectors on the SLM‐5650/5650A Traffic and Redundant modems.

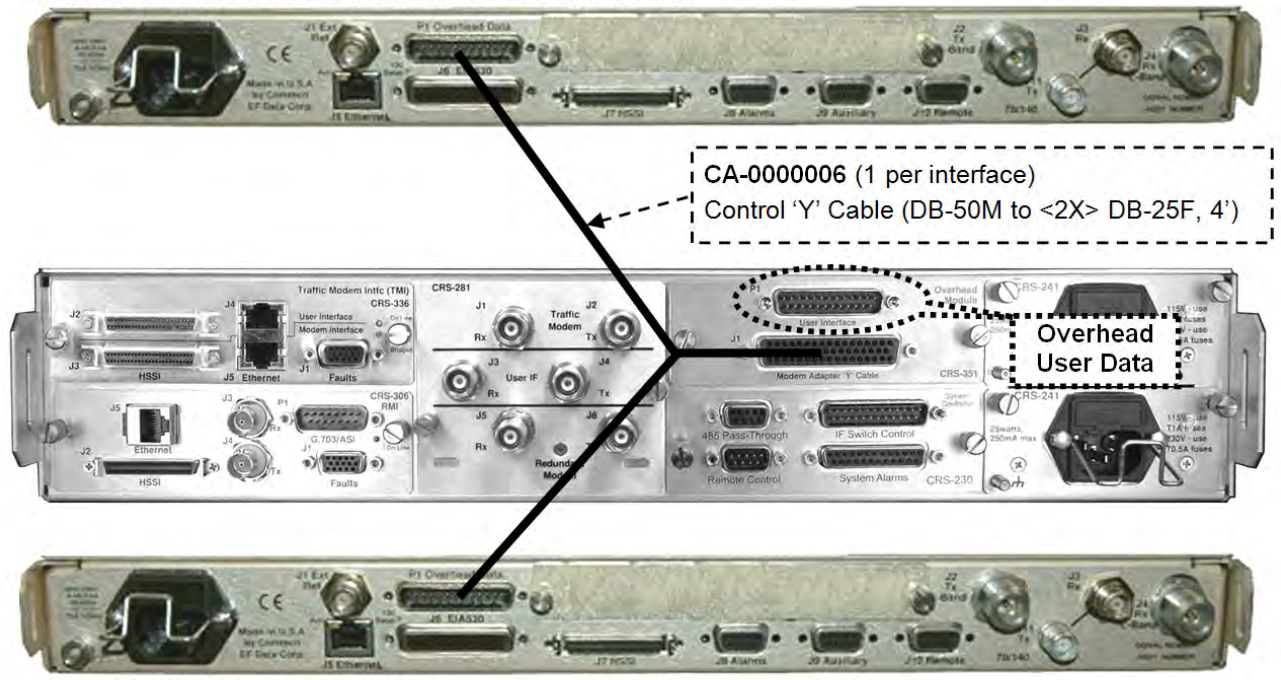

SLM-5650/5650A Traffic Modem connected to CRS-351

<span id="page-82-0"></span>SLM-5650/5650A Redundant Modem connected to CRS-351

**Figure 3-22. SLM-5650/5650A Overhead Data Cables** 

#### **3.3.8 IF Connections – User to CRS-281x to Modems**

The CRS‐281x modules connect the online modulator's Tx IF signal to your RF Up Converter. It also passively splits the receive IF signal to provide both demodulators with the same IF signal coming from the LNB, thus reducing switching time.

- *Referring to [Figure](#page-84-0) 3‐23,* the SLM‐5650/5650A uses the CRS‐281 IF Switch Module with 50Ω TNC connectors for 70/140MHz IF switching.
- *Referring to [Figure](#page-85-0) 3‐24,* the SLM‐5650/5650A uses the CRS‐281L IF Switch Module for L‐Band with Type‐N connectors.
- *Referring to [Figure](#page-84-0) 3‐23 and [Figure](#page-85-0) 3‐24,* connect and secure the IF cable pairs (CA/3005‐3 TNC or CA/RF10453‐4 Type‐N) between your Up/Down Converters, CRS‐311, and SLM‐5650/5650A modems as follows:

#### **Traffic Modem Connections:**

- From the SLM‐5650/5650A "J3 Rx" (70/140 MHz) or "J4 Rx" (L‐Band) connector, to the CRS‐281x Switch Module connector labeled "J1 Rx", and
- From the SLM‐5650/5650A "J1 Tx" (70/140 MHz) or "J2 Tx" (L‐Band) connector, to the CRS‐281x Switch Module connector labeled "J2 Tx".

#### **User Connections:**

- From your Down Converter to the CRS-281x Switch Module connector labeled "J3 Rx", and
- From your Up Converter to the CRS‐281x Switch Module connector labeled "J4 Tx".

#### **Redundant Modem Connections:**

- From the SLM‐5650/5650A "J3 Rx" (70/140 MHz) or "J4 Rx" (L‐Band) connector, to the CRS‐281x Switch Module connector labeled "J5 Rx", and
- From the SLM‐5650/5650A "J1 Tx" (70/140 MHz) or "J2 Tx" (L‐Band) connector, to the CRS‐281x Switch Module connector labeled "J6 Tx".

#### **Mixed IF Bands for Tx/Rx:**

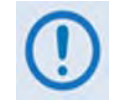

*The SLM‐5650/5650A modem permits simultaneous operation of the Tx IF and Rx IF bands at 70/140 MHz and L‐Band frequencies, independent of one another. If you want the Tx and Rx to be of different IF bands, the CRS‐281x module must be selected based on the Tx IF band. An external splitter is then used for the Rx IF band when that side differs from the Tx IF band – See* **[Figure](#page-86-0) 3‐[25](#page-86-0)** *and* **[Figure](#page-87-0) 3‐26** *for these mixed‐use configuration examples.*

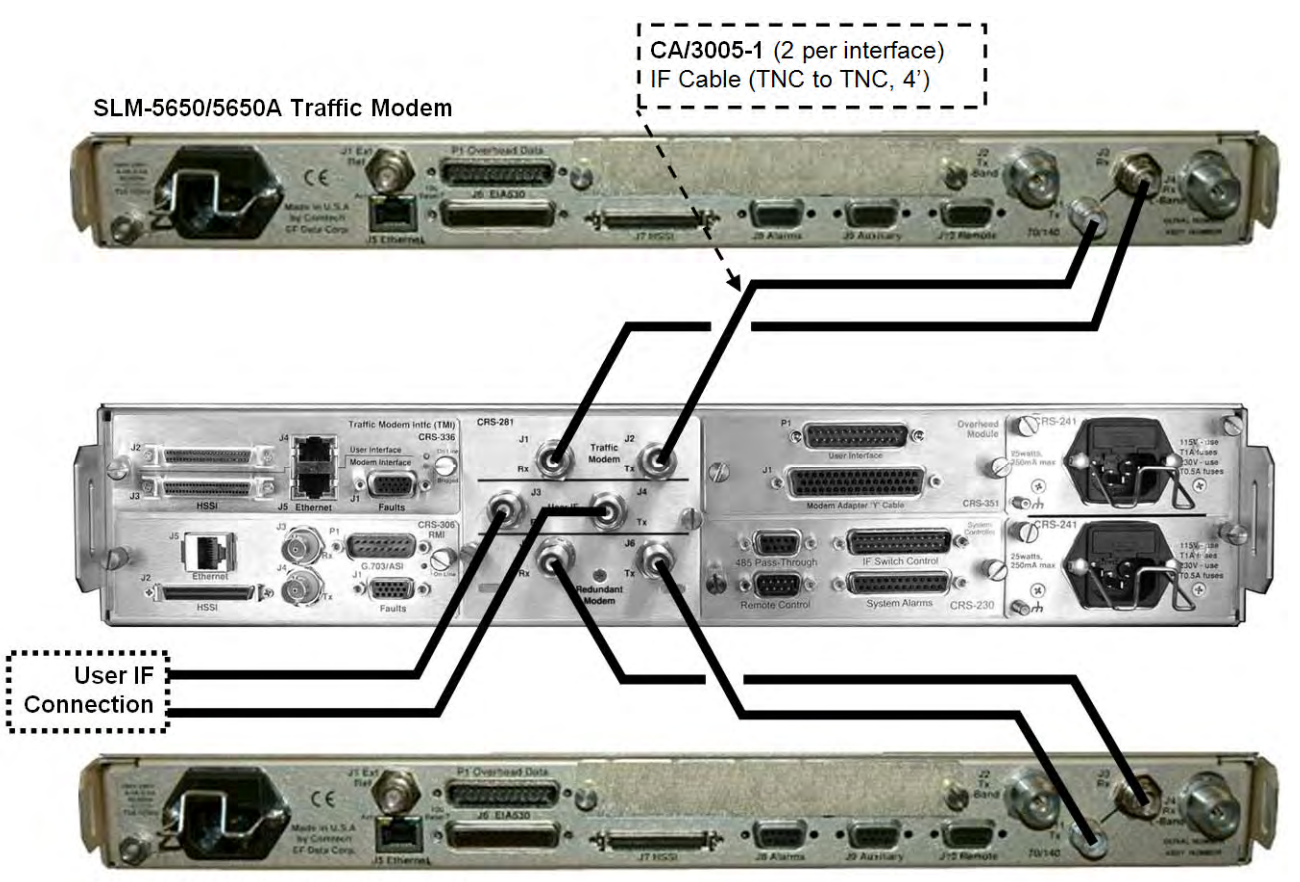

SLM-5650/5650A Redundant Modem

<span id="page-84-0"></span>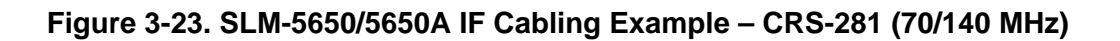

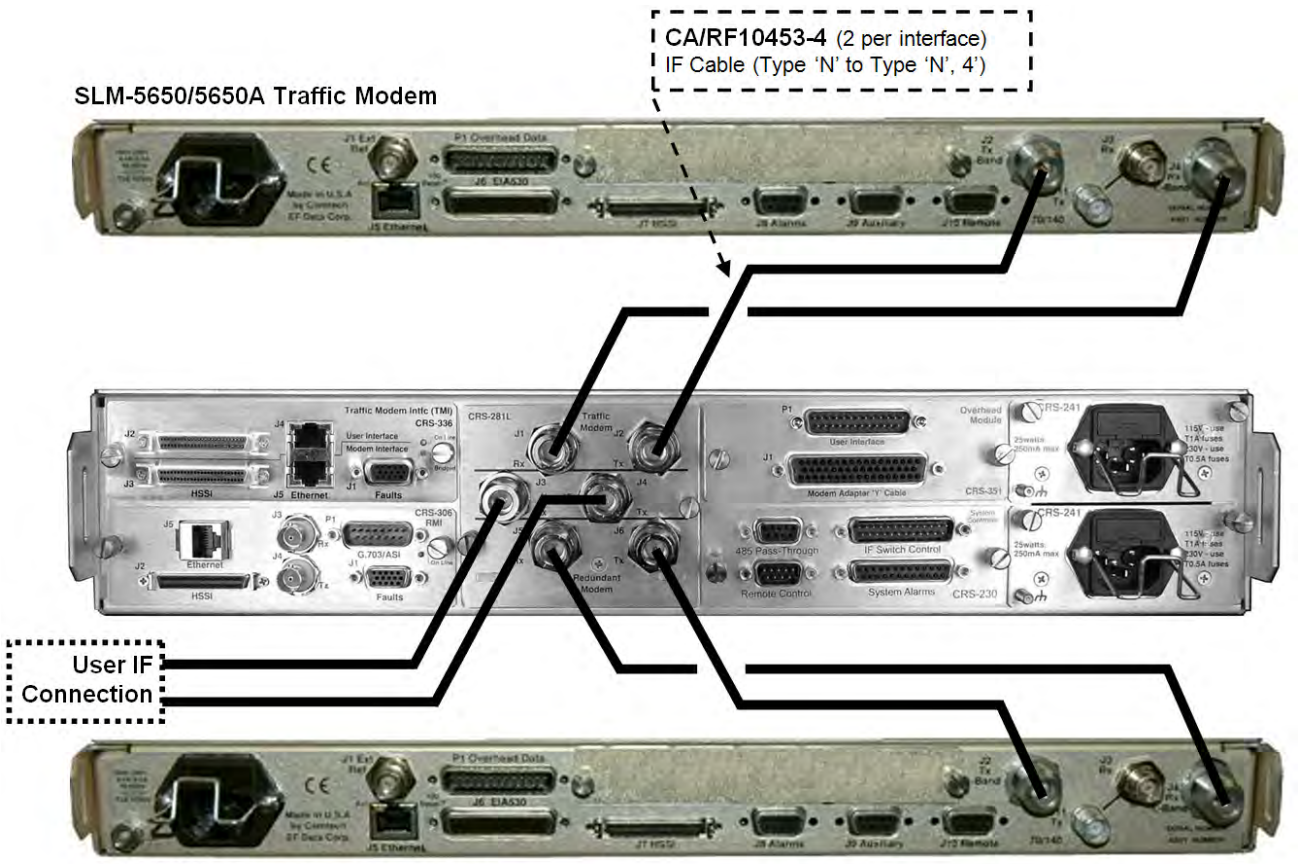

SLM-5650/5650A Redundant Modem

<span id="page-85-0"></span>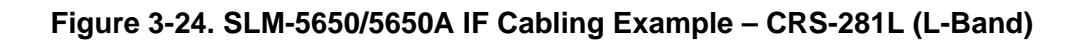

<span id="page-86-0"></span>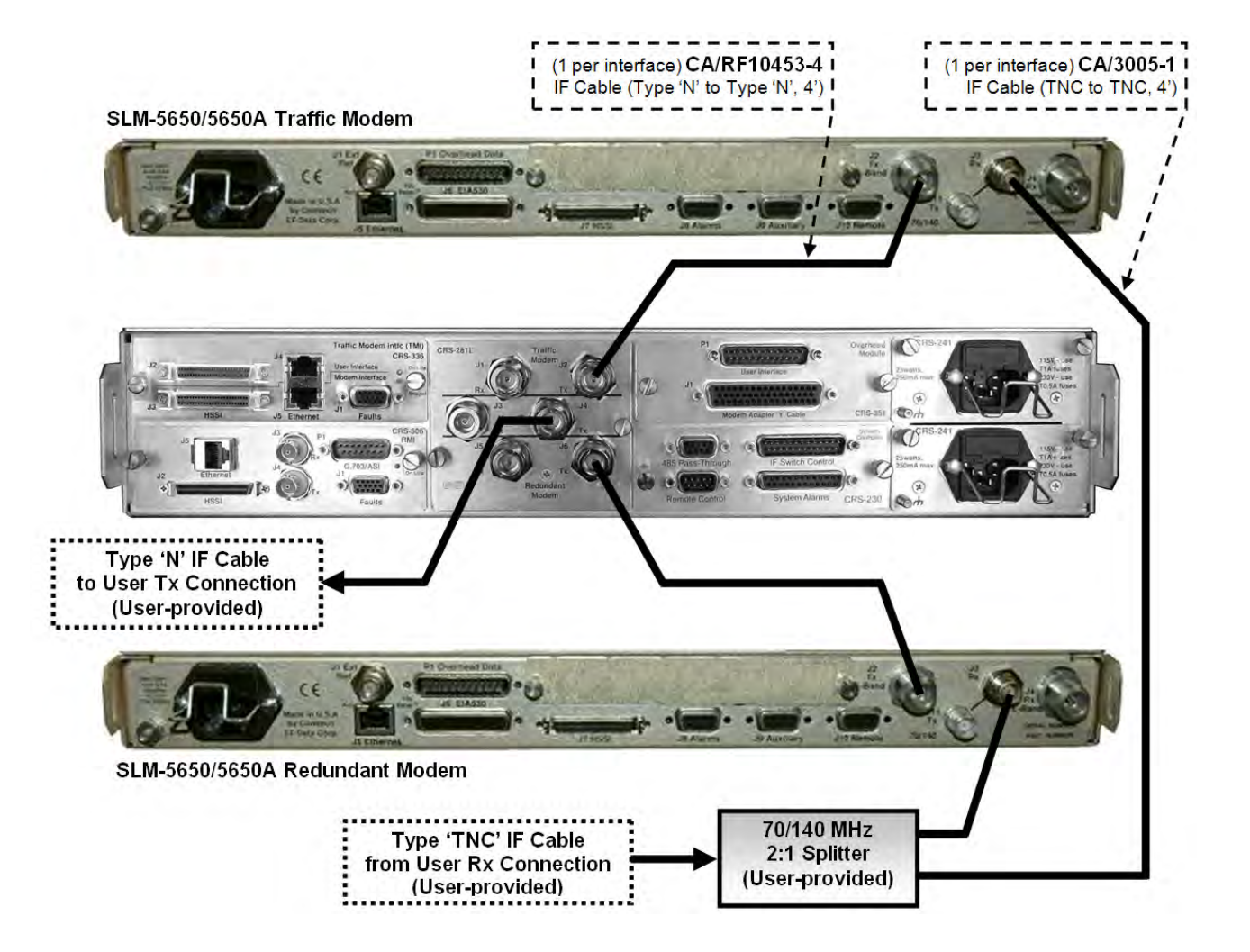

**Figure 3-25. SLM-5650/5650A Mixed IF Band Cabling Example – CRS-281 'TNC' (70/140 MHz Tx, L-Band Rx)** 

<span id="page-87-0"></span>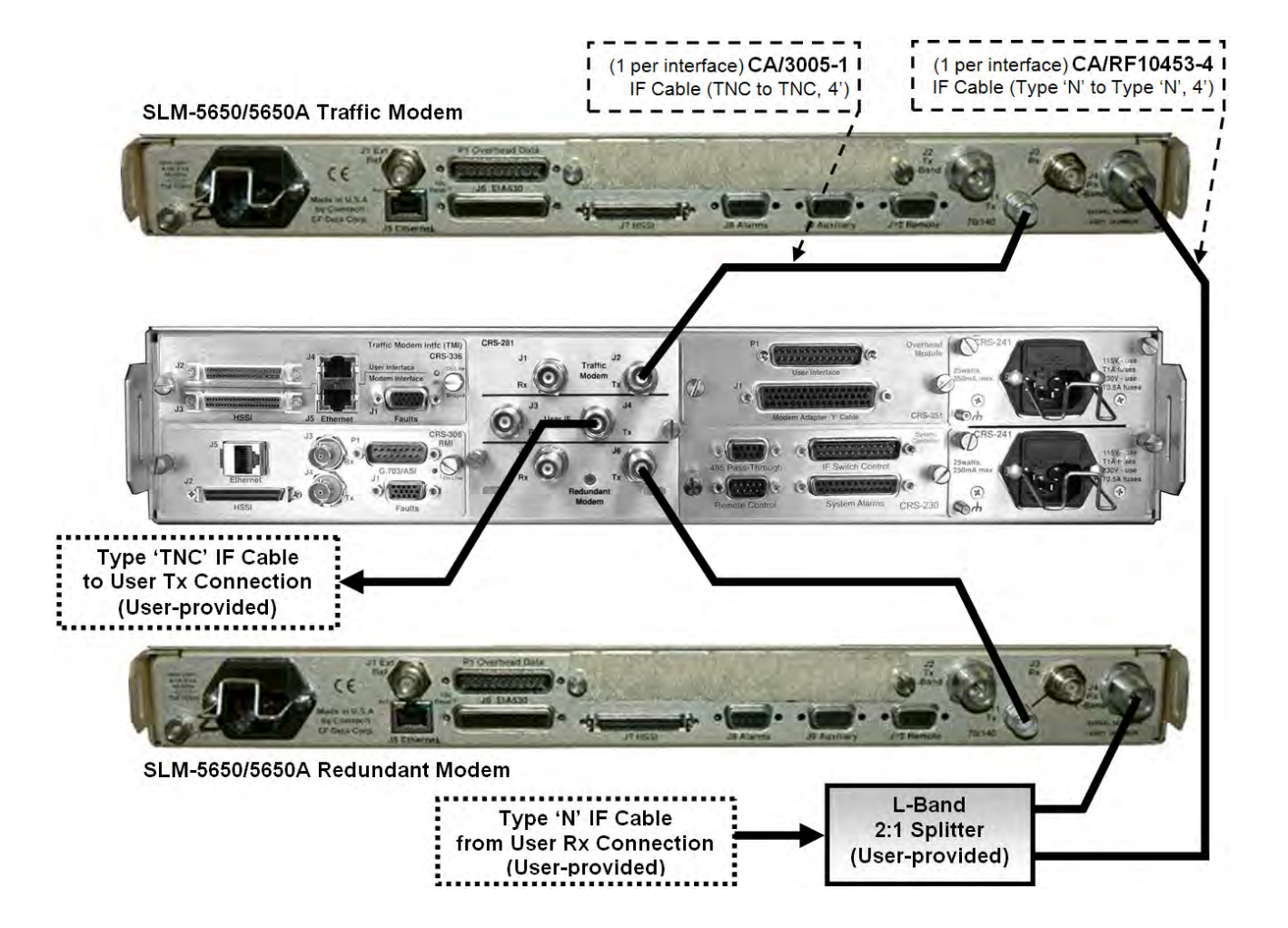

**Figure 3-26. SLM-5650/5650A Mixed IF Band Cabling Example – CRS-281L (70/140 MHz Tx, L-Band Rx)** 

# **Chapter 4. MODEM, RMI/TMI, AND SWITCH CONFIGURATION**

#### **4.1 Overview**

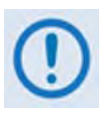

*In order to avoid damage to the modems and the CRS‐311 1:1 Redundancy Switch, it is important that you follow this sequence of configuration:*

- First, *connect cables between the (powered OFF) modems and Switch as outlined in* **Chapter 3. CABLES AND CONNECTIONS***.*
- Second, *configure the modems for 1:1 redundant operation as outlined in this chapter in* **Sect. 4.2 Modem Configuration***.*
- Third, *when using SLM‐5650/5650A modems for 1:1 redundant operation: If needed, configure the Switch RMI/TMI modules as outlined in this chapter in* **Sect. 4.3 RMI Jumper Configuration Reference (CRS‐505)** *and* **Sect. 4.4 TMI Jumper Configuration Reference (CRS‐515)***.*
- Fourth, *once you properly configure the modems and Switch RMI/TMI modules for 1:1 redundant operation, you should then set the CRS‐311 for proper operation via the front panel, as outlined in this chapter in* **Sect. 4.5. Switch Configuration.**

# **4.2 Modem Configuration**

#### **4.2.1 Modem Power**

Connect the power cords of each modem to a power supply and turn both modems **ON**.

### **4.2.2 Modem Firmware and Hardware Requirements**

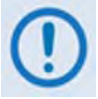

*For the CRS‐311 to operate correctly when configured for use with the CDM‐Qx/QxL or SLM‐5650/5650A modems, the Traffic Modem and the Redundant Modem must be of the same model having identical hardware configurations, equipped with the same option modules – all with the same firmware versions. This is mandatory for the Redundant Modem to properly mimic operation of the Traffic Modem upon switchover.*

**CDM‐Qx/QxL Firmware and Hardware Requirements:** For proper redundant operation, regardless of data interface, CDM‐Qx/QxL **Firmware Version 1.1.4 or later** must be used.

**SLM5650/5650A Firmware and Hardware Requirements:** In order to support the desired redundancy, the appropriate firmware must be loaded in the SLM‐5650/5650A base modem, Network Processor (if applicable) and CRS‐311. Higher versions of the firmware continue support for the given interface (i.e. the highest version supports all interfaces); the lowest firmware versions, required to support a given interface type, are as follows:

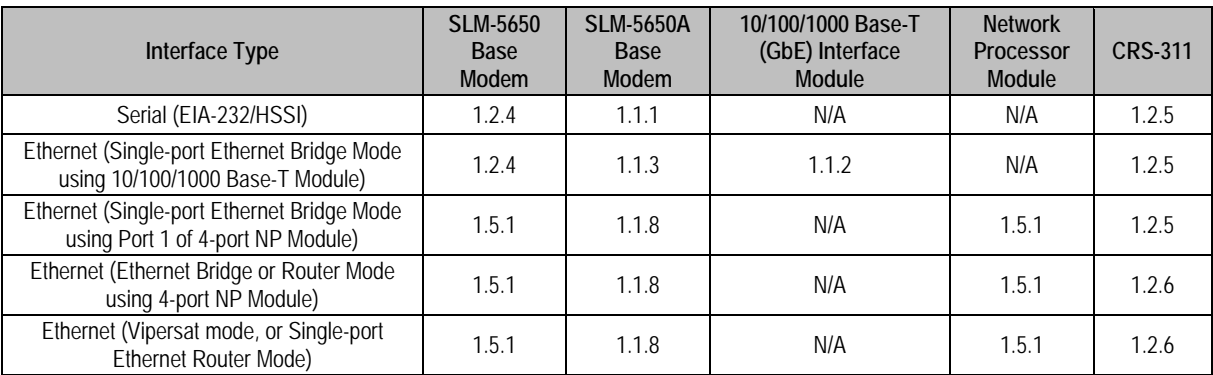

# **4.2.2.1 Flash Upgrading**

For detailed instructions on upgrading modem firmware via flash upgrade, See the pertinent modem's *Installation and Operation Manual*.

# **4.2.3 Modem Operational Configuration**

This chapter assumes user familiarity with the individual modems' front panel menu navigation, and their configuration parameter selection methods. For detailed instructions on changing configuration settings using the front panel keypad and menus, see the *Front Panel Operation* chapter in the pertinent modem's *Installation and Operation Manual*.

Using the modem's manual, configure the Traffic Modem for the proper Rx and Tx IF, power settings, modulation, code rates, and traffic data settings.

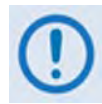

*If the modem does not meet these listed requirements, contact Comtech EF Data. Firmware upgrades are free and you may download these files from the CEFD Web page. Hardware revision upgrades must be performed at CEFD.* 

For User‐to‐Switch or User‐to‐Modem addressing schemes, see **Appendix C. Addressing Scheme Information**.

# **4.2.4 Modem Redundancy Configuration**

#### **4.2.4.1 Switch to CDM-Qx/QxL Redundancy Configuration**

The CRS‐311‐to‐CDM‐Qx/QxL redundancy configuration uses an external EIA‐485 multi‐drop communication cable.

The CDM-Qx/QxL can be configured in many different ways, but for a CRS-311 application, the  $CDM-Qx/QxL$  should be configured only as one modem  $-$  i.e., containing one modulator and one demodulator module, which must be *grouped* to act as a modem. See the *CDM‐Qx/QxL Installation and Operation Manual* for more information.

As shown in **[Figure](#page-90-0) 4‐1**, Modem 1 resides in Slots 1 and 2. Modem 2 is contained in Slots 3 and 4. The Switch can use either modem.

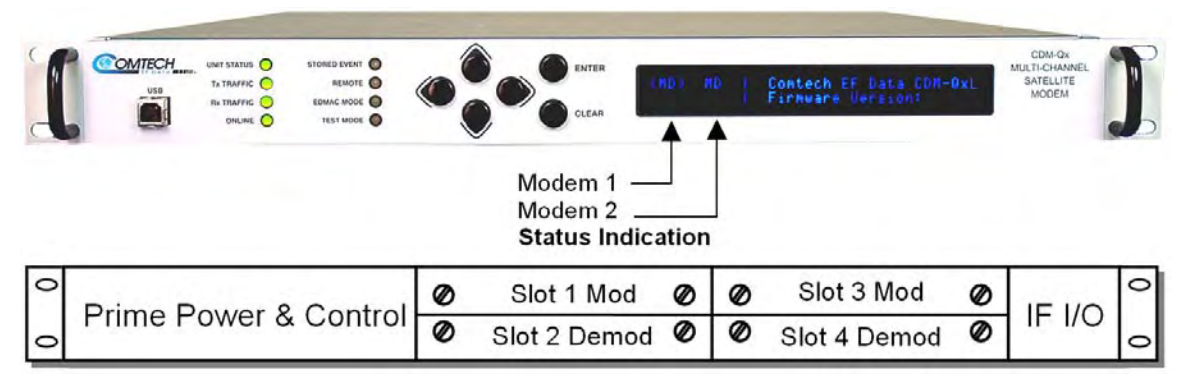

#### **(Top) Front Panel (Bottom) Rear Panel Schematic**

#### **Figure 4-1. CDM-Qx/QxL Serial Communication Configuration**

<span id="page-90-0"></span>The CDM-Qx/QxL chassis has a configurable EIA-485 base address – which applies for Modem 1 – and an offset, which is added to the base‐address if addressing Modem 2. The EIA‐485 addresses are selected via the front panel menu: CONFIG → REMOTE.

The Switch addresses each CDM‐Qx/QxL modem based on which TMI it is attached to, with addresses at increments of 100. For example, with a Switch with address 0, the Qx/QxL Traffic

Modem has address 0100, and the Redundant Modem uses address 1100. See **[Figure](#page-91-0) 4‐2** and **Appendix C. Addressing Scheme Information** for more information.

Once the addressing scheme is understood, proceed as follows:

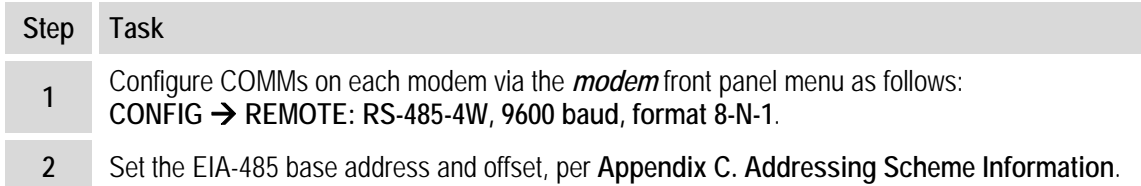

See the *CDM‐Qx Installation and Operation Manual* for detailed configuration information.

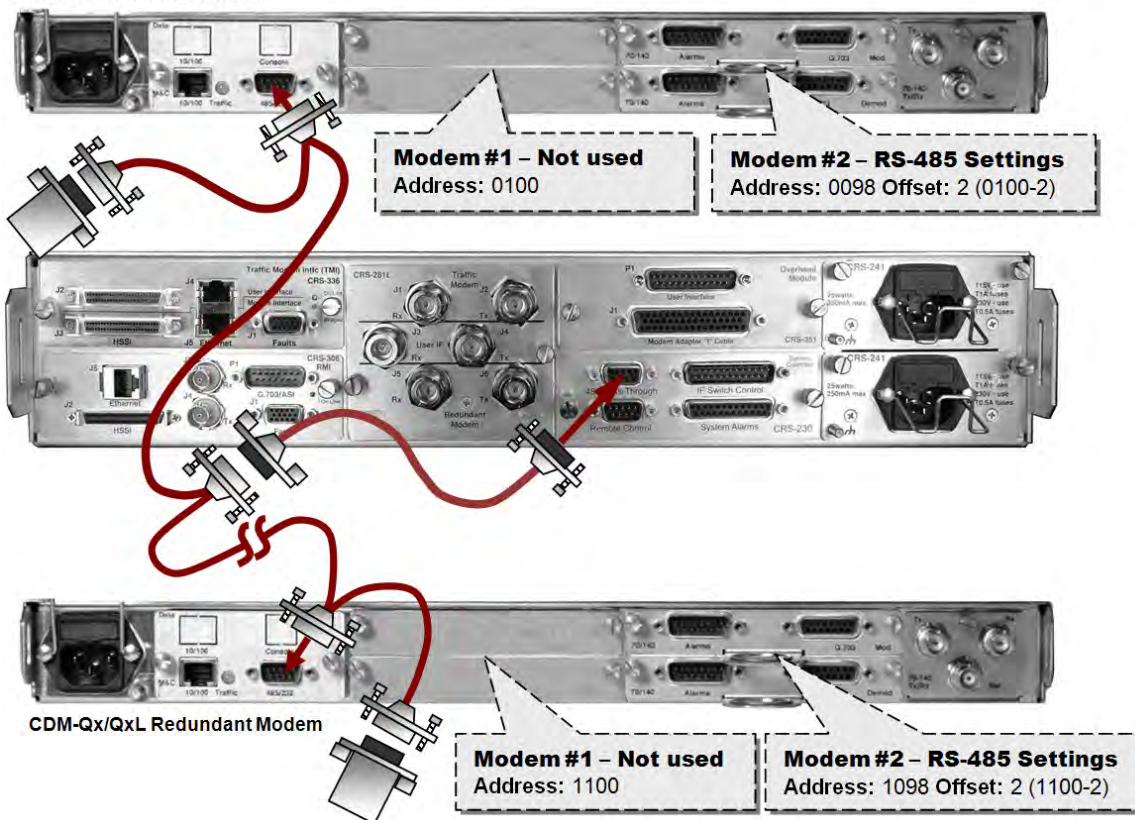

**CDM-Qx/QxL Traffic Modem** 

**Figure 4-2. CDM-Qx/QxL / CRS-311 EIA-485 Scheme** 

<span id="page-91-0"></span>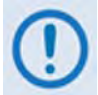

*In this example, the EIA‐485 offset address does not affect Modem #1, so the offset can be 1‐99 without affecting other Modem's EIA‐485 addresses.*

### **4.2.4.2 Switch to SLM-5650/5650A Redundancy Configuration**

# **4.2.4.2.1 TTL (Switch) Configuration (For All Traffic Data Types)**

The CRS‐311 communicates to the Redundant and Traffic modems via a serial TTL bus contained within the HD‐15 "J9 Auxiliary" connector on the modem's rear panel. An HD‐15M to HD‐15F Control Cable connects each modem to the CRS‐311.

To use 1:1 redundancy, the SLM‐5650/5650A must have communications configured to TTL (Switch) in order to communicate with the CRS‐311.

Follow these steps to set the serial interface:

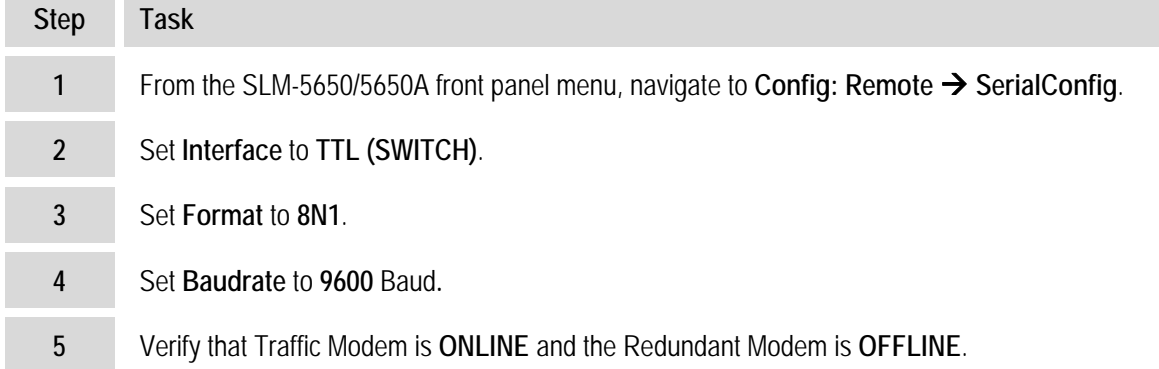

For detailed information on using the front panel menus, see **Chapter 5. FRONT PANEL OPERATION** in the *SLM‐5650 or the SLM‐5650A Installation and Operation Manual*.

#### **4.2.4.2.2 Ethernet Router Mode Configuration via Optional Network Processor (NP) Interface**

Ethernet Router Mode redundancy, when using SLM‐5650/5650A modems equipped with the optional Network Processor (NP) Interface, is provided by a Dual IP Addresses scheme. In Ethernet Router Mode, a Single IP Address should NOT be used and will be automatically overwritten by the modem. You must verify that the modems are in Dual IP Address Mode.

Follow these steps to verify the Dual IP Address Mode on the Online Modem:

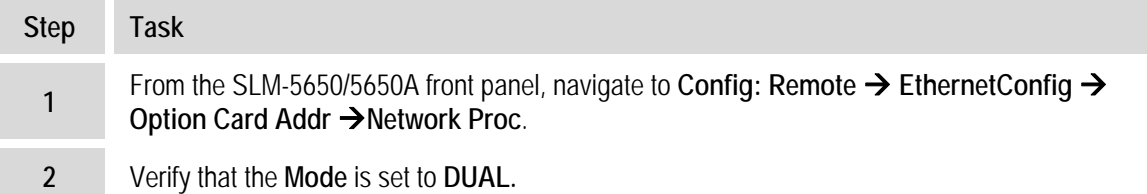

A traffic IP Address is used as the gateway for networked devices. The traffic IP address always "floats" with whichever modem is online. The traffic IP address on the Offline Modem is inactivated.

Follow these steps to enter the "shared" traffic IP address on the Online Modem:

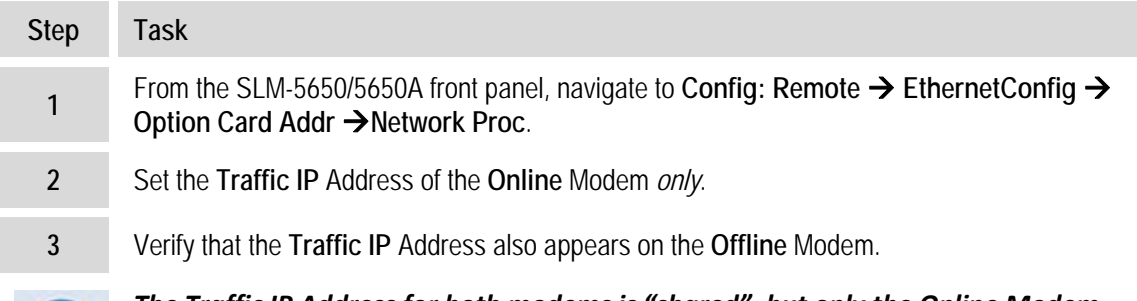

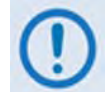

#### *The Traffic IP Address for both modems is "shared", but only the Online Modem activates the Traffic IP Address. In addition, each modem must be given a unique Management IP Address that does not float with Online/Offline status.*

The modem uses the Management IP Addresses to mirror parameters. Upon boot up, the Offline Modem requests a parameter update from the Online Modem. The Online Modem sends the parameter update to the Offline Modem using the LAN. In addition, when you save the online Network Processor parameters, the Online Modem sends parameter updates to the Offline Modem. The Offline Modem receives parameter updates, updates itself, and then saves those updated parameters in Flash memory.

Follow these steps to enter the Management IP Address on the **Online** Modem:

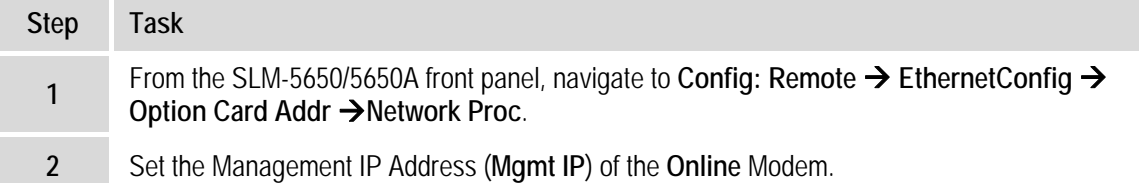

Follow these steps to enter the Management IP Address on the **Offline** Modem:

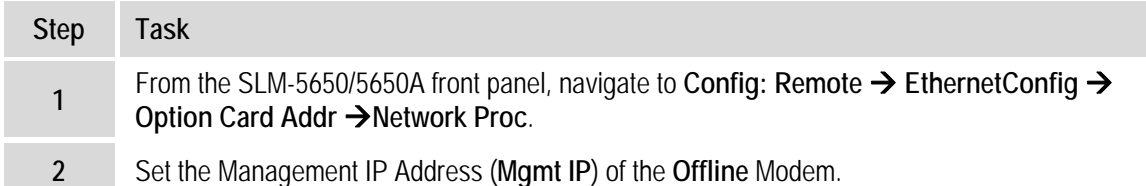

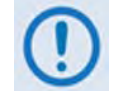

#### *The Management IP Addresses must be unique for both modems, but must be on the* **same subnet***.*

The Online Modem always sends a gratuitous ARP for the Traffic IP Address when it comes online. This causes networked device on the LAN to update their ARP tables and start sending their IP traffic to the Online Modem.

The Offline Modem always filters all IP packets received from the WAN that are destined to LAN. This keeps duplicate IP packets off the LAN. In addition, the offline Network Processor changes all its WAN routes so that their "Next Hop IP Address" is the Online Modem's management IP address. This allows remote access to the offline Network Processor from both the LAN interface and WAN interface.

#### **4.2.4.2.3 Ethernet Bridge Mode Configuration via Optional Network Processor (NP) Interface**

Ethernet Bridge Mode redundancy, when using SLM‐5650/5650A modems equipped with the optional Network Processor (NP) Interface, is provided by a single IP address scheme.

Follow these steps to verify Single IP Address Mode on the **Online** Modem:

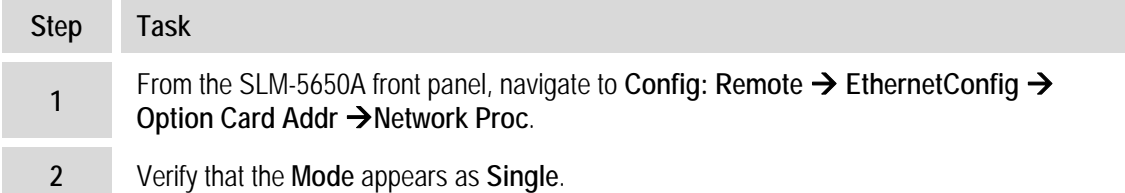

Follow these steps to verify Single IP Address Mode on the **Offline** Modem:

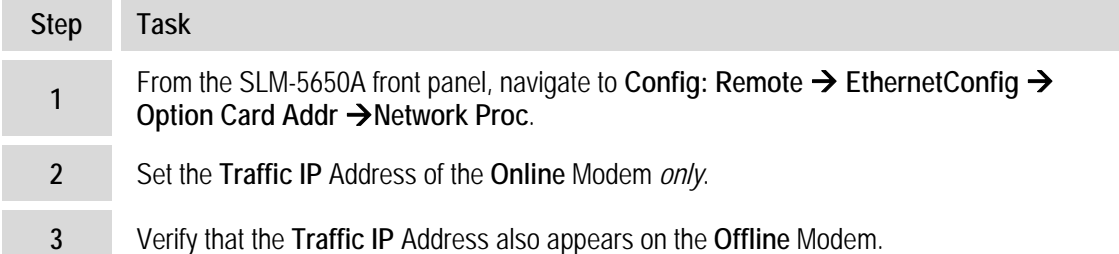

In Ethernet Bridge Mode, the CRS‐311 will keep the Online Modem's Ethernet Ports 2‐4 turned **on**. The CRS‐311 will keep the Offline Modem's Ethernet Ports 2‐4 turned **off**. The traffic IP address is only accessible on the Online Modem; there is **NO** access to the Offline Modem.

Furthermore, in Ethernet Bridge Mode, the parameter backup mechanism is unsupported; therefore, you must make sure that all parameters match in the Online and Offline modems.

See the *SLM‐5650* or the *SLM‐5650A Installation and Operation Manual* for detailed configuration information.

# **4.2.4.2.4 Ethernet Bridge Mode Configuration via Optional GbE Interface**

Ethernet Bridge Mode redundancy, when using SLM‐5650/5650 modems equipped with the optional 10/100/1000 Base‐T (GbE) Interface, is provided by a Single IP Address scheme.

To configure the SLM‐5650/5650A for Ethernet Bridge Mode 1:1 redundancy, for each modem enter a unique IP Address for the optional 10/100/1000 Base-T (GbE) Interface Module that is on the same subnet:

#### **CONFIG → MODE → INTERFACE → GIGABIT ETHERNET**

See the *SLM‐5650 or the SLM‐5650A Installation and Operation Manual* for detailed configuration information.

# **4.3 RMI Jumper Configuration Reference (CRS-505)**

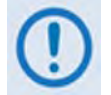

*This section is provided for RMI identification purposes only. All RMIs are shipped preconfigured and do not require user adjustments.*

The CRS‐505 RMI (CEFD P/N PL‐0000293) comes preconfigured for proper operation with the CRS‐311 1:1 Redundancy Switch using SLM‐5650/5650A modems. Configuration of the 'JMP1' jumper setting on the PCB determines whether the module is configured for use with the CRS‐ 311 1:1 Redundancy Switch, or for use with the CRS‐500 M:N Redundancy System. **[Figure](#page-95-0) 4‐3** shows the 'JMP1' jumper location identified on the CRS‐505 PCB.

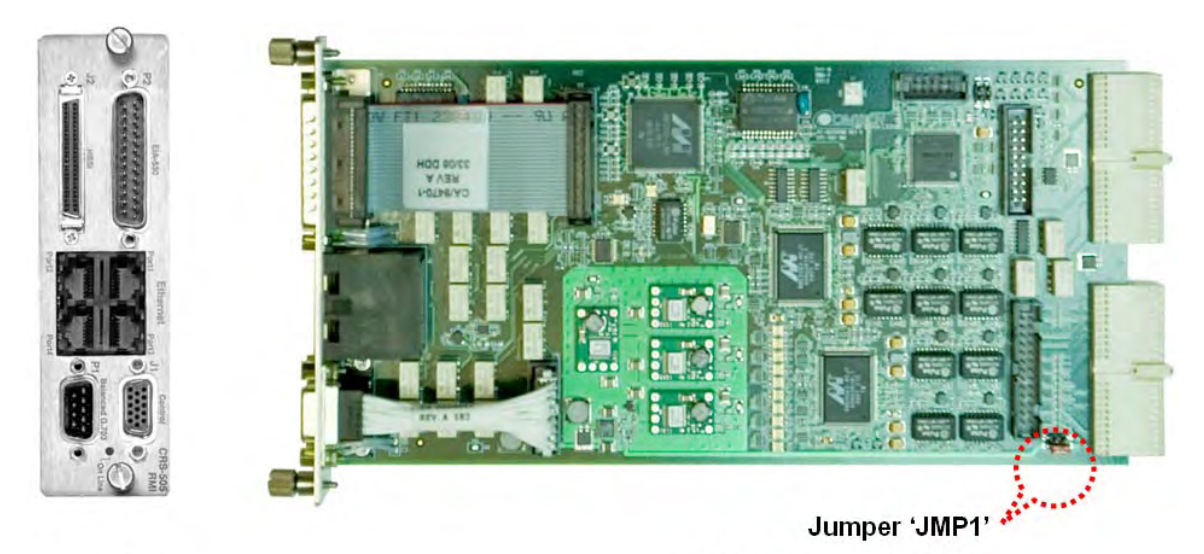

Front view

Side view

**Figure 4-3. CEFD P/N PL-0000293 CRS-505 RMI PCB** 

<span id="page-95-1"></span><span id="page-95-0"></span>**[Table](#page-95-1) 4‐1** illustrates the 'JMP1' jumper settings that are factory‐set for each RMI that is used with the CRS‐311 1:1 Redundancy Switch and SLM‐5650/5650A modems.

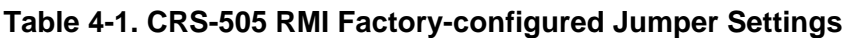

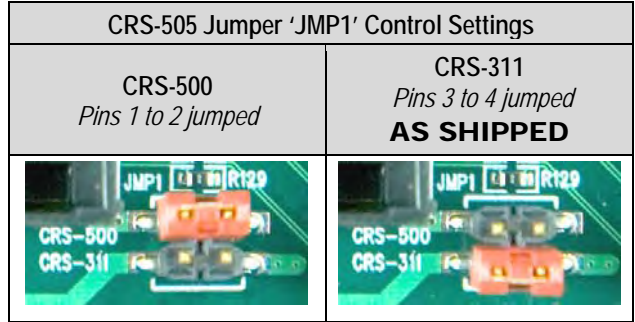

# **4.4 TMI Jumper Configuration Reference (CRS-515)**

*This section is provided for TMI identification purposes only. All TMIs are shipped preconfigured and do not require user adjustments.*

The CRS‐515 TMI (CEFD P/N PL‐0000294) comes preconfigured for proper operation with the CRS‐311 1:1 Redundancy Switch using SLM‐5650/5650A modems. **[Figure](#page-96-0) 4‐4** shows (from left) the 'JMP3' and 'JMP1' jumper location identified on the CRS‐515 PCB. Configuration of the jumper setting determines the designated operation:

- The 'JMP3' pin group 1‐4 establishes operation of the TMI for use with the CDM‐750 or SLM‐5650/5650A modems.
- The 'JMP1' pin group 1‐4 establishes operation of the CRS‐515 TMI for use with the CRS‐311 1:1 Redundancy Switch, or with the CRS‐500 M:N Redundancy System.

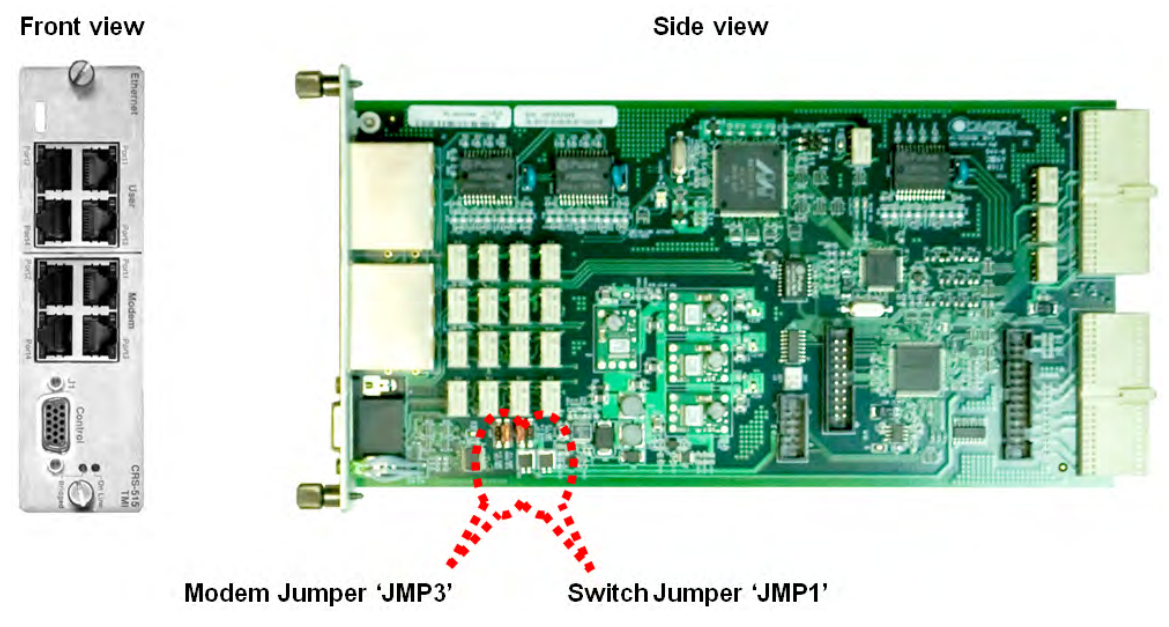

**Figure 4-4. CEFD P/N PL-0000294 CRS-515 TMI PCB** 

<span id="page-96-0"></span>**[Table](#page-97-0) 4‐2** illustrates the 'JMP3' and 'JMP1' jumper settings that are factory‐set for each CRS‐515 TMI that is used with the CRS‐311 1:1 Redundancy Switch and SLM‐5650/5650A modems.

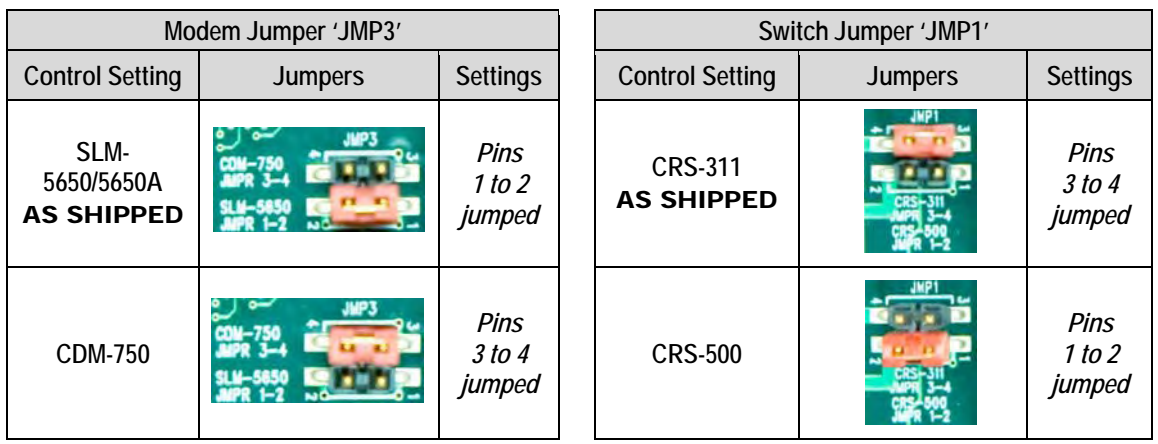

# **Table 4-2. CRS-515 TMI Factory-configured Jumper Settings**

# **4.5 Switch Configuration**

# **4.5.1 Switch Power**

Follow these steps to connect the power cords:

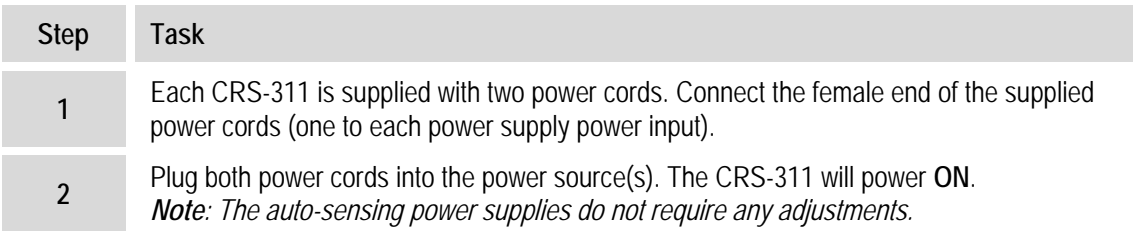

If only one power supply module is used, mask the fault for the unused power supply as follows:

<span id="page-97-0"></span>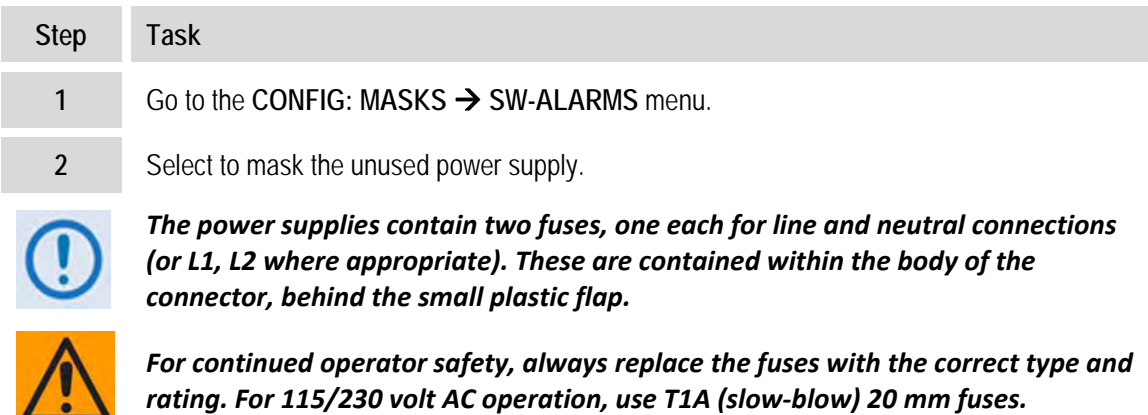

### **4.5.2 Updating Firmware**

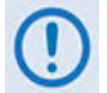

#### *TO ENSURE OPTIMAL PERFORMANCE, IT IS IMPORTANT TO OPERATE THE CRS‐311 WITH ITS LATEST AVAILABLE FIRMWARE.*

The CRS‐311 is factory‐shipped with the latest version of operating firmware. If a firmware update is needed, it can be acquired by download from the Comtech EF Data Web site (www.comtechefdata.com); or from Comtech EF Data Customer Support during normal business hours via e‐mail or on CD by standard mail delivery.

The CRS‐311 Firmware Update process is as follows:

- Transfer the new firmware update for upgrading the CRS-311 to a user-provided PC intended for Monitor and Control (M&C) of the CRS‐311 1:1 Redundancy System.
- Connect the CRS-311 to an available serial port on the user PC. The upgrade can then be performed without opening the CRS‐311 chassis.
- Extract the firmware update from the transferred archive file, and then execute the upgrade process via use of the provided **CCCFLASH.EXE** utility program.

#### **4.5.2.1 Getting Started: Preparing for the Firmware Download**

#### **1. First, identify the firmware version number.**

#### *User‐supplied items needed:*

- A Microsoft Windows‐based PC, equipped with available serial and Ethernet ports; a compatible Web browser (e.g., Internet Explorer); and a terminal emulator program (e.g., Tera Term or HyperTerminal).
- A 9-pin serial cable to connect the PC to the CRS-311 (details are shown in the cable details box on the Uploader screen, as well as in **Appendix A. CABLE DRAWINGS**).
- A. Use the 9‐pin serial cable to connect the CRS‐311 '**Remote Control**' port (located on the CRS‐230 Controller module) to a serial port on the user PC.

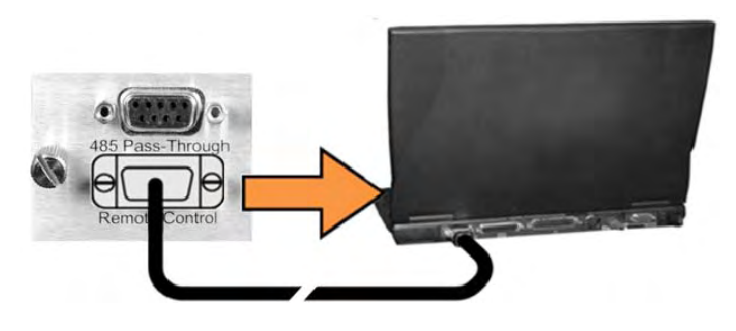

B. **On the PC:** Open the terminal emulator program.

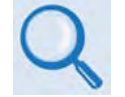

*Refer to your terminal emulator program HELP feature or user guide for operating and configuration instructions.*

Configure the utility program serial port communication and terminal display operation:

- 19200 bps (Baud Rate) 8 Data Bits 1 Stop Bit
	-
- 

- 
- Parity = NO Port Flow Control = NONE Display New line Rx/Tx: CR
- Local Echo = ON
- **C. Apply power to the CRS‐311:**

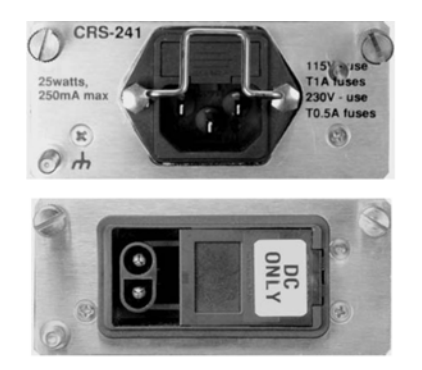

**(Top) Standard CRS-241 AC Unit Power Module (Bottom) Optional CRS-251 DC Unit Power Module** 

D. **On the PC:** Using serial remote control, obtain the CRS‐311 firmware version by typing the following query: **<0/SWR?**

The firmware release version is identified in the form #.#.# (e.g., 1.2.3)

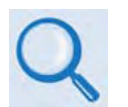

*See* **Chapter 6. SERIAL‐BASED REMOTE PRODUCT MANAGEMENT** *for information and instructions on using the CRS‐311 Serial Remote Control Interface.*

**2. Next, create a temporary folder (subdirectory) on the user PC for the firmware archive download.**

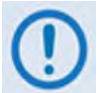

*Drive letter "c:" is used in these examples. Any valid, writable drive letter can be used.*

*Typical for all tasks: Type the command without quotes, and then press Enter to execute.*

There are several ways you may create a temporary folder on a Windows‐based PC:

- **A. Use the Windows Desktop to create and rename the temporary folder.**
	- Right‐click anywhere on the desktop to open the popup submenu, and then select **New > Folder** to create the temporary folder. The new folder will be created on the desktop.
	- Right‐click on the new folder and then select "**Rename**" from the popup submenu. Rename this folder to "**temp**" or some other convenient, unused name.

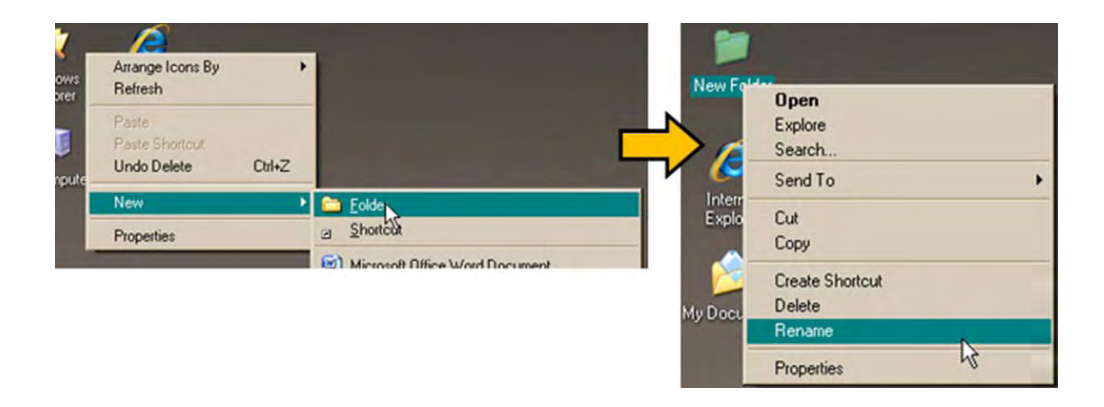

- **B. Use Windows Explorer to create and rename the temporary folder.**
	- Select **File > New > Folder** to create the temporary folder. The new folder will be created in the active folder.
	- Right‐click the "**New Folder**" folder name, and then rename this folder to "**temp**" or some other convenient, unused name.

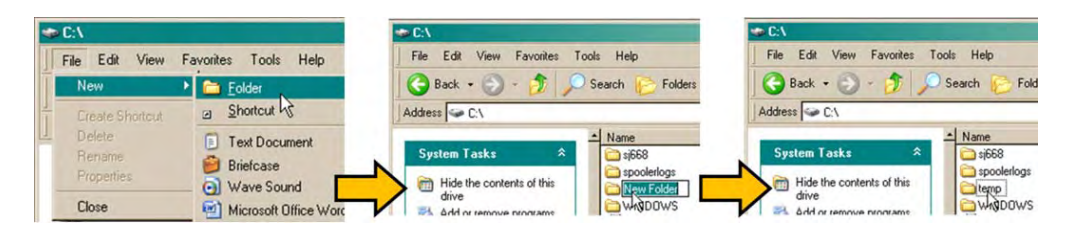

- **C. Use the 'Run' and 'Browse' windows to create and rename the temporary folder.**
	- Select **[Start]** on the Windows taskbar, and then click the **Run...** icon. The '**Run**' window will open.
	- Click **[Browse]** in the '**Run**' window. The '**Browse**' window will open.
	- Click the **Create New Folder** icon in the '**Browse**' window. The new folder will be created.
	- Right‐click the "**New Folder**" folder name, and then rename this folder to "**temp**" or some other convenient, unused name.

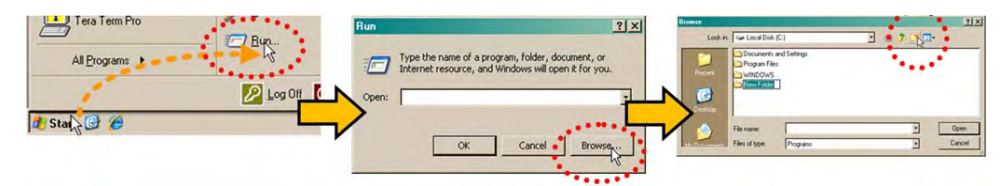

**D. Use Windows Command‐line to create the temporary folder.**

- **First,** click **[Start]** on the Windows taskbar, and then click the '**Run...**' icon (or, depending on Windows OS versions *prior* to Windows 95, click the '**MS‐DOS Prompt**' icon from the Main Menu).
- **Next**, open a **Command‐line** window…
	- o For Windows 95 or Windows 98 Type "**command**".
	- o For any Windows OS versions later than Windows 98 Type "**cmd**" or "**command**".

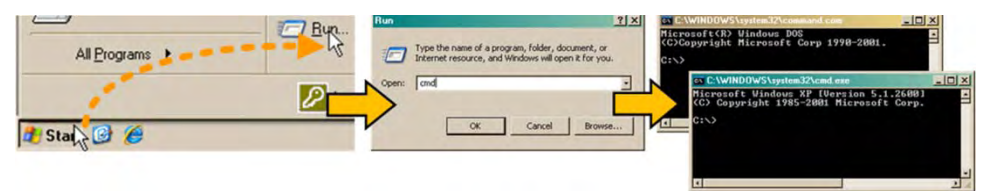

- o *Alternately,* from **[Start]**, select **All Programs > Accessories > Command Prompt**.
- o **Finally,** from the Command‐line '**c:\>**' prompt, type "**mkdir temp**" or "**md temp**" (*mkdir* and *md* stand for *make directory*), and then click **[OK]**.

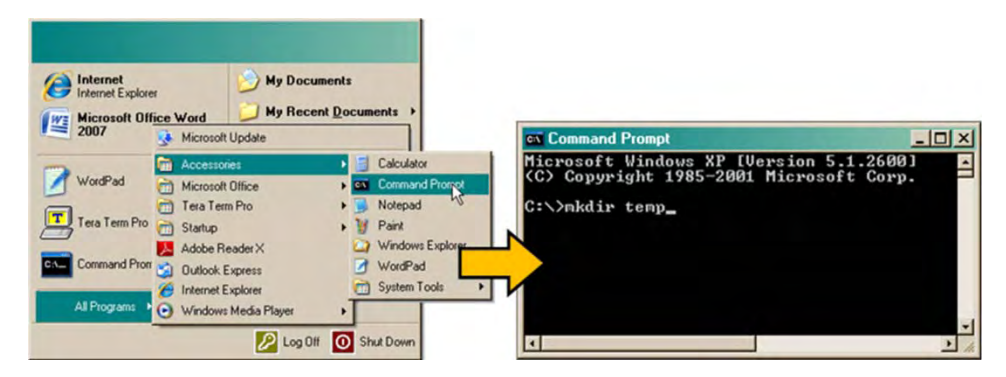

*There should now be a "temp" folder created and available for placement of the firmware file download.* 

#### **4.5.2.2 Downloading and Extracting the Firmware Update**

- **1. First, download the firmware update file from the Comtech EF Data Web site:**
	- **A. Go online** to www.comtechefdata.com.
	- **B. On the** *Main* **page** under **Support Information** or the **Support** tab, select the **Software Downloads** hyperlink.
	- **C. On the** *Software Downloads* **page** click **Download Flash and Software Update Files**.
	- **D. On the** *Flash Updates Index* **page** select the **(Select a Product Line) Modem Accessories** hyperlink.
	- **E. On the** *Modem Accessories* **product page** select the **CRS‐311** product hyperlink;

**F.** Select the appropriate firmware archive EXE or ZIP file download hyperlink.

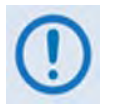

• **About Firmware Numbers, File Versions, and Formats:** The Comtech EF Data Web site catalogues its firmware update files by product type (e.g., router, modem, etc.), the specific model, and optional hardware configurations.

Where '**X**' denotes the revision letter and '**###**' represents the firmware version (e.g., V127= Version 1.2.7), the CRS‐311 firmware download hyperlinks appear as follows:

- o **For the SLM‐5650A and SLM‐5650: F12427X\_V###**;
- o **For the CDM‐Qx and CDM‐QxL: F0000069X\_V###.**
- **About File Archive Formats:** Comtech EF Data provides its downloadable files in two compressed archive formats: **\*.exe** (self‐extracting) and **\*.zip** (compressed).

The **\*.exe** file does not require a file archive and compression utility program such as *PKZIP for Windows, WinZip, ZipCentral,* etc. (*PKZIP for DOS* is not supported due to file naming conventions). **Comtech EF Data does not provide this utility program.**

Some firewalls do not allow the download of **\*.exe** files. Download the **\*.zip** file instead, and extract the firmware files from the archive download with a user‐ supplied utility program. For detailed information on handling archived files, refer to the utility program Help documentation.

**G. Download the archive file to the temporary folder.** 

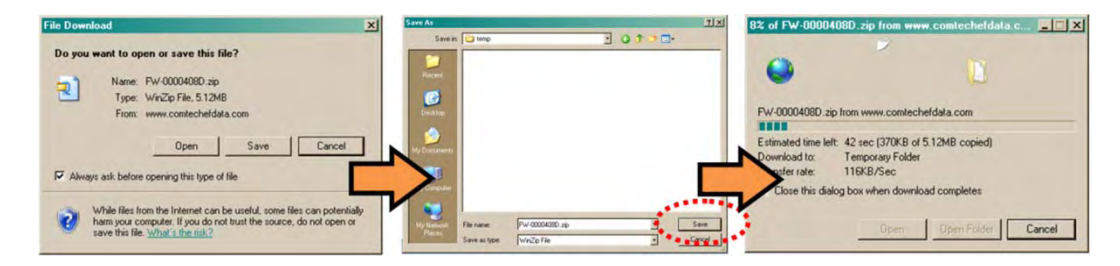

- Once the **EXE** or **ZIP** hyperlink is selected, the '**File Download'** window opens and prompts selection of **[Open]** or **[Save]**:
	- o Click **[Open]** to turn over file extraction to the user‐supplied utility program. Be sure to extract the firmware files to the "**temp**" folder created earlier.
	- o Click **[Save]** to open the '**Save As'** window. Be sure to select and **[Save]** the archive **\*.exe** or **\*.zip** file to the "**temp**" folder created earlier.
	- o Otherwise, click **[Cancel]** to quit and exit the file download process.

#### **2. Next, extract the firmware and utility files from the archive file.**

- (If not already done with **File Download > [Open]**) Extract the firmware files from the downloaded \*.exe or \*.zip archive file with the user‐supplied utility program:
	- o Double‐click on the archive file name, and then follow the prompts provided by the user-supplied utility program. Extract, at a minimum, four files:
		- **CCCflash.hlp: CEFD Flash Upload Utility** Program Help File.
		- **CCCFlash.exe** or **Cccflshc.exe**: CEFD Flash Upload Utility Program, designed to run under Windows 95/98/2000 $^{\circ}$  or Windows NT $^{\circ}$
		- **fw#####x.ccc**, where "#" denotes the firmware number, and "x" denotes the revision letter.
		- **ReleaseNotesCRS‐311\_MN\_vX‐X‐X.pdf**, where "MN" denotes the modem, and "vX\_X\_X" denotes the firmware version.

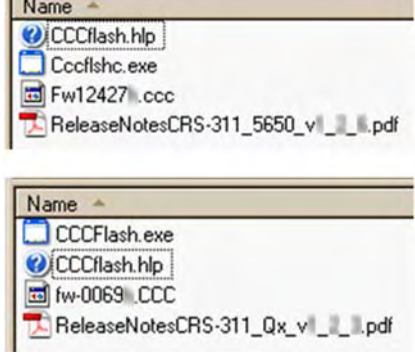

If these four files as identified are displayed, you should be ready to perform the firmware update.

#### **3. Finally, run the CCFLASH upload utility program.**

Double‐click the CCFLASH executable file. You should follow the instructions presented on the screen, and the upload will take place automatically.

**Firmware Updating help:** Full on‐line help is provided with CCCFLASH.EXE. Please contact Comtech EF Data Customer Support if you have questions or need additional assistance.

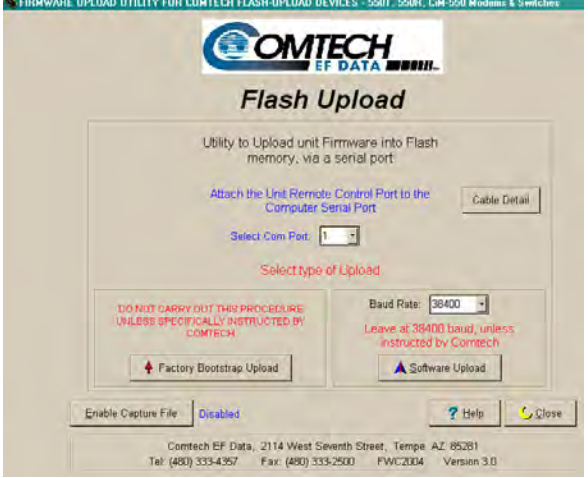

# **4.6 CRS-311 Front Panel Configuration**

The CRS‐311 should show a **GREEN** "Unit Status" LED. If this LED is **RED**, go to **MONITOR** Æ **SW-ALARM** to view the faults. Make sure that the preceding Redundant Modem setup is complete and that it is operating correctly before proceeding. Use the front panel keypad and display to configure the Switch as described in this section.

The **Switch Status** LED will turn **RED** until the Switch has polled the Traffic Modem and correctly programmed the Traffic Modem configuration into the Redundant Modem. Once the programming is completed successfully, the **RED** LED will turn **GREEN**.

The Redundant Modem may take several seconds to configure. If the LED remains **RED**, check the communication status using the menus to investigate the problem:

#### **MONITOR → COMMS** or **MONITOR → SW-ALARM**

Another option is to view the I/O using **MONITOR**  $\rightarrow$  **IO**. This menu will show the actual messages to and from the modem. If there are no responses from a modem, check the addressing scheme carefully and verify correct modem communication setups. Communication is slowed to aid viewing.

**For modems:** Use the **INFO** and **MONITOR** menus to view the status of the modems, in addition to viewing the LEDs.

For Switch: Use MONITOR  $\rightarrow$  COMMS to verify the modems that are responding via remote control.

**For real-time monitoring:** Use **MONITOR**  $\rightarrow$  **IO** to verify the modems that are responding via remote control. Communication is slowed to aid viewing.

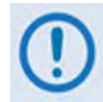

*Do not leave the CRS‐311 in this view*

# **4.6.1.1 Set Operation Mode**

**The CRS‐311 was shipped in the Auto‐Off (i.e. Manual) operating mode**. This setting causes the Stored Event LED to blink. The system is operational; however, it is still operating in **Manual** mode. In the menu, this manual mode is called **Auto-off**. While in **Manual** mode, you can manually select which modem (Traffic Modem or Redundant Modem) will be bridged or backed up.

While in **Manual** mode, the Switch does not *automatically* react to Traffic Modem failures it detects. Comtech EF Data recommends that an unattended system be configured to operate in **Auto On** mode.

When **Auto On** mode is enabled, when a fault occurs, the online modem is first bridged by the offline modem, and then backed up.

Follow these steps to enable **Auto On** mode:

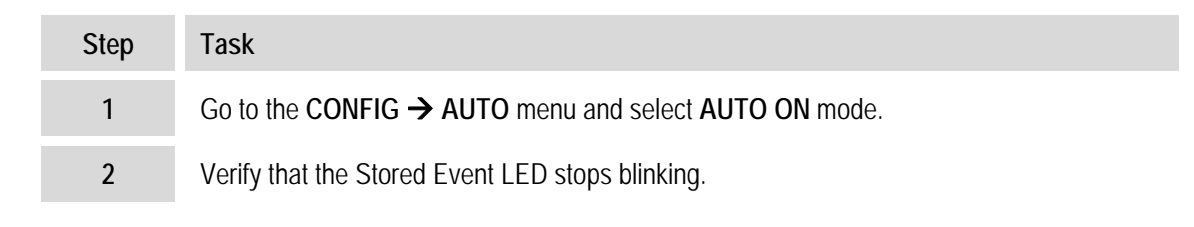

### **4.6.1.2 Set Holdoff Period**

A *holdoff period* prevents unwarranted backups due to an intermittent fault. When in **Auto** mode, additional delays may be introduced to the backup procedure by setting the number of seconds for "holdoff" before the faulted Traffic Modem cedes operation to the Redundant Modem (*backup*), or operation is returned from the Redundant Modem back to the Traffic Modem (*restore*).

The process is further explained:

If a fault occurs in the Traffic Modem, and the Redundant Modem operation is fault‐free, *backup* is initiated once the configured **Backup Holdoff Period** lapses. However, if the fault clears within the holdoff's configured timeframe, no transfer of operation occurs.

Similarly, if a fault occurs in the Redundant Modem while it is online, and the Traffic Modem's operation is fault‐free, *restore* is initiated once the configured **Restore Holdoff Period** lapses. The default holdoff period is 10 seconds (a minimum of 1 second and a maximum of 99 seconds is allowed).

#### **4.6.1.2.1 Set Backup Holdoff Period**

If the Traffic Modem fails, the Switch waits for the backup holdoff time to determine two things:

1) Does the Traffic Modem remain faulted?

 *and*

2) Is the Redundant Modem not exhibiting the same fault?

If the answer is *yes* to both questions for the entire Backup Holdoff Period, then the Switch first bridges the faulted Traffic Modem with the Redundant Modem. If the fault is sustained, then the switchover to the Redundant Modem is completed and the Redundant Modem carries the traffic.

There will be no switchover if the Redundant Modem is faulted. Ensure that the Holdoff times are long enough (default 10 seconds) for the Redundant Modem to be configured and to lock onto the signal.

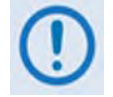

*If the CDM‐Qx/QxL configuration includes Carrier‐in‐Carrier*® *this holdoff time should be no less than 8 seconds.*

Follow these steps to set the **Backup Holdoff Period**:

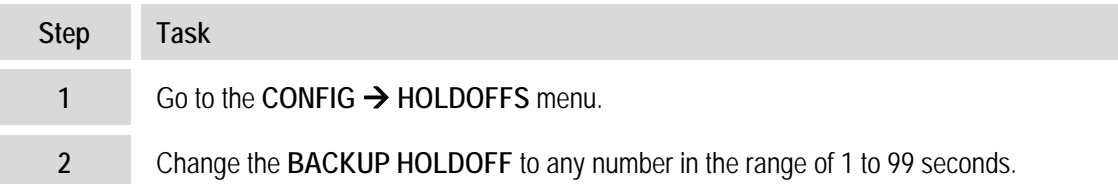

#### **4.6.1.2.2 Set Restore Holdoff Period**

The "**Restore Holdoff**" setting, which is also programmable from 1 to 99 seconds, determines the ability of the Switch to automatically put the backed up Traffic Modem online again if its fault clears.

Normally, the failed Traffic Modem taken offline remains offline indefinitely. If the fault clears, traffic will be returned to the unit (in **Auto** mode) only if the Redundant Modem fails.

Follow these steps to set the **Restore Holdoff Period**:

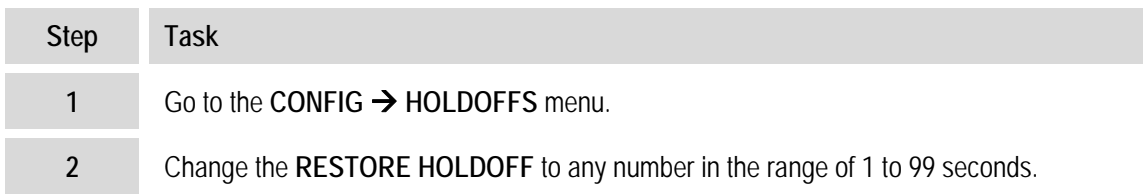

# **4.6.1.3 Set Alarm Masking**

Another way to adjust the Switch's reaction in Auto mode is to mask modem faults. You may disable modem Rx, Tx or both fault types so that the Switch does not react to them. This masking prevents the Switch from taking automatic action and prevents the logging of the faults in the stored events list. These masks are global to all the modems attached to the Switch.

Follow these steps to set **Alarm Masks**:

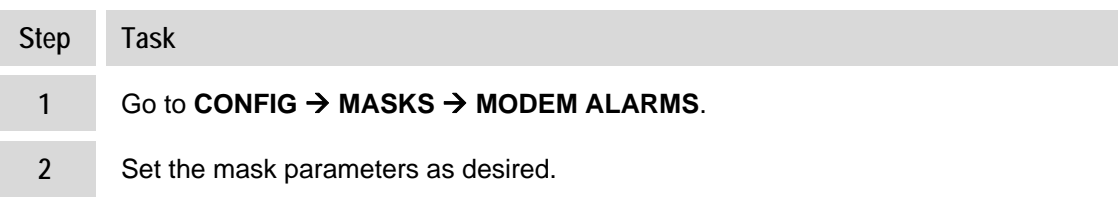

**Notes:**
# **Chapter 5. FRONT PANEL OPERATION**

# **5.1 Overview**

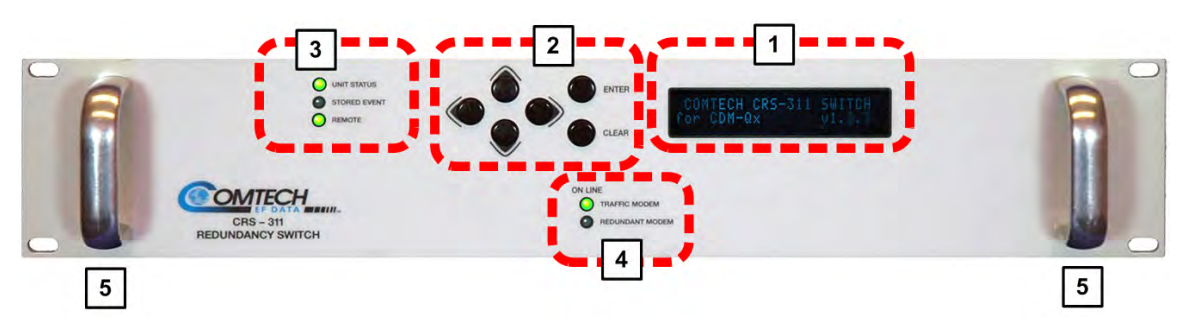

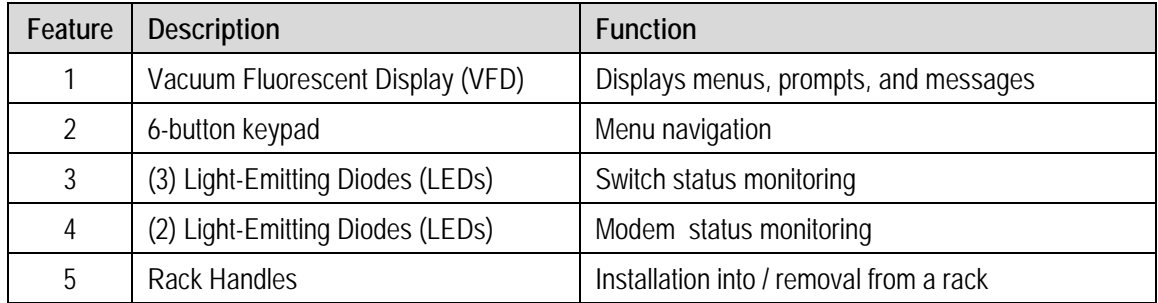

#### **Figure 5-1. CRS-311 Front Panel**

<span id="page-108-0"></span>You can fully monitor and control operation of the CRS‐311 from its front panel (**[Figure](#page-108-0) 5‐1**). The CRS‐311 uses nested menus that display all available options; the displayed messages and prompts guide you to use the keypad to carry out a required action.

# **5.1.1 Front Panel Vacuum Fluorescent Display (VFD)**

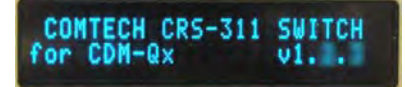

The Front Panel **V**acuum **F**luorescent **D**isplay (VFD) is an active display showing two lines of 24 characters each. It produces a blue light with adjustable brightness. Compared to a **L**iquid

**C**rystal **D**isplay (LCD), it has greatly superior viewing characteristics and does not suffer problems of viewing angle or contrast.

The CRS‐311 "splash" screen appears once power is applied to the unit. The top line of this screen identifies the product; the second line identifies the modem for which the CRS‐311 is configured (e.g., SLM‐5650A, CDM‐Qx, etc.), and the version of the CRS‐311's installed firmware.

Press any key to display the top‐level **SELECT:** menu. On most menu screens, you will see a flashing, solid-block cursor. This indicates the currently selected feature, character, or digit:

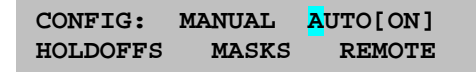

Where a solid block cursor would obscure the numeral or character under edit, the cursor automatically changes to an underline cursor:

 **BACKUP HOLDOFF SEC: 05 RESTORE HOLDOFF SEC: 04** 

If you were to leave the unit displaying the same screen for weeks at a time, the display could become 'burnt' with this image. To prevent this, the unit has a 'screen saver' feature that activates after 1 hour and constantly scrolls a message across the screen. The top line of this message shows the user‐created Switch ID; the bottom line shows the current status of the Switch followed by the message '**Press any key…**':

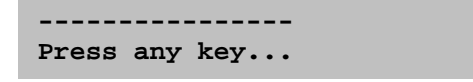

The message moves from right to left across the display, then wraps around. Press any key to restore the previous display.

# **5.1.2 Front Panel Keypad**

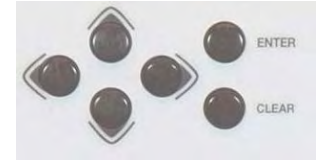

The keypad on the front panel contains six individual key switches with a positive "click" action for tactile feedback.

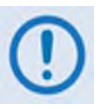

*The keypad has an auto‐repeat feature. If you hold down a key for more than 1 second, the key action will repeat automatically at the rate of 15 keystrokes per second. This is particularly useful when editing numeric fields with many digits, such as frequency or data rate.*

The function of these keys, and their reference throughout this chapter, is as follows:

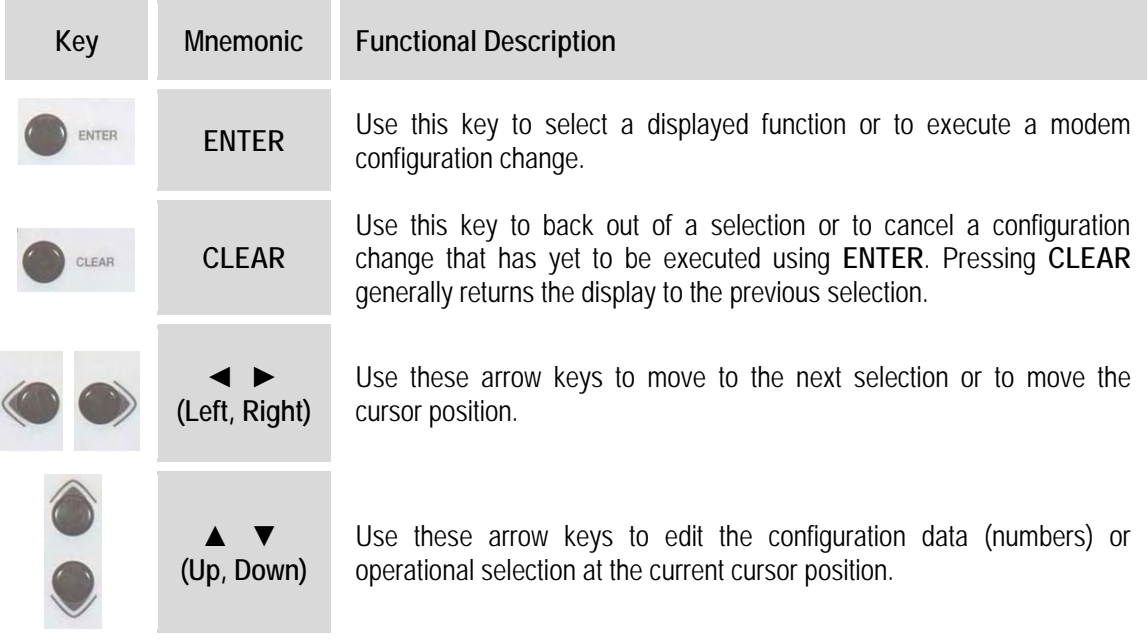

# **5.1.3 Front Panel LED Indicators**

## **5.1.3.1 Switch Status LED Indicators**

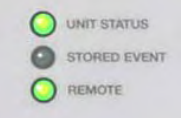

The three LEDs featured to the left of the front panel keypad indicated the operational status of the Switch itself. The function of these LEDs is as follows:

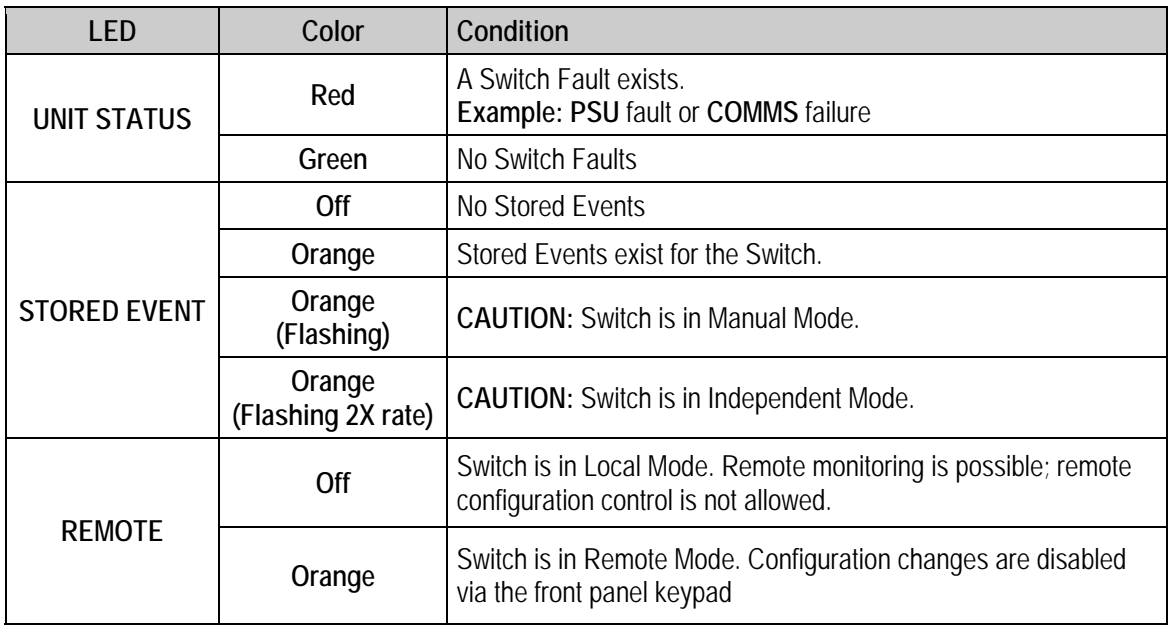

#### **5.1.3.2 Modem On Line Status LED Indicators**

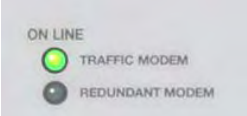

The two LEDs featured at the bottom center of the front panel indicate the ON LINE status of the Traffic or Redundant modem.

#### **5.2 CRS-311 Menu Structure**

**[Figure](#page-112-0) 5‐2** shows the menu structure of the CRS‐311. The screens and menus are described individually in the chapter sections that follow.

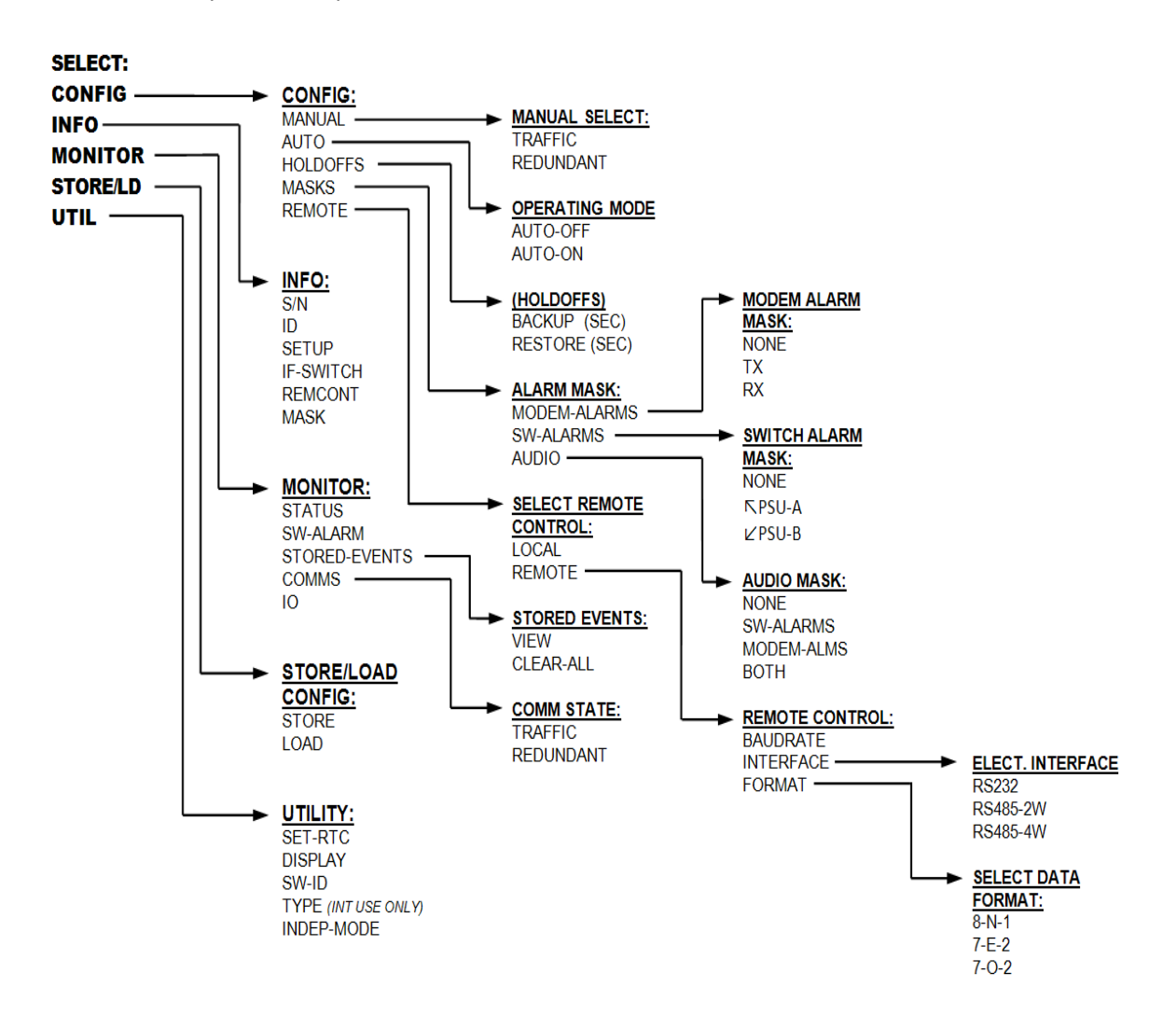

<span id="page-112-0"></span>**Figure 5-2. CRS-311 Menu Tree** 

# **5.2.1 Main Select Menu**

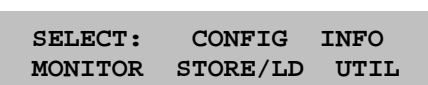

Use the ◄►arrow keys to move the cursor to the desired menu branch, and then press **ENTER**.

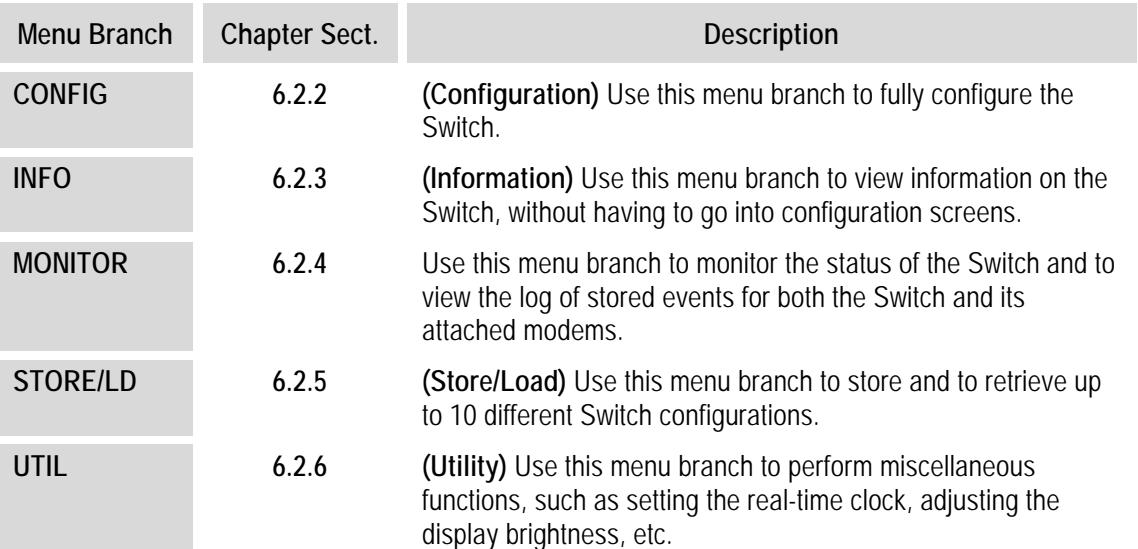

# **5.2.2 CONFIG (Configuration)**

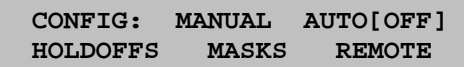

Use the ◄►arrow keys to move the cursor to the desired submenu, and then press **ENTER**.

The available submenus are:

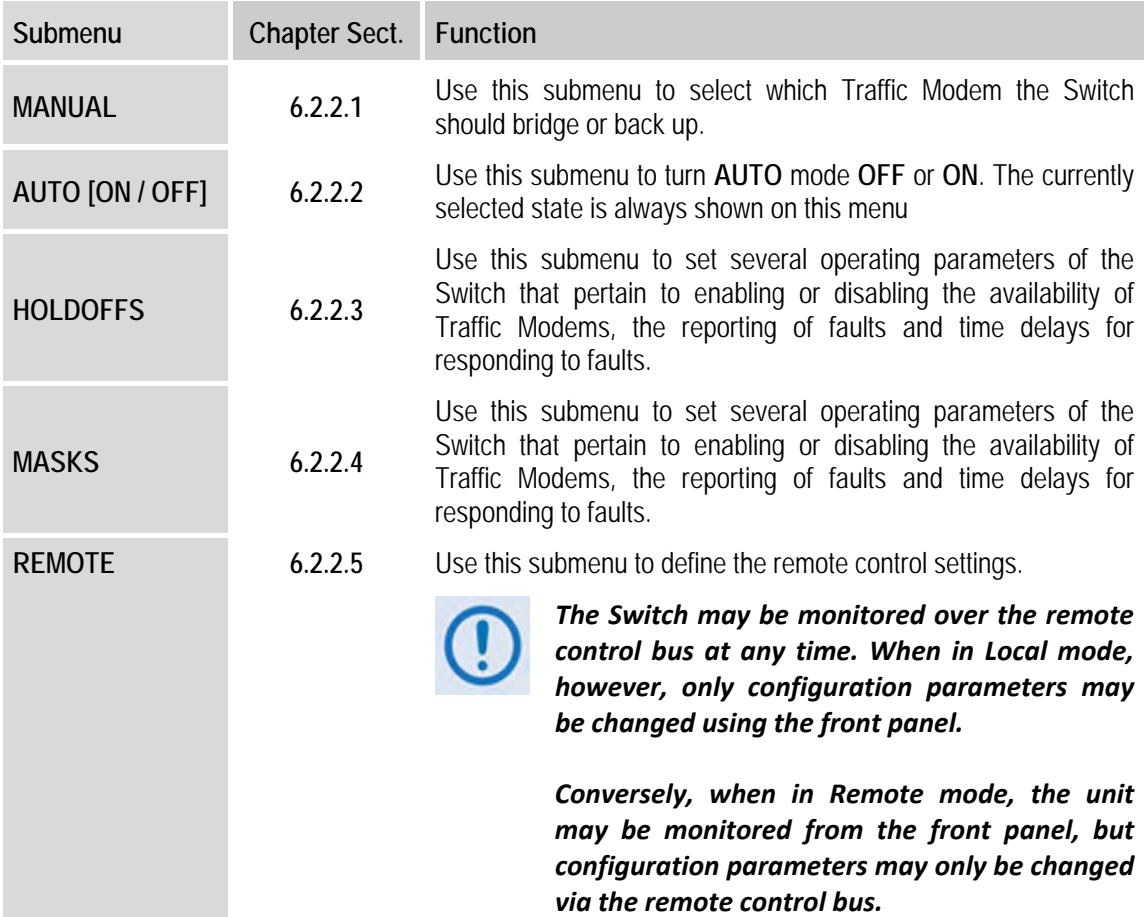

#### **5.2.2.1 (CONFIG:) MANUAL**

 **ONLINE: TRAFFIC REDUNDANT (ENT)** 

When the Switch is in **AUTO‐OFF** (manual) Mode, you may select which modem should be online. Use the **◄►**arrow keys to select the **TRAFFIC** Modem as online (i.e., bridging) or the **REDUNDANT** Modem as online (i.e., backing up). Press **ENTER** to configure.

When the Switch is in **AUTO‐ON** (automatic) Mode, manual selection is not available. The Switch has control and automatically backs up the Traffic Modem based on its fault relay activity. The Switch learns and retains the configuration of the **Traffic** Modem – use this configuration information to program the **Redundant** Modem.

In **AUTO‐ON** Mode, the **(CONFIG:) MANUAL** screen appears as follows:

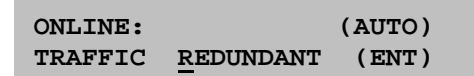

# **5.2.2.2 (CONFIG:) AUTO [OFF or ON]**

 **OPERATING MODE: AUTO-OFF AUTO-ON (ENTER)** 

Select the operating mode as **AUTO‐OFF** (manual) or **AUTO‐ON** (automatic). In **AUTO‐OFF** Mode, the Switch does not respond automatically to any modem faults and simply performs as per the current setting of the **(CONFIG:) MANUAL** submenu.

The front panel "**STORED EVENT**" LED indicator blinks when in **AUTO‐OFF** Mode to alert you that the Switch is effectively not in use.

#### **5.2.2.3 (CONFIG:) HOLDOFFS**

 **BACKUP HOLDOFF SEC: 05 RESTORE HOLDOFF SEC: 10** 

Set the holdoffs, or delay times, between the Switch's modem alarm detection and its reaction to the event. These holdoffs are only applicable when the Switch is in Auto Mode. When an active modem exhibits an unmasked fault, the Switch checks that the Redundant Modem is not also faulted. If there is no fault, the **Backup Holdoff** determines how long the Switch will wait before performing the actual backup, or switchover of traffic to the Redundant Modem.

When the Switch is currently backing up a Traffic Modem, and that offline modem's fault clears, the Switch will continue to back it up unless the active modem becomes faulted. In this case, the **Restore Holdoff** is the length of time that the originally faulted modem must stay unfaulted before the Switch will automatically put it back online. Both holdoffs can be set from 1 to 99 seconds.

# **5.2.2.4 (CONFIG:) MASKS**

 **ALARM MASK: MODEM-ALARMS SW-ALARMS AUDIO (ENTER)** 

The Switch logs and reacts to both its switch faults and modem faults. Mask either type of fault using this submenu. In addition, use this submenu to enable a buzzer as an audible indicator.

# **5.2.2.4.1 (CONFIG: MASKS) → MODEM ALARM MASK**

 **MODEM ALARM MASK: NONE TX RX (ENTER)** 

Select **TX** or **RX** to mask the pertinent traffic faults from being reacted to by the Switch. This not only prevents the Switch from performing Auto Mode functions when these modem faults are sensed, but also keeps the faults from being logged by the Switch.

Note that these selections are global to all the modems. If masking of individual modem faults is desired, it should be done directly on the modem. Unmasked modem faults are logged on active modems only.

#### **5.2.2.4.2 (CONFIG: MASKS) → SWITCH ALARM MASK**

 **SWITCH ALARM MASK: NONE**  É**PSU-A** Ë**PSU-B (ENTER)** 

Select which, if either, of the plug-in power supply units should be ignored in case any of their voltage outputs are monitored by the Switch as being out of range. Press **ENTER** when done.

You can mask only one unit at a time. Normally this is done if you choose to run with only one supply, or if a bad supply has been removed for service or replacement.

#### **5.2.2.4.3 (CONFIG: MASKS) → AUDIO MASK**

 **AUDIO MASK: NONE SW-ALMS MODEM-ALMS BOTH (ENT)** 

For all Switch or modem alarms that are unmasked, you may select which alarm types should force the Switch to react with an audible buzzer located behind the front panel. In addition, a relay closure to ground activates on pin 20 of the System Alarms connector so that you may attach other indicators.

#### **5.2.2.5 (CONFIG:) REMOTE**

 **SELECT REMOTE CONTROL: LOCAL REMOTE (PRESS ENT)** 

Use the ◄►arrow keys to select **LOCAL** or **REMOTE**, and then press **ENTER**.

#### **5.2.2.5.1 (CONFIG: REMOTE) → LOCAL**

Selecting **LOCAL** *disables* remote control, although remote monitoring is always possible.

# **5.2.2.5.2 (CONFIG: REMOTE) → REMOTE**

 **REMOTE CONTROL: BAUDRATE INTERFACE FORMAT (ENT)** 

Use the ◄►arrow keys to select **BAUDRATE**, **INTERFACE**, or **FORMAT**, and then press **ENTER**.

#### **5.2.2.5.2.1 (CONFIG: REMOTE → REMOTE) BAUDRATE**

 **EDIT SWITCH BAUDRATE: 9600 BAUD (PRESS ENT)** 

Use this submenu to select the baud rate of the remote control bus connected locally to the M&C computer. Use the ▲▼arrow keys to select a baud rate of **300**, **1200**, **2400**, **4800**, **9600**, or **19200,** and then press **ENTER**.

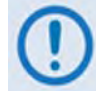

*This setting does not affect the internal communications between the Switch and the modems. For the SLM‐5650, this is fixed at RS‐232, 9600 baud, 8‐N‐1.*

#### **5.2.2.5.2.2 (CONFIG: REMOTE → REMOTE) INTERFACE**

```
 ELECT. INTERFACE: RS232 
RS485-2W RS485-4W (ENT)
```
Use the ◄►arrow keys to select the remote interface as **RS‐232**, **RS485‐2W** (2‐wire), or **RS485‐ 4W** (4‐wire). Press **ENTER** to enter the bus address:

```
 IN RS232 MODE THE BUS 
ADDRESS IS FIXED AT 0000
```
In the previous screen, RS‐232 mode is selected and the bus address is fixed at 0.

 **EDIT SWITCH BUS ADDRESS: 3000 (PRESS ENTER)** 

**Available in RS‐485 mode.** Use the ▲▼arrow keys to change the value of the address, and then press **ENTER**. The only valid addresses, as explained in **Chapter 6. SERIAL‐BASED REMOTE PRODUCT MANAGEMENT**, are **1000**, **3000**, **5000**, and **7000**.

#### **5.2.2.5.2.3** (CONFIG: REMOTE → REMOTE) FORMAT

```
 SELECT DATA FORMAT: 
8-N-1 7-E-2 7-O-2
```
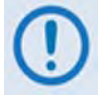

*This setting does not affect the internal communications between the Switch and the modems. For the SLM‐5650, this is fixed at RS‐232, 9600 baud, 8‐N‐1.*

#### **5.2.3 INFO (INFORMATION)**

 **INFO: S/N ID SETUP IF-SWITCH REMCONT MASK** 

Use the ◄►arrow keys to select **S/N, ID**, **SETUP**, **IF‐SWITCH**, **REMCONT**, or **MASK**, and then press **ENTER**. These screens provide *read‐only* information on the current configuration of the Switch without risking inadvertent alterations.

# **5.2.3.1 (INFO:) S/N**

 **Serial Number: XXXXXXXXX (CLEAR)** 

This screen displays the nine‐digit serial number unique to this CRS‐311 unit. Press **CLEAR** to return to the previous menu.

#### **5.2.3.2 (INFO:) ID**

```
 SWITCH ID: 
-------------------------
```
This screen displays the user‐defined Switch ID string. Use the **UTILITY: SW‐ID** submenu to enter or edit this information. Press **ENTER** or **CLEAR** to return to the previous menu.

### **5.2.3.3 (INFO:) SETUP**

```
 TRAFFIC MODEM IS ONLINE. 
AUTO:OFF BKUP:05 REST:04
```
The information provided here reflects some of the settings defined with the **CONFIG:** submenus.

**On the top line:** The active (online) modem is listed here.

**On the bottom line:** The active AUTO mode and the two holdoff times are displayed here.

Press **ENTER** or **CLEAR** to return to the previous menu.

# **5.2.3.4 (INFO) IF-SWITCH**

 **TRANSPONDER SWITCH IS PRESENT** 

This screen indicates the presence of the CRS‐281 IF Transponder Switch. Press **ENTER** or **CLEAR** to return to the previous menu.

#### **5.2.3.5 (INFO:) REMCONT (Remote Control Info)**

 **REM CNTL: ON RS232 ADDR:0000 9600 BAUD 8N1** 

This screen displays whether the unit is in **LOCAL** or **REMOTE** mode; identifies the electrical interface type; and specifies the unit address, the baud rate, and data format. Press **ENTER** or **CLEAR** to return to the previous menu.

#### **5.2.3.6 (INFO:) MASK (Alarms Masked Info)**

```
 ALARMS MASKED: MODEM-TX 
MODEM-RX ÉPSU-A ËPSU-B
```
This screen displays the masked alarms. If an alarm is unmasked, a blank space occupies the relevant screen position. Although Power Supplies A and B cannot be masked at the same time, they are shown together in this example to reference their respective screen positions. Press **ENTER** or **CLEAR** to return to the previous menu.

# **5.2.4 MONITOR**

 **MONITOR: STATUS SW-ALARM STORED-EVENTS COMMS IO** 

Use the ◄►arrow keys to select **STATUS**, **SW‐ALARM**, **STORED‐EVENTS**, **COMMs** (COMM‐ STATE), or **IO**, and then press **ENTER**.

#### **5.2.4.1 (MONITOR:) STATUS**

 **TRAFFIC MODEM IS ONLINE. BACKUP HOLDOFF: 05 SEC** 

This submenu displays the Switch status as follows:

- If Auto Mode is **ON**, it will also show the backup holdoff time should the bridged Traffic Modem fail.
- If Auto Mode is **OFF**, the second line displays "**OFF**". Once the Switch takes the Traffic Modem offline and replaces it with the Redundant Modem – whether manually or automatically – the screen changes as follows:

```
 REDUNDANT IS ONLINE. 
RESTORE HOLDOFF: 05 SEC
```
The restore holdoff time displays on the second line if Auto Mode is **ON**.

#### **5.2.4.2 (MONITOR:) SW-ALARM**

 **SWITCH ALARM: NONE** 

This Switch Alarm screen example shows that *there are no faults*; accordingly, the front panel "**Unit Status**" LED indicator is lit **GREEN**.

```
 SWITCH ALARM: -12V PS-B 
       Ë IS UNDERVOLTAGE
```
This Switch Alarm screen example shows that *there is a fault –* Power Supply "B" is under voltage; accordingly, the front panel "**Unit Status**" LED indicator islit **RED**.

#### *Suggested corrective actions include:*

• Ensure power supply power cord is connected and the power switch is **ON;**

- Replace defective power supply module;
- If the second power supply module is not needed, you can mask this alarm.

 **SWITCH ALARM: RM PROBLEM RM I/O TIMEOUT** 

*‐OR‐* 

 **SWITCH ALARM: MODEM COMMS PROBLEM, TRAFFIC MODEM** 

These Switch Alarm screen examples show that *there are faults –* communication has been lost to the Redundant or the Traffic Modem; accordingly, the front panel "**Unit Status**" LED indicator is lit **RED**.

#### *Suggested corrective actions include:*

- **Check cable connections.** See **Chapter 3. CABLES AND CONNECTIONS**.
- **Check cable operation.** Ensure the cables are OK by swapping them with others. For cable information refer to **Chapter 3. CABLES AND CONNECTIONS** and **Appendix A. CABLE DRAWINGS**.
- **Check modem configurations.** See **Chapter 4. MODEM, RMI/TMI, AND SWITCH CONFIGURATION** and the pertinent modem's *Installation and Operation Manual.*

 **SWITCH ALARM: RM PROBLEM MGC refused, cpde: 12 TFT** 

This Switch Alarm screen example shows that *there is a fault –* here, COMMs are good to the Redundant Modem, but the configuration of the Traffic Modem cannot be configured into the Redundant Modem. The front panel "**Unit Status**" is lit **RED**.

#### *Suggested corrective actions include:*

• Ensure that the most capable modem (latest hardware revision, firmware version, FAST options, installed options e.g. Turbo card) isset up asthe Redundant Modem.

The code indicates the parameter within the modem's "MGC" (Global Configuration) remote command/query configuration string that is causing the Redundant Modem to refuse it.

The three-letter instruction code is indicated also to assist decoding the problem parameter:

- 00 NO ERROR 101 ITF Interface 02 LBO T1 Line Build-Out 03 FRM Framing mode 04 | TFQ | Tx Frequency | | 05 | TFT | Tx FEC Type 06 | TMD | Tx Modulation | | 07 | TCR | Tx FEC Code Rate 08 TDR Tx Data Rate 09 TSI Tx Spectrum Invert 10 | TSC | Tx Scrambler state | | 11 | TPL | Tx Power Level 12 | TCK | Tx Clock | | | | | 13 | TDI | Tx Data Invert 14 | TXO | Tx Carrier State | | 15 | AUP | AUPC enable 16 | APP | AUPC parameters | | | 17 | WUD | Warm-Up Delay 18 | TXC | Tx common output state | | 19 | TRS | Tx Reed-Solomon 20 TXA Tx roll-off (alpha) factor 21 TCI Tx Data Clock Invert 22 RFQ Rx Frequency | 23 RFT Rx FEC Type 24 | RMD | Rx Modulation | 25 | RCR | Rx FEC Code Rate 26 RDR Rx Data Rate 27 RSI Rx Spectrum Invert 28 | RDS | Rx DeScrambler state | | 29 | RDI | Rx Data Invert 30 RSW Rx Sweep Width 31 EBA Eb/No Alarm point 32 | BCS | Rx Buffer clock source | | 33 | RRS | Rx Reed-Solomon 34 | RBS | Rx Buffer size/enable | | | | | 35 | RCI | Rx Data Clock Invert 36 ERF External Reference setting | 37 | EFM | EDMAC Framing mode  $38$  ESA  $\Big|$  EDMAC Slave Address 39 | TST | Test mode (read-only) 40 | MSK | Alarm Masks | | 41 | RTS | Request-To-Send control 42 SSI Statistics Sample Interval | 43 CNM CnC Mode 44 CFO CnC Frequency Offset | 45 CSD CnC Min/Max Search Delay 46 | CRA | CnC Re-acquisition Time
- ► *For the CDM‐Qx modem*, the code is the decimal number indicating the problem parameter within its MGC configuration code:

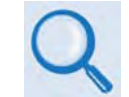

*See the remote control section in the pertinent modem's Installation and Operation Manual for detailed information on the MGC (Global Configuration) remote command/query.*

# **5.2.4.3 (MONITOR:) STORED EVENTS**

 **STORED EVENTS: VIEW CLEAR-ALL (PRESS ENTER)** 

Use the ◄►arrow keys to select **VIEW** or **CLEAR‐ALL**, and then press **ENTER**.

If **CLEAR‐ALL** is selected, the event log is cleared and you are returned to the previous menu. However, if there are faults present on the unit at this time, new log entries are generated for those faults.

Note that, in accordance with international convention, the date is shown in **DAY‐MONTH‐YEAR** format.

# **5.2.4.3.1 (MONITOR: STORED-EVENTS) → VIEW**

 **LOG23: 26/01/00 10:37:32 FT-06 RX ALARM (UP/DN)** 

Use the ▲▼arrow keys to scroll backwards or forwards through the event log entries. Press **ENTER** or **CLEAR** to return to the previous menu.

The event log can store up to 98 events. When a fault (FT) condition occurs, it is time-stamped and placed in the log.

Similarly, when the fault condition clears (OK), this is also recorded as per the following example:

```
 LOG24: 26/01/04 10:37:35 
OK-06 RX ALARM (UP/DN)
```
Next to the **FT/OK** indicator is a code for the faulted unit: the **TM**, (for Traffic Modem), **RM** (for Redundant Modem) or **SW** (for the Switch).

# **5.2.4.4 (MONITOR:) COMMS (Communications State)**

 **COMMS: TRAFFIC: OK REDUNDANT: FT** 

This screen indicates whether the Switch I/O communications with the modems is good (OK) or bad (FT). *This does not indicate fault status.*

#### **5.2.4.5 (MONITOR:) IO**

 **T <0000/LRS ? >0000/LRS=1** 

This screen shows actual communication strings between the Switch and the modems. While in this mode, communication is slowed to enable viewing of messages. Because of this, it should only be used for troubleshooting purposes.

- **On the top line:** Switch controller's outbound messages. The first character indicates the device being addressed (**T** = Traffic Modem; **R** = Redundant Modem).
- **On the bottom line:** Modem responses.

# **5.2.5 STORE/LD (Store or Load Configuration)**

 **STORE/LOAD CONFIG: STORE LOAD (PRESS ENTER)** 

Use these submenus to store or load up to 10 different Switch configurations in the CRS‐311's non‐volatile memory. These are configurations for the Switch itself; they do not affect the connected Traffic or Redundant modems.

Use the ◄►arrow keys to select **STORE** or **LOAD**, and then press **ENTER**.

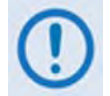

*This feature is operational in LOCAL MODE ONLY. If you attempt to save or load a configuration while in Remote Mode, the following message displays:*

 **THE SWITCH IS CURRENTLY IN REMOTE MODE!! (CLEAR)** 

# **5.2.5.1 (STORE/LD) STORE**

 **STORE CONFIGURATION TO LOCATION: 10 (ENTER)** 

Once all desired configuration changes have been made, use the ▲▼arrow keys to select the location to store the current configuration, and then press **ENTER**.

Locations 1 through 10 are available. If the selected location does not contain a previously stored configuration, the action is confirmed as follows:

 **YOUR CONFIGURATION HAS BEEN STORED! (ENTER)** 

Press **ENTER** or **CLEAR** to return to the previous menu. If, however, the selected location contains a previously stored configuration, you are alerted to this state as follows:

 **WARNING! LOC 10 CONTAINS DATA! OVERWRITE? NO YES** 

Use the ◄►arrow keys to select **NO** or **YES**, and then press **ENTER**. Selecting **YES** overwrites the selected location's existing configuration.

## **5.2.5.2 (STORE/LD) LOAD**

 **LOAD CONFIGURATION FROM LOCATION: 10 (ENTER)** 

Use the  $\blacktriangle$   $\blacktriangledown$  arrow keys to select the location from which to load (recall) a configuration, and then press **ENTER**.

Locations 1 through 10 are available. If the selected location contains valid data, the choice is confirmed as follows:

 **THE NEW CONFIGURATION HAS BEEN LOADED (ENTER)** 

Press **ENTER** or **CLEAR** to return to the previous menu. If, however, the selected location does not contain valid data, you are alerted to this state as follows:

 **WARNING! LOC 10 CONTAINS NO DATA! (ENTER)** 

Press **ENTER** or **CLEAR** to return to the previous menu.

#### **5.2.6 UTILITY**

```
 UTILITY: SET-RTC DISPLAY 
SW-ID TYPE INDEP-MODE
```
Use the ◄►arrow keys to select **SET‐RTC**, **DISPLAY**, **SW‐ID**, or **INDEP‐MODE**, and then press **ENTER**.

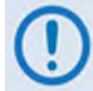

*While selectable, TYPE is intended for CEFD internal (factory) test / diagnostic use* **only** *and provides* **no** *functional user purpose.* 

#### **5.2.6.1 (UTILITY:) SET-RTC (Set Real-Time Clock)**

```
 EDIT REAL TIME CLOCK: 
12:00:00 24/04/00 (ENT)
```
To edit the time and date settings of the real-time clock, first use the ◀▶arrow keys to select the digit to edit, and then use the  $\triangle \blacktriangledown$  arrow keys to change the value of that digit. Press **ENTER** when done.

Note that, in accordance with international convention, the date is shown in **DAY‐MONTH‐YEAR** format.

#### **5.2.6.2 (UTILITY:) DISPLAY (Display Brightness)**

 **EDIT DISPLAY BRIGHTNESS: 100% (PRESS ENTER)** 

Use the ▲ ▼arrow keys to set the brightness level of the Vacuum Fluorescent Display. Select a brightness level of **25%**, **50%**, **75%**, or **100%**, and then press **ENTER**.

#### **5.2.6.3 (UTILITY:) SW-ID (Switch ID)**

```
 EDIT SWITCH ID: (ENTER) 
---- THIS IS A TEST ----
```
To edit the Switch ID string, first use the ◄►arrow keys to select the character to edit, and then use the ▲▼arrow keys to change that character. Press **ENTER** when done.

The following characters are available: **[Space] ( ) \* + ‐ , . / 0‐9** and **A‐Z**.

# **5.2.6.4 (UTILITY:) INDEP-MODE (Independent Mode)**

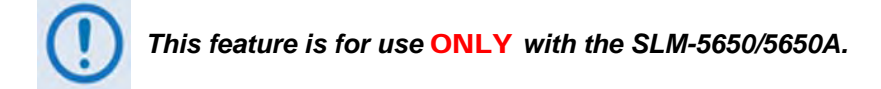

```
 INDEPENDENT MODE: 
NORMAL-OP ENABLE-INDEP
```
Use the◄►arrow keys to select between **NORMAL‐OP** (*NORMAL‐OP*erations) and **ENABLE‐ INDEP** (*ENABLE INDEP*endent Mode). Press **ENTER** to configure.

With Independent Mode enabled, each SLM-5650/5650A operates independently and simultaneously (dual-carrier). In this mode, the CRS-311 is used only to enable control and monitoring of both modems via a single EIA‐232/485 control line.

**Notes:**

# **Chapter 6. SERIAL-BASED REMOTE PRODUCT MANAGEMENT**

#### **6.1 Introduction**

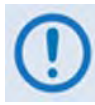

- *1. To proceed with Serial‐based Remote Product Management, assumptions are made that:*
	- •*The CRS‐311 and its modems are operating with their latest version firmware files.*
	- • *The CRS‐311 is connected to <sup>a</sup> user‐supplied, Windows‐based PC, and:*
		- $\circ$   $\;$  The PC serial port is connected to the CRS-311 rear panel CRS-230 System Controller "REMOTE CONTROL" port *using <sup>a</sup> user‐supplied serial cable.*
		- $\circ$  The PC is running a terminal emulation program (for M&C of the CRS-311 over its EIA-232 or EIA-485 Interface).
- *2. COMTECH EF DATA RECOMMENDS USE OF THE SERIAL‐BASED REMOTE PRODUCT MANAGEMENT INTERFACE FOR ADVANCED USERS ONLY. ALL OTHERS ARE STRONGLY ENCOURAGED TO USE THE CRS‐311 FRONT PANEL FOR MONITOR AND CONTROL (M&C) OF THE CRS‐311. SEE* **CHAPTER 5. FRONT PANEL OPERATION***.*
- *3. The pinout table for the EIA-232/485 Interface connector is shown in Appendix B.1.3 Remote Control DB-9M* **Connector***.*

The serial remote product management interface is an electrical interface that is either an EIA‐485 multi‐drop bus (for the control of many devices) or an EIA‐232 connection (for the control of <sup>a</sup> single device). Data is transmitted in asynchronous serial form, using ASCII characters. Control and status information is transmitted in packets of variable length, in accordance with the structure and protocol defined in later sections.

#### **6.2 Interface Overview**

#### **6.2.1 EIA-485**

For applications where multiple devices are to be monitored and controlled, <sup>a</sup> full‐duplex (4‐wire plus ground) EIA‐485 is preferred. Half-duplex (2-wire plus ground) EIA-485 is possible, but is not preferred. In full-duplex EIA-485 communication, there are two separate, isolated, independent, differential‐mode twisted pairs, each handling serial data in different directions.

It is assumed that <sup>a</sup> 'Controller' device (a PC or dumb terminal) transmits data in <sup>a</sup> broadcast mode via one of the pairs. Many 'Target' devices are connected to this pair, and all simultaneously receive data from the Controller. The Controller is the only device with <sup>a</sup> line‐ driver connected to this pair; the Target devices have only line‐receivers connected.

**In the other direction:** On the other pair, each Target has <sup>a</sup> Tri‐State line driver connected; the Controller has <sup>a</sup> line‐receiver connected. All the line drivers are held in high‐impedance mode until one – and *only* one – Target transmits back to the Controller. Each Target has <sup>a</sup> unique address; each time the Controller transmits, the address of the intended recipient Target is included in <sup>a</sup> framed 'packet' of data. All of the Targets receive the packet, but only one (the intended) will reply. The Target enables its output line driver and transmits its return data packet back to the Controller in the other direction on the physically separate pair.

#### **EIA‐485 (full duplex) summary:**

- Two differential pairs one pair for Controller‐to‐Target, one pair for Target‐to‐Controller.
- •Controller‐to‐Target pair has one line driver (Controller), and all Targets have line‐receivers.
- •Target-to-Controller pair has one line receiver (Controller), and all Targets have Tri-State drivers.

#### **6.2.2 EIA-232**

This is a much simpler configuration in which the Controller device is connected directly to the Target via <sup>a</sup> two‐wire‐plus‐ground connection. Controller‐to‐Target data is carried, via EIA‐232 electrical levels, on one conductor, and Target‐to‐Controller data is carried in the other direction on the other conductor.

#### **6.2.3 Basic Protocol**

Whether in EIA‐232 or EIA‐485 mode, all data is transmitted as asynchronous serial characters, suitable for transmission and reception by <sup>a</sup> UART. The asynchronous character format may be selected from 8‐N‐1 (8 data bits, no parity, one stop bit), 7‐E‐2 (7 data bits, even parity, 2 stop bits) or 7‐O‐2 (7 data bits, odd parity, 2 stop bits). The baud rate may vary between 300 and 19,200 baud.

All data is transmitted in framed packets. The Controller is assumed <sup>a</sup> PC or ASCII dumb terminal that is in charge of the process of monitor and control. The Controller is the only device that is permitted to initiate, at will, the transmission of data. Targets are only permitted to transmit when they have been specifically instructed to do so by the Controller.

All bytes within <sup>a</sup> packet are printable ASCII characters, less than ASCII code 127. In this context, the Carriage Return and Line Feed characters are considered printable.

All messages from Controller‐to‐Target require <sup>a</sup> response, with one exception: This will be either to return data that has been requested by the Controller, or to acknowledge reception of an instruction to change the configuration of the Target. The exception to this is when the Controller broadcasts a message (such as Set Time/Date) using Address 0, when the Target is set to EIA-485 mode.

#### **6.2.3.1 Rules for Remote Serial Communications with the CRS-311**

- 1. Always wait for <sup>a</sup> response (or up to 15 seconds) from the CRS‐311 before sending the next query or command.
- 2. If a "time‐out" response ('~') is sent from the CRS‐311, you must resend the previous command.

The '~' response indicates that a pass-through command to a modem/transceiver attached to the CRS-311 has "timed-out" and there was no response from the other device. During this wait, do not communicate with the CRS‐311. After the '~' response is sent by the CRS‐311, it is now ready to receive <sup>a</sup> message again. The CRS‐311 knows to wait different times for the different messages it is sending to modems:

- •Status queries (no commands) are fast (typically less than 333 ms).
- Configuration changes (commands) take longer and vary by modem type.
- •• Individual command responses are faster than those to global commands (MGC). More parameters require more time. A pass‐through command is passed with little inspection by the Switch; remember that the modem being addressed may be at the distant end of an EDMAC link!

Types of pass‐through commands:

- o To <sup>a</sup> local modem;
- o To <sup>a</sup> modem at the distant end (EDMAC);
- o To <sup>a</sup> local BUC or transceiver connected to <sup>a</sup> local modem;
- o To <sup>a</sup> distant end BUC or transceiver through the distant end modem.

#### **6.2.4 Packet Structure**

The exchange of information is transmitted, Controller‐to‐Target and Target‐to‐Controller, in '**packets**'. Each packet contains <sup>a</sup> finite number of bytes consisting of printable ASCII characters, excluding ASCII code 127 (DELETE).

In this context, the Carriage Return and Line Feed characters are considered printable. With one exception, all messages from Controller‐ to-Target require a response – this will be either to return data that has been requested by the Controller, or to acknowledge reception of an instruction to change the configuration of the Target.

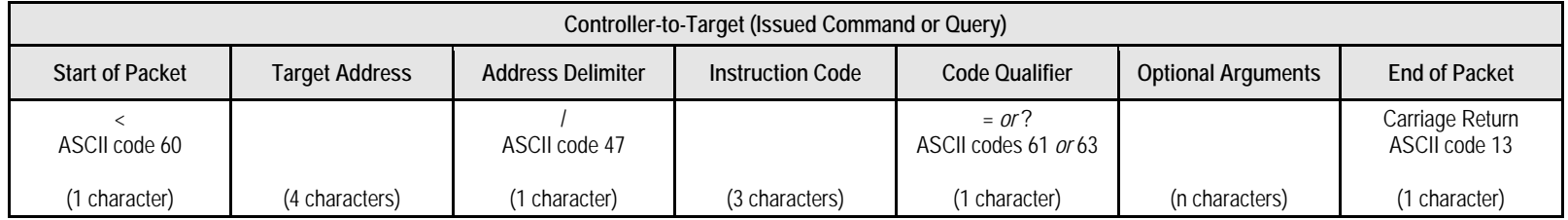

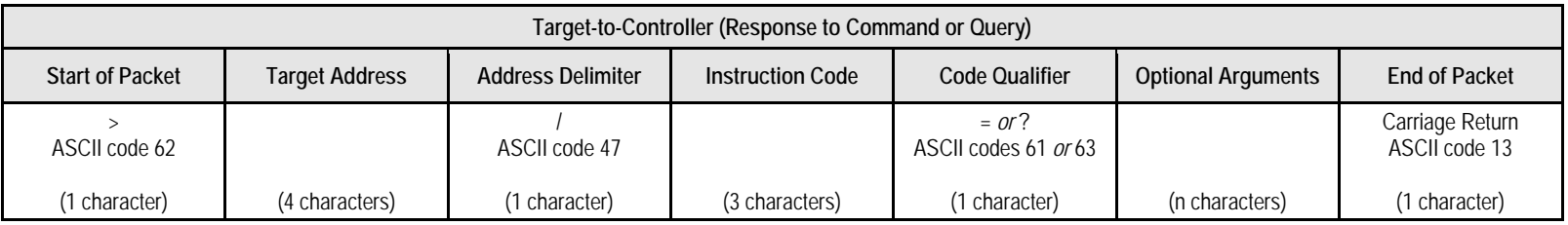

Detailed description of the packet components follow.

#### **6.2.4.1 Start of Packet**

- •**Controller‐to‐Target:** This is the character '**<**' (ASCII code 60).
- $\bullet$ **Target‐to‐Controller:** This is the character '**>**' (ASCII code 62).

The '**<**' and '**>**' characters indicate the start of packet. They may not appear anywhere else within the body of the message.

#### **6.2.4.2 Target Address**

While up to 9,999 devices can be uniquely addressed, connection to the CRS‐311 imposes some basic limitations:

In **EIA‐232** applications, the Switch address is fixed at 0000.

In **EIA‐485** applications, the Switch may be set to an address of 1000, 3000, 5000 or 7000. This allows up to four Switches to be connected on the same bus.

Remote commands and queries that can be sent to the modems via the Switch depend upon the modem protocol and the installed options. Please consult the appropriate modem manual for further information. An external M&C application can monitor the modems, transparently through the Switch, using *virtual* addressing:

- 0100 for the Traffic Modem, and
- 1100 for the Redundant Modem, which are **added to the address of the Switch**.

Note that, regardless of the Switch remote communications being configured for either EIA‐232 or EIA‐485 mode, the *internal* link between the Switch and the modems is always fixed at EIA‐232, 9600 baud, 8‐N‐1, address 0.

The Controller sends <sup>a</sup> packet with the address of <sup>a</sup> Target ‐ the destination of the packet. When the Target responds, the address used is the same address, to indicate to the Controller the source of the packet. The Controller does not have its own address.

#### **6.2.4.3 Address Delimiter**

This is the "forward slash" character '**/** ' (ASCII code 47).

#### **6.2.4.4 Instruction Code**

This three‐character alphabetic sequence identifies the message subject. Wherever possible, each instruction code is named to serve as a mnemonic for its intended operation – e.g., **BKH** for **B**ac**K**up **H**oldoff time, or **SID** for **S**witch **ID**, etc. This aids in the readability of the message, should it be displayed in its raw ASCII form. Only upper case alphabetic characters may be used ('**A**' to '**Z**', ASCII codes 65 ‐ 90).

#### **6.2.4.5 Instruction Code Qualifier**

This is a single character that further qualifies the preceding instruction code. Code Qualifiers obey the following rules:

*1. Controller‐to‐Target*, the only permitted characters are:

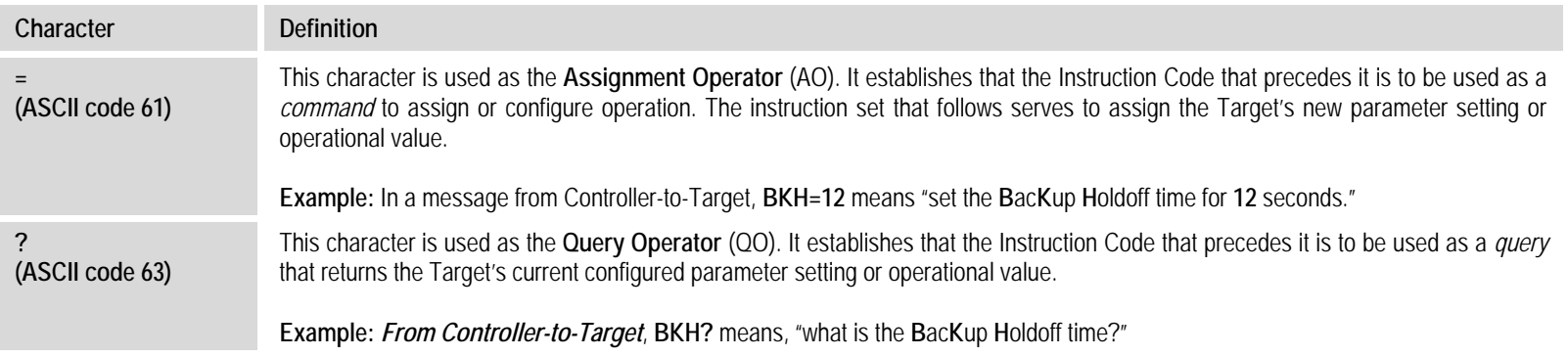

#### *2. Target‐to‐Controller*, the only permitted characters are:

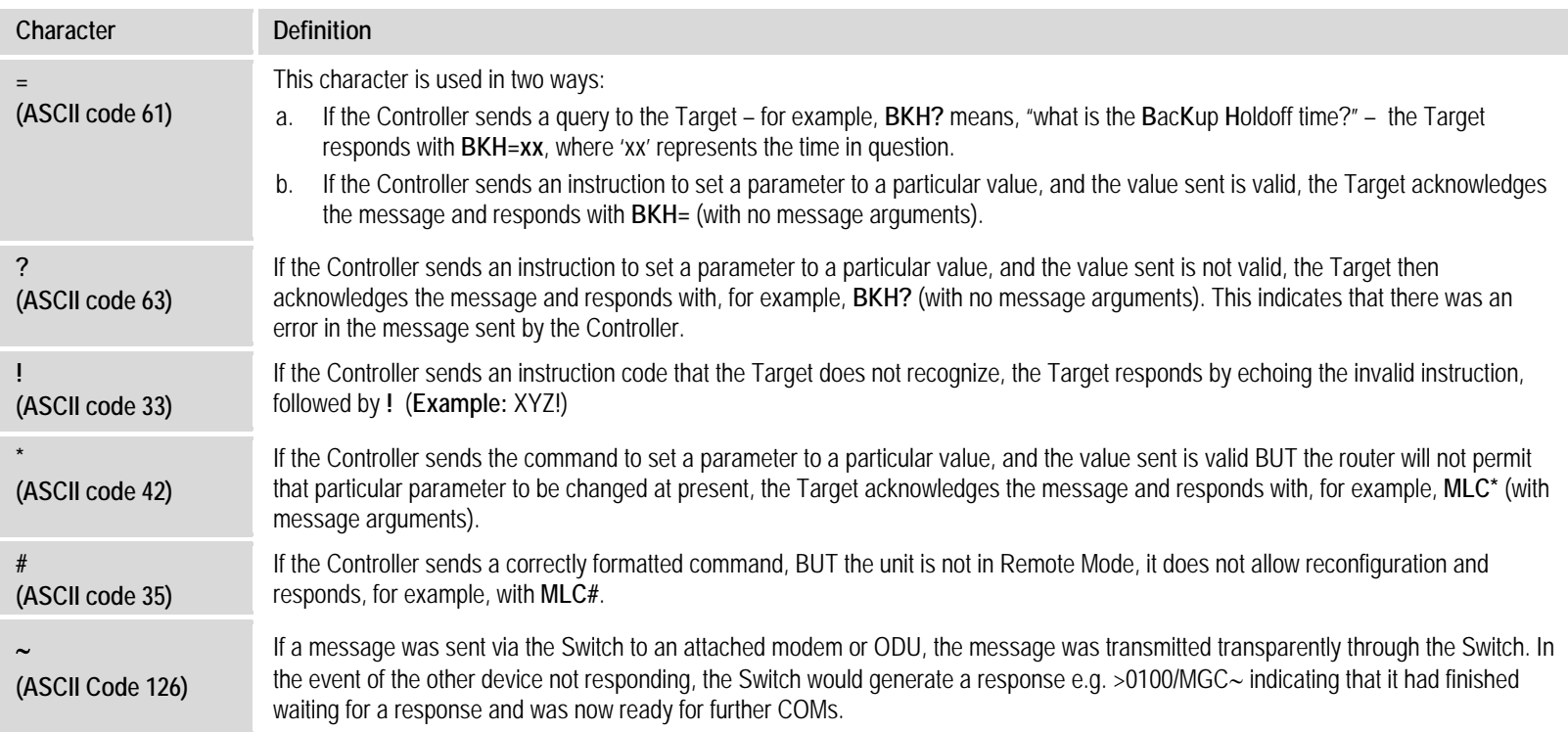

# **6.2.4.6 Optional Message Arguments**

Arguments are not required for all messages. Arguments are ASCII codes for the characters '**0**' to '**9**' (ASCII codes 48 to 57); 'A' to 'Z' (ASCII codes 65 to 90); period '**.**' (ASCII code 46); and comma '**,**' (ASCII code 44).

# **6.2.4.7 End of Packet**

• **Controller‐to‐Target:** This is the 'Carriage Return' ([CR]) character (ASCII code 13).

• **Target‐to‐Controller:** This is the two‐character sequence 'Carriage Return', 'Line Feed' ([cr][lf]) (ASCII codes 13 and 10).

Both indicate the valid termination of <sup>a</sup> packet.

#### **6.3 Remote Commands and Queries**

The table that follows provides <sup>a</sup> 'quick reference' to the Instruction Codes available at present for M&C of the CRS‐311. The '**C**' and '**Q**' columns, when marked with an '**X**', denote whether that Instruction Code is *Command Only*, *Query Only*, or *Command and Query*.

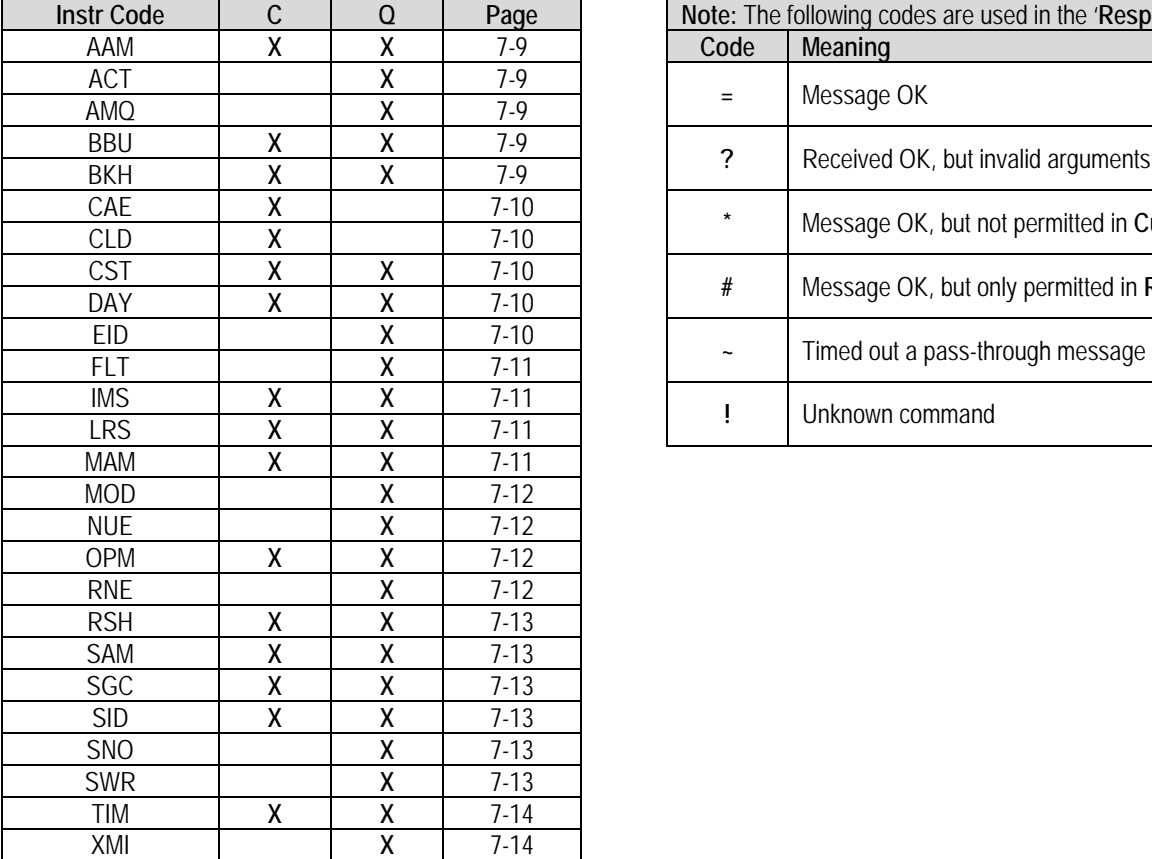

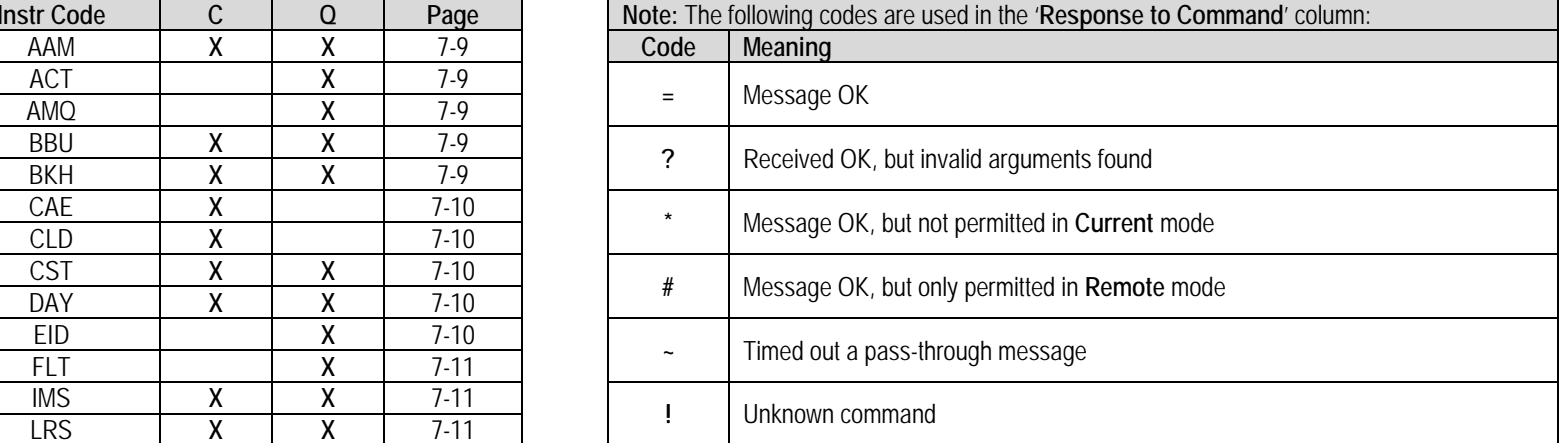

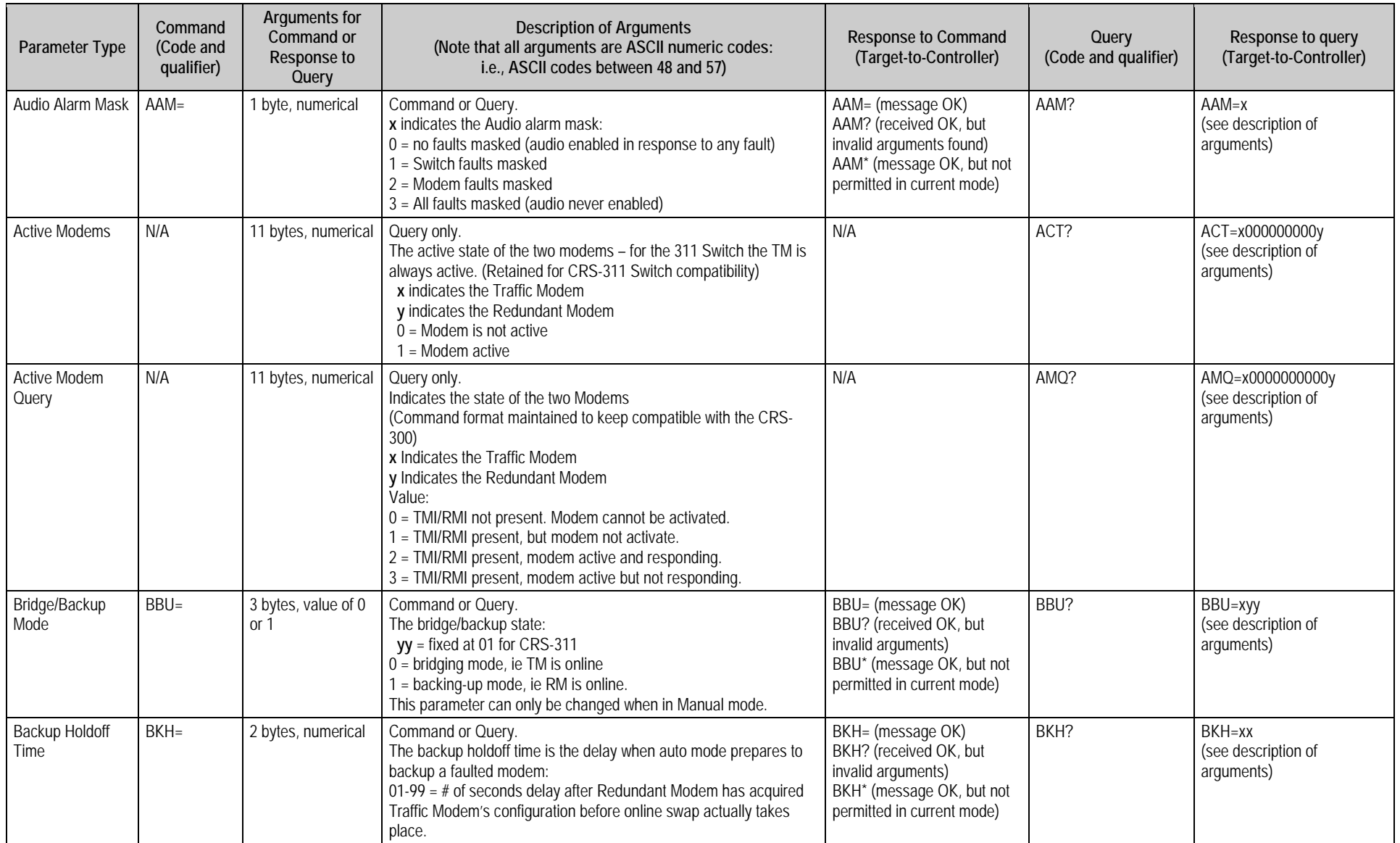

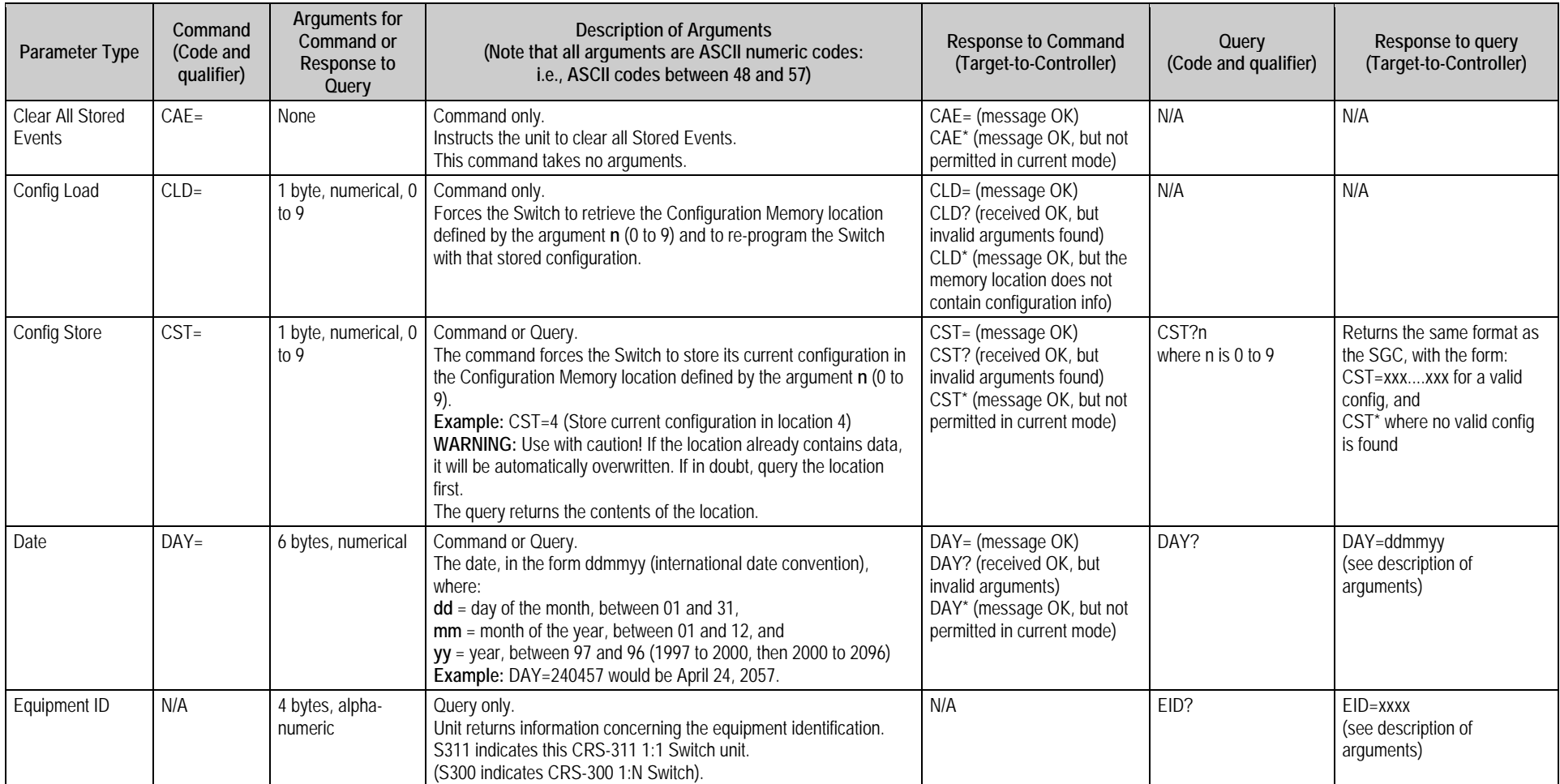

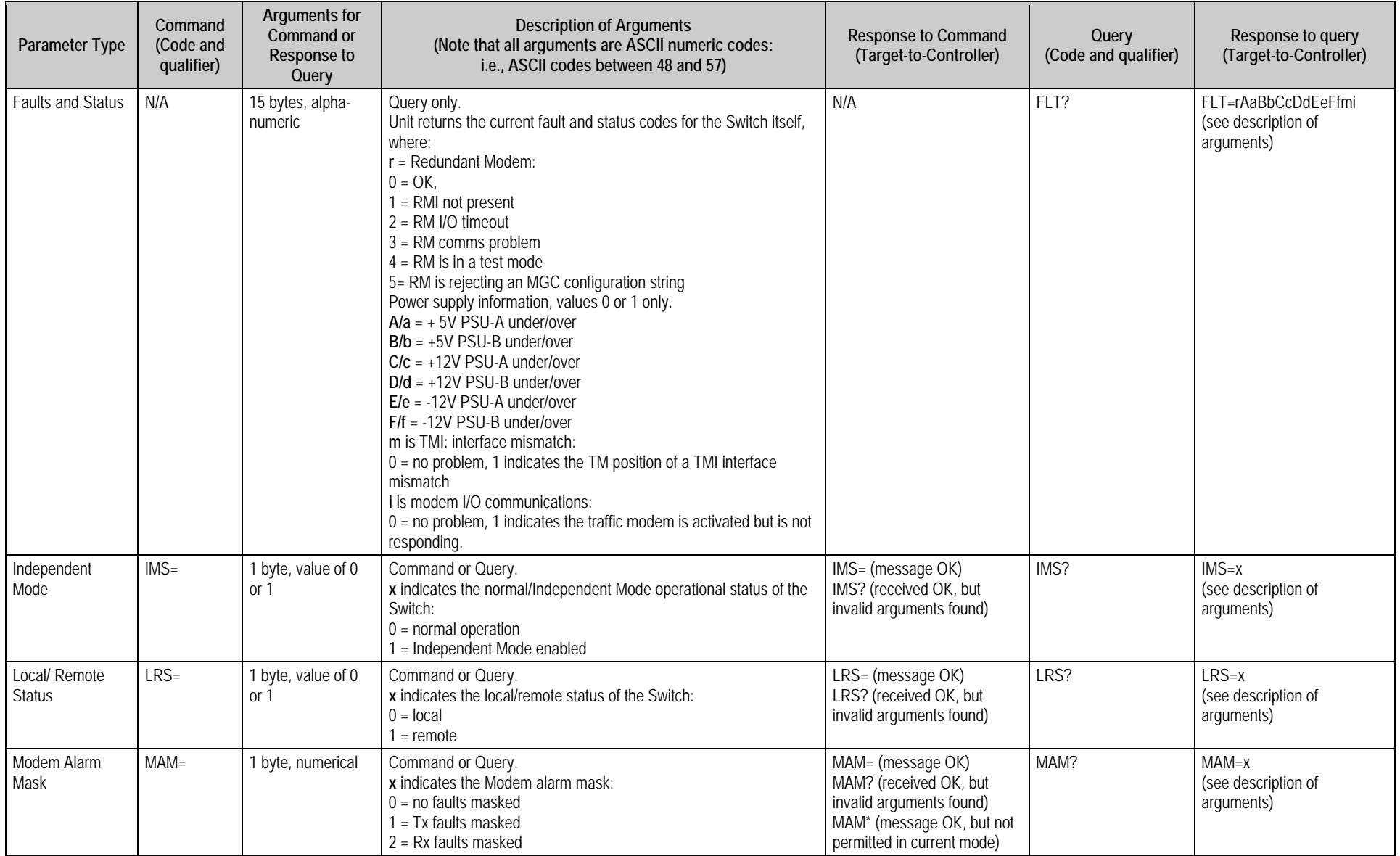

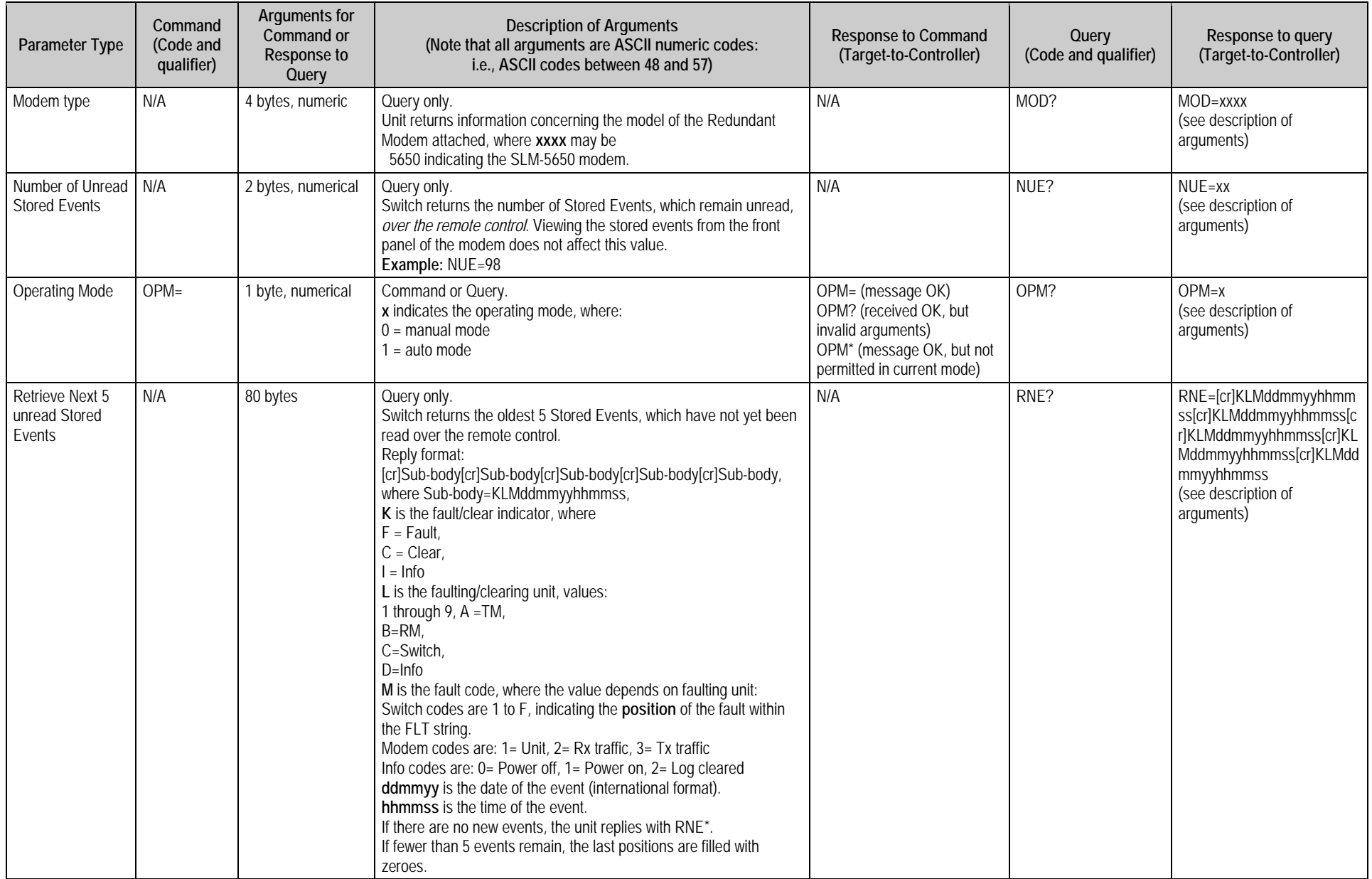

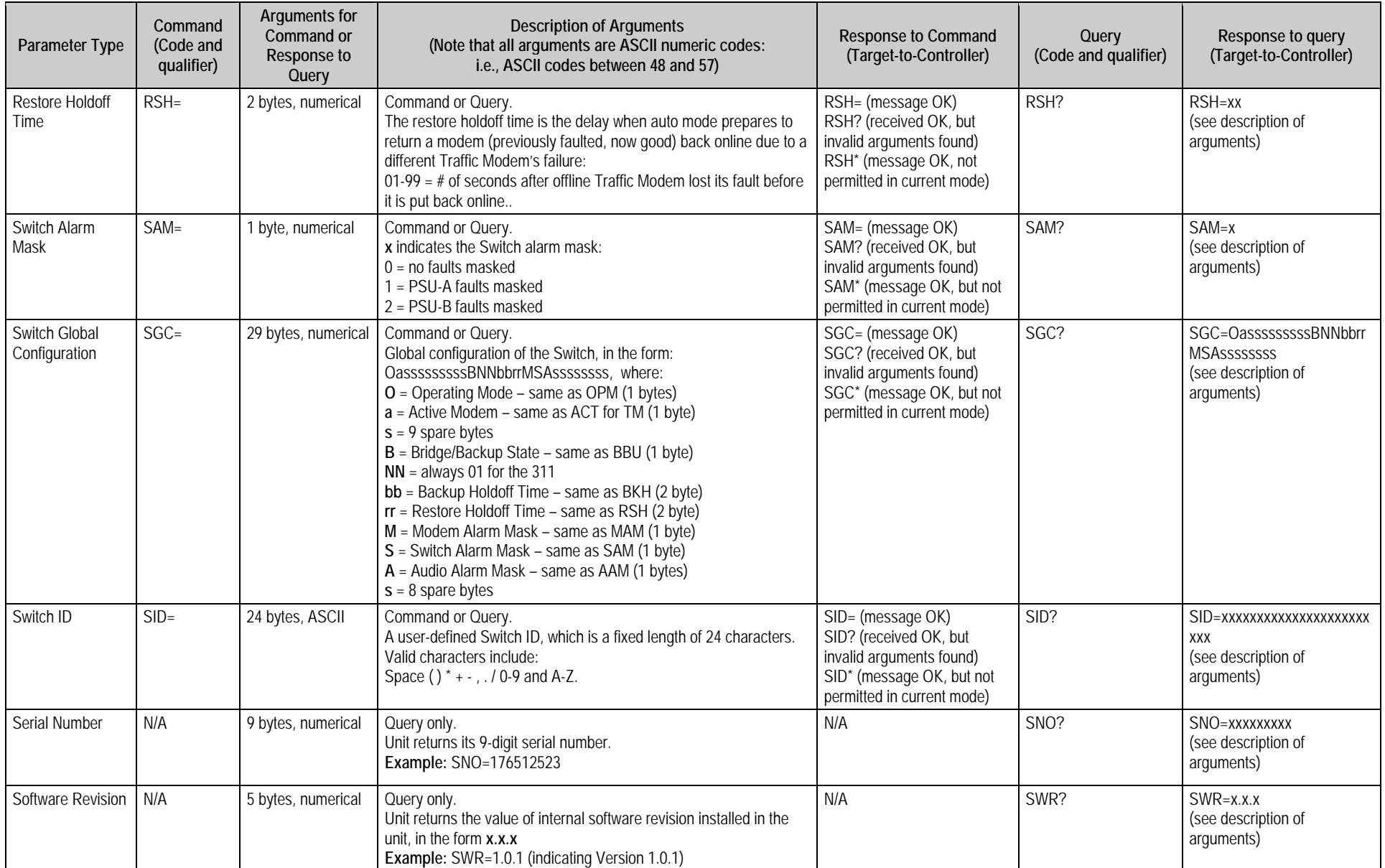

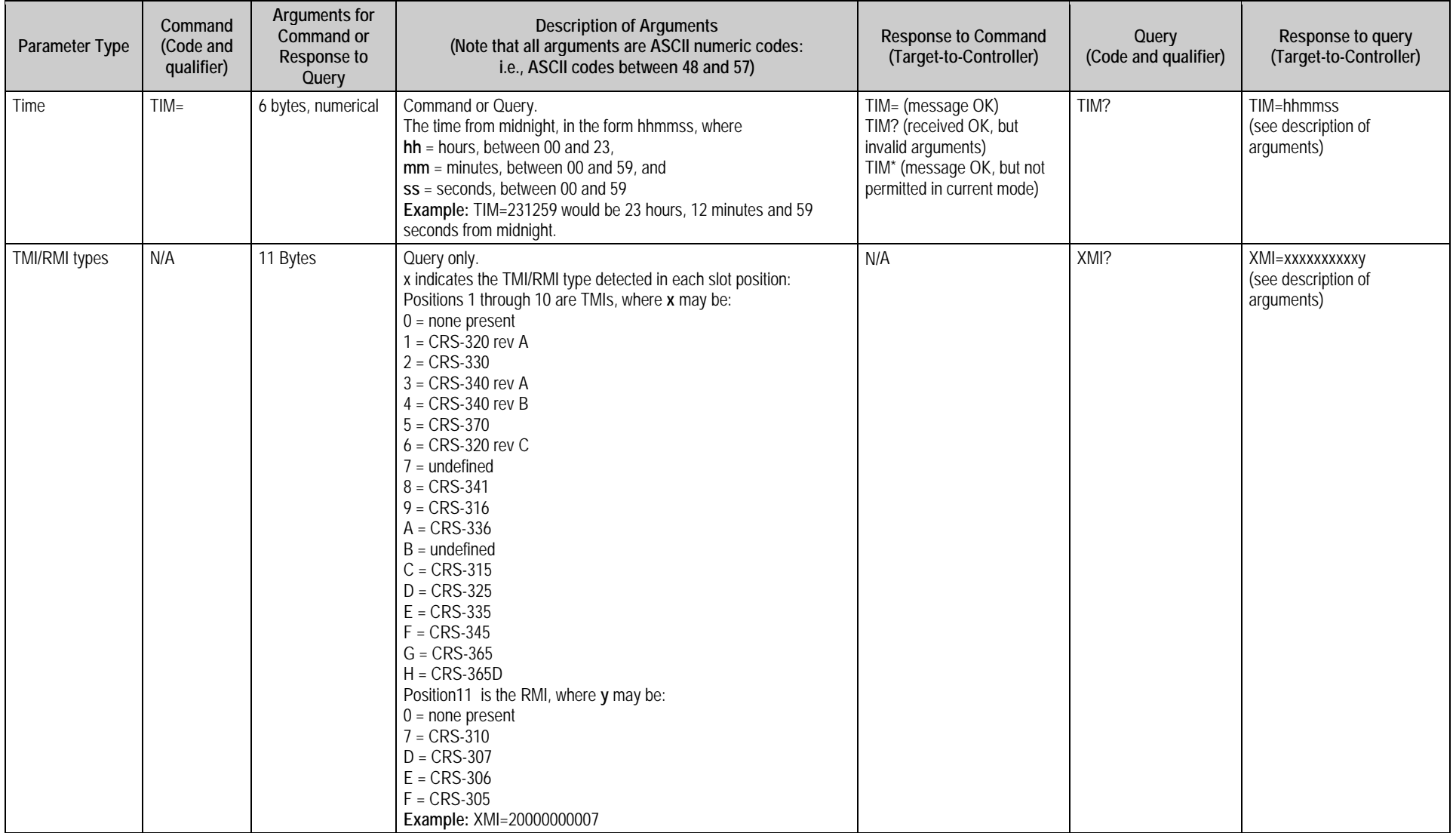

# **Appendix A. CABLE DRAWINGS**

#### **A.1 Introduction**

This appendix identifies the cables used with the CRS‐311 1:1 Redundancy Switch. It divides these cables into three usage categories: User/Utility Cables, Control Cables, and Data Traffic / IF Cables. Each category / appendix section includes illustrations of the cables' technical specifications; additionally, the tables featured in the Control or Data Traffic / IF Cables sections cross-reference to the illustrations found in Chapter 3. CABLES **AND CONNECTIONS**.

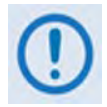

*All dimensions, where specified in the illustrations provided in this appendix, are in inches.*

# **A.2 User / Utility Cables**

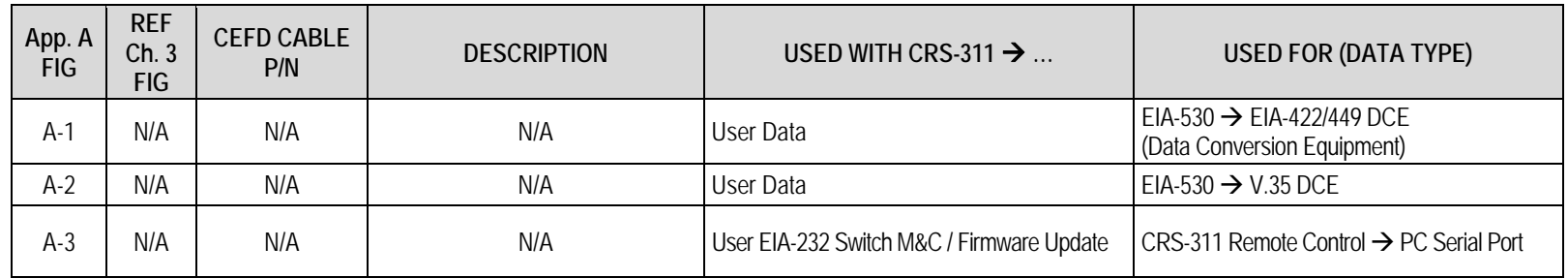

#### **A.2.1 EIA-530 to EIA-422 DCE Cable**

Use the EIA‐530 to EIA‐422/449 DCE Cable (**[Figure](#page-143-0) A‐1)** for connections between the CRS‐311 and the User Data.

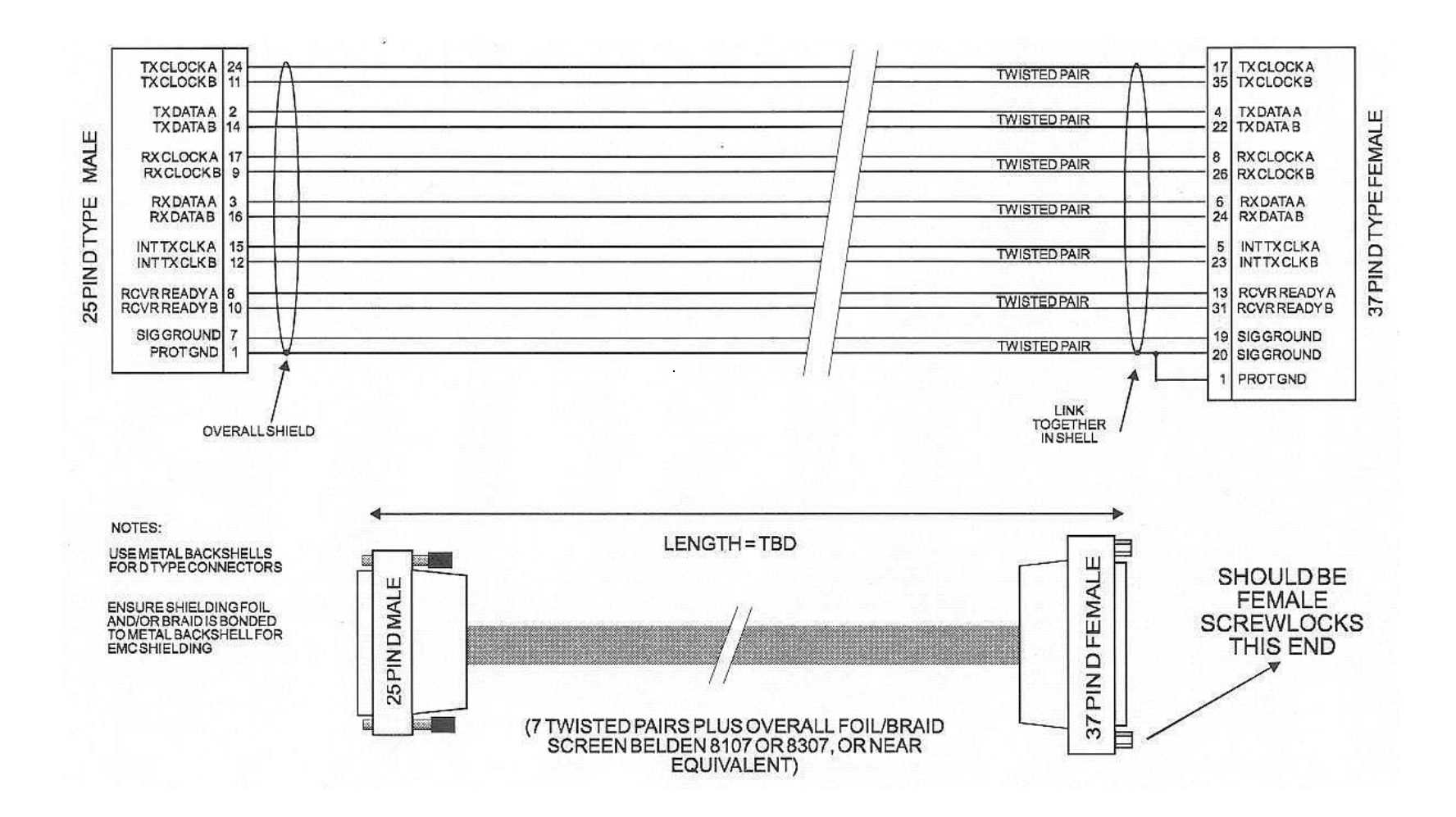

<span id="page-143-0"></span>**Figure A-1. DCE Conversion Cable: EIA-530 to EIA-422/449**
#### **A.2.2 EIA-530 to V.35 DCE Cable**

Use the EIA‐530 to V.35 DCE Cable (**[Figure](#page-144-0) A‐2**) for connections between the CRS‐311 and the User Data.

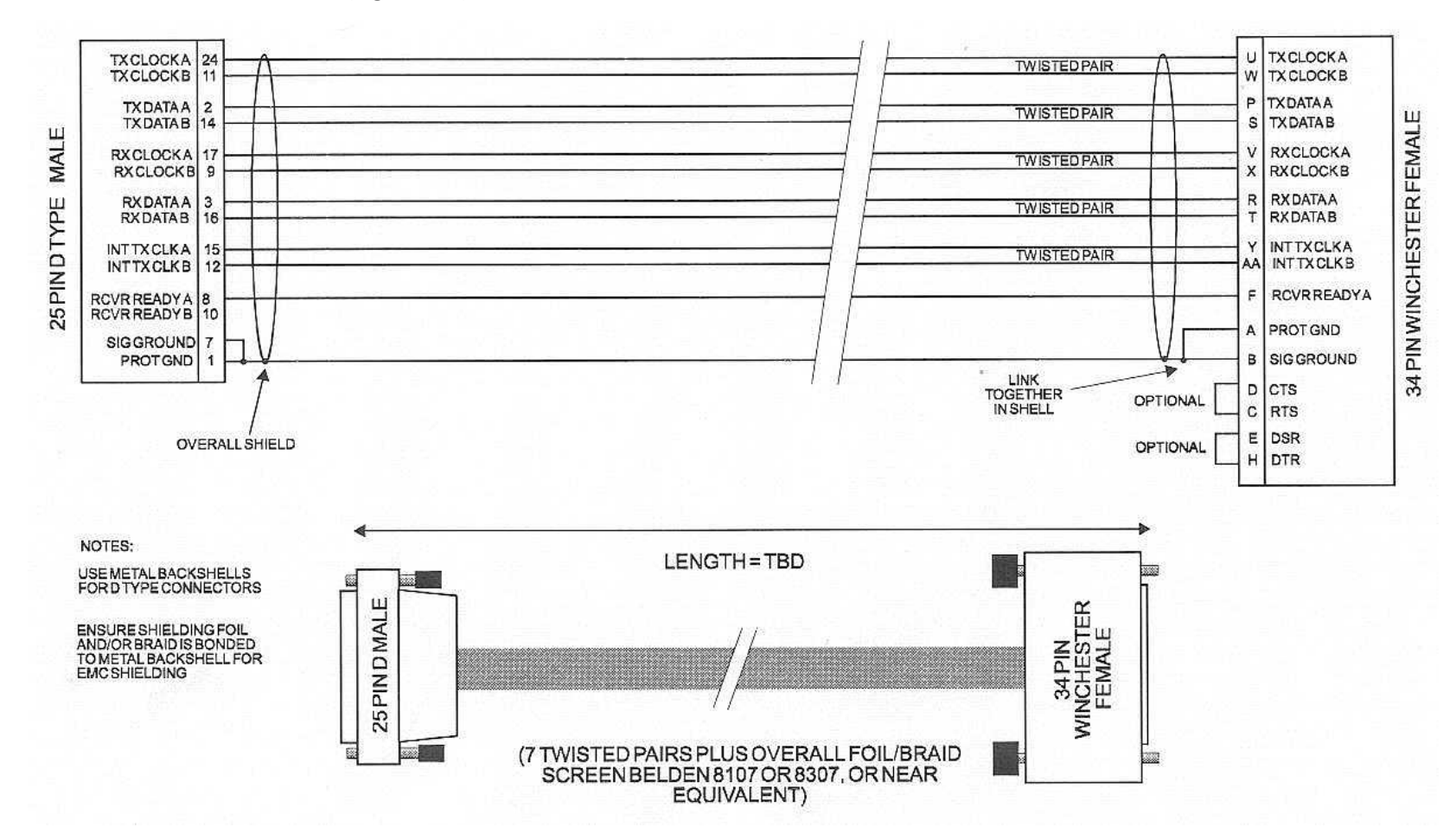

<span id="page-144-0"></span>**Figure A-2. DCE Conversion Cable: EIA-530 to V.35** 

#### **A.2.3 Switch M&C / Firmware Update Cable**

The EIA‐232 connection cable (**[Figure](#page-145-0) A‐3**) is required for the serial‐based M&C of the CRs‐311, and for the firmware update process. Use this on the CRS‐230 System Controller Module "Remote Control" port at the CRS‐311 end and <sup>a</sup> user PC serial port.

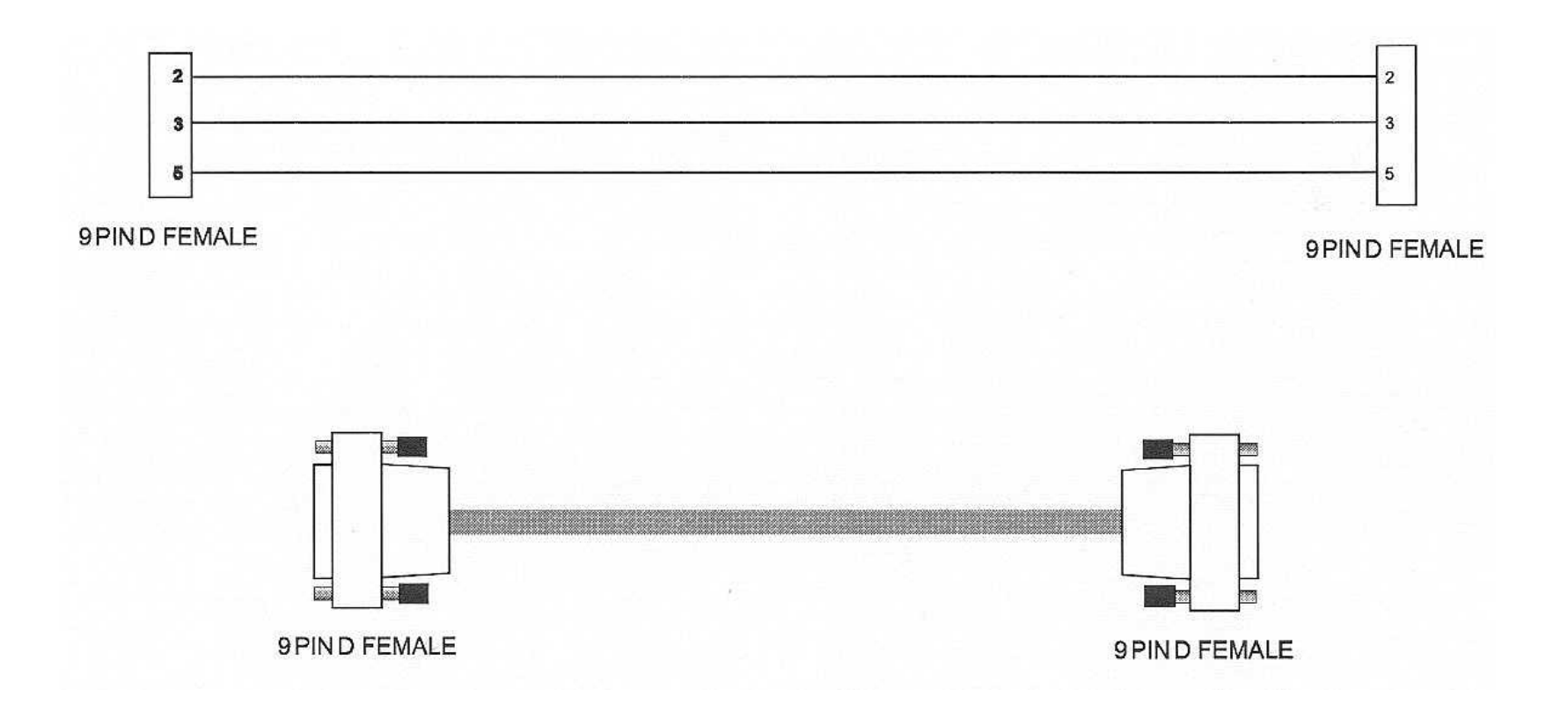

<span id="page-145-0"></span>**Figure A-3. Switch M&C / Firmware Update Cable** 

#### **A.3 Control Cables**

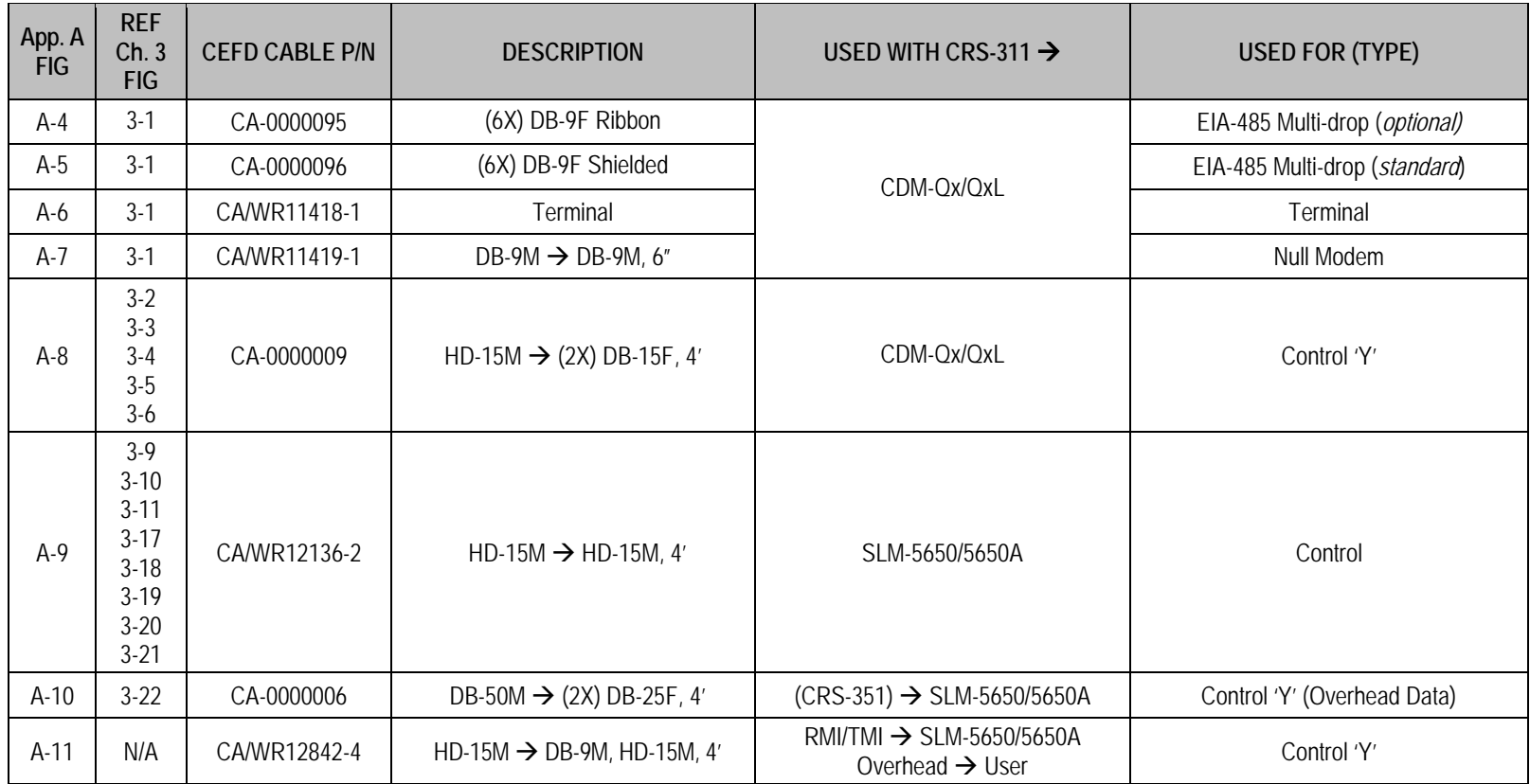

Revision 7<br>Revision 7<br>Appendix A Constants A Constants A Constants A Constants A Constants A Constants A Constants A Constants A Con Appendix A MN/CRS311.IOM

#### **A.3.1 Optional EIA-485 Multi-drop Ribbon Cable (6X DB-9F)**

Use this optional EIA‐485 Multi‐drop Ribbon Cable (**[Figure](#page-147-0) A‐4**) to daisy‐chain the CDM‐Qx/QxL Redundant and Traffic Modems together for communications with the CRS‐311. If Electromagnetic Compatibility (EMC) **is** <sup>a</sup> concern, then use the standard EIA‐485 Multi‐Drop Shielded Cable (**[Figure](#page-148-0) A‐5**).

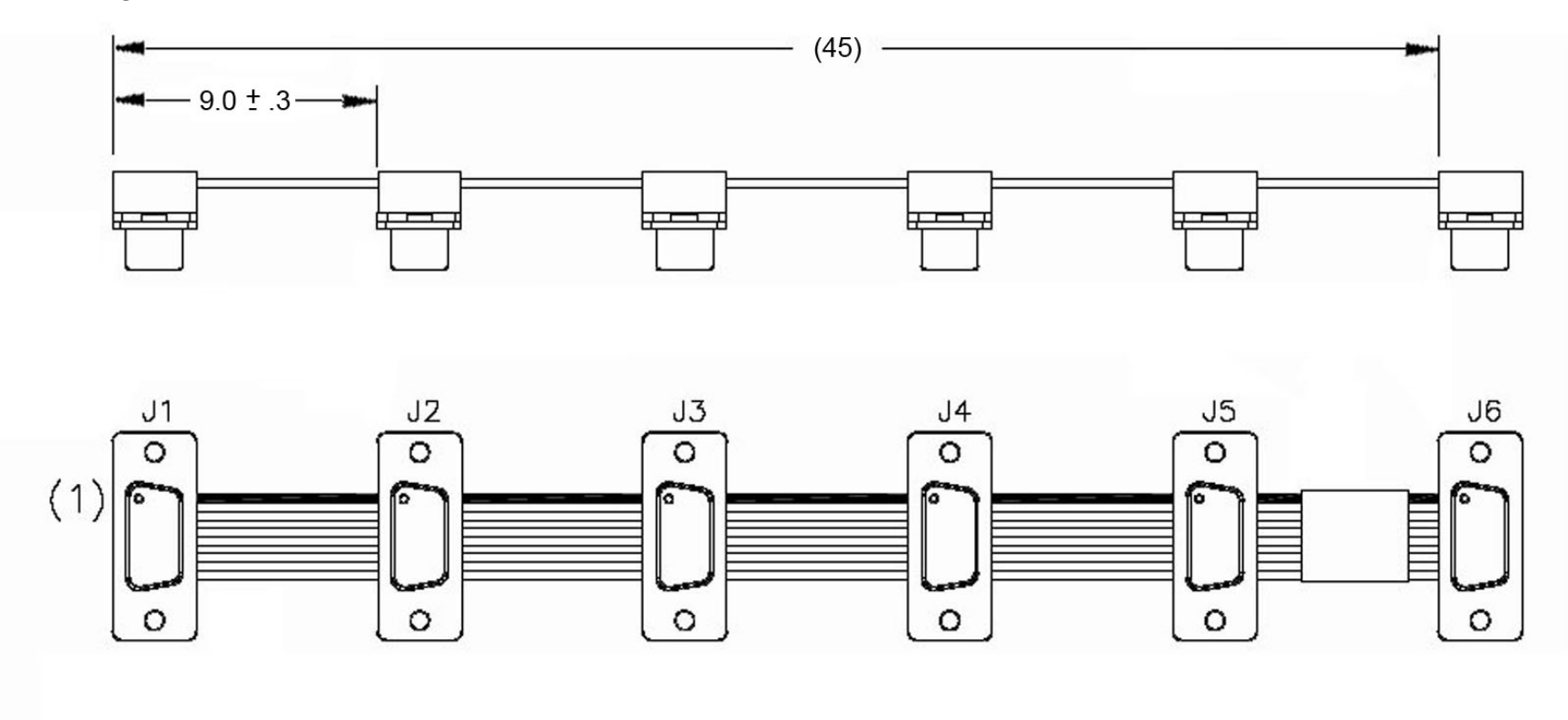

<span id="page-147-0"></span>**Figure A-4. Optional EIA-485 Multi-Drop Ribbon Cable (CEFD P/N CA-0000095)** 

CRS-311 1:1 Redundancy Switch **Revision 7** and the vision 7 and the vision 7 and the vision 7 and the vision 7 Appendix A MN/CRS311.IOM

#### **A.3.2 Standard EIA-485 Multi-drop Shielded Cable (6X DB-9F)**

Use this standard EIA‐485 Multi‐drop Shielded Cable (**[Figure](#page-148-0) A‐5**) to daisy‐chain the CDM‐Qx/QxL Redundant and Traffic Modems together for communications with the CRS‐311. If Electromagnetic Compatibility (EMC) is **not** <sup>a</sup> concern, then use the optional EIA‐485 Multi‐drop Ribbon Cable (**[Figure](#page-147-0) A‐4**).

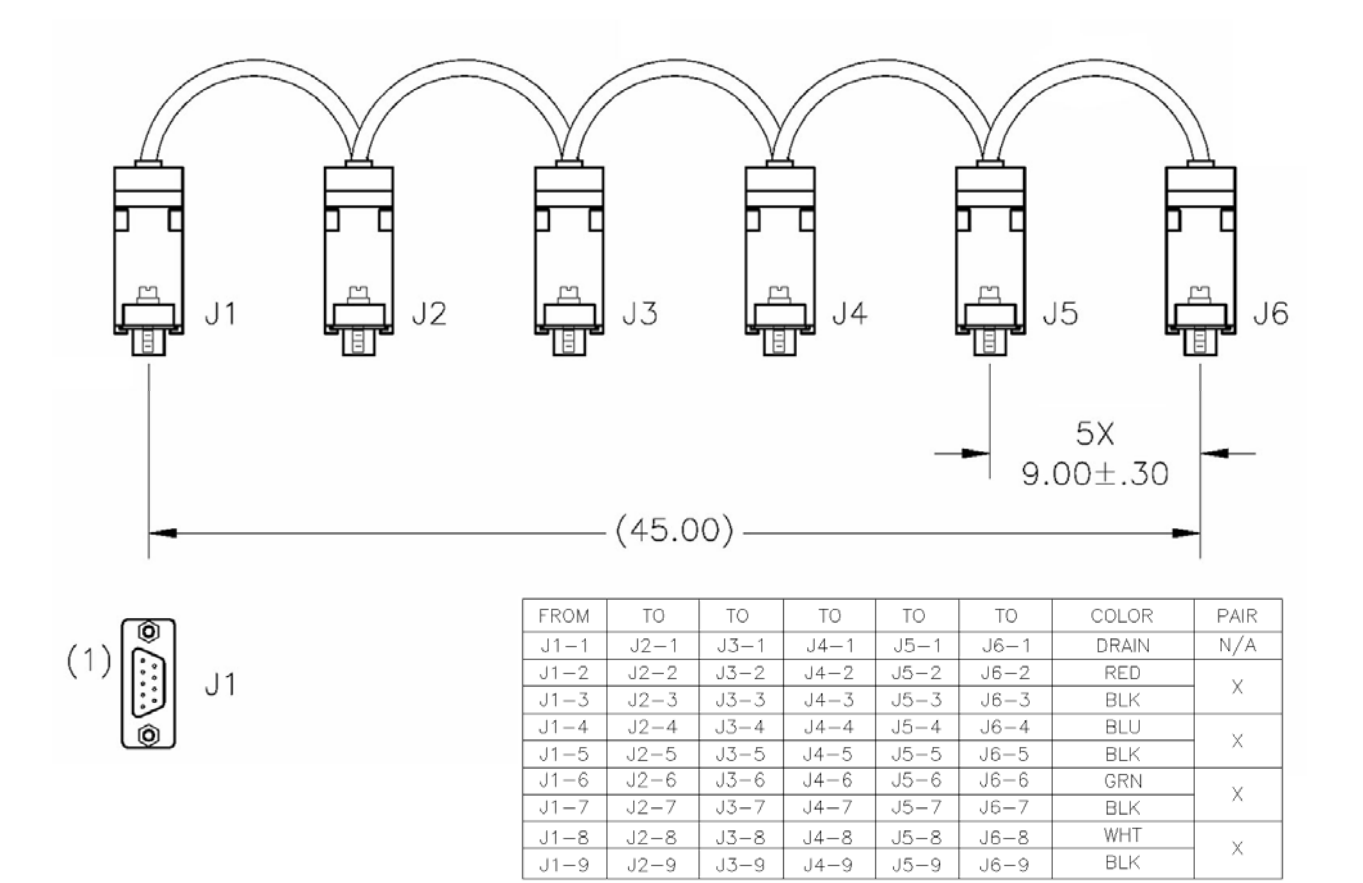

<span id="page-148-0"></span>**Figure A-5. Standard EIA-485 Multi-Drop Shielded Cable (CEFD P/N CA-0000096)** 

Revision 7<br>Revision 7<br>Appendix A Constants A Constants A Constants A Constants A Constants A Constants A Constants A Constants A Con

#### **A.3.3 EIA-485 Cable Termination (DB-9M)**

Use the EIA‐485 Cable Termination (**[Figure](#page-149-0) A‐6**) to terminate the ends of either the optional EIA‐485 Multi‐Drop Ribbon Cable (CEFD P/N CA‐0000095, **[Figure](#page-147-0) A‐4**) or the standard EIA‐485 Multi‐Drop Shielded Cable (CEFD P/N CA‐0000096, **[Figure](#page-148-0) A‐5**).

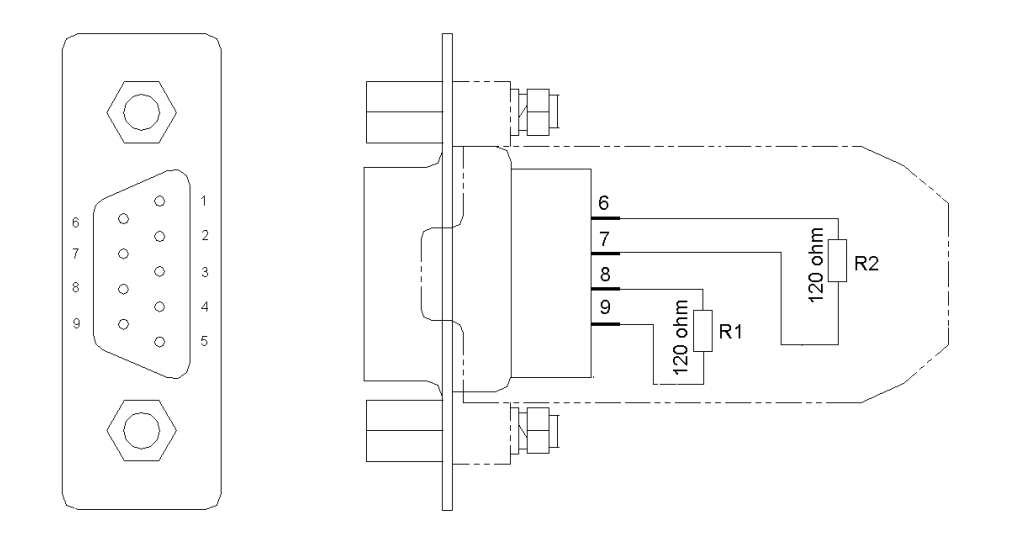

<span id="page-149-0"></span>**Figure A-6. EIA-485 Cable Termination (CEFD P/N CA/WR11418-1)** 

#### **A.3.4 EIA-485 Null Modem Cable (DB-9M to DB-9M)**

Use this EIA‐485 Null Modem Cable (**[Figure](#page-150-0) A‐7**) with CDM‐Qx/QxL modems: At the CRS‐311 end, attach this cable to the DB‐9F "485 Pass‐ through" connector on the CRS‐230 System Controller Module. At the modem end, attach this cable either to the optional EIA‐485 Multi‐Drop Ribbon Cable (CEFD P/N CA‐0000095, **[Figure](#page-147-0) A‐4**) or to the standard EIA‐485 Multi‐Drop Shielded Cable (CEFD P/N CA‐0000096, **[Figure](#page-148-0) A‐5**).

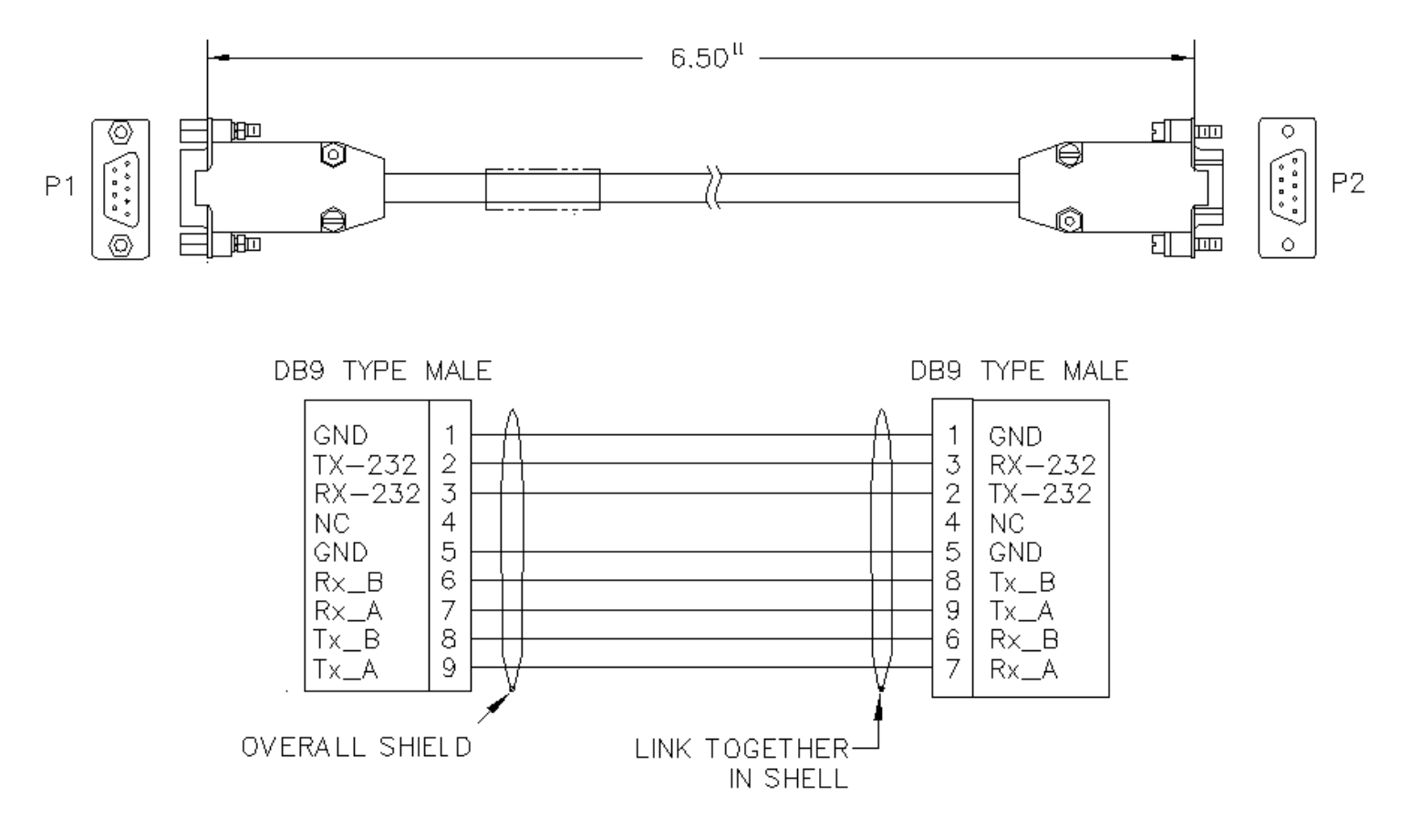

<span id="page-150-0"></span>**Figure A-7. EIA-485 Null Modem Cable (CEFD P/N CA/WR11419-1)** 

#### **A.3.5 Control 'Y' Cable for CDM-Qx and CDM-QxL with (HD-15M to 2X DB-15F) CnC**®

This cable (**[Figure](#page-151-0) A‐8**) is one of the two types of control cables required for the CDM‐Qx/QxL modems. It adapts the HD‐15F "Faults" connector on the CRS‐311 RMI/TMI to the mod and demod DB‐15 "Alarms" connectors on the CDM‐Qx/QxL Redundant and Traffic Modems. These interfaces are capable of CnC $^{\circledast}$  support.

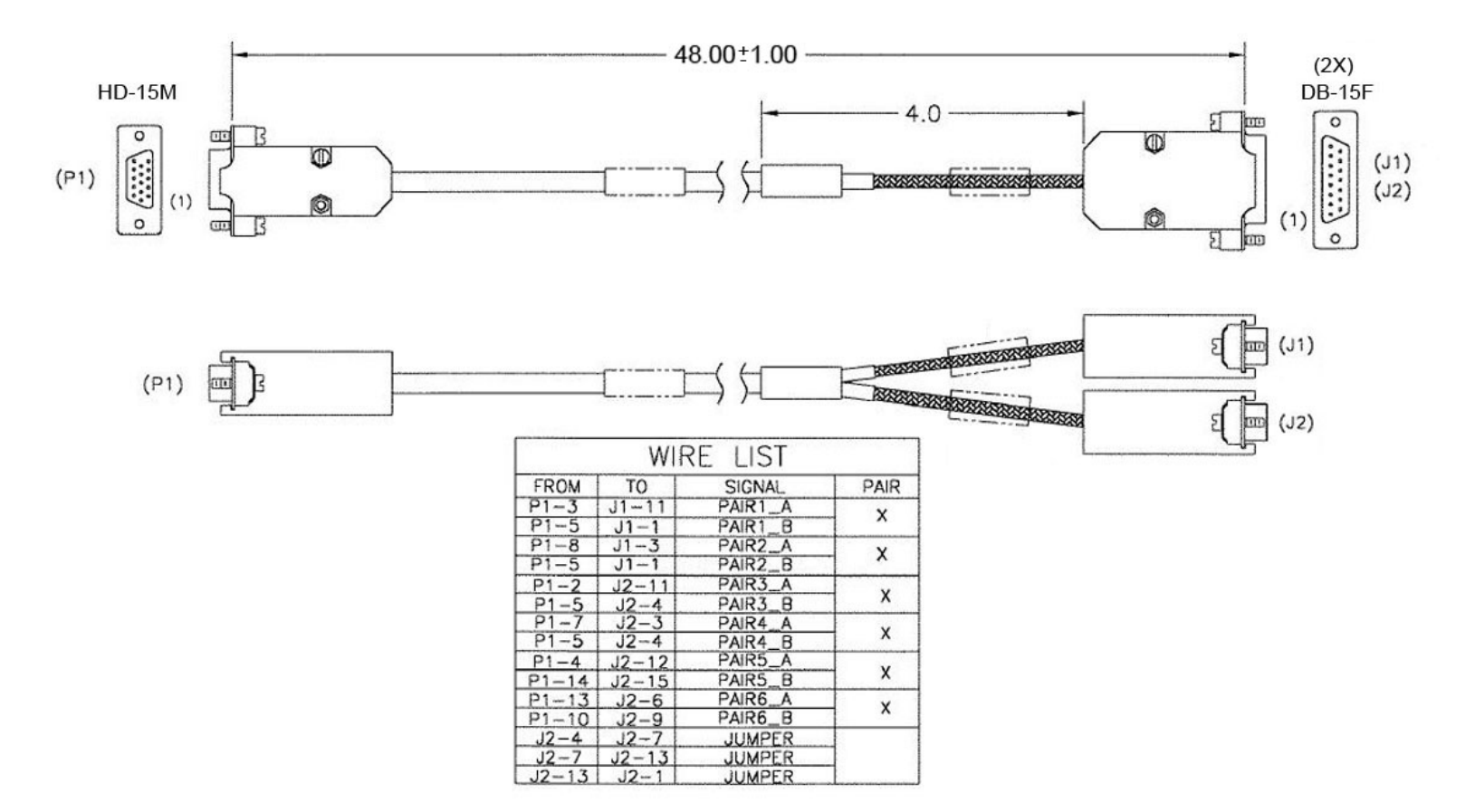

<span id="page-151-0"></span>**Figure A-8. Control 'Y' Cable for CDM-QxL with CnC**® **(CEFD P/N CA-0000009)** 

#### **A.3.6 Control Cable for SLM-5650/5650A (HD-15M to HD-15M)**

This cable (**[Figure](#page-152-0) A‐9**) connects the HD‐15F connector labeled "J1" on the CRS‐311 RMI/TMI to the HD‐15F connector labeled "J9 Auxiliary" on the SLM‐5650/5650A Redundant and Traffic Modems.

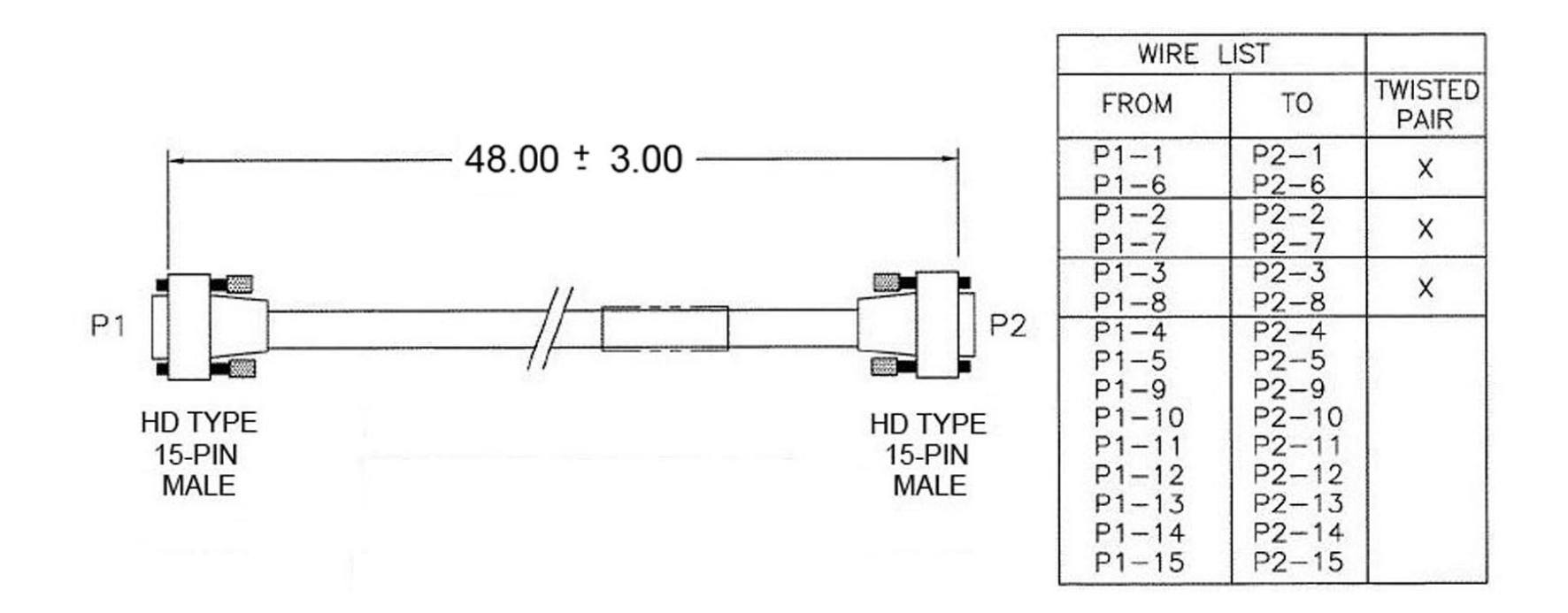

<span id="page-152-0"></span>**Figure A-9. SLM-5650/5650A Control Cable (CEFD P/N CA/WR12136-2)** 

#### **A.3.7 Control 'Y' Overhead Cable for CRS-351 to SLM-5650/5650A (DB-50M to 2X DB-25F)**

This cable (**[Figure](#page-153-0) A‐10**) connects the CRS‐351 Overhead Module on the CRS‐311 to the SLM‐5650/5650A Redundant and Traffic Modem "P1 Overhead Data" ports. Use this cable as needed for protection of the overhead signals (backward alarms, audio ESC, data ESC, etc.).

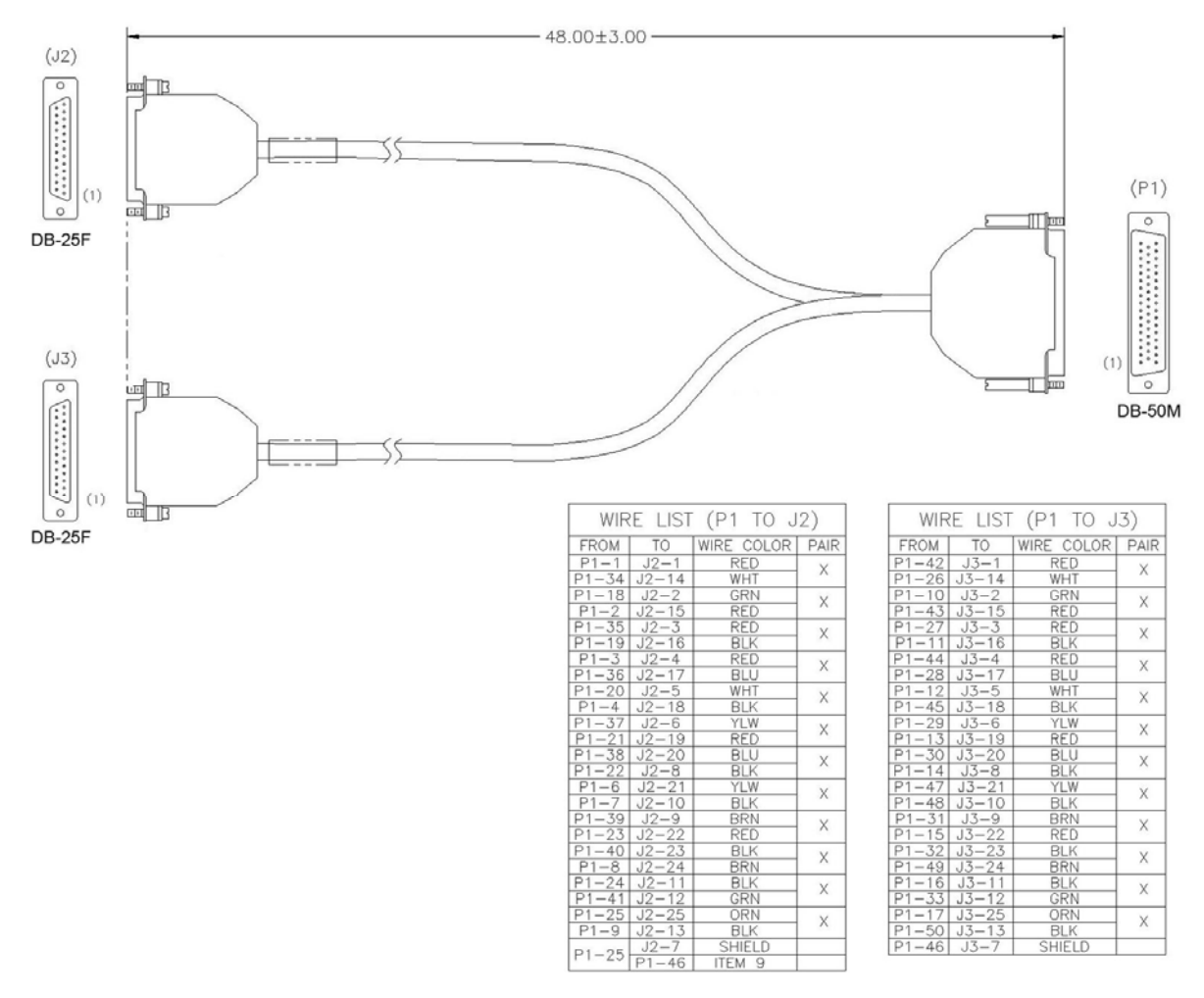

<span id="page-153-0"></span>**Figure A-10. SLM-5650/5650A Control 'Y' Overhead Cable (CEFD P/N CA-0000006)** 

#### **A.3.8 Control 'Y' Cable for SLM-5650/5650A to CRS-311 (HD-15M to HD-15M / DB-9F)**

This optional Control 'Y' Cable (**[Figure](#page-154-0) A‐11**) connects the HD‐15F connector labeled "J1" on the CRS‐311 RMI/TMI to the HD‐15F connector labeled "J9 Auxiliary" on the SLM‐5650/5650A Redundant and Traffic Modems. Use this cable, purchased separately in place of the standard control cable (CEFD P/N CA/WR12136‐2, **[Figure](#page-152-0) A‐9**), to acquire user access to the AGC and I&Q outputs of the modems.

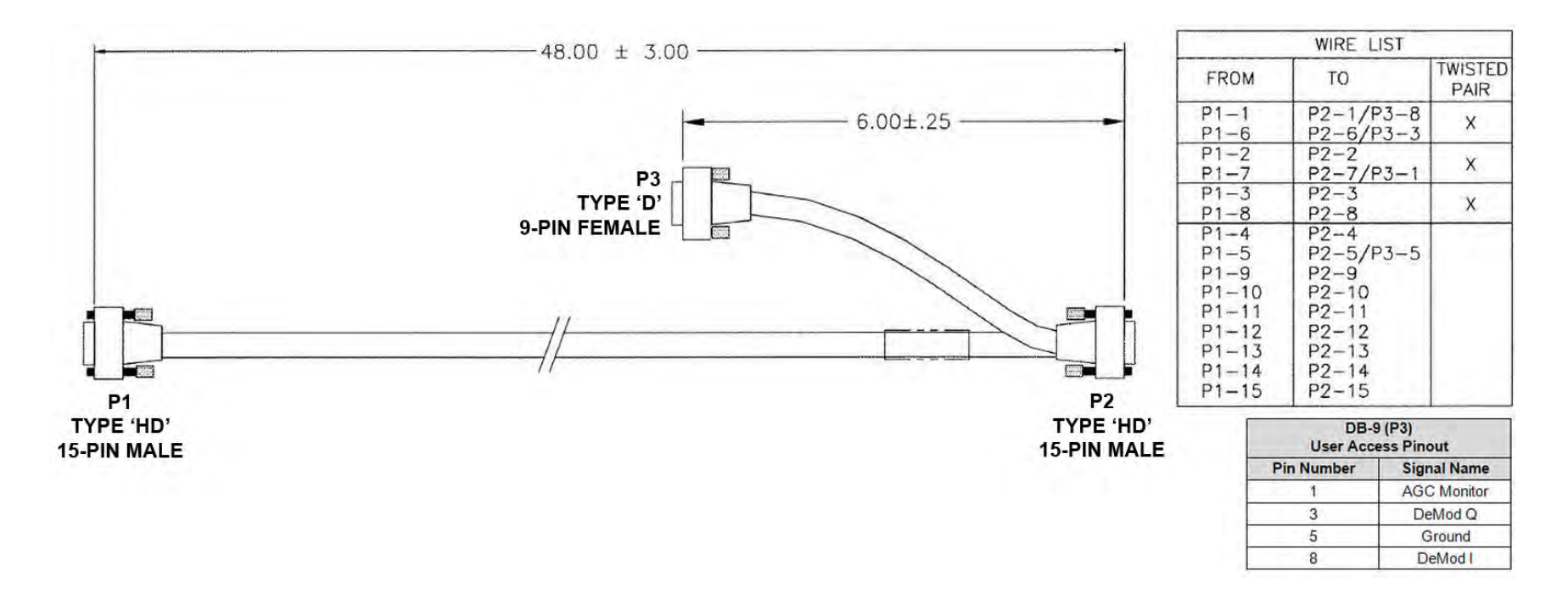

<span id="page-154-0"></span>**Figure A-11. SLM-5650/5650A Control 'Y' Cable (CEFD P/N CA/WR12842-4)** 

#### **A.4 Data Traffic / IF Cables**

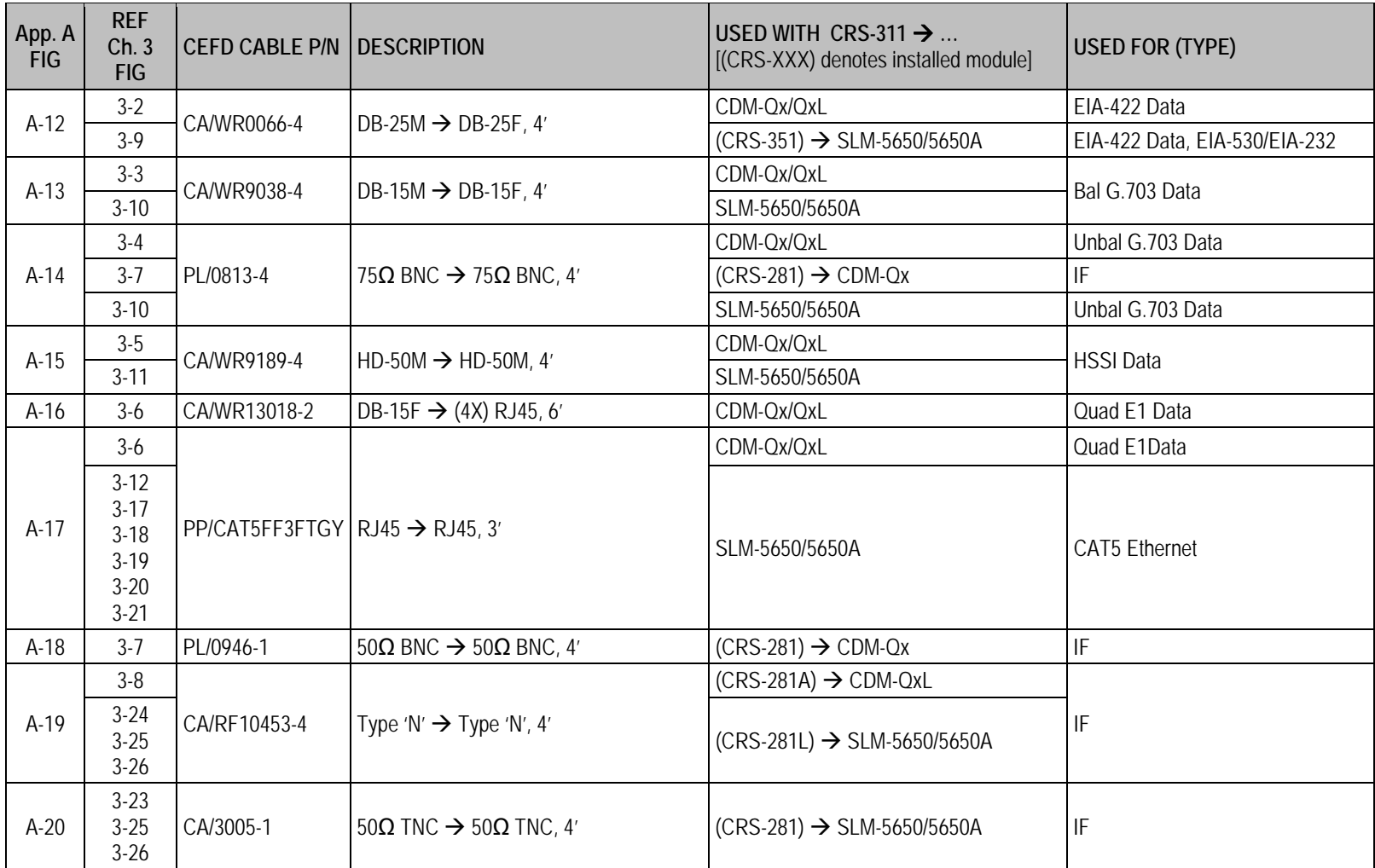

#### **A.4.1 EIA-232/422, EIA-530 Control and Data Cable (DB-25M to DB-25F)**

Use the EIA‐232/422, EIA‐530 Data Cable (**Figure A‐12)** to connect between the CRS‐311 and the Redundant and Traffic Modems, or between the CRS‐311 and the User Data.

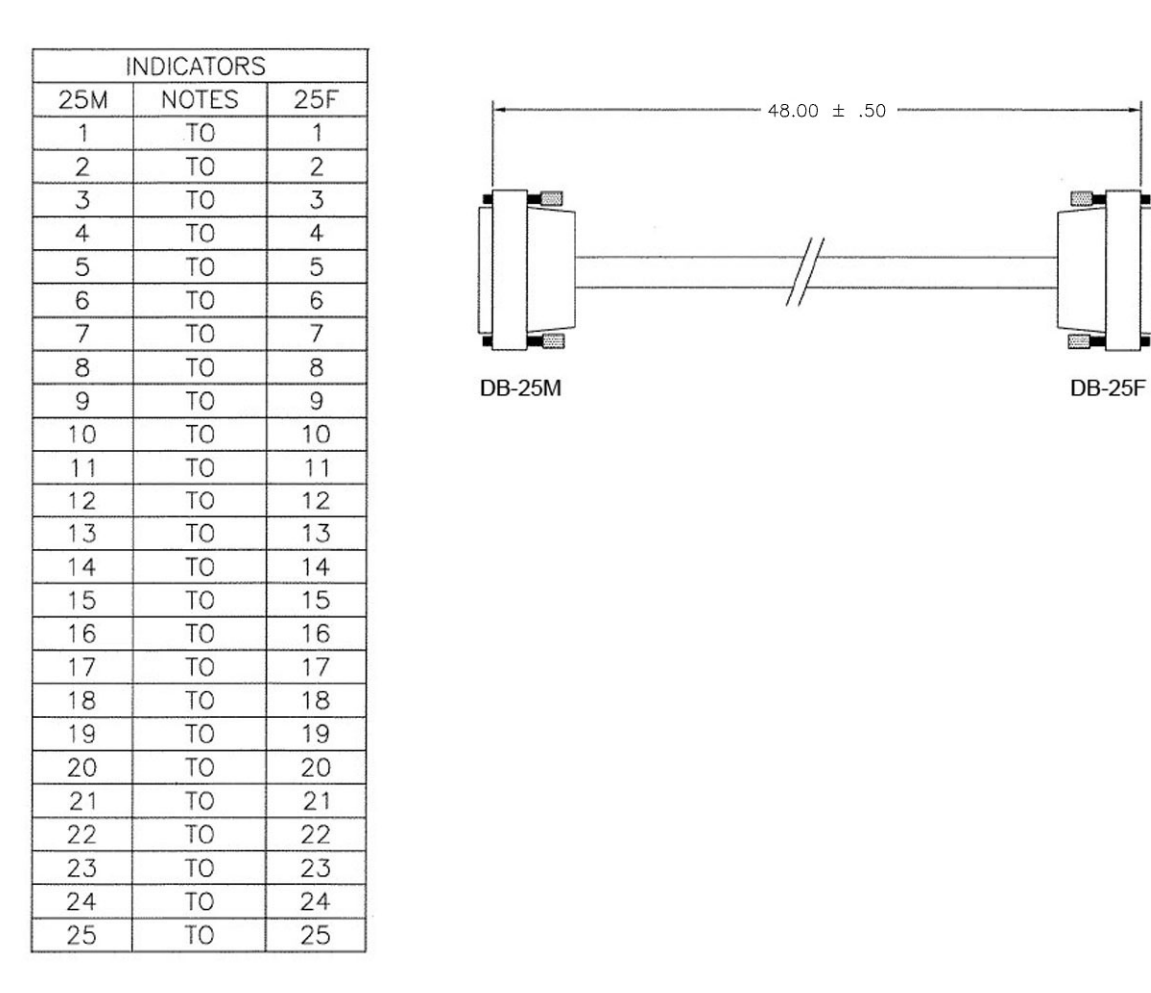

**Figure A-12. EIA-232/422, EIA-530 Control and Data Cable (CEFD P/N CA/WR0066-4)** 

#### **A.4.2 Balanced G.703 Data Cable (DB-15M to DB-15F)**

Use this cable (**[Figure](#page-157-0) A‐13**) to connect Balanced G.703 Data between the CRS‐311 and the Redundant and Traffic Modems, or between the CRS‐311 and the User Data.

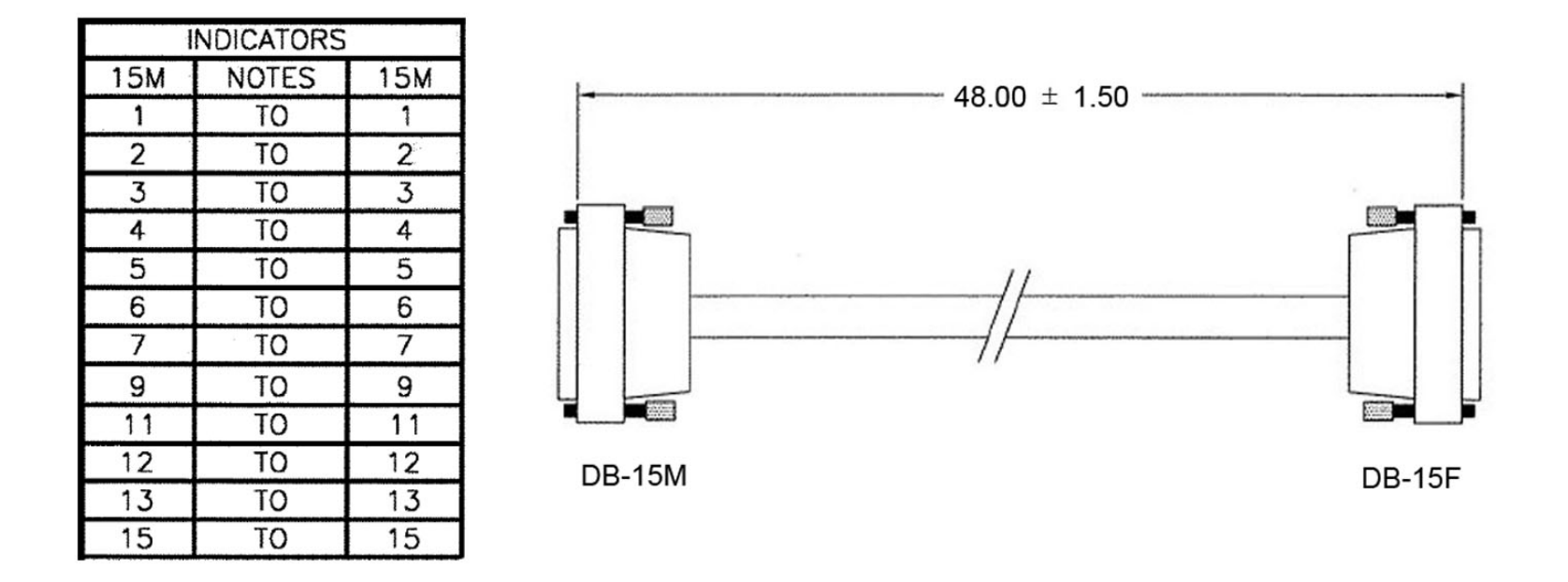

<span id="page-157-0"></span>**Figure A-13. Balanced G.703 Data Cable (CEFD P/N CA/WR9038-4)** 

#### **A.4.3 Balanced G.703 / IF Cable, BNC (75Ω)**

Use this 75Ω BNC cable (**[Figure](#page-158-0) A‐14**) to connect Balanced G.703 data between the CRS‐311 and the Redundant and Traffic Modems, and to connect the CRS‐311's CRS‐281 (70/140 MHz) IF Switch to the modem.

<span id="page-158-0"></span>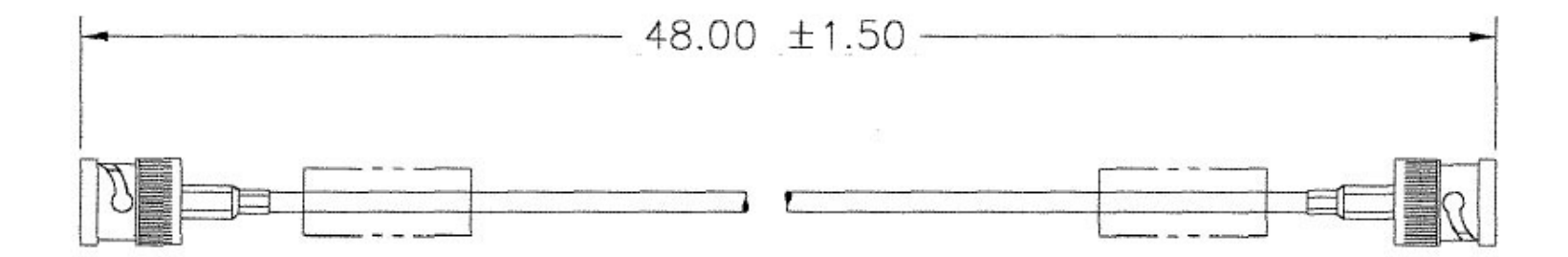

**Figure A-14. Balanced G.703 / IF Cable, BNC 75Ω (CEFD P/N PL/0813-4)** 

#### **A.4.4 HSSI Data Cable (HD-50M to HD-50M)**

Use the HSSI Data Cable (**[Figure](#page-159-0) A‐15**) for the HSSI data connection between the CRS‐311 RMI/TMI and the Redundant and Traffic Modems.

<span id="page-159-0"></span>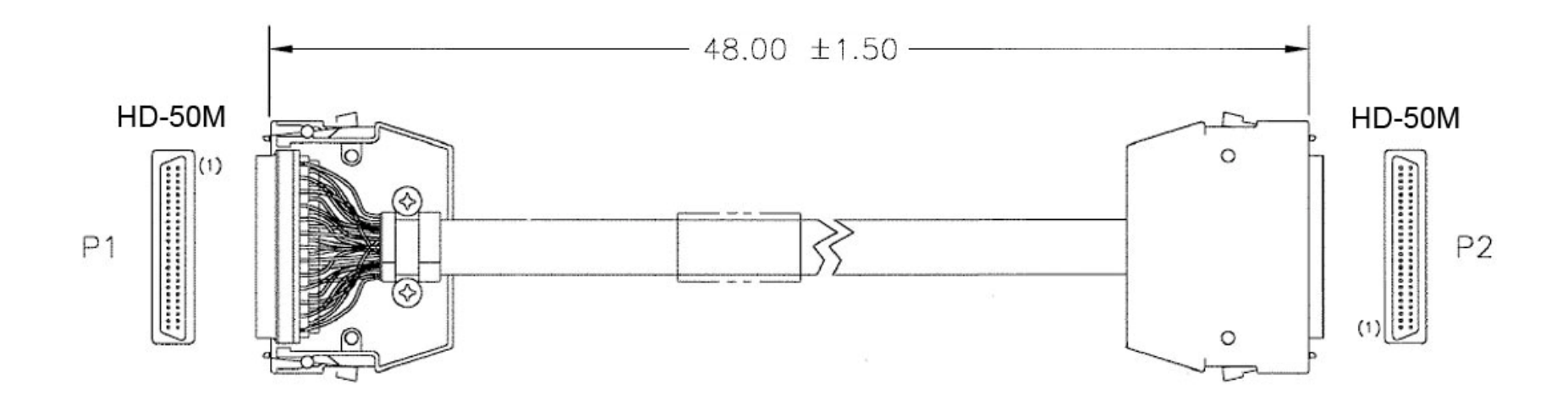

**Figure A-15. HSSI Data Cable (CEFD P/N CA/WR9189-4)** 

#### **A.4.5 Quad E1 Data Cable for CDM-Qx/QxL (DB-15F to 4X RJ-45)**

Use the Quad E1 Data Cable (**[Figure](#page-160-0) A‐16**) to connect the CRS‐311 RMI (CRS‐305) to the Redundant CDM‐Qx/QxL Quad E1 interface.

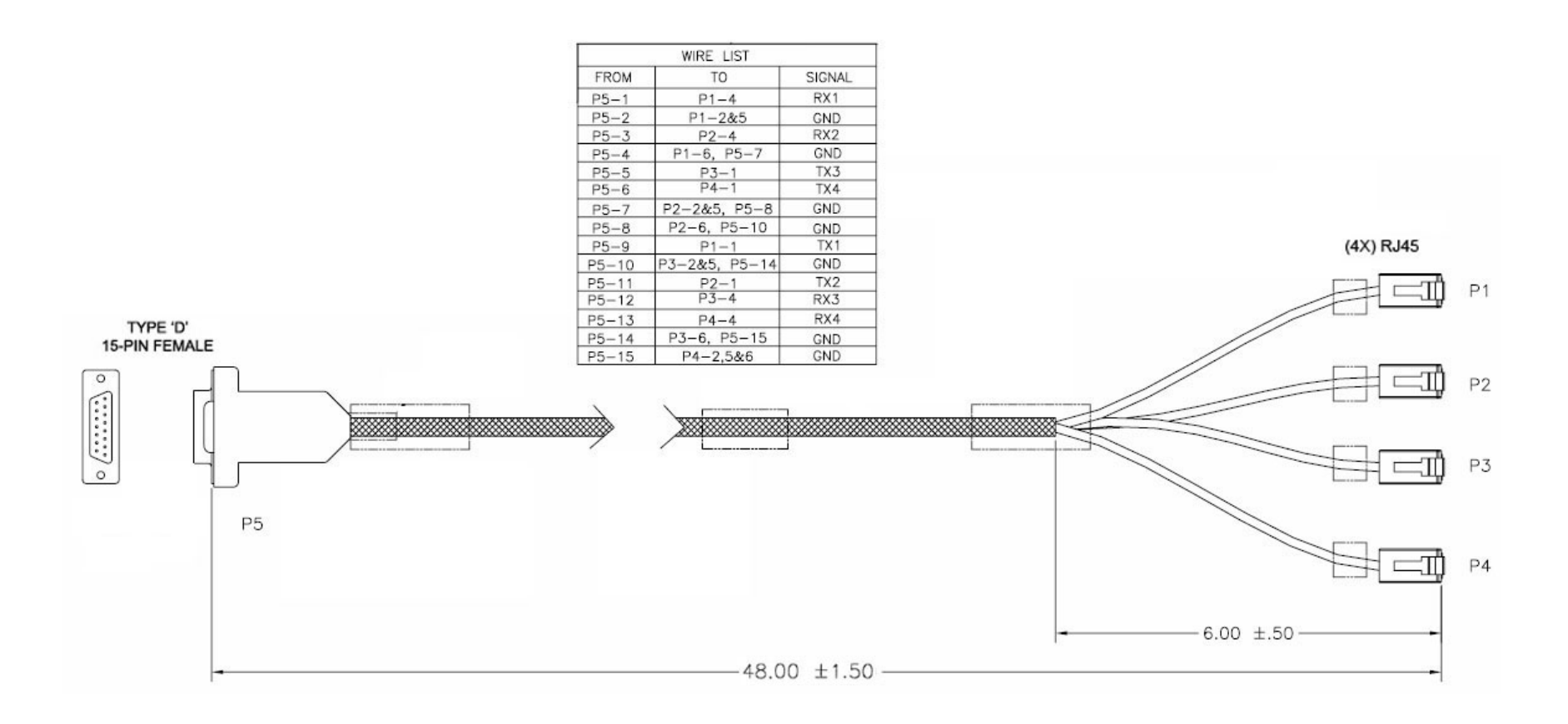

<span id="page-160-0"></span>**Figure A-16. CDM-Qx/QxL Quad E1 Data Cable (CEFD P/N CA/WR13018-2)** 

## **A.4.6 Quad E1 / Gigabit Ethernet Connector Cable (RJ-45 to RJ-45)**

Use the Quad E1 / Gigabit Ethernet Connector Cable (**[Figure](#page-161-0) A‐17**) for the CRS‐311 to CDM‐Qx/QxL Redundant and Traffic Modem Quad E1 data connections, and the Gigabit Ethernet connections for the CRS‐311 to the SLM‐5650/5650A Redundant and Traffic Modems.

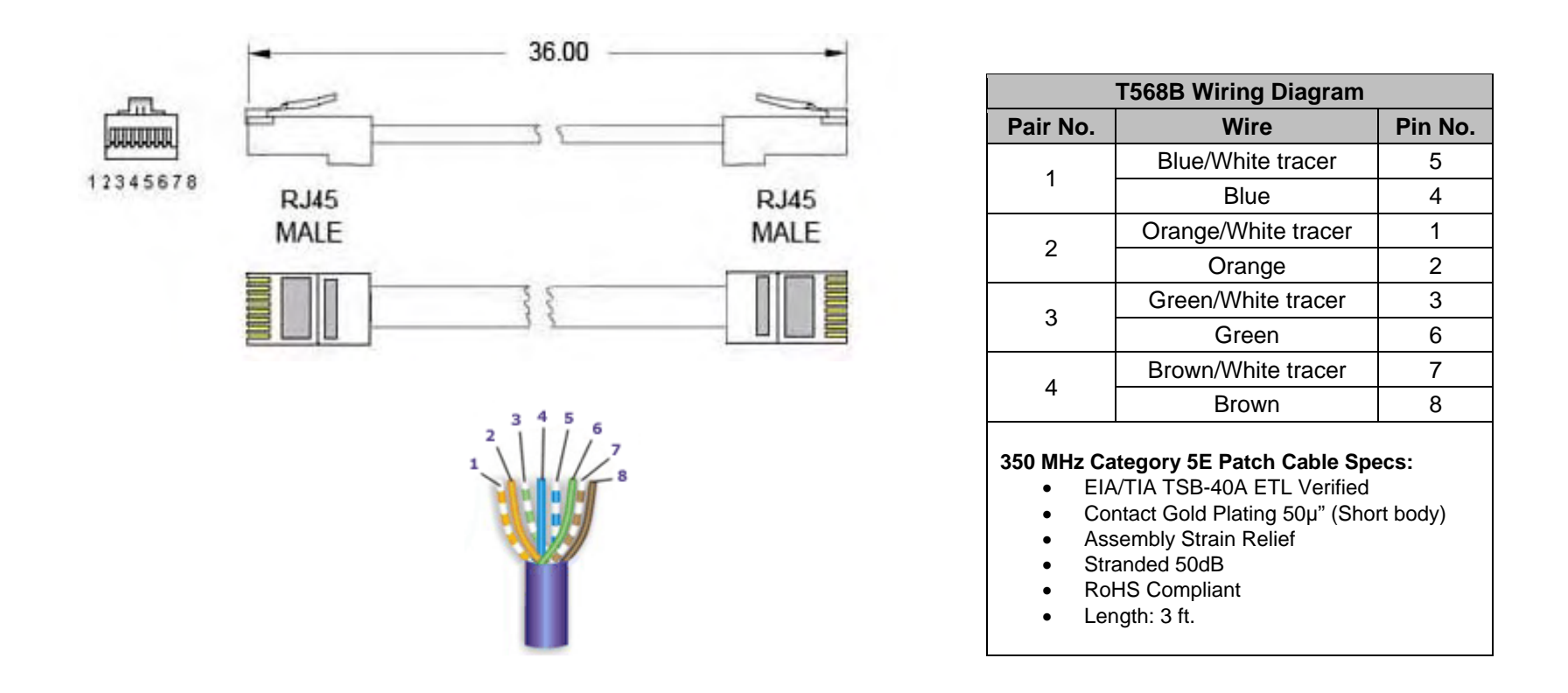

<span id="page-161-0"></span>**Figure A-17. Quad E1 / Gigabit Ethernet Connector Cable (CEFD P/N PP/CAT5FF3FTGY)** 

## **A.4.7 IF Cable, BNC (50Ω)**

Use the 50Ω BNC IF Cable (**[Figure](#page-162-0) A‐18**) to connect the CRS‐311's CRS‐281 (70/140 MHz) IF Switch to the Redundant and Traffic Modems.

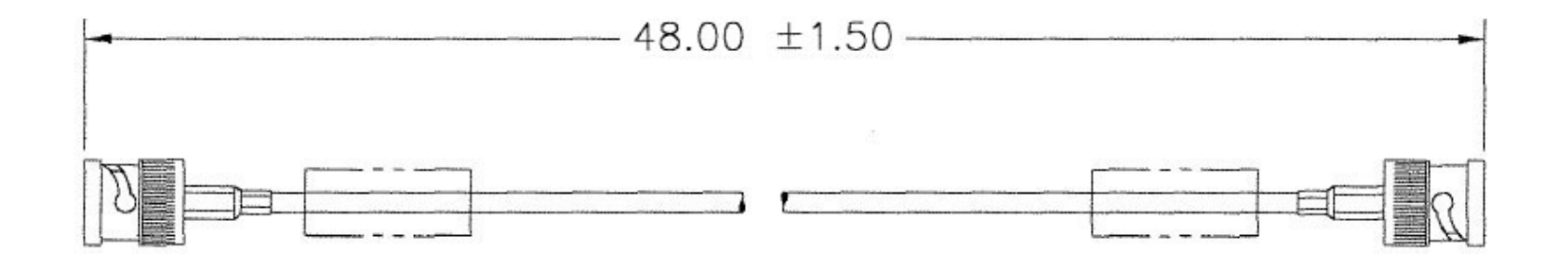

<span id="page-162-0"></span>**Figure A-18. IF Cable, BNC 50Ω for CRS-281 (70/140 MHz) IF Switch (CEFD P/N PL/0946-1)** 

## **A.4.8 IF Cable, Type 'N' (50Ω)**

**Use** the 50Ω Type 'N' IF Cable (**[Figure](#page-163-0) A‐19**) to connect the CRS‐311's CRS‐281L or CRS‐281A IF Switch to the Redundant and Traffic Modems.

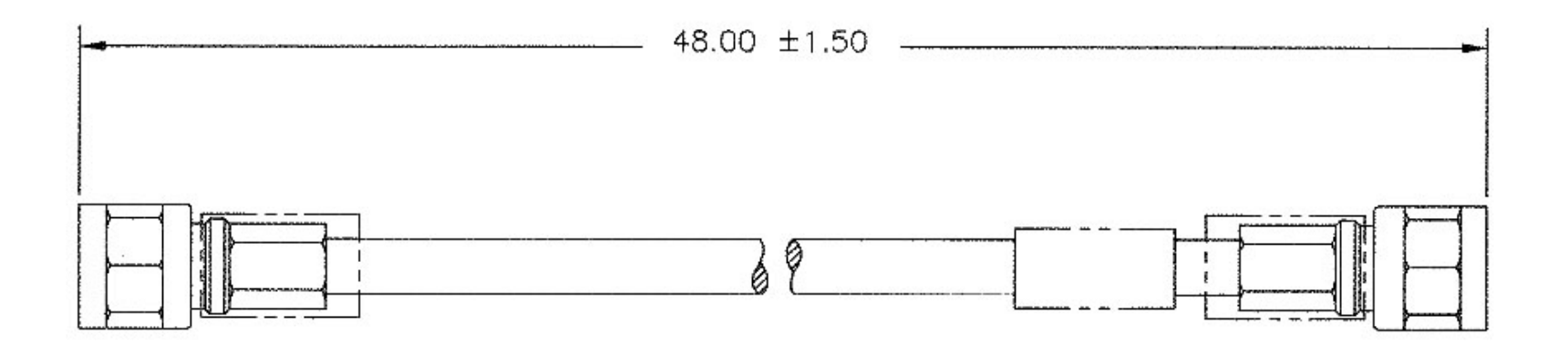

<span id="page-163-0"></span>**Figure A-19. IF Cable, Type 'N' 50Ω for CRS-281A / CRS-281L (L-Band) IF Switches (CEFD P/N CA/RF10453-4)** 

## **A.4.9 IF Cable, TNC (50Ω)**

Use the 50Ω TNC IF Cable (**[Figure](#page-164-0) A‐20**) to connect the CRS‐311's CRS‐281 (70/140 MHz) IF Switch to the Redundant and Traffic Modems.

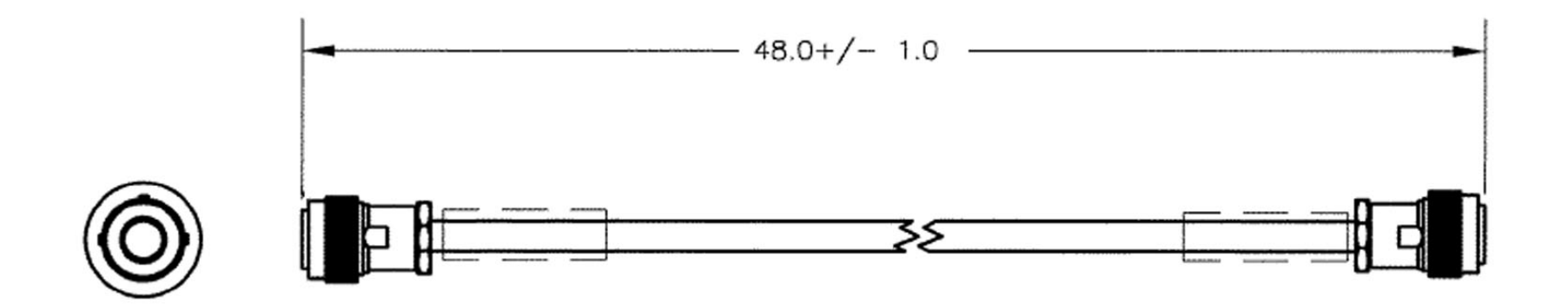

<span id="page-164-0"></span>**Figure A-20. IF Cable, TNC 50Ω for CRS-281 (70/140 MHz) IF Switch (CEFD P/N CA/3005-1)** 

**Notes:**

# **Appendix B. CONTROLLER / TMI CONNECTOR PINOUTS**

## **B.1 CRS-230 System Controller Module**

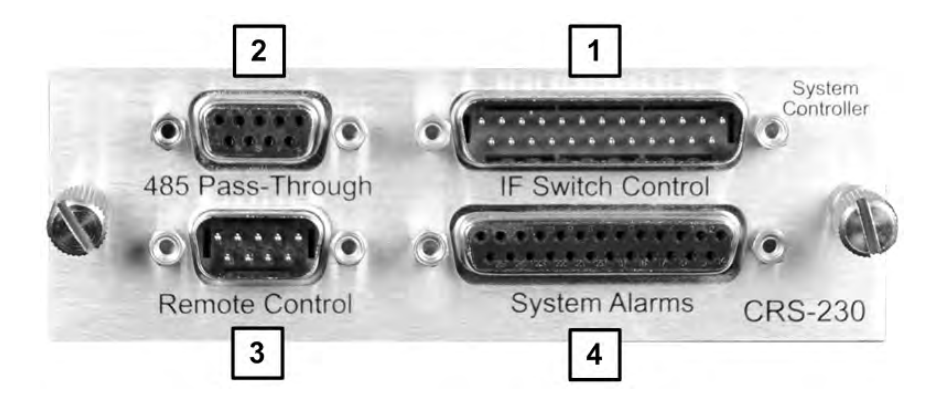

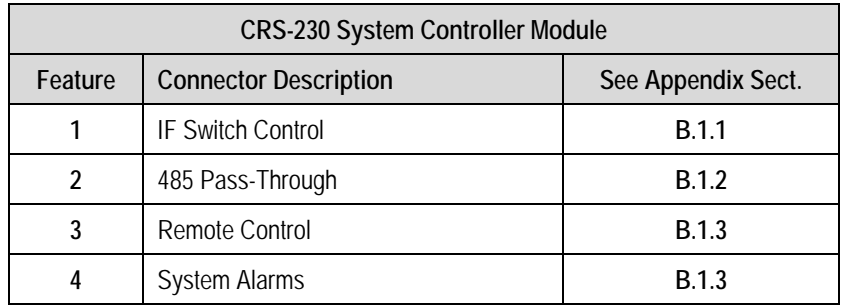

## **B.1.1 CRS-230 "IF Switch Control" Connector (DB-25M)**

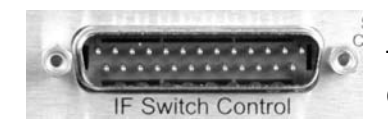

The CRS‐230 "IF Switch Control" connector is not used with the CRS‐311.

## <span id="page-167-0"></span>**B.1.2 CRS-230 "485 Pass-Through" Connector (DB-9F)**

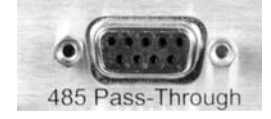

**[Table](#page-167-0) B‐1** indicates the pinout for the CRS‐230 "485 Pass‐Through" connector. This connector is used only with the CDM‐Qx/QxL modems.

**Table B-1. "485 Pass-Through" User Data Connector** 

| Pin $#$        | <b>Description</b>                    | <b>Direction</b> |
|----------------|---------------------------------------|------------------|
| 1              | Ground                                |                  |
| 6              | RS-485 Receive Data B (see Note)      | In               |
| $\mathfrak{D}$ | RS-232 Transmit Data                  | Out              |
| 7              | RS-485 Receive Data A (see Note)      | ln.              |
| 3              | RS-232 Receive Data                   | ln.              |
| 8              | RS-485 Transmit Data B                | Out              |
| 4              | Reserved - do not connect to this pin |                  |
| 9              | RS-485 Transmit Data A                | Out              |
| 5              | Ground                                |                  |

**Note:** Use for 2‐wire RS‐485 operation.

### <span id="page-167-1"></span>**B.1.3 CRS-230 "Remote Control" Connector (DB-9M)**

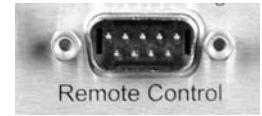

**[Table](#page-167-1) B‐2** indicates the pinout for the CRS‐230 DB‐9M "Remote Control" connector. This connector provides access to the remote control ports of the CRS‐311 for both EIA‐232 and EIA‐485.

**Table B-2. "Remote Control" User Data Connector** 

| Pin# | <b>Description</b>                    | <b>Direction</b> |
|------|---------------------------------------|------------------|
|      | Ground                                |                  |
| 6    | EIA-485 Receive Data B (see Note)     | In               |
| 2    | EIA-232 Transmit Data                 | Out              |
| 7    | EIA-485 Receive Data A (see Note)     | In.              |
| 3    | EIA-232 Receive Data                  | In.              |
| 8    | EIA-485 Transmit Data B               | Out              |
| 4    | Reserved - do not connect to this pin |                  |
| 9    | EIA-485 Transmit Data A               | Out              |
| 5    | Ground                                |                  |

**Note:** Use for 2‐wire EIA‐485 operation.

# <span id="page-168-0"></span>**B.1.4 CRS-230 "System Alarms" Connector (DB-25F)**

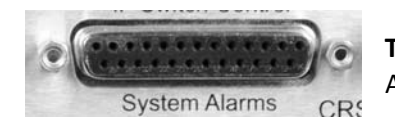

**[Table](#page-168-0) B‐3** indicates the pinout for the CRS‐230 DB‐25F "System Alarms" connector.

#### **Table B-3. "System Alarms" User Data Connector**

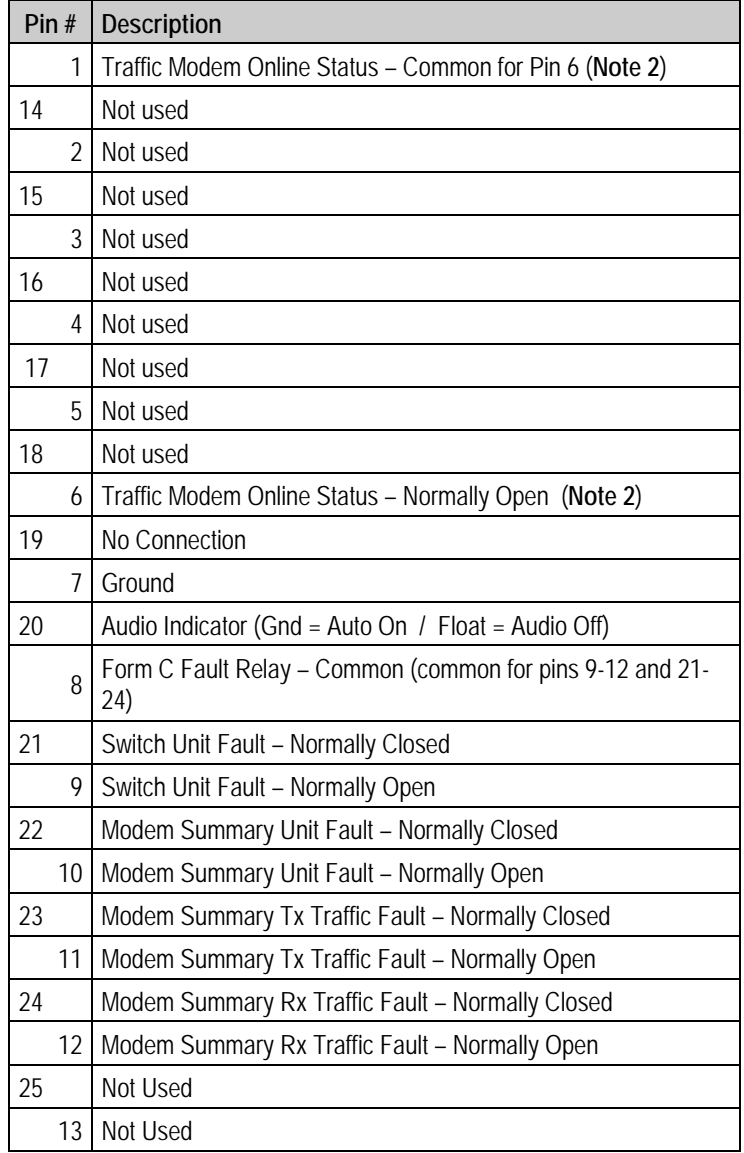

**Notes:**

- 1. "Normally" refers to the NON‐FAILED state.
- 2. Traffic Modem Online Status (Open = Online, Closed = Backup)

#### **B.2 TMI User Data Connectors**

#### **B.2.1 CRS-316 – EIA-422/530, V.35, Sync EIA-232 Connector (DB-25F)**

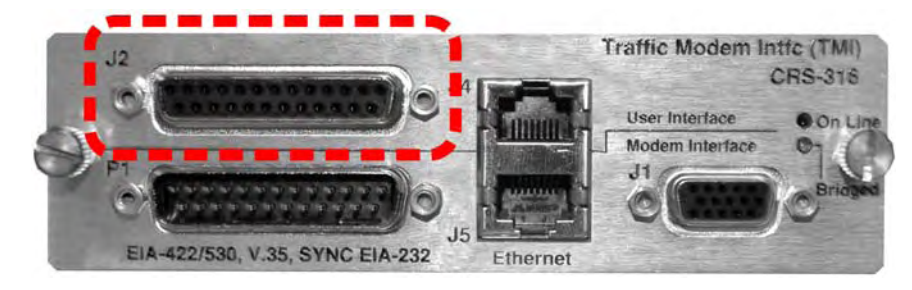

**[Table](#page-169-0) B‐4** indicatesthe pinout for the DB‐25F **EIA‐232/422/V.35** User Interface connector: "J2" on the CRS‐316 TMI.

<span id="page-169-0"></span>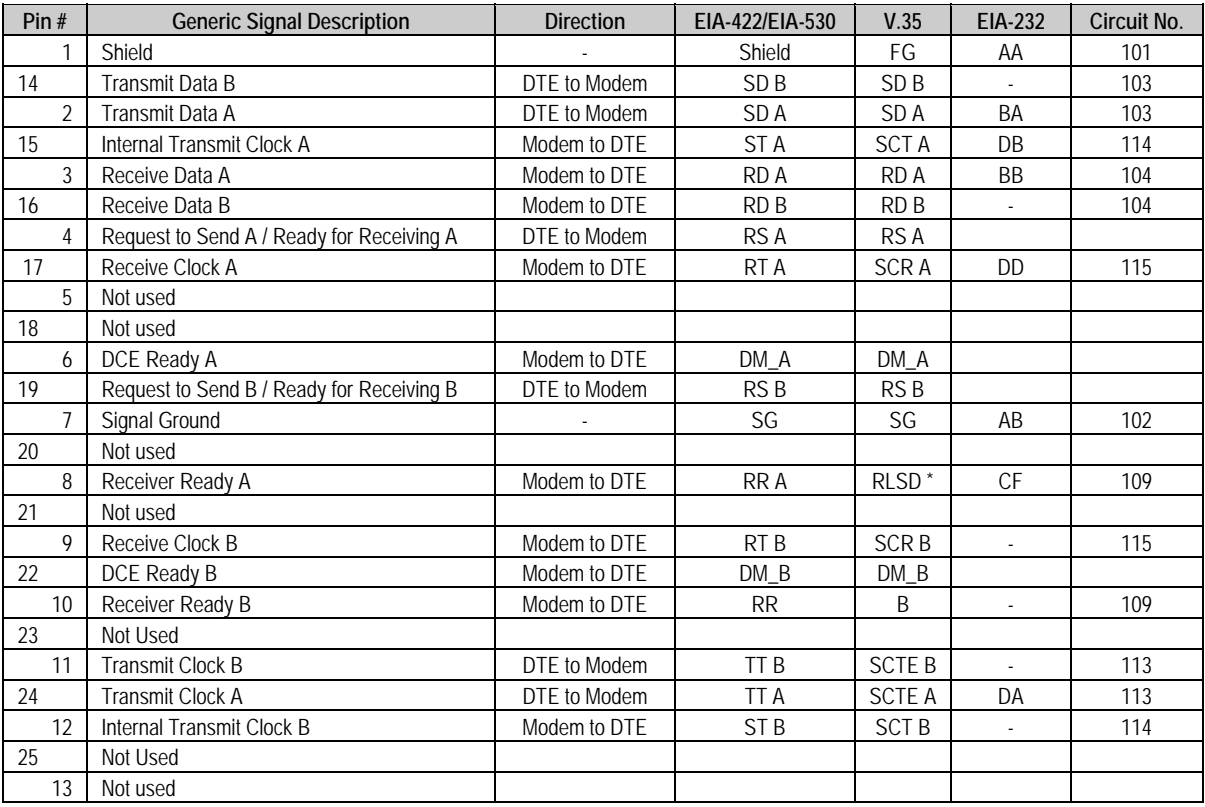

#### **Table B-4. "J2" EIA-422/530 / V.35 / Sync EIA-232 User Data Connector**

#### **Notes**:

- 1. Receiver‐Ready is an EIA‐232‐level control signal on a V.35 interface.
- 2. 'B' signal lines are not used for EIA‐232 applications.
- 3. For X.21 operation, use the EIA-422 pins, but ignore Receive Clock if the modem is DTE, and ignore Transmit clocks if the modem is DCE.

## **B.2.2 CRS-325 – G.703 Balanced Connector (DB-15F)**

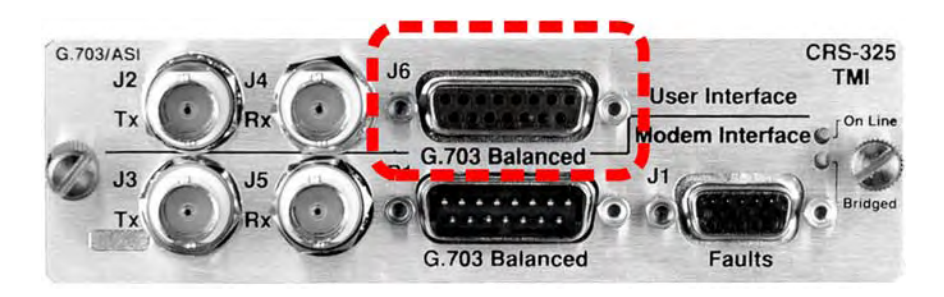

<span id="page-170-0"></span>**[Table](#page-170-0) B‐5** indicates the pinout for the DB‐15F **G.703 Balanced** User Interface connector: "J6" on the CRS‐325 TMI.

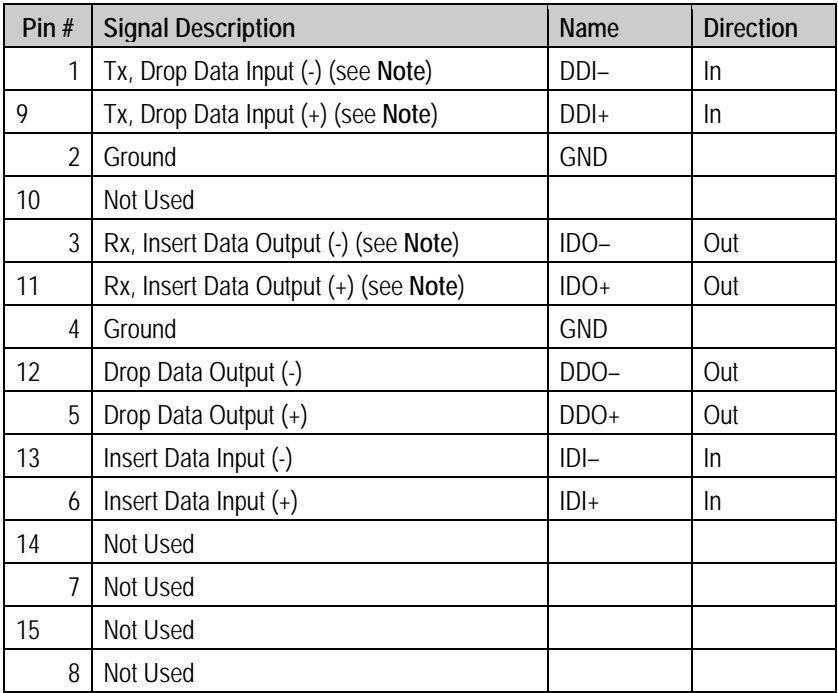

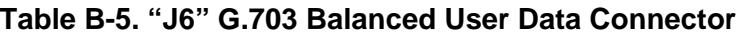

**Note:** Use for all non‐Drop and Insert and T2/E2 balanced applications.

## **B.2.3 CRS-325 – G.703 Unbalanced BNC Connectors**

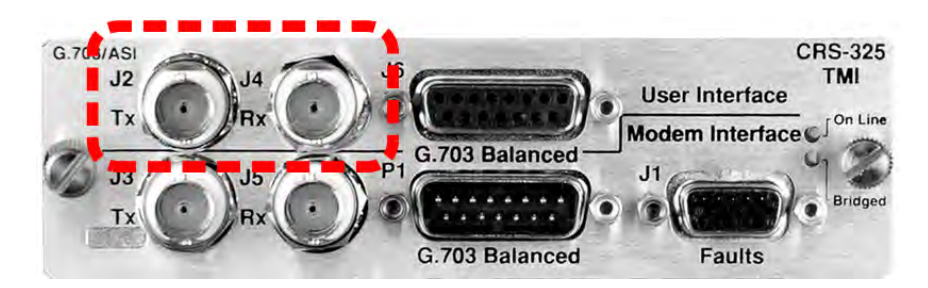

<span id="page-171-0"></span>**[Table](#page-171-0) B‐6** indicates the BNC **G.703 Unbalanced** User Interface connectors: "J2" and "J4" on the CRS‐325 TMI.

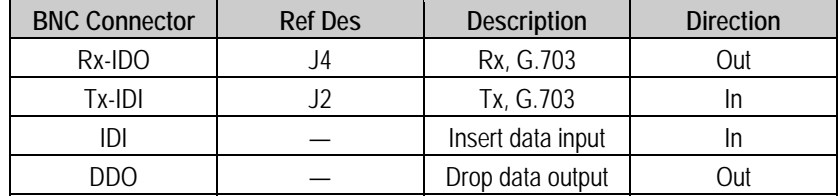

#### **Table B-6. "J2" / "J4" Unbalanced G.703 User Data Connectors**

## **B.2.4 CRS-336 – HSSI Connector (HD-50F)**

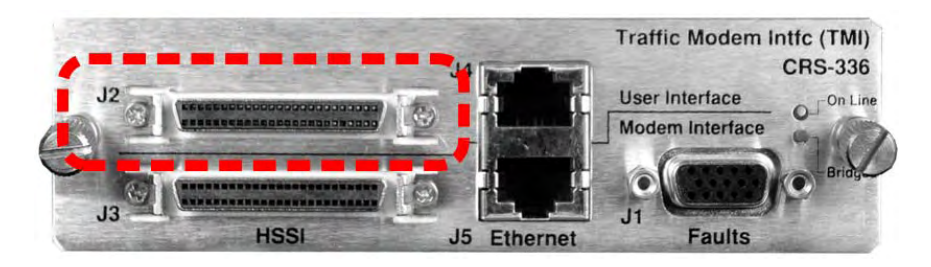

**Table B‐7** indicates the pinout for the HD‐50F Mini‐**D/SCSI‐II "HSSI" User Int**erface connector: "J2" on the CRS‐336 TMI.

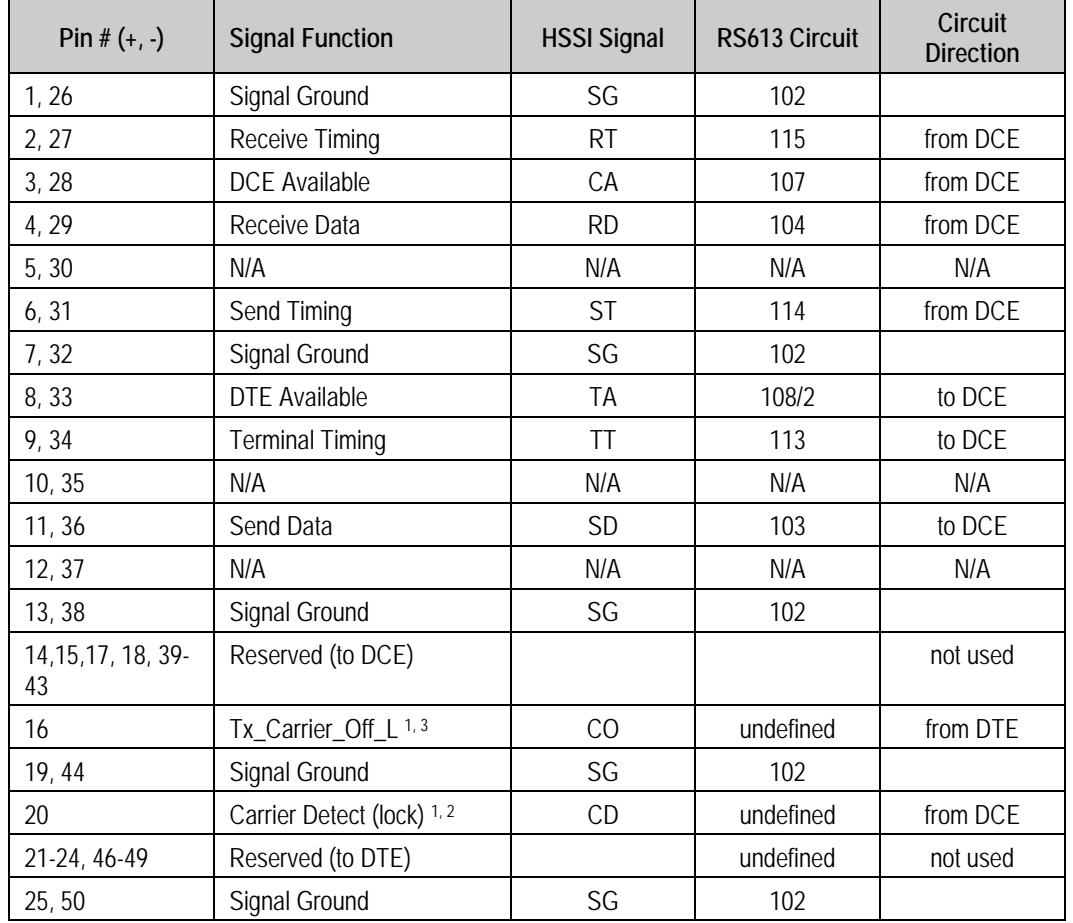

#### **Table B-7. "J2" HSSI User Data Connector**

**Notes**:

- 1. Noted signal function names are non‐HSSI defined signals. On Cisco™ routers, there is no connection to those pins.
- 2. TTL ‐ output.
- 3. TTL or RS‐232 (active low) input.

### **B.2.5 CRS-316/335 – Single-port Gigabit Ethernet (GbE) Connector (RJ-45F)**

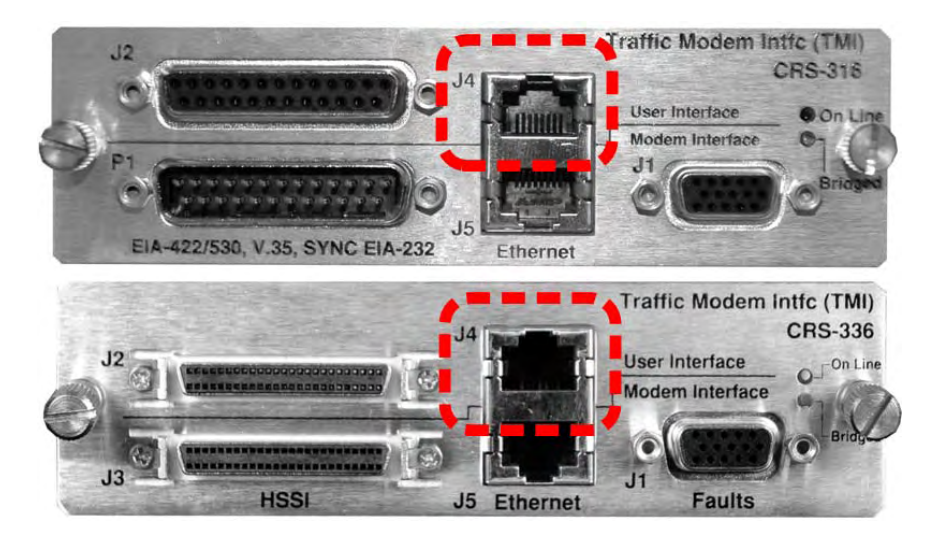

<span id="page-173-0"></span>**[Table](#page-173-0) B‐8** indicates the pinout for the RJ‐45F **Single‐port Gigabit Ethernet (GbE)** User Interface connector: "J4" on the CRS‐316 and the CRS‐336 TMIs, used for **Ethernet Bridge Mode**.

| Pair No.       | Pin#           |
|----------------|----------------|
| 1              | 5              |
|                | 4              |
| $\overline{2}$ | 1              |
|                | $\overline{2}$ |
| 3              | 3              |
|                | 6              |
|                | 7              |
| 4              | 8              |

**Table B-8. "J4" GbE Connector** 

## **B.2.6 CRS-365 – Quad E1 Connectors (4X RJ-48F)**

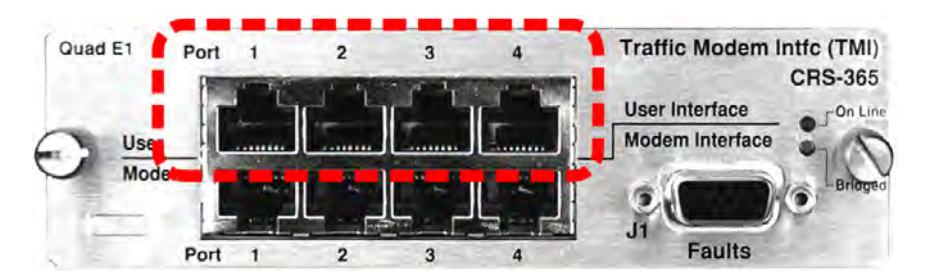

<span id="page-174-0"></span>**[Table](#page-174-0) B‐9** indicates the typical pinout for the four RJ‐48F **Quad E1** User Interface connectors: Port "1" through Port "4" on the CRS‐365 TMI.

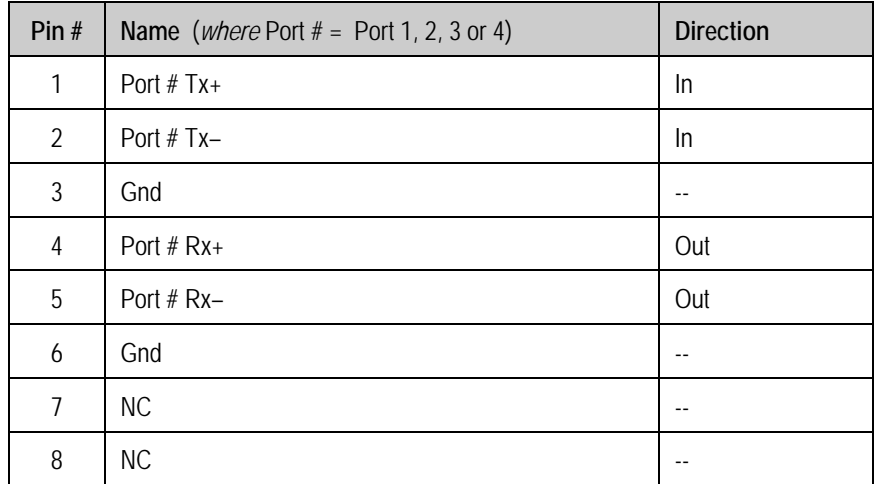

#### **Table B-9. Port "1" through Port "4" Quad E1 Connectors**

## **B.2.7 CRS-515 – Multi-port Gigabit Ethernet (GbE) Connectors (4X RJ-45F)**

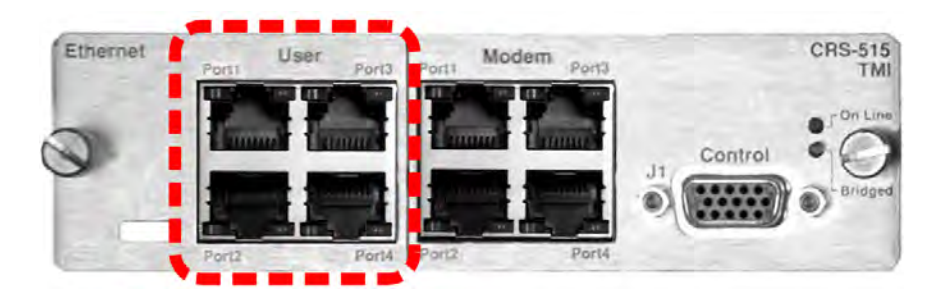

<span id="page-175-0"></span>**[Table](#page-175-0) B‐10** indicates the pinout for the RJ‐45F **Multi‐port Gigabit Ethernet (GbE)** User Interface connectors: "Port1" through "Port4" on the CRS‐515 TMI, used for **Ethernet Bridge**, **Ethernet Router**, or **Ethernet BPM (Bridge‐to‐Multipoint) Modes**.

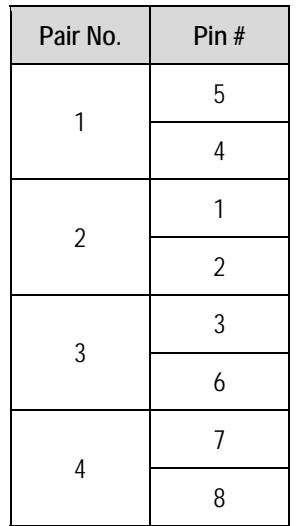

#### **Table B-10. "Port 1" through "Port 4" GbE Connectors**

#### **B.2.8 CRS-351 – Overhead Module Connector (DB-25M)**

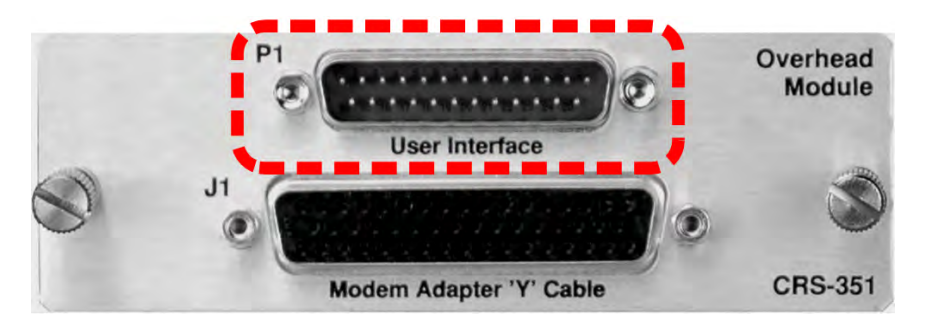

<span id="page-176-0"></span>**[Table](#page-176-0) B‐11** indicates pinout for the DB‐25M Overhead "User Interface" connector: "P1" on the CRS‐351 Overhead Module. This connector allows for connection of EIA‐422, EIA‐485 and EIA‐232 data interfaces for use with **Overhead Framing**. It also supports signaling for tactical applications.

| Pin $#$         |    | <b>Signal Function</b>                       | Name          |
|-----------------|----|----------------------------------------------|---------------|
| 1               |    | EIA-422 Transmit Data "A", Input             | Tx Data A     |
|                 | 14 | EIA-422 Transmit Data "B", Input             | Tx Data B     |
| $\overline{2}$  |    | EIA-422 Transmit Clock "A", Output           | Tx Clk A      |
|                 | 15 | EIA-422 Transmit Clock "B", Output           | Tx Clk B      |
| 3               |    | EIA-422 Transmit Byte Sync "A", Output       | Tx Sync A     |
|                 | 16 | EIA-422 Transmit Byte Sync "B", Output       | Tx Sync B     |
| 4               |    | EIA-422 Receive Data "A", Output             | Rx Data A     |
|                 | 17 | EIA-422 Receive Data "B", Output             | Rx Data B     |
| 5               |    | EIA-422 Receive Clock "A", Output            | Rx Clk A      |
|                 | 18 | EIA-422 Receive Clock "B", Output            | Rx Clk B      |
| 6               |    | EIA-422 Receive Byte Sync "A", Output        | Rx Sync A     |
|                 | 19 | EIA-422 Receive Byte Sync "B", Output        | Rx Sync B     |
| $\overline{7}$  |    | Shield                                       | Ground        |
|                 | 20 | EIA-485 Transmit Data "-"                    | 485 Tx Data - |
| 8               |    | EIA-485 Transmit Data "+"                    | 485 Tx Data + |
|                 | 21 | EIA-422 Transmit Handover Sync "A", Input    | THS A         |
| 9               |    | EIA-485 Receive Data "-"                     | 485 Rx Data - |
|                 | 22 | EIA-485 Receive Data "+"                     | 485 Rx Data + |
| 10 <sup>1</sup> |    | EIA-422 Transmit Handover Sync "B", Input    | THS B         |
|                 | 23 | EIA-232 Clear to Send                        | 232 CTS       |
| 11              |    | EIA-232 Receive Data                         | 232 Rx Data   |
|                 | 24 | EIA-232 Request to Send                      | 232 RTS       |
| 12              |    | EIA-232 Transmit Data                        | 232 Tx Data   |
|                 | 25 | EIA-422 Transmit Handover Control "A", Input | THC A         |
| 13              |    | EIA-422 Transmit Handover Control "B", Input | THC B         |

**Table B-11. "P1" Overhead User Data Connector** 

\*For EIA‐485 2‐Wire Operation:

- Only two wires are required.
- Tie pins 8 and 22 together (both +).
- Tie pins 9 and 20 together (both -).

**Notes:**

# **Appendix C. ADDRESSING SCHEME INFORMATION**

#### **C.1 Introduction to Addressing**

A CRS‐311 1:1 Redundancy Switch provides 1:1 modem redundancy; that is, it is capable of controlling one Traffic Modem and one Redundant Modem.

You can remotely communicate to the Switch or either of the modems, using the appropriate addresses, via EIA‐232 or EIA‐485 using the DB‐9M "Remote Control" connector on the CRS‐230 System Controller module that is installed in the CRS‐311.

- **For Switch‐to‐modem communication using SLM‐5650/5650A modems**: The Switch uses serial communication via the HD‐15 Control Cable that is connected between each TMI/RMI and the modems.
- **For Switch‐to‐modem communication using CDM‐Qx/QxL modems:** The Switch uses EIA‐485 communications via a DB‐9 multi‐drop cable that is connected from the "485 Pass-Through" connector on the CRS-230, then daisy-chained to each of the modems.

If the modems are configured for EDMAC framing, Monitor & Control (M&C) information may be communicated to the modems and transceivers at the distant-end of the link. In order for an M&C application to be able to communicate with the various modems connected to the Switch, the correct addresses must be used.

This appendix defines the address requirements to allow M&C of the Switch and the modems that may be included in a CRS‐311 1:1 Redundancy Switch system.

#### **C.2 Switch Address**

The permitted Switch remote control addresses are limited:

- **For EIA‐485** connections, the only permitted addresses are 1000, 3000, 5000, and 7000.
- **For EIA‐232**, the only permitted address is 0000.

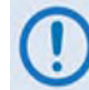

*The Switch settings for external communications are totally independent from the internal communication between Switch and traffic modems.*

#### **C.3 Modem and Transceiver Addresses**

To monitor and control modems and transceivers at the distant‐end of the communication link, EDMAC must be enabled, via the modem front panel, in Local Mode. Set the Tx and Rx parameters to establish the link on the modems on each end of the link. An M&C application can then be used.

Examples of EIA‐232 and EIA‐485 addressing schemes are shown in the diagrams that follow. Included in these diagrams is the following terminology:

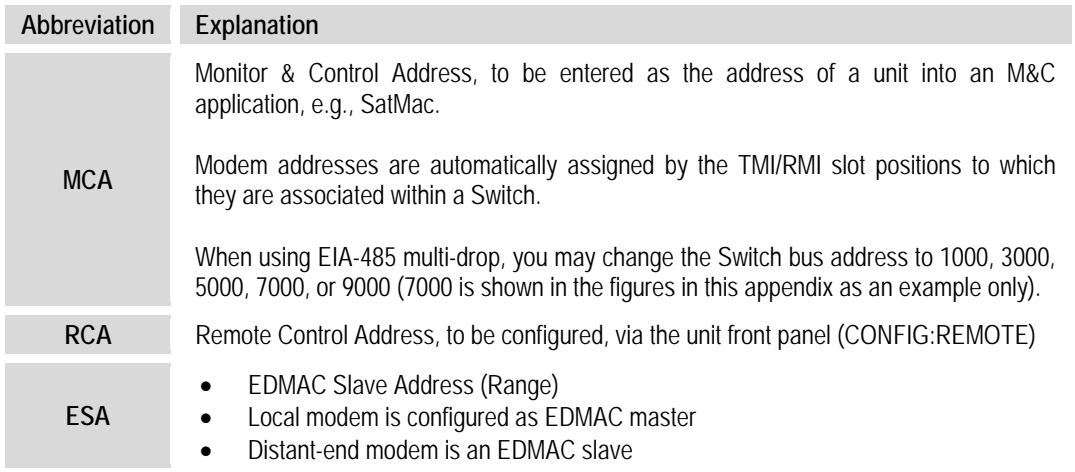

The SLM‐5650/5650A modems utilize a point‐to‐point internal serial communications bus to the Switch within the HD‐15 cable. **[Figure](#page-180-0) C‐1** illustrates an external EIA‐232 addressing scheme for these modems; **[Figure](#page-180-1) C‐2** depicts an external EIA‐485 connection.

The CDM‐Qx/QxL modems require an external multi‐drop EIA‐485 connection. **[Figure](#page-181-0) C‐3** illustrates the external EIA‐232 addressing scheme for a system comprising these modems with a Switch; **[Figure](#page-181-1) C‐4** depicts the external EIA‐485 connection for this configuration. For a distant‐end CRS‐300/Qx/QxL Switch using Traffic modems in EDMAC Slave mode, refer to **[Figure](#page-182-0) C‐5.**
### **C.3.1 Addressing Scheme Examples**

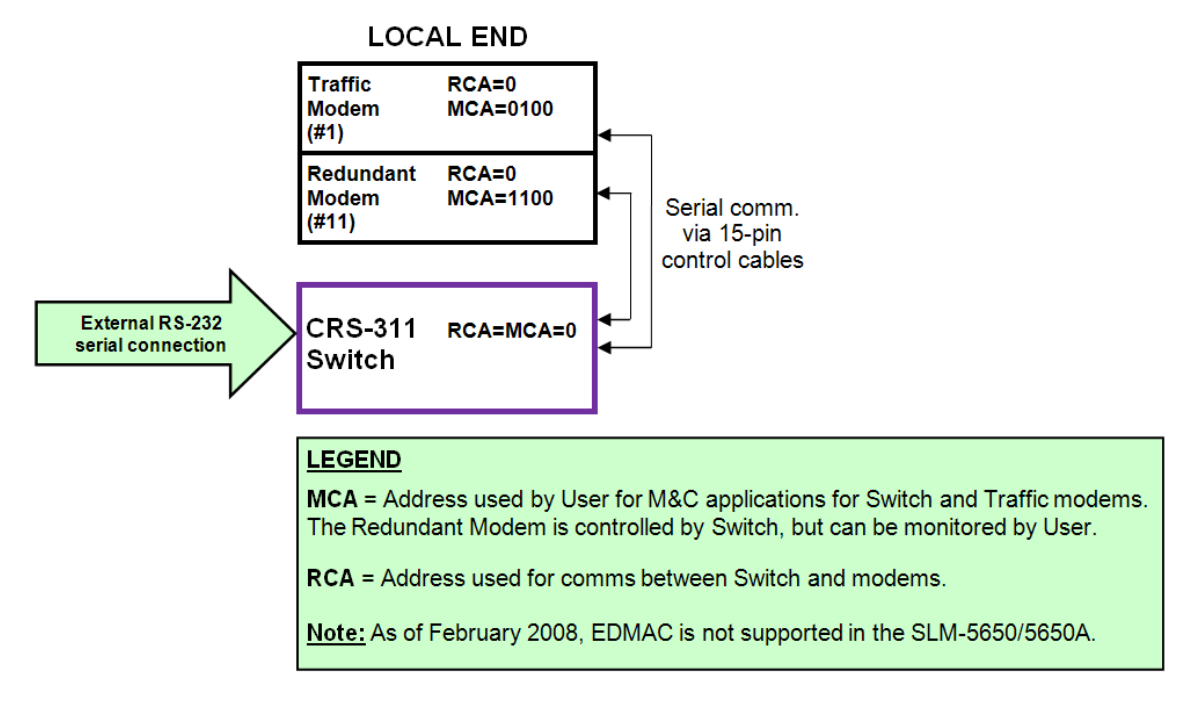

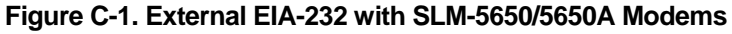

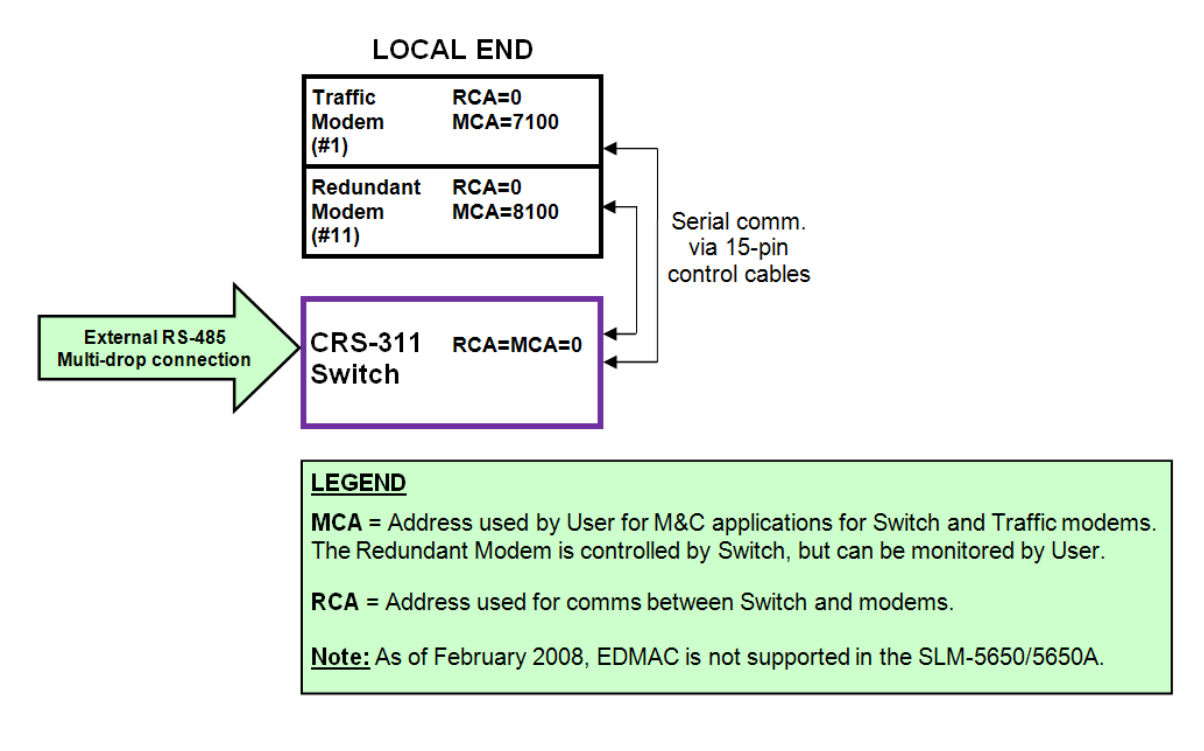

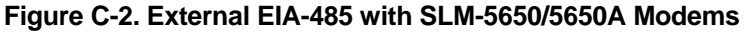

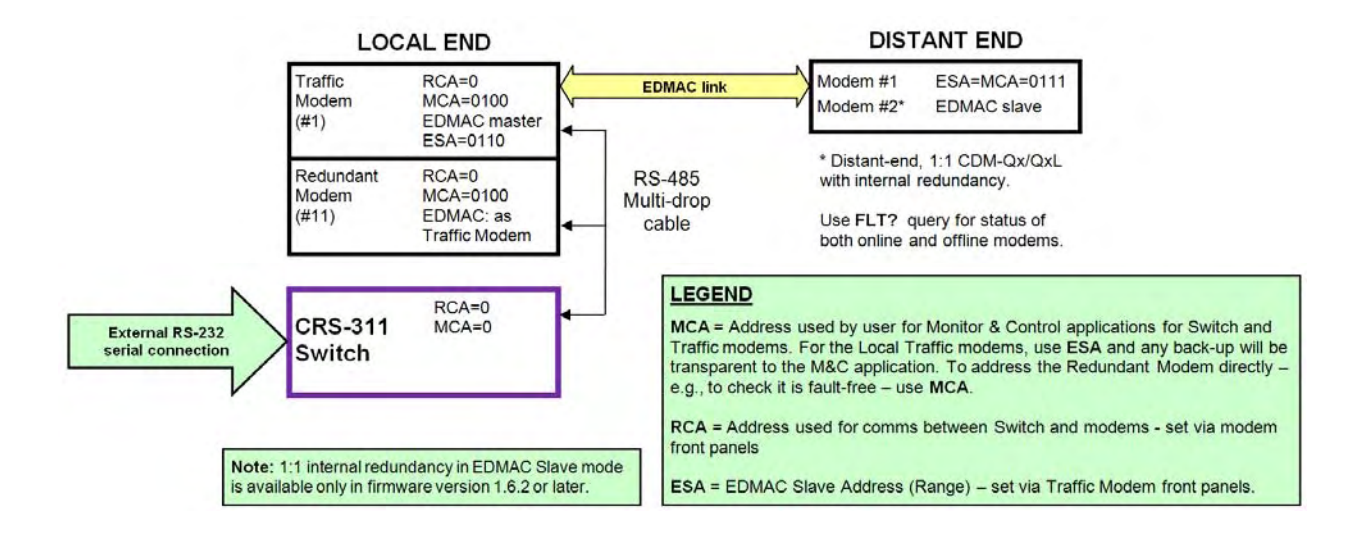

**Figure C-3. External EIA-232 with CDM-Qx/QxL Modems** 

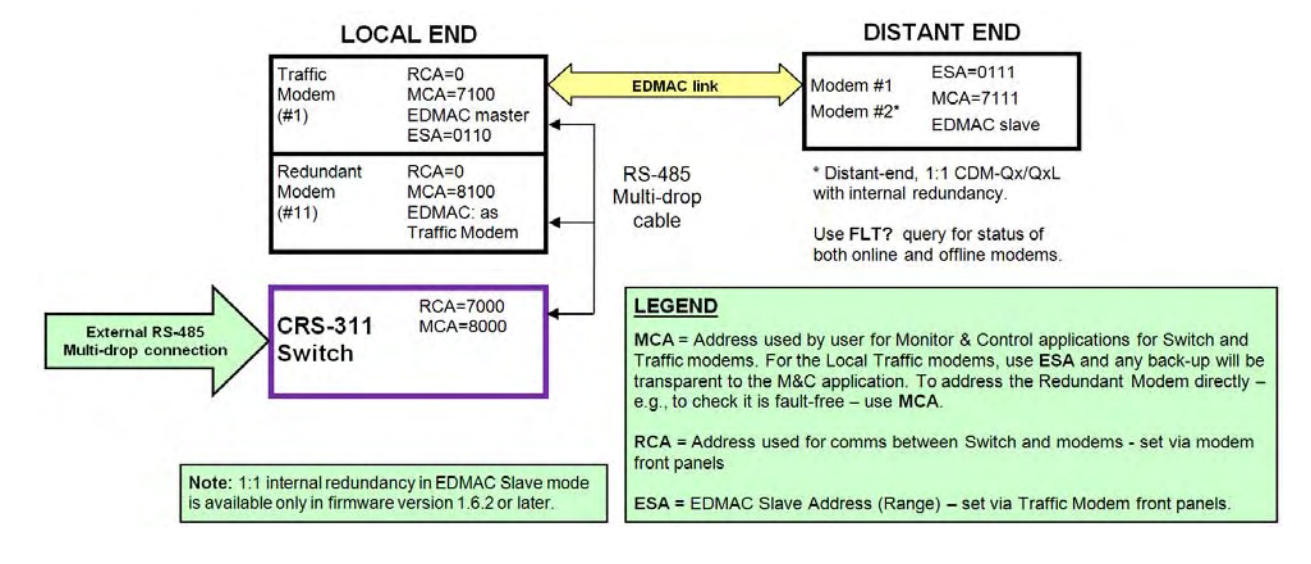

**Figure C-4. External EIA-485 with CDM-Qx/QxL Modems** 

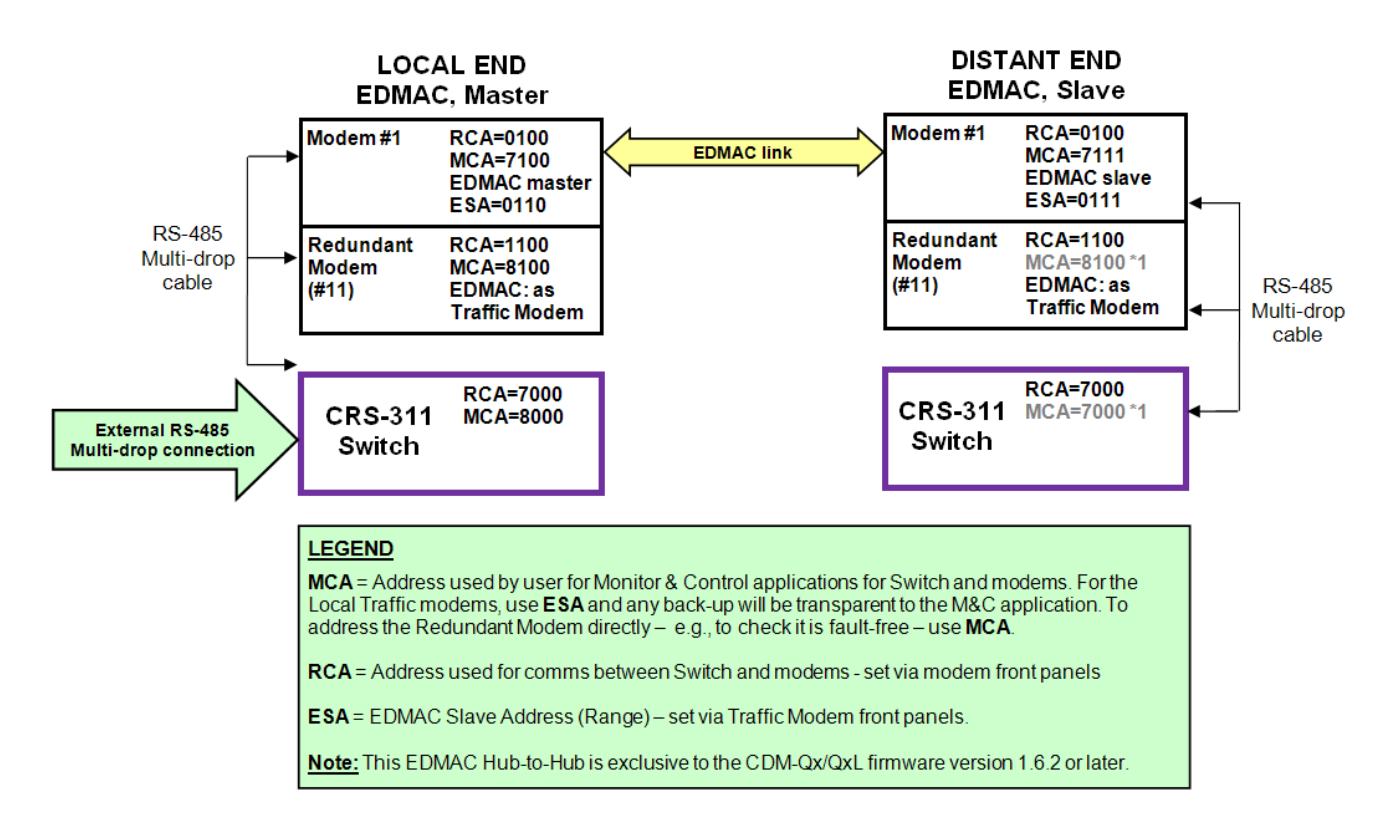

**Figure C-5. External EIA-485 with CDM-Qx/QxL Modems, EDMAC CRS-311 to CRS-311** 

# **C.4 Setting Up Modems (CDM-Qx/QxL only)**

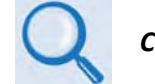

*CDM‐Qx Multi‐Channel Satellite Modem Installation and Operation Manual*

- **Local Traffic Modem** on Switch:
	- $O$  MCA = (Switch RCA) + (100)
	- o Set EDMAC Framing on.
	- o Set as EDMAC master.
	- o Set with EDMAC Slave Address Range, ESA = (Modem RCA) + 10
- **Distant Modem 1** (attached to the Distant end of link to Traffic Modem):
	- o Remote control address: no setting required (Remote control not used).
	- o Set EDMAC Framing on.
	- o Set as an EDMAC slave.
	- o Set Slave Address, ESA = (Master ESA) + 1
	- $O$  MCA = ESA
- **Two Distant Modems** in a 1:1 configuration:

Set up the online modem as for Distant Modem 1, described previously in this section. The offline modem is automatically configured to match the online modem. M&C can only be achieved to the online modem.

#### **Notes:**

- **1.** 1:1 internal redundancy in EDMAC Slave mode is available only in Firmware Version 1.6.2 or later.
- **2.** It is not possible for the offline modem of a 1:1 pair to respond to EDMAC messages directly as it is not transmitting. Using the internal 1:1 link, the online modem polls and retains the off‐line modem status. Depending on the modem, this information can be obtained as follows:

Use **FLT** (**F**au**lt**s and Status) – **FLT?** for queries. This command/query is available in available in Firmware Versions 1.6.2 or later.

# **C.5 M&C Application**

The system is set up for communications with a Monitor & Control (M&C) application, e.g., SatMac or CMCS. In the SatMac application, go to the **Link Edit Mode** screen to enter the Monitor & Control Addresses (MCA).

# **Appendix D. SLM-5650/5650A INDEPENDENT MODE OPERATION**

### **D.1 Introduction**

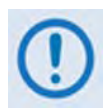

*This feature is for use* ONLY *with the SLM-5650/5650A.*

Per customer request, an optional Independent Mode of operation is available for use in the CRS‐311 1:1 Redundancy Switch with SLM‐5650/5650A modems. In Independent Mode, each modem operates independently and simultaneously (dual‐carrier); the CRS‐311 is used only to enable control and monitoring of both modems via a single EIA‐232/EIA‐485 control line.

### **D.2 Feature Description**

**[Figure](#page-187-0) D‐1** shows the CRS‐311 connected in the standard way; **[Figure](#page-187-1) D‐2** shows the CRS‐311 connected in Independent Mode.

#### *Key functionality in* **Independent Mode***:*

- a. The CRS‐311 will not switch if a fault occurs. Switch configuration is "hard‐wired" to the primary modem:
	- i. Data switch routes data signals to/from the primary modem.
	- ii. The CRS‐281x IF switch connects the Redundant Modem's Tx IF to the User's Tx IF.
- b. No automatic control of the Redundant or primary modem configuration:
	- i. Does NOT control the configuration of the Redundant Modem (i.e. no "mirroring" or other control of the Redundant Modem's configuration to match the primary modem).
	- ii. Does NOT mute the RF output of primary modem under any circumstances.
- c. Supports EIA‐232/485 remote monitor and control connectivity to both modems.
- d. The "Stored Event" LED on the CRS‐311 Front Panel will flash at **twice the current rate** when Independent Mode is enabled.
- e. Independent Mode is selectable via the Front Panel menu or remote control command:
	- i. *To configure via the CRS‐311 Front Panel menu***:** 
		- Use the ◀ ►arrow keys to select UTIL → INDEP-MODE, and then press **[ENTER]**;
		- Use the ◄ ►arrow keys to select **NORMAL-OP** or **ENABLE-INDEP**, and then press **[ENTER]**.
	- ii. *To configure via remote control command:* **IMS=***x***,** where: *x*=0 (Independent Mode *disabled*) or *x*=1 (Independent Mode *enabled*).

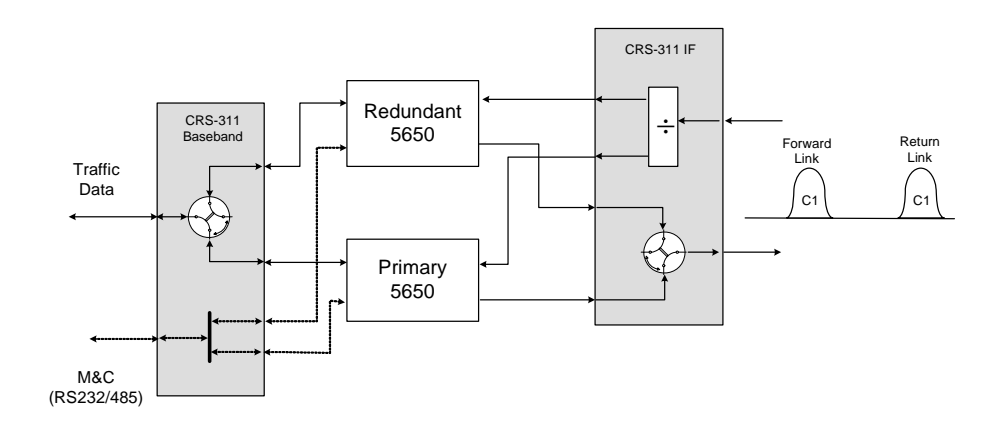

**Figure D-1. Standard Connections to CRS-311** 

<span id="page-187-0"></span>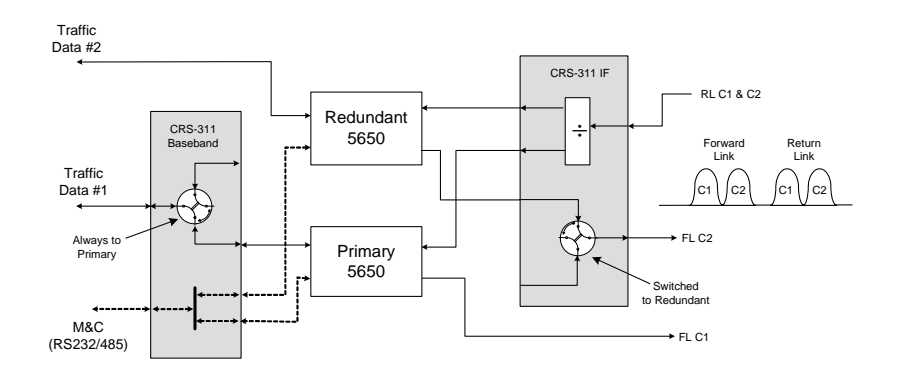

<span id="page-187-1"></span>**Figure D-2: CRS-311 in Independent Mode** 

# **Appendix E. CRS-311 RETROFIT FOR SLM-5650/5650A NP INTERFACE OPERATION**

### **E.1 Introduction**

This appendix describes the procedure required to upgrade any CRS‐311 1:1 Redundancy Switch from traditional serial terrestrial interface operation to operation in tandem with SLM‐5650/5650A Redundant and Traffic Modems that are equipped with the optional Network Processor (NP) Interface Module that is required to handle 4‐Port Ethernet data traffic.

# **E.1.1 Field Upgrade Kit KT-0000078 (Required for Retrofit)**

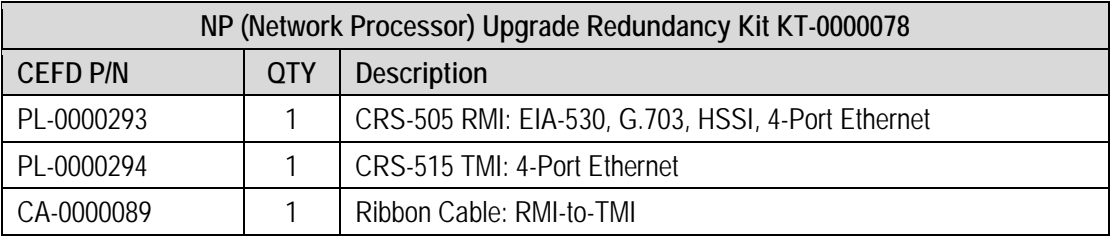

CRS-311 1:1 Redundancy Switch Revision 7 Appendix E MN/CRS311.IOM

Г

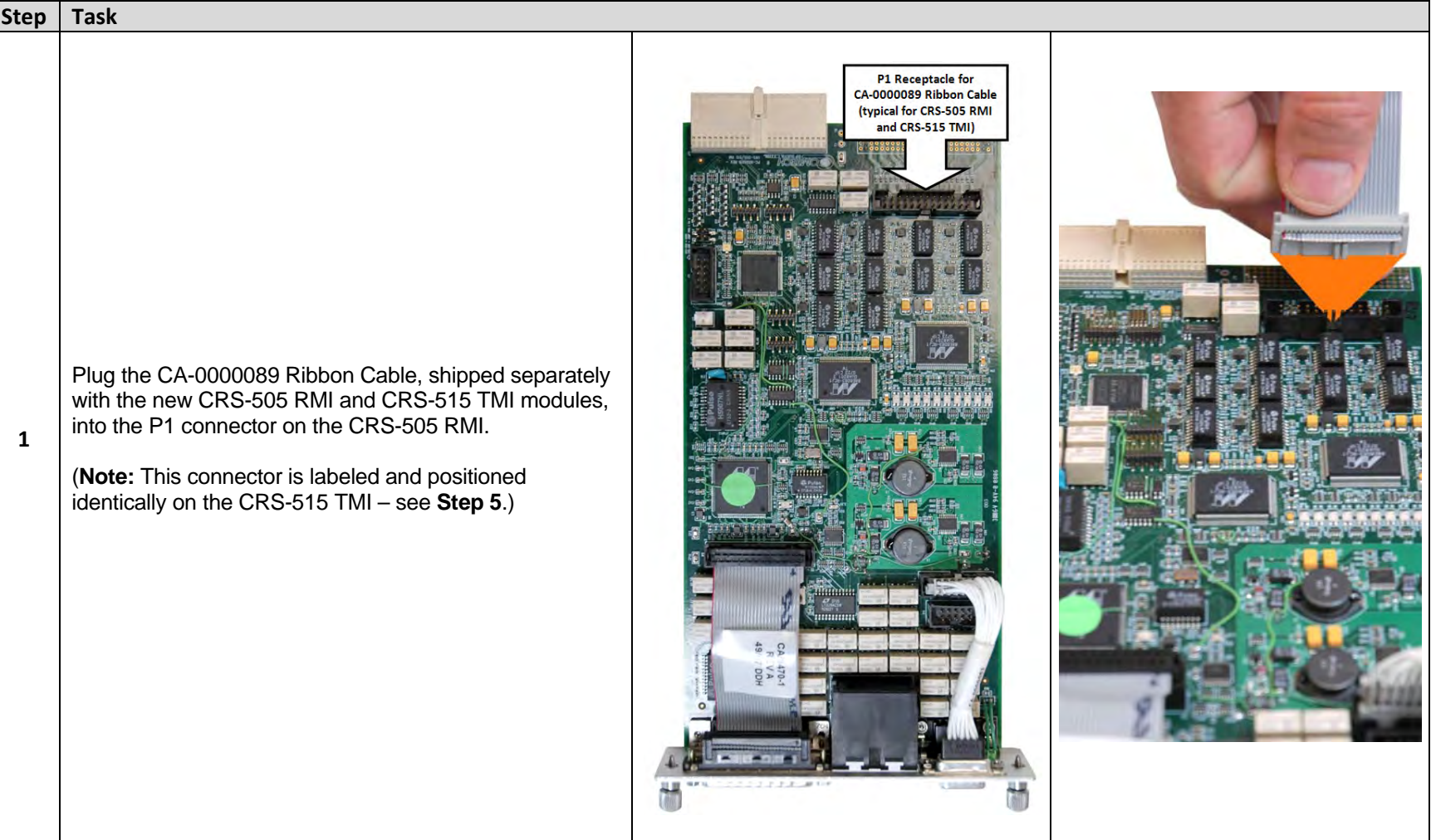

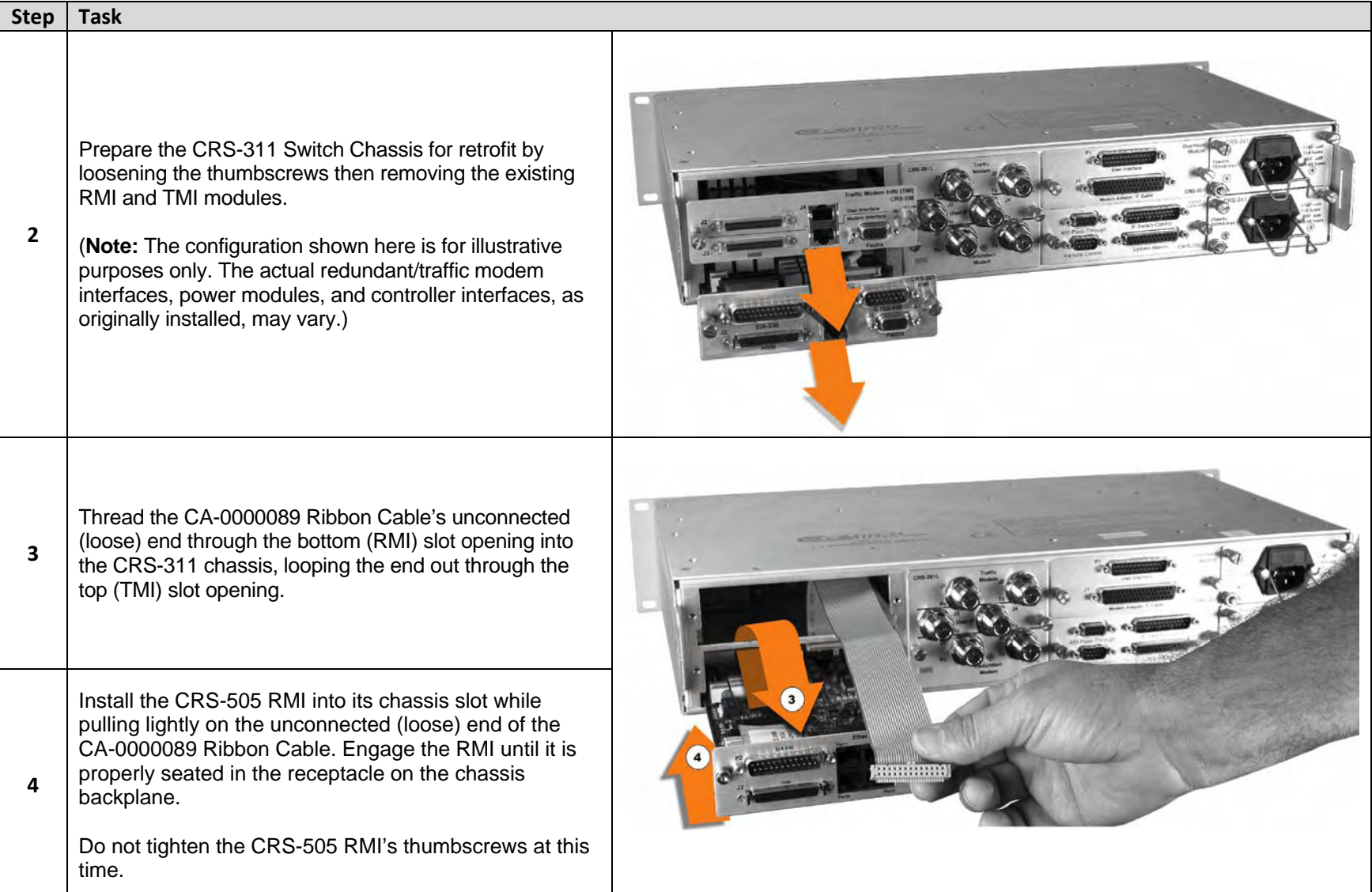

CRS-311 1:1 Redundancy Switch Revision 7 Appendix E MN/CRS311.IOM

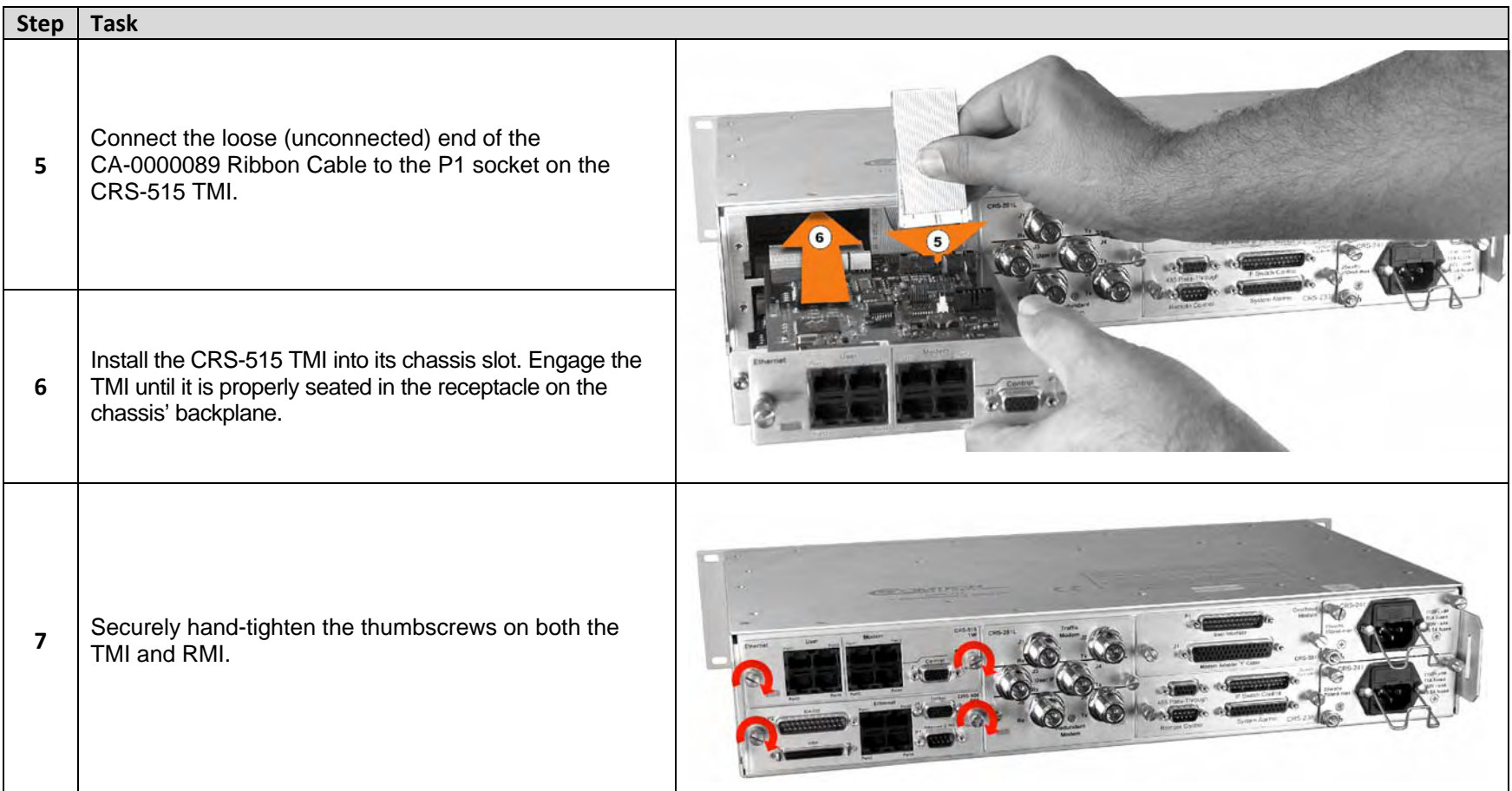

The retrofit has been completed and the CRS‐311 1:1 Redundancy Switch is ready to be connected to the SLM‐5650/5650A modems per **Chapter 3. CABLES and CONNECTIONS, Sect. 3.3 SLM‐5650/5650A Modem Connections**.

### **METRIC CONVERSIONS**

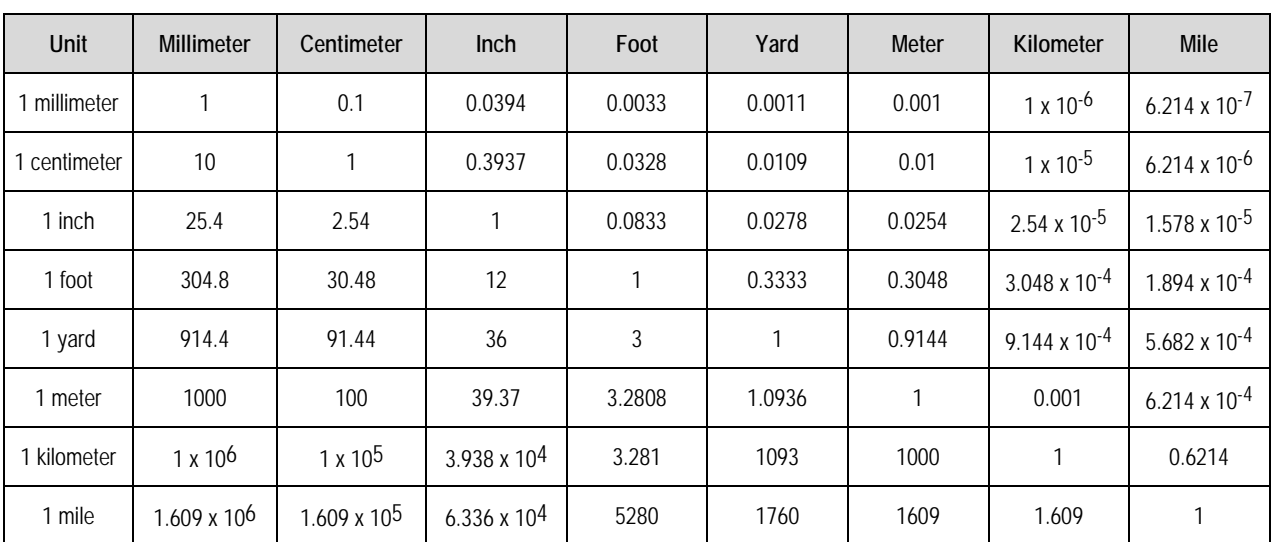

# **Units of Length**

### **Temperature Conversions**

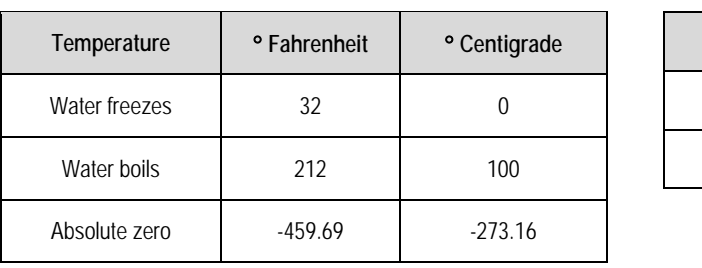

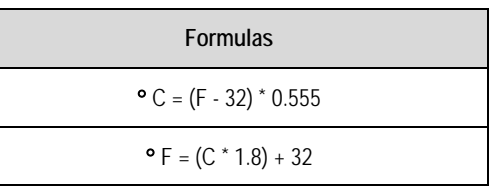

# **Units of Weight**

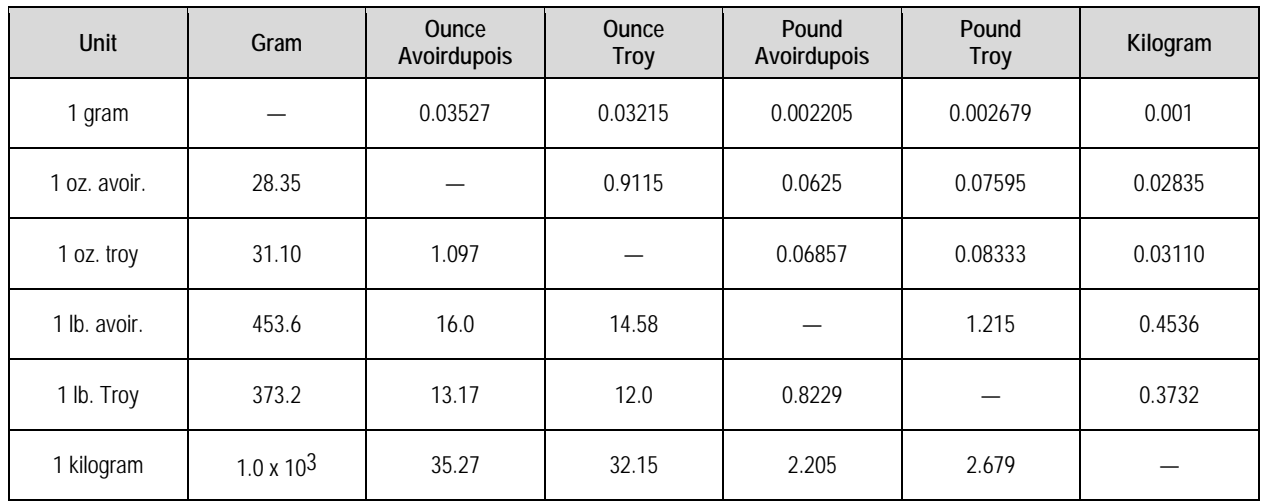

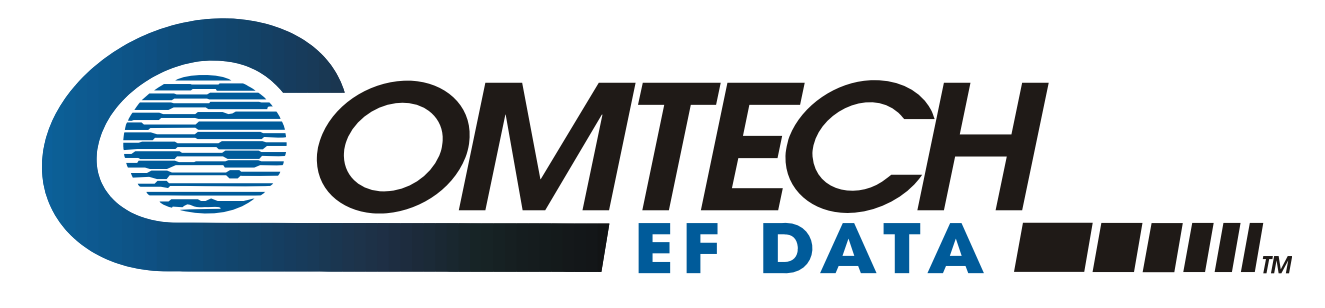

2114 WEST 7TH STREET TEMPE ARIZONA 85281 USA • 333 • 2200 PHONE • 333 • 2161 FAX